$\mathbf I$ 

# **Global Configuration Mode Commands**

Use global configuration mode for setting, viewing, and testing configuration of WAAS software features for the entire device. To enter this mode, enter the **configure** command from privileged EXEC mode. The prompt for global configuration mode consists of the hostname of the WAE followed by (config) and the pound sign (#). You must be in global configuration mode to enter global configuration commands.

WAE# **configure** WAE(config)#

Commands entered in global configuration mode update the running configuration file as soon as they are entered. These changes are not saved into the startup configuration file until you enter the **copy running-config startup-config** EXEC mode command. Once the configuration is saved, it is maintained across WAE reboots.

You also can use global configuration mode to enter specific configuration modes. From global configuration mode you can enter the interface configuration mode, standard ACL configuration mode, or the extended ACL configuration mode.

To exit global configuration mode and return to privileged-level EXEC mode, use either the **exit** or **end** global configuration command:

WAE(config)# **exit** WAE#

1

## **(config) aaa accounting**

To configure AAA accounting on a WAAS device, use the **aaa accounting** global configuration command. To unconfigure AAA, use the **no** form of this command.

**aaa accounting cms enable tacacs+**

**no aaa accounting cms enable tacacs+**

**aaa accounting commands** {**0** | **15**} **default** {**start-stop** | **stop-only** | **wait-start**} **tacacs**

**no aaa accounting commands** {**0** | **15**} **default** {**start-stop** | **stop-only** | **wait-start**} **tacacs**

**aaa accounting exec default** {**start-stop** | **stop-only** | **wait-start**} **tacacs**

**no aaa accounting exec default** {**start-stop** | **stop-only** | **wait-start**} **tacacs**

**aaa accounting system default** {**start-stop** | **stop-only**} **tacacs**

**no aaa accounting system default** {**start-stop** | **stop-only**} **tacacs**

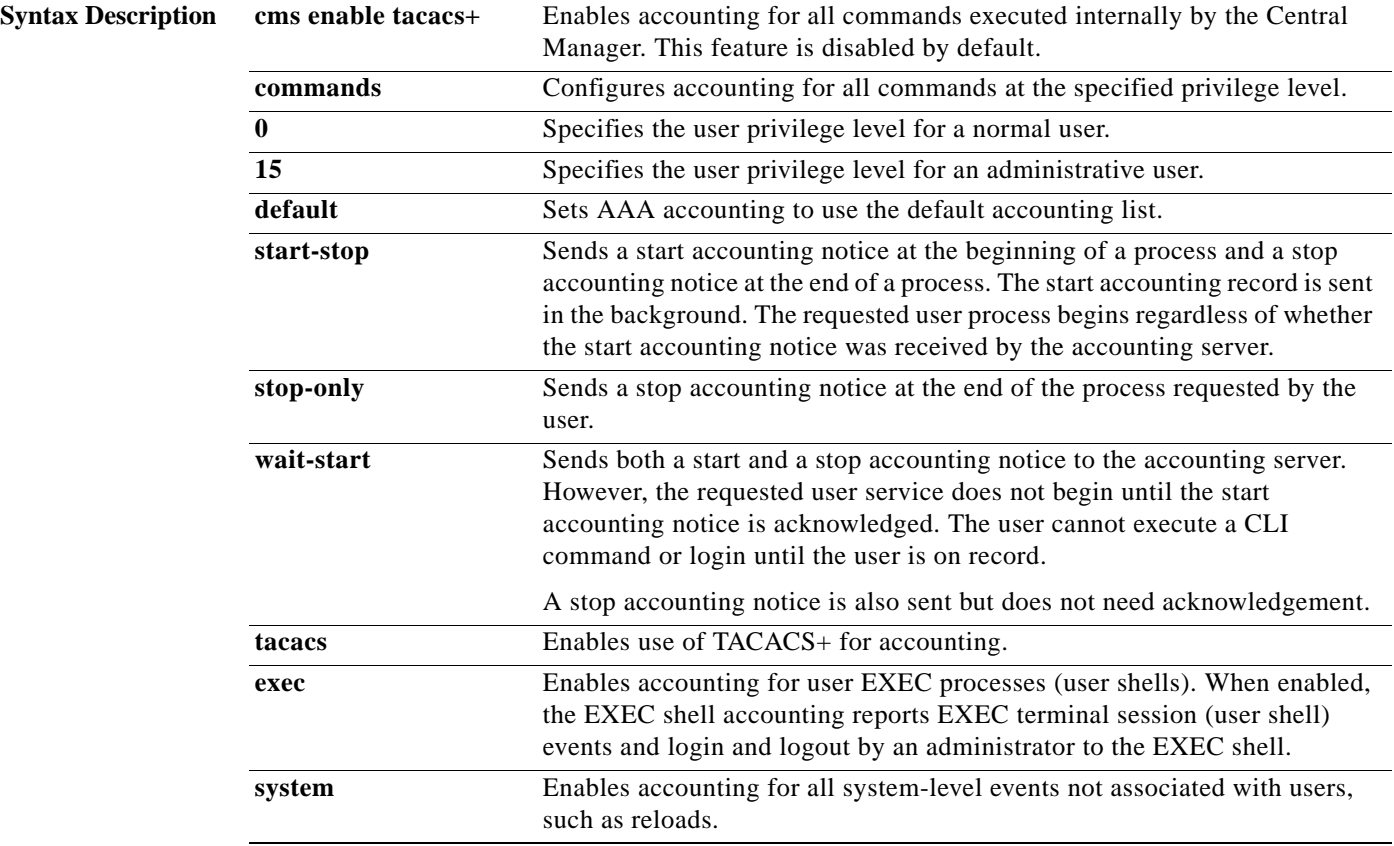

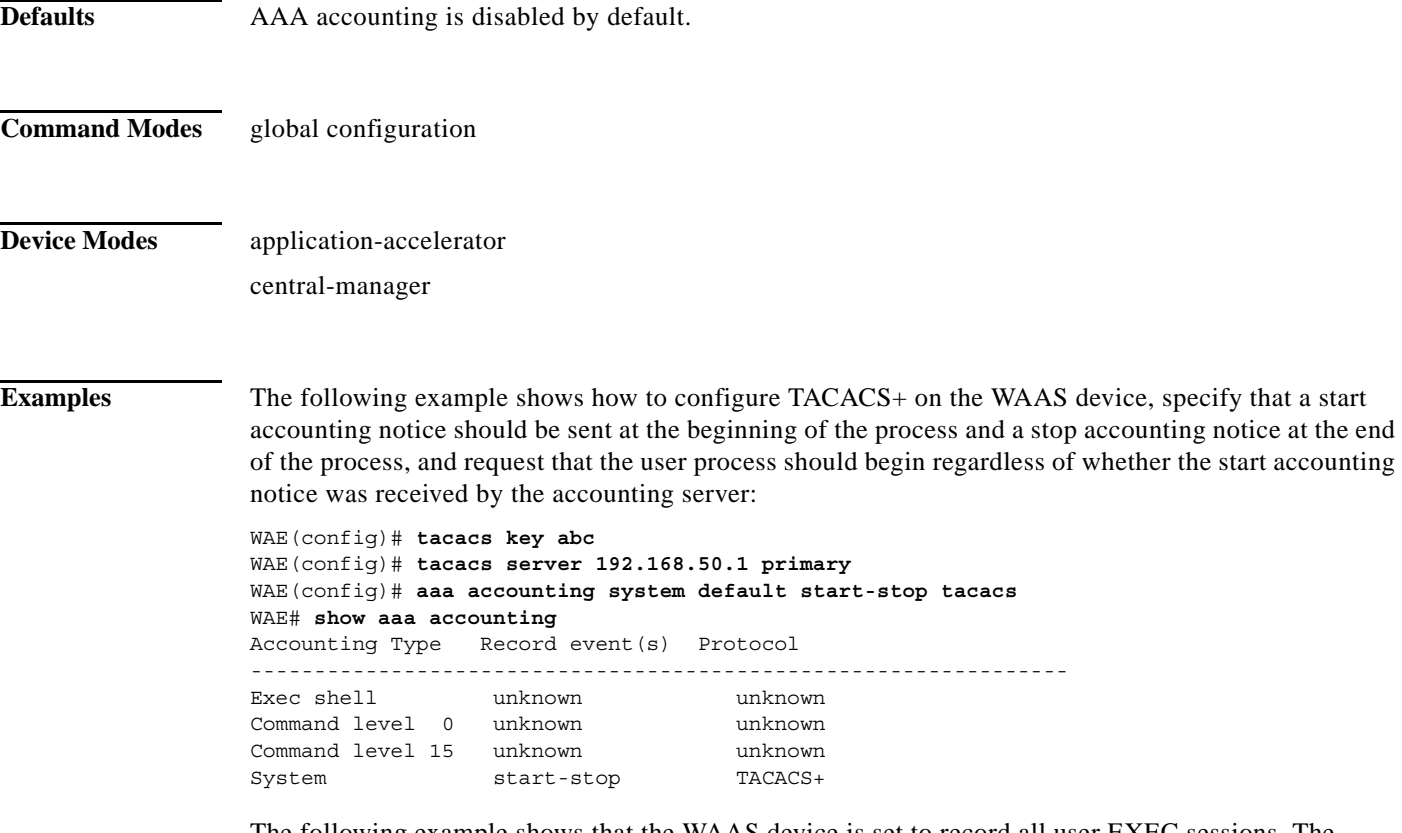

The following example shows that the WAAS device is set to record all user EXEC sessions. The command also specifies that a stop accounting notice should be sent to the TACACS+ server at the end of the session.

WAE(config)# **aaa accounting exec default stop-only tacacs**

The following example shows that the WAAS device is set to record all CLI commands executed by a normal user. The command also specifies that a stop accounting notice should be sent to the TACACS+ server at the end of each CLI command executed by a normal user.

WAE(config)# **aaa accounting commands 0 default stop-only tacacs**

The following example shows that the WAAS device is set to record all CLI commands executed by an administrative user. The command also specifies that a start accounting notice should be sent to the TACACS+ server at the beginning of the process and a stop accounting notice at the end of the process. The CLI command executed by the administrative user does not proceed until the start accounting notice has been acknowledged.

WAE(config)# **aaa accounting commands 15 default wait-start tacacs**

The following example shows the EXEC shell accounting report that is available on the TACACS+ server:

```
Wed Apr 14 11:19:19 2004 172.16.0.0 super10 pts/0 172.31.0.0 start
start time=1081919558 task id=3028 timezone=PST service=shell
Wed Apr 14 11:19:23 2004 172.16.0.0 super10 pts/0 172.31.0.0
stop stop_time=1081919562 task_id=3028 timezone=PST service=shell
Wed Apr 14 11:22:13 2004 172.16.0.0 normal20 pts/0 via5.abc.com start
start time=1081919732 task id=3048 timezone=PST service=shell
Wed Apr 14 11:22:16 2004 172.16.0.0 normal20 pts/0 via5.abc.com stop
stop_time=1081919735 task_id=3048 timezone=PST service=shell
Wed Apr 14 11:25:29 2004 172.16.0.0 admin ftp via5.abc.com start start_time=1081919928
```
task\_id=3069 timezone=PST service=shell Wed Apr 14 11:25:33 2004 172.16.0.0 admin ftp via5.abc.com stop stop\_time=1081919931 task\_id=3069 timezone=PST service=shell

The following example shows the system accounting report that is available on the TACACS+ server:

Wed Apr 14 08:37:14 2004 172.16.0.0 unknown unknown 0.0.0.0 start start time=1081909831 task\_id=2725 timezone=PST service=system event=sys\_acct reason=reload Wed Apr 14 10:19:18 2004 172.16.0.0 admin ttyS0 0.0.0.0 stop stop time=1081915955 task\_id=5358 timezone=PST service=system event=sys\_acct reason=shutdown

The following example shows the command accounting report that is available on the TACACS+ server:

```
Wed Apr 14 12:35:38 2004 172.16.0.0 admin ttyS0 0.0.0.0 start start time=1081924137
task_id=3511 timezone=PST service=shell -lvl=0 cmd=logging console enable 
Wed Apr 14 12:35:39 2004 172.16.0.0 admin ttyS0 0.0.0.0 stop stop time=1081924137
task id=3511 timezone=PST service=shell priv-lvl=0 cmd=logging console enable
```
In addition to command accounting, the WAAS device records any executed CLI command in the system log (*syslog.txt*). The message format is as follows:

 ce\_syslog(LOG\_INFO, CESM\_PARSER, PARSER\_ALL, CESM\_350232, "CLI\_LOG %s: %s \n", \_\_FUNCTION\_\_, pd->command\_line);

**Related Commands show aaa accounting**

a ka

# **(config) aaa authorization commands**

To authorize commands issued through the CLI by a user on a WAAS device, use the **aaa authorization commands** global configuration command. To disable command authorization, use the **no** form of this command.

**aaa authorization commands** *level* **default tacacs+**

**no aaa authorization commands** *level* **default tacacs+**

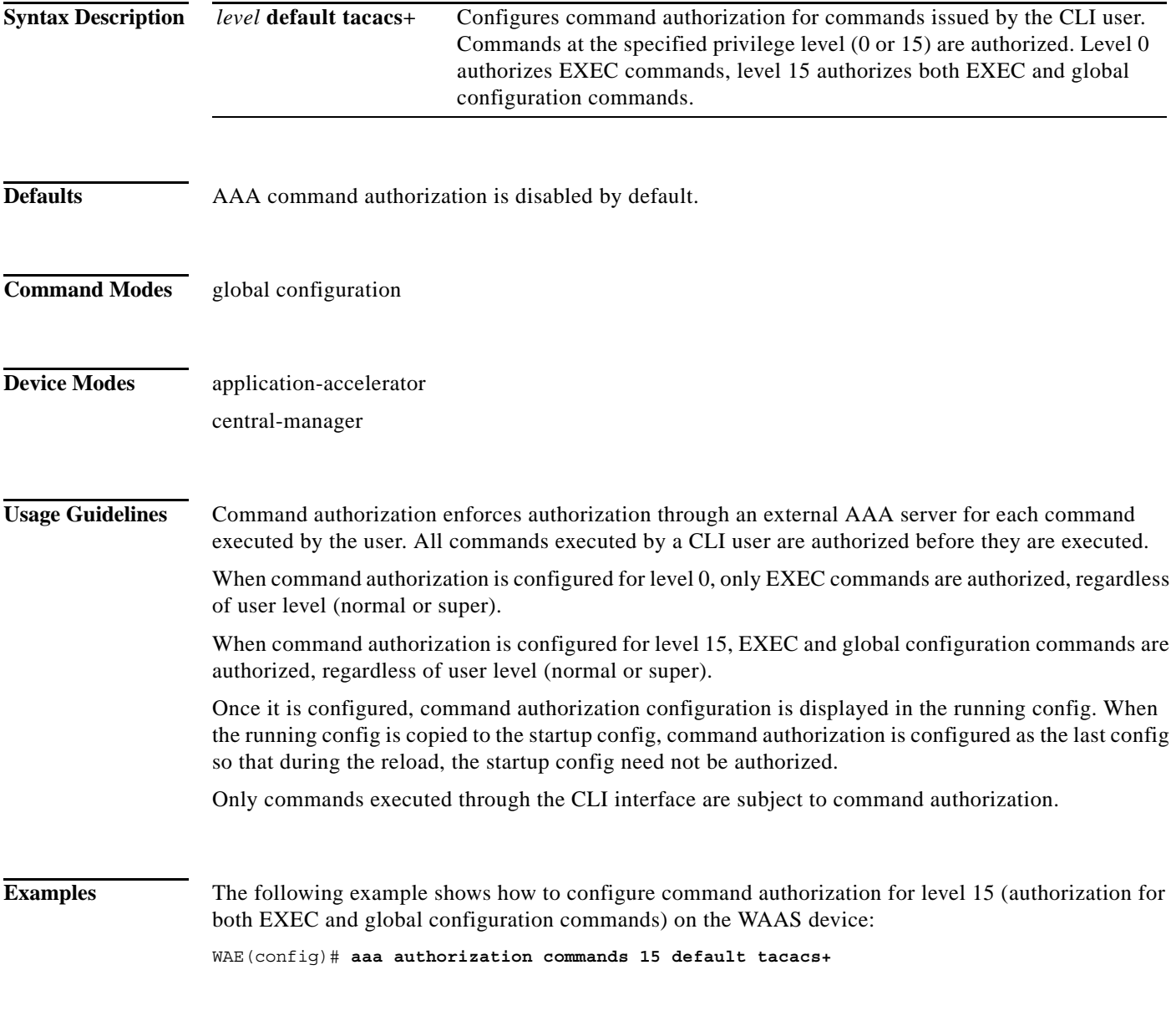

**Related Commands show aaa authorization**

 $\overline{\phantom{a}}$ 

1

## **(config) accelerator cifs**

To enable the CIFS application accelerator, use the **accelerator cifs** global configuration command. To disable the CIFS application accelerator, use the **no** form of this command.

- **accelerator cifs** {[**double-byte-unicode**] | **enable** | **eviction-monitor** {**cumulative-time** *mins* **| duration** *mins* **| enable**} | **dynamic-share** *share* | **clear cache** | **cache server-rename** *oldname newname* | **exception** {**coredump** | **debug** | **no-coredump**}}
- **no accelerator cifs** {[**double-byte-unicode**] | **enable** | **eviction-monitor** {**cumulative-time** *mins* **| duration** *mins* **| enable**} | **dynamic-share** *share* | **clear cache** | **cache server-rename** *oldname newname* | **exception** {**coredump** | **debug** | **no-coredump**}}

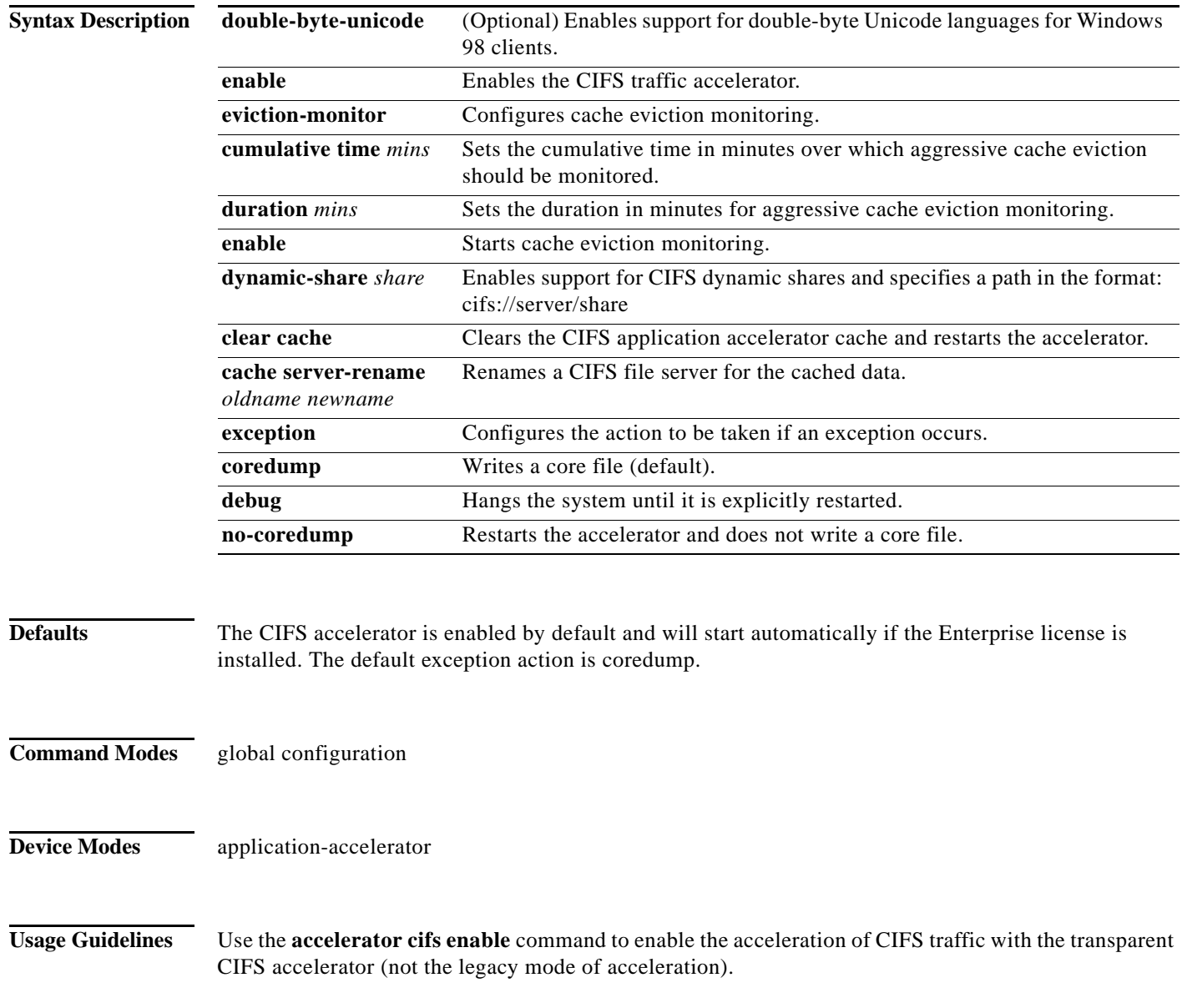

The CIFS application accelerator requires that the WINS server be configured. Use the **windows-domain wins-server** global configuration command to configure the WINS server.

Use the **accelerator cifs eviction-monitor** command to enable and monitor the aggressive cache eviction for a cumulative time or duration.

To configure prepositioning directives, use the **accelerator cifs preposition** global configuration command.

Use the **accelerator cifs dynamic-share** command to define a dynamic share, which allows multiple users to access the same share but then be automatically mapped to a different directory based on the user's credentials. Defining a dynamic share allows each user to see a different view of the share, and allows the operation of Access Based Enumeration, if configured on Windows Server.

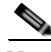

**Note** We recommend that you use the WAAS Central Manager GUI to configure dynamic shares because the dynamic share CLI configuration can be overwritten by the Central Manager. For more information, see the ["Creating Dynamic Shares" section](http://www.cisco.com/en/US/docs/app_ntwk_services/waas/waas/v421/configuration/guide/filesvr.html#Creating_Dynamic_Shares) in the *Cisco Wide Area Application Services Configuration Guide*.

Use the **accelerator cifs cache server-rename** command to rename the data in the cache if the name of a file server changed and you do not want to lose the cached data for the server. The renaming applies to prepositioned files and files cached on demand.

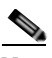

**Note** Do not specify the name of another existing cached file server as the new name. If you do specify an existing name as the new name, the cached contents of this file server are overwritten with the cached contents of the file server you are renaming.

**Examples** The following example shows how to enable the CIFS application accelerator: WAE(config)# **accelerator cifs enable**

**Related Commands show accelerator show statistics accelerator [\(config\) windows-domain](#page-239-0)**

**The Contract of the Contract of the Contract of the Contract of the Contract of the Contract of the Contract o** 

 $\mathbf I$ 

# **(config) accelerator cifs preposition**

To configure a CIFS application accelerator preposition directive, use the **accelerator cifs preposition**  global configuration command. To disable the application accelerator, use the **no** form of this command.

**accelerator cifs preposition** [**remove**] *directive\_id*

**no accelerator cifs preposition** [**remove**] *directive\_id*

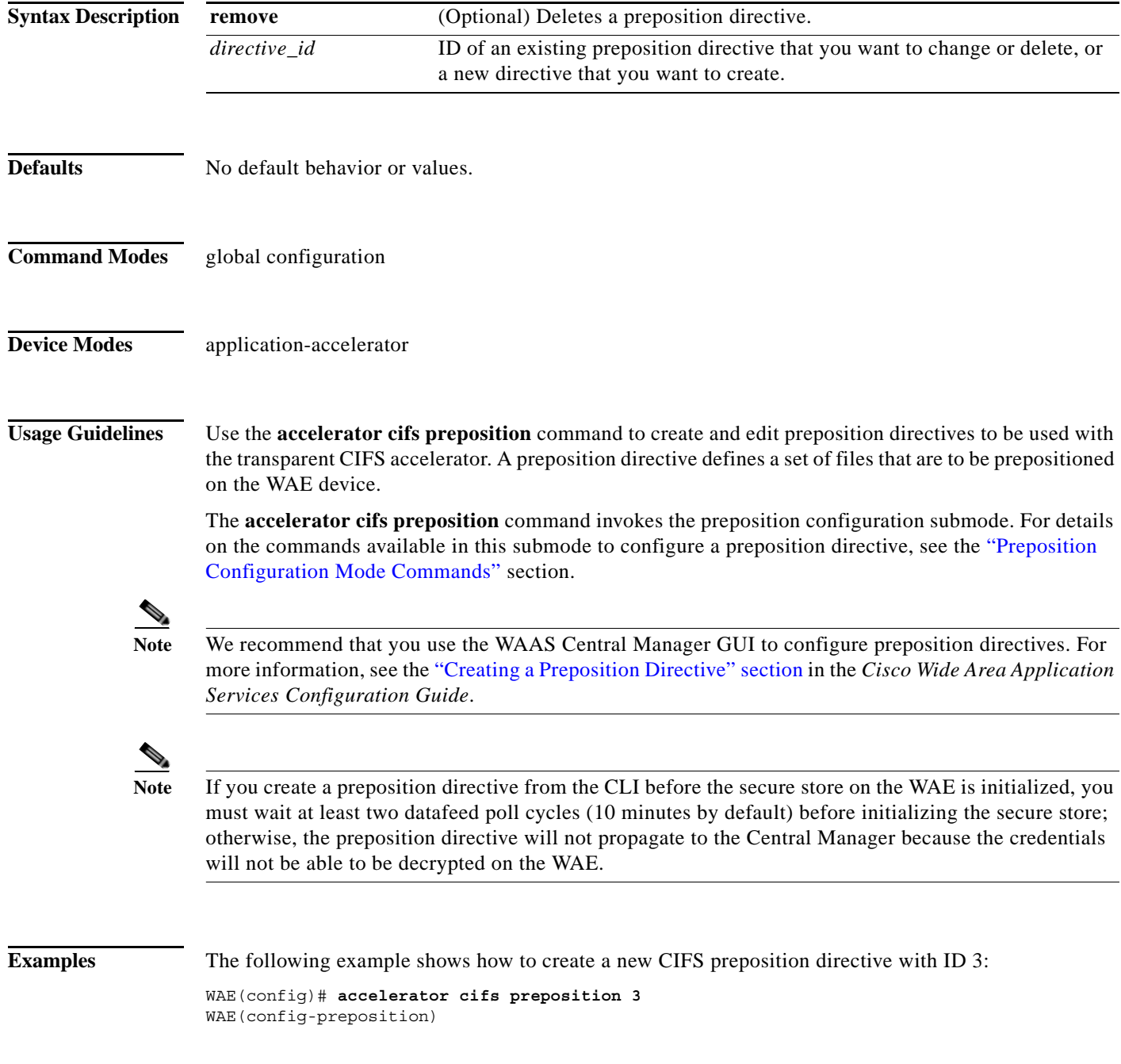

**Related Commands show accelerator**

 $\mathbf{I}$ 

**show statistics accelerator [\(config\) windows-domain](#page-239-0)**

 $\blacksquare$ 

**The Contract of the Contract of the Contract of the Contract of the Contract of the Contract of the Contract o** 

 $\mathsf I$ 

# <span id="page-9-0"></span>**(config) accelerator epm**

To enable the Endpoint Mapper (EPM) application accelerator, use the **accelerator epm** global configuration command. To disable the EPM application accelerator, use the **no** form of this command.

**accelerator epm** {**enable** | **exception** {**coredump** | **debug** | **no-coredump**}}

**no accelerator epm** {**enable** | **exception** {**coredump** | **debug** | **no-coredump**}}

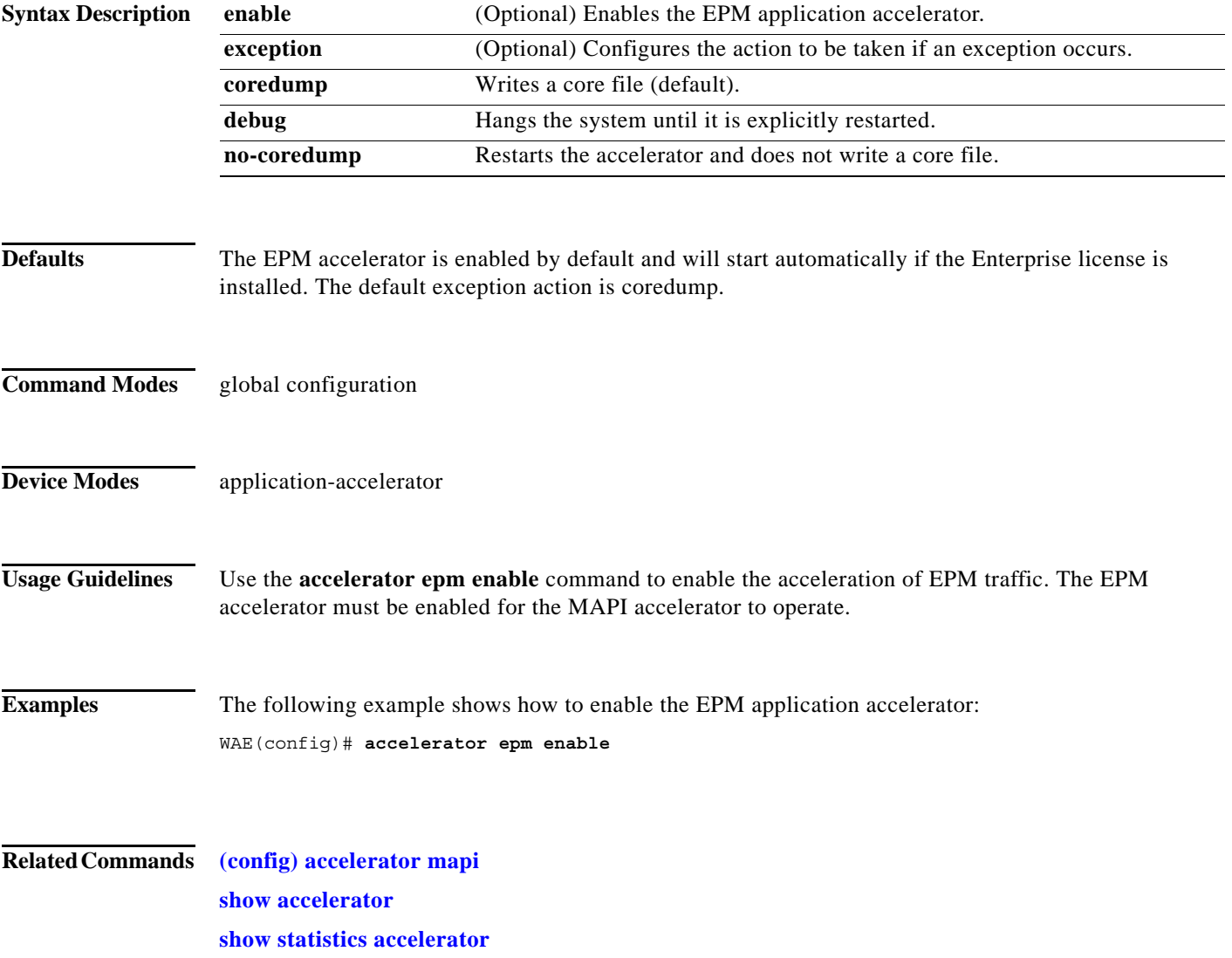

 $\Gamma$ 

a ka

## **(config) accelerator http**

To enable the HTTP application accelerator, use the **accelerator http** global configuration command. To disable the HTTP application accelerator, use the **no** form of this command.

- **accelerator http** {**enable** | **dre-hints** {**access-list** *acl* **| enable**}| **exception** {**coredump** | **debug** | **no-coredump**} | **metadatacache** {**access-list** *acl |* **enable** | **conditional-response enable** | **filter-extension** *extension-list* **| redirect-response enable** | **request-ignore-no-cache enable** | **response-ignore-no-cache enable**| **unauthorized-response enable** | **max-age** *seconds* | **min-age** *seconds* | **filter-extension** *extension-list* **| https** {**access-list** *acl* **| enable**}} | **sharepoint-opt prefetch enable | suppress-server-encoding** {**access-list** *acl* **| enable**}}
- **no accelerator http {enable | dre-hints** {**access-list** *acl |***enable**}| **exception** {**coredump** | **debug** | **no-coredump**} | **metadatacache** {**access-list** *acl |* **enable** | **conditional-response enable** | **filter-extension** *extension-list* | **redirect-response enable** | **request-ignore-no-cache enable** | **response-ignore-no-cache enable**| **unauthorized-response enable** | **max-age** *seconds* | **min-age** *seconds* | **filter-extension** *extension-list* **| https {access-list** *acl |* **enable**}} | **sharepoint-opt prefetch enable** | **suppress-server-encoding** {**access-list** *acl |* **enable**}}

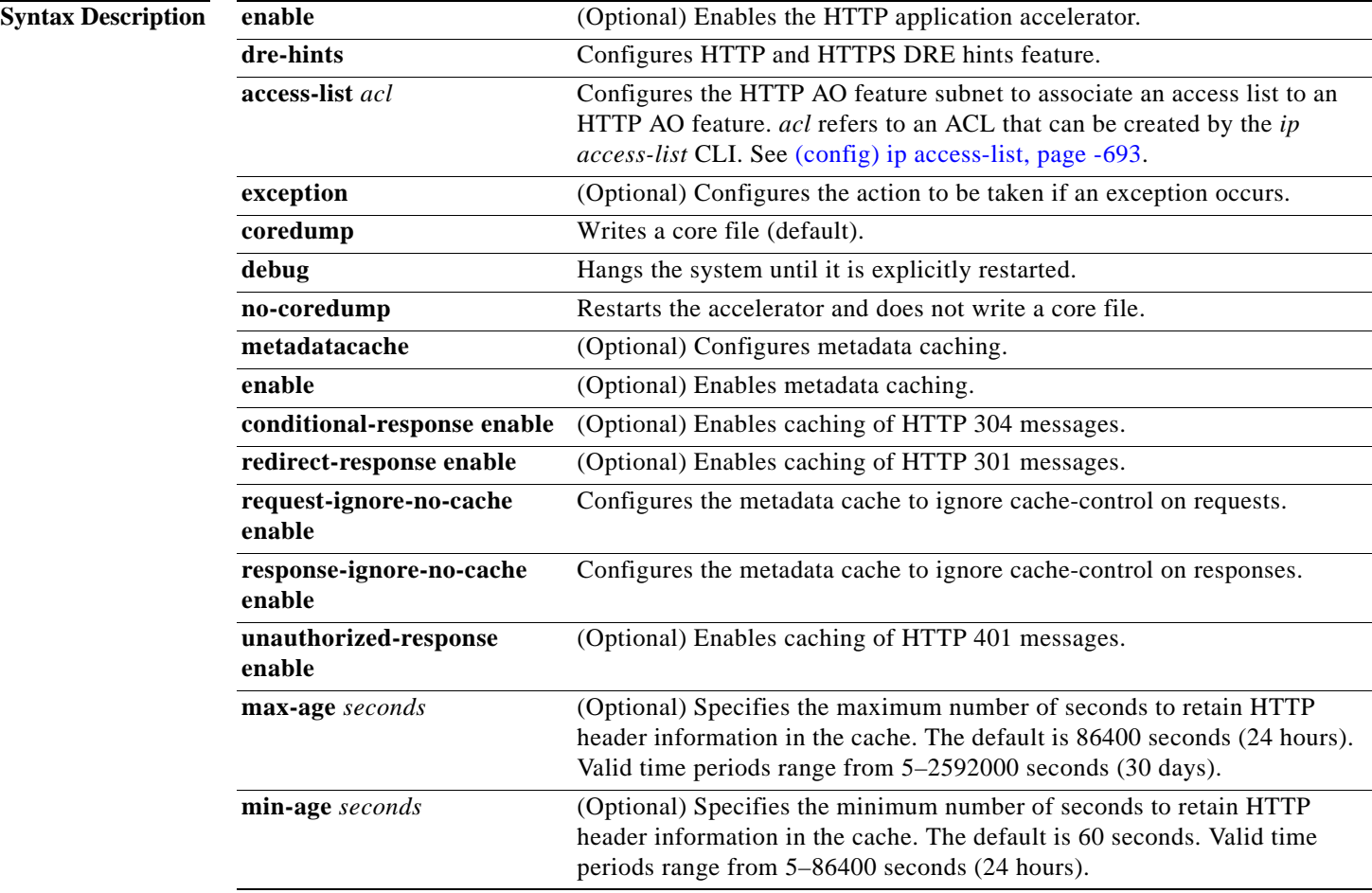

 $\overline{\phantom{0}}$ 

 $\mathsf I$ 

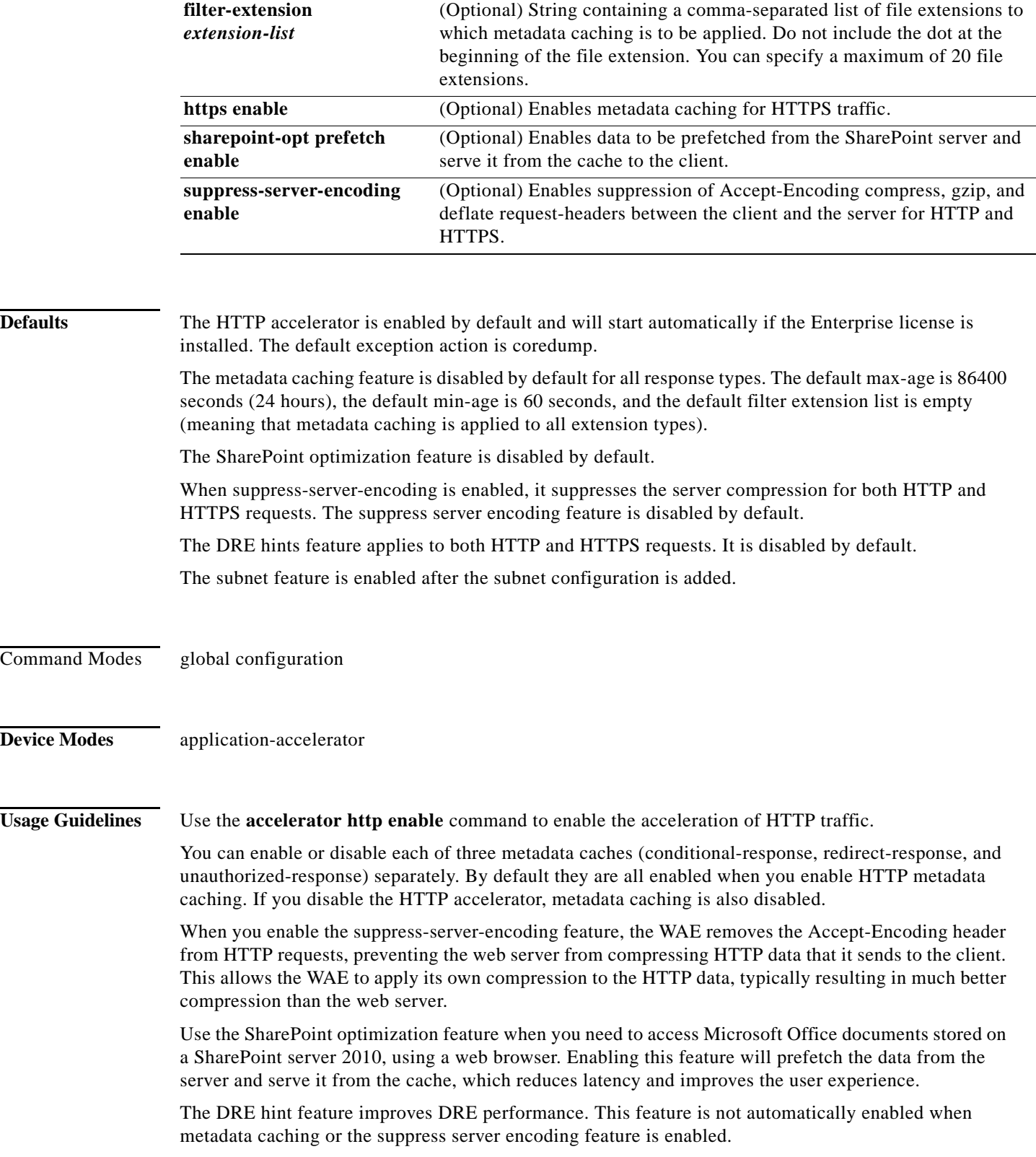

п

The options **request-ignore-no-cache** and **response-ignore-no-cache** are disabled by default. Because the HTTP accelerator is conservative in caching client request metadata and server response metadata, deployments may want to test with these settings enabled to improve the HTTP metadata cache hit ratio to achieve less latency.

If an existing subnet configuration gets modified or removed, the new configuration applies to new connections only, and does not impact the existing HTTP sessions. The change takes effect only after the change is updated in the kernel. Only one ACL is associated with each feature and a new subnet configuration replaces the old one. Use the **no** command to remove the subnet configuration. If the HTTP AO feature is globally disabled, the feature is not applied to any session. If the HTTP AO feature is globally enabled, and if the acl lookup result for this session is permit, the feature applies to the session; otherwise, it does not apply. HTTP AO bypass-list takes precedence over this feature.

I

Examples The following example shows how to enable the HTTP application accelerator:

WAE(config)# **accelerator http enable**

The following example shows how to enable and configure the metadata cache to operate only on specific file types:

WAE(config)# **accelerator http metadatacache enable** WAE(config)# **accelerator http metadatacache filter-extension html,css,jpg,gif**

**Related Commands clear cache show accelerator show cache http-metadatacache show statistics accelerator**

**Cisco Wide Area Application Services Command Reference**

**The Contract of Section** 

 $\mathsf I$ 

# <span id="page-13-0"></span>**(config) accelerator http object-cache enable**

To turn on the CE (cache engine) for the WAE, use the **accelerator http object-cache enable** global configuration command. To disable the CE on the WAE, use the **no** form of this command.

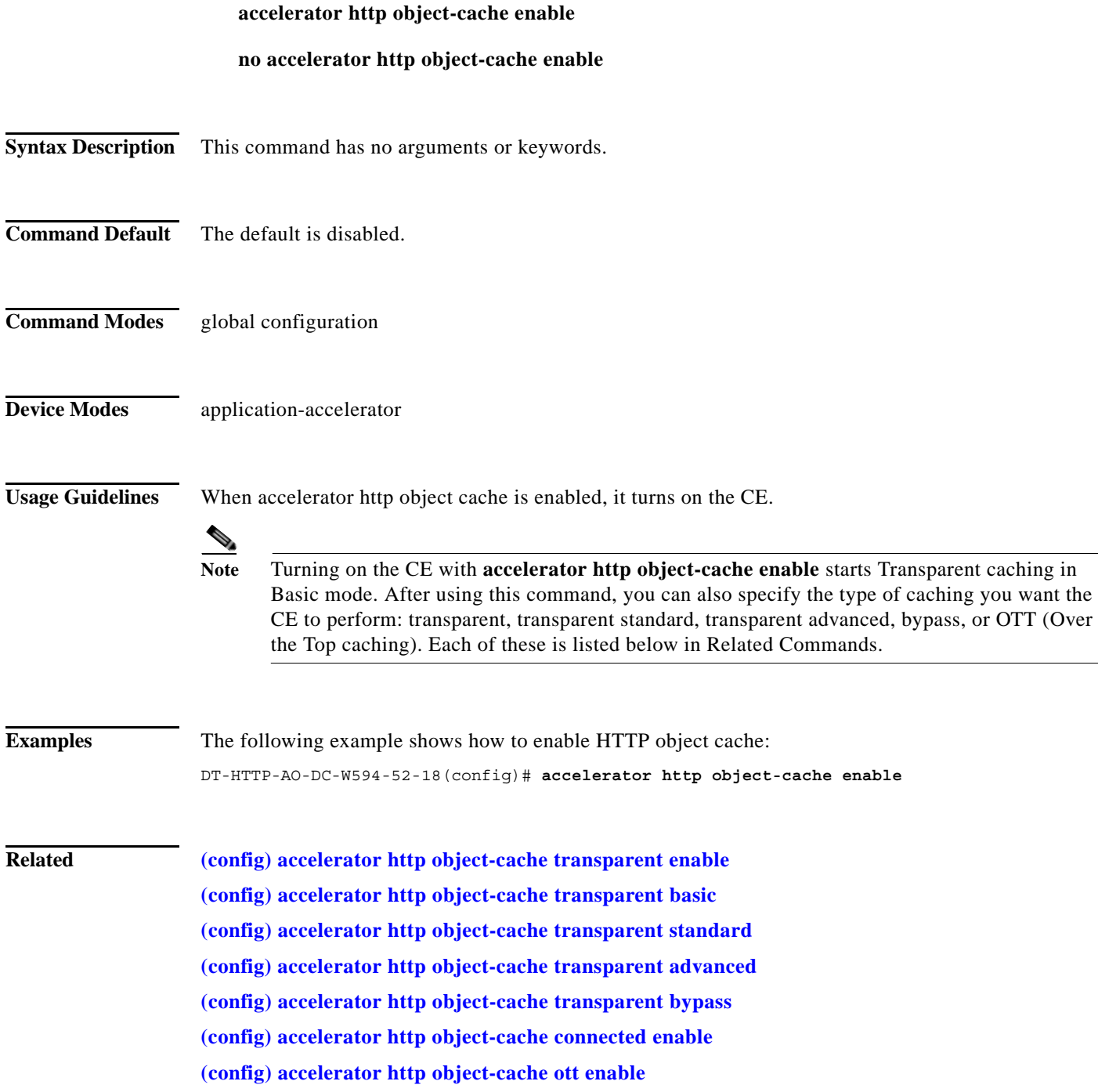

 $\overline{\phantom{a}}$ 

a ka

# <span id="page-14-0"></span>**(config) accelerator http object-cache transparent enable**

To enable transparent basic caching mode on the CE, use the **accelerator http object-cache transparent enable** global configuration command. To disable transparent basic caching mode on the CE, use the **no** form of this command.

**accelerator http object-cache transparent enable**

**no accelerator http object-cache transparent enable**

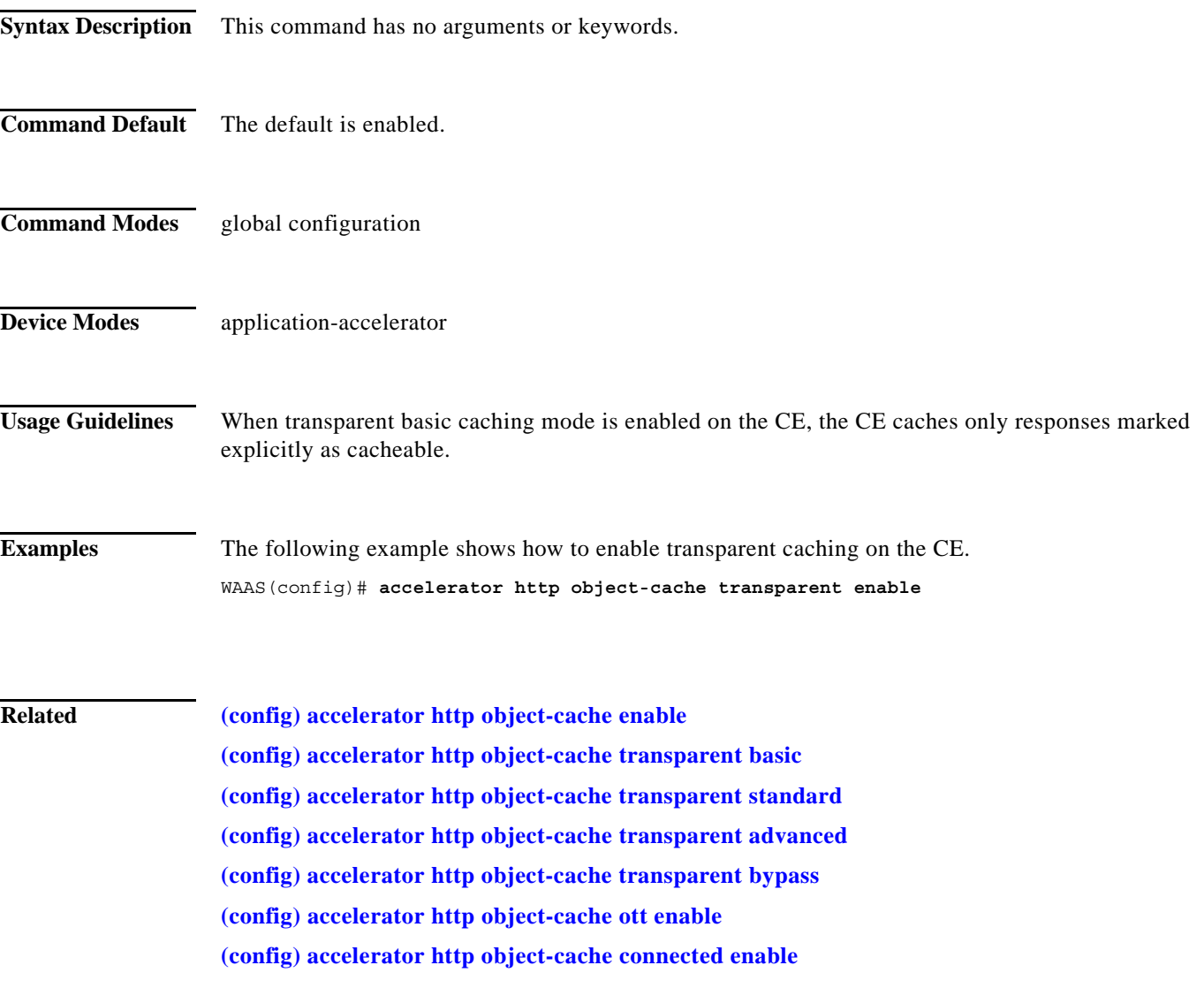

### <span id="page-15-0"></span>**(config) accelerator http object-cache transparent basic**

To enable transparent basic caching mode on the CE, use the **accelerator http object-cache transparent standard** global configuration command. To disable transparent basic caching mode on the CE, use the **no** form of this command.

**accelerator http object-cache transparent basic**

**no accelerator http object-cache transparent basic**

- **Syntax Description** This command has no arguments or keywords.
- **Command Default** The default is enabled.
- **Command Modes** global configuration
- **Device Modes application-accelerator**

**Usage Guidelines** In transparent basic caching mode (which follows the standards set in RFC-2616), the CE:

- **•** caches responses marked explicitly as cacheable (as in transparent caching mode)
- **•** caches objects with no explicit cache marker with a **last- modified** date
- **•** ignores "reload" headers from clients

Use the sub-mode facility (prompt ">") to set transparent standard mode for all sites, or for a specified IPv4 address or hostname (domain):

- **• no** Turns off the command or resets it to its defaults.
- **• default** Sets the transparent basic cache mode as the default for all sites.
- **• exit** Exits the sub-mode options menu.
- **• server** *parameter* Specifies a particular server for transparent basic caching, either in octet format ("A.B.C.D."), or with the server name in FQDN format (with a maximum of 255 total characters based on RFC-1035, and a maximum of 63 characters per label/segment).

A maximum of 512 host entries is supported for transparent basic caching mode.

**Examples** The following example shows how to configure transparent basic as the default caching mode for a specified site:

> accelerator http object-cache transparent basic server \* cisco.com exit

**The State** 

 $\overline{\phantom{a}}$ 

**Related [\(config\) accelerator http object-cache transparent enable](#page-14-0) [\(config\) accelerator http object-cache transparent standard](#page-17-0) [\(config\) accelerator http object-cache transparent advanced](#page-19-0) [\(config\) accelerator http object-cache transparent bypass](#page-21-0) [\(config\) accelerator http object-cache ott enable](#page-23-0) [\(config\) accelerator http object-cache connected enable](#page-25-0)**

#### <span id="page-17-0"></span>**(config) accelerator http object-cache transparent standard**

To enable transparent standard caching mode on the CE, use the **accelerator http object-cache transparent standard** global configuration command. To disable transparent standard caching mode on the CE, use the **no** form of this command.

**accelerator http object-cache transparent standard**

**no accelerator http object-cache transparent standard**

- **Syntax Description** This command has no arguments or keywords.
- **Command Default** The default is enabled.
- **Command Modes** global configuration
- **Device Modes application-accelerator**
- **Usage Guidelines** In transparent standard caching mode, the CE:
	- **•** caches responses marked explicitly as cacheable (for transparent caching mode)
	- **•** caches objects with no explicit cache marker and with a **last- modified** date
	- **•** ignores "reload" headers from clients

Use the sub-mode facility (prompt ">") to set transparent standard mode for all sites, or for a specified IPv4 address or hostname (domain):

- **• no** Turns off the command or resets it to its defaults.
- **• default** Sets the transparent standard cache mode as the default for all sites.
- **• exit** Exits the sub-mode options menu.
- **• server** *parameter* Specifies a particular server for transparent standard caching, either in octet format ("A.B.C.D."), or with the server name in FQDN format (with a maximum of 255 total characters based on RFC-1035, and a maximum of 63 characters per label/segment).

A maximum of 512 host entries is supported for transparent standard caching mode.

**Examples** The following example shows how to configure transparent standard as the default caching mode for a specified site:

> accelerator http object-cache transparent standard default server 7.2.2.7 server www.cnn.com exit

 $\overline{\phantom{a}}$ 

**Related [\(config\) accelerator http object-cache transparent enable](#page-14-0) [\(config\) accelerator http object-cache transparent basic](#page-15-0) [\(config\) accelerator http object-cache transparent advanced](#page-19-0) [\(config\) accelerator http object-cache transparent bypass](#page-21-0) [\(config\) accelerator http object-cache ott enable](#page-23-0) [\(config\) accelerator http object-cache connected enable](#page-25-0)**

#### <span id="page-19-0"></span>**(config) accelerator http object-cache transparent advanced**

To enable transparent advanced caching mode on the CE, use the **accelerator http object-cache transparent advanced** global configuration command. To disable transparent advanced caching mode on the CE, use the **no** form of this command.

**accelerator http object-cache transparent advanced**

**no accelerator http object-cache transparent advanced**

- **Syntax Description** This command has no arguments or keywords.
- **Command Default** The default is disabled.
- **Command Modes** global configuration
- **Device Modes application-accelerator**

**Usage Guidelines** In transparent advanced mode, the CE caches media files by MIME type, more aggressively, and caches all objects for longer times (when there is no specified expiration time).

> Use the sub-mode facility (prompt ">") to set transparent advanced mode for all sites, or for a specified IPv4 address or hostname (domain):

- **• no** Turns off the command or resets it to its defaults.
- **• default** Sets the transparent advanced cache mode as the default for all sites.
- **• exit** Exits the sub-mode options menu.
- **• server** *parameter* Specifies a particular server for transparent standard caching, either in octet format ("A.B.C.D."), or with the server name in FQDN format (with a maximum of 255 total characters based on RFC-1035, and a maximum of 63 characters per label/segment).

A maximum of 512 host entries is supported for transparent advanced caching mode.

**Examples** The following example shows how to configure transparent advanced caching as the default caching mode for all sites:

> accelerator http object-cache transparent advanced default exit

**Related [\(config\) accelerator http object-cache enable](#page-13-0) [\(config\) accelerator http object-cache transparent enable](#page-14-0)**

 $\overline{\phantom{a}}$ 

**[\(config\) accelerator http object-cache transparent basic](#page-15-0) [\(config\) accelerator http object-cache transparent standard](#page-17-0) [\(config\) accelerator http object-cache transparent bypass](#page-21-0) [\(config\) accelerator http object-cache ott enable](#page-23-0) [\(config\) accelerator http object-cache connected enable](#page-25-0)**

#### <span id="page-21-0"></span>**(config) accelerator http object-cache transparent bypass**

To turn off caching for a configured site, use the **accelerator http object-cache transparent bypass**  global configuration command. To turn on caching for a configured site, use the **no** form of this command.

**accelerator http object-cache transparent bypass**

**no accelerator http object-cache transparent bypass**

- **Syntax Description** This command has no arguments or keywords.
- **Command Default** The default is enabled.
- **Command Modes** global configuration
- **Device Modes application-accelerator**

**Usage Guidelines** Use this command to turn off caching for all configured sites or for a specific site.

Enables the transparent bypass mode of the CE for all sites or for a specific site. In this mode, caching is turned off for all sites or for a specified site(s). Transparent bypass mode suppresses all caching so that individual hostname rules are successfully applied.

Use the sub-mode facility (prompt ">") to set transparent bypass mode for all configured sites or for a specified IPv4 address or hostname (domain):

- **• no** Turns off the command or resets it to its defaults.
- **• default** Sets the transparent bypass mode as the default for all sites.
- **• exit** Exits the sub-mode options menu.
- **• server** *parameter* Specifies a particular server for transparent advanced caching, either in octet format ("A.B.C.D."), or with the server name in FQDN format (with a maximum of 255 total characters based on RFC-1035, and a maximum of 63 characters per label/segment).

**Examples** The following is an example of how to set transparent bypass mode for a specified site:

accelerator http object-cache transparent bypass server 7.2.2.7 server www.cnn.com exit

**Related [\(config\) accelerator http object-cache enable](#page-13-0) [\(config\) accelerator http object-cache transparent enable](#page-14-0)**

 $\overline{\phantom{a}}$ 

**[\(config\) accelerator http object-cache transparent basic](#page-15-0) [\(config\) accelerator http object-cache transparent standard](#page-17-0) [\(config\) accelerator http object-cache transparent advanced](#page-19-0) [\(config\) accelerator http object-cache ott enable](#page-23-0) [\(config\) accelerator http object-cache connected enable](#page-25-0)**

### <span id="page-23-0"></span>**(config) accelerator http object-cache ott enable**

In OTT (Over the Top caching) caching mode, the CE caches content of third-party websites, using a predefined set of rules. Use the **accelerator http object-cache ott enable** global configuration command to turn on OTT caching mode. To turn off OTT caching, use the **no** form of this command.

**accelerator http object-cache ott enable**

**no accelerator http object-cache ott enable**

- **Syntax Description** This command has no arguments or keywords.
- **Command Default** The default is enabled.
- **Command Modes** global configuration
- **Device Modes application-accelerator**

**Usage Guidelines** OTT (Over the Top) Caching caches dynamic content by examining the URL related to a session and a site to determine if the object is identical to one previously stored in the CE cache.

> OTT is used for streamed content, particularly video content, and for sites that use dynamic URLs based on session or authentication methods. Currently, the CE only uses OTT for one site, www.youtube.com.

Æ,

**Caution** Though it is possible to enable OTT caching with this command, note that you must initially enable OTT from the WAAS CM, so that registration takes place and the activation file is loaded. Initially enabling OTT via the CLI would also invalidate the EULA.

**Examples** The following example shows how to enable OTT caching: WAAS(config)# **accelerator http object-cache ott enable**

**Related [\(config\) accelerator http object-cache enable](#page-13-0)**

**[\(config\) accelerator http object-cache transparent enable](#page-14-0)**

- **[\(config\) accelerator http object-cache transparent basic](#page-15-0)**
- **[\(config\) accelerator http object-cache transparent standard](#page-17-0)**
- **[\(config\) accelerator http object-cache transparent advanced](#page-19-0)**
- **[\(config\) accelerator http object-cache transparent bypass](#page-21-0)**

 $\mathbf{I}$ 

**[\(config\) accelerator http object-cache connected enable](#page-25-0)**

 $\blacksquare$ 

## <span id="page-25-0"></span>**(config) accelerator http object-cache connected enable**

To enable the CE to retrieve content from Akamai's CDNs (Content Data Networks), use the **accelerator http object-cache connected enable** global configuration command. This enables Connected Cache mode. To turn off Connected Cache mode, use the **no** form of this command.

**accelerator http object-cache connected enable**

**no accelerator http object-cache connected enable**

- **Syntax Description** This command has no arguments or keywords.
- **Command Default** The default is disabled.
- **Command Modes** global configuration
- **Device Modes application-accelerator**

**Usage Guidelines** The Connected Cache (CC) feature allows the CE to cache content that is delivered by an Edge server on the Akamai Intelligent Platform. Object caching is done on the client side WAAS device only. Prepositioning may be leveraged to cache HTTP websites delivered via the Akamai Intelligent Platform.

**Caution** Though it is possible to enable Connected Cache with this command, note that you must initially enable Connected Cache from the WAAS CM so that registration takes place and the activation file is loaded. Initially enabling Connected Cache via the CLI would also invalidate the EULA.

**Examples** The following example shows how to enable the Connected Cache. WAAS(config)# **accelerator http object-cache connected enable**

#### **Related [\(config\) accelerator http object-cache enable](#page-13-0) [\(config\) accelerator http object-cache transparent enable](#page-14-0) [\(config\) accelerator http object-cache transparent basic](#page-15-0) [\(config\) accelerator http object-cache transparent standard](#page-17-0) [\(config\) accelerator http object-cache transparent advanced](#page-19-0)**

- **[\(config\) accelerator http object-cache transparent bypass](#page-21-0)**
- **[\(config\) accelerator http object-cache ott enable](#page-23-0)**

 $\mathbf{I}$ 

 $\blacksquare$ 

## **(config) accelerator http object-cache cws-check enable**

To enable the Cisco Cloud Web Security feature, use the **accelerator http object-cache cws-check enable** global configuration command. To turn off the Cisco Cloud Web Security feature, use the **no** form of this command.

#### **accelerator http object-cache cws-check enable**

**no accelerator http object-cache cws-check enable**

- **Syntax Description** This command has no arguments or keywords.
- **Command Default** The default is disabled.
- **Command Modes** global configuration
- **Device Modes application-accelerator**

**Usage Guidelines** The Cisco Cloud Web Security feature provides content scanning of HTTP and secure HTTP/S traffic and malware protection service to web traffic. Cisco Cloud Web Security servers scan the web traffic content and either allow or block the traffic based on the configured policies. Servers use credentials such as private IP addresses, usernames, and user groups to identify and authenticate users and redirect the traffic for content scanning.

> This command enables the same feature that is displayed on the WAAS Central Manager Advanced Cache Settings screen, as the **Cisco Cloud Web Security present** check box.

**Examples** The following example shows how to enable the Cisco Cloud Web Security feature. WAAS(config)# **accelerator http object-cache cws-check enable**

#### **Related**

 $\overline{\phantom{a}}$ 

a ka

# **(config) accelerator ica**

To enable the ICA application accelerator, use the **accelerator ica** global configuration command. To disable the ICA application accelerator, use the **no** form of this command.

**accelerator ica** {**enable** | **exception** {**coredump** | **debug** | **no-coredump**} | **wansecure-mode**  {**always** | **none**}}

| <b>Syntax Description</b><br><b>Defaults</b>   | enable                                                                                                    | Enables the ICA traffic accelerator.                                                                 |
|------------------------------------------------|----------------------------------------------------------------------------------------------------|----------------------------------------------------------------------------------------------------|
|                                                | exception                                                                                                    | Configures the action to be taken if an exception occurs.                                            |
|                                                | coredump                                                                                                    | Writes a core file (default).                                                                        |
|                                                | debug                                                                                                    | Hangs the system until it is explicitly restarted.                                                   |
|                                                | no-coredump                                                                                                    | Restarts the accelerator and does not write a core file.                                             |
|                                                | wansecure-mode                                                                                                    | Configures the state of WAN Secure mode.                                                             |
|                                                | always                                                                                                    | Enables WAN Secure mode for ICA.                                                                     |
|                                                | none                                                                                                    | Disables WAN Secure mode for ICA (default).                                                          |
|                                                |                                                                                                    |                                                                                                    |
|                                                | Secure mode state is none.                                                                                                    | The ICA accelerator is enabled by default. The default exception action is coredump. The default WAN |
| <b>Command Modes</b>                           | global configuration                                                                                                    |                                                                                                    |
| <b>Device Modes</b><br>application-accelerator |                                                                                                    |                                                                                                    |
| <b>Usage Guidelines</b>                        | Use the accelerator ica enable command to enable the acceleration of ICA (Independent Computing<br>Architecture) traffic with the transparent ICA accelerator. The ICA application accelerator provides<br>WAN optimization on a WAAS device for ICAtraffic which is used to access a virtual desktop<br>infrastructure (VDI). This is done through a process that is both automatic and transparent to the client<br>and server. |                                                                                                    |
|                                                | Use the accelerator ica wansecure-mode always command to enable WAN Secure mode for ICA. The<br>WAN Secure mode configuration in both of the peer WAEs must match in order for the ICA accelerator<br>to optimize connections.                                                                                                    |                                                                                                    |
|                                                | WAN Secure mode requires that the SSL application accelerator is enabled. Use the accelerator ssl<br>enable global configuration command to enable the SSL accelerator.                                                                                                    |                                                                                                    |
| <b>Examples</b>                                | The following example shows how to enable the ICA application accelerator:                                                                                                    |                                                                                                    |
|                                                | WAE (config)# accelerator ica enable                                                                                                    |                                                                                                    |

**accelerator ica** {**enable** | **exception** {**coredump** | **debug** | **no-coredump**} | **wansecure-mode**  {**always** | **none**}}

 $\mathsf I$ 

**Related Commands show accelerator**

**show statistics accelerator [\(config\) windows-domain](#page-239-0)**

### <span id="page-30-0"></span>**(config) accelerator mapi**

To enable the MAPI application accelerator, use the **accelerator mapi** global configuration command. To disable the MAPI application accelerator, or one of its options, use the **no** form of this command.

**accelerator mapi** {**enable** | **encryption** | **read-opt** | **write-opt** | **reserved-pool-size maximum-percent** *max\_percent* | **wansecure-mode** {**always** | **auto** | **none**} | **exception** {**coredump** | **debug** | **no-coredump**}}

**no accelerator mapi** {**enable** | **encryption** | **read-opt** | **write-opt** | **reserved-pool-size maximum-percent** *max\_percent* | **wansecure-mode** {**always** | **auto** | **none**} | **exception** {**coredump** | **debug** | **no-coredump**}}

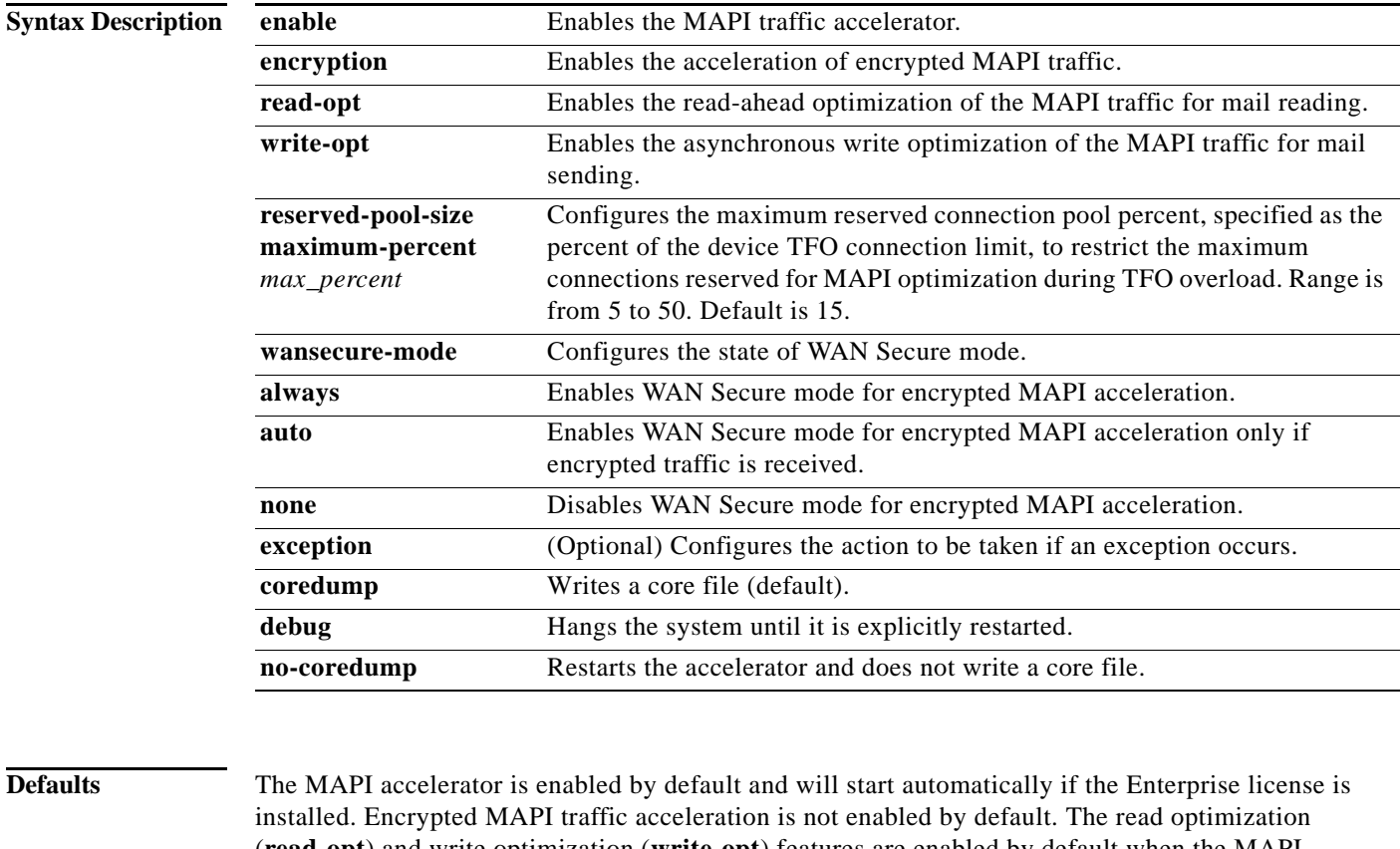

(**read-opt**) and write optimization (**write-opt**) features are enabled by default when the MAPI accelerator is enabled. The default maximum reserved connection pool percent is 15. The default WAN secure mode is auto. The default exception action is coredump.

**Command Modes** global configuration

#### **Device Modes** application-accelerator

 $\Gamma$ 

 $\mathsf I$ 

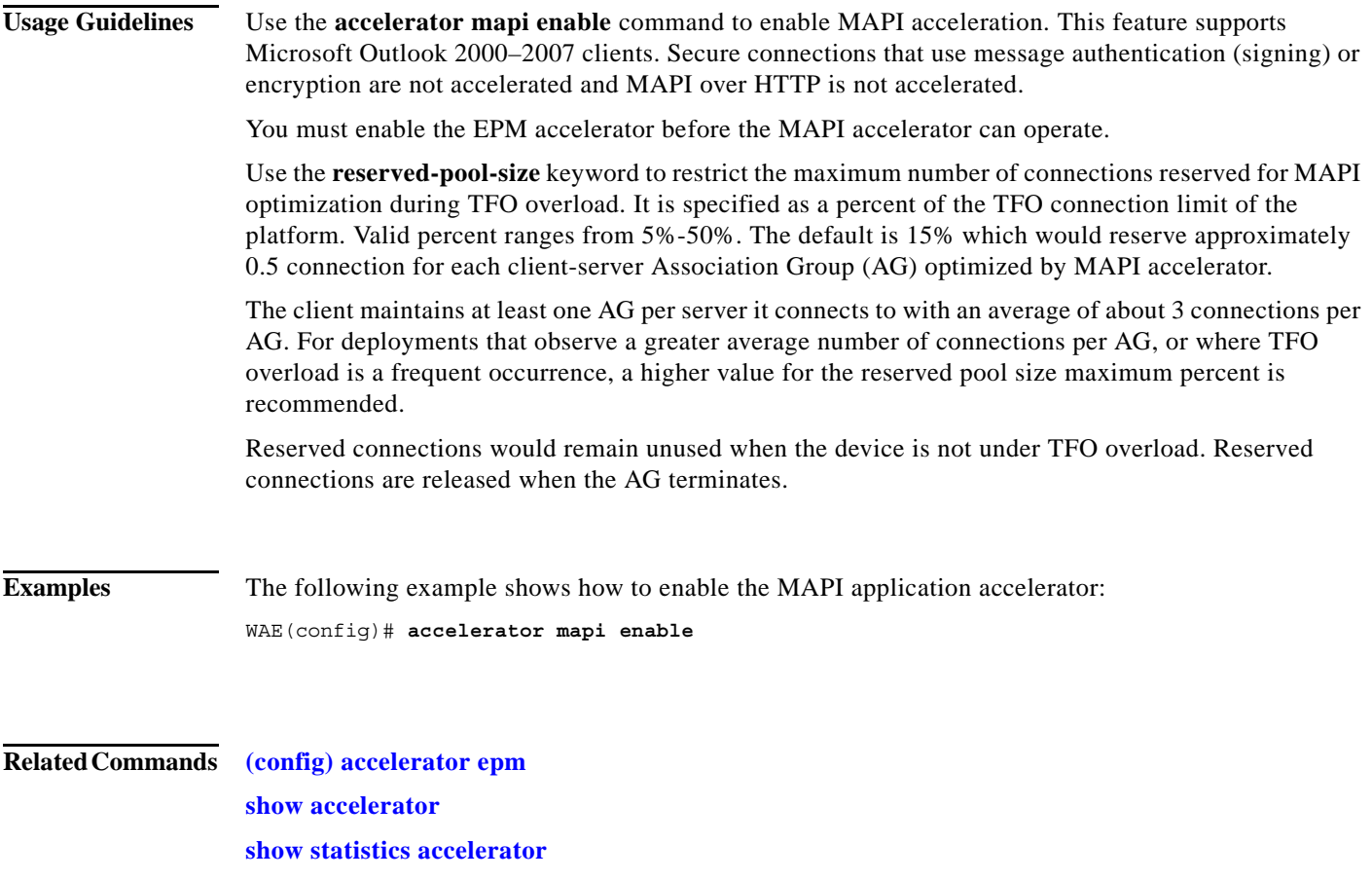

 $\overline{\phantom{a}}$ 

# **(config) accelerator nfs**

To enable the NFS application accelerator, use the **accelerator nfs** global configuration command. To disable the NFS application accelerator, use the **no** form of this command.

**accelerator nfs** {**enable** | **exception** {**coredump** | **debug** | **no-coredump**}}

**no accelerator nfs** {**enable** | **exception** {**coredump** | **debug** | **no-coredump**}}

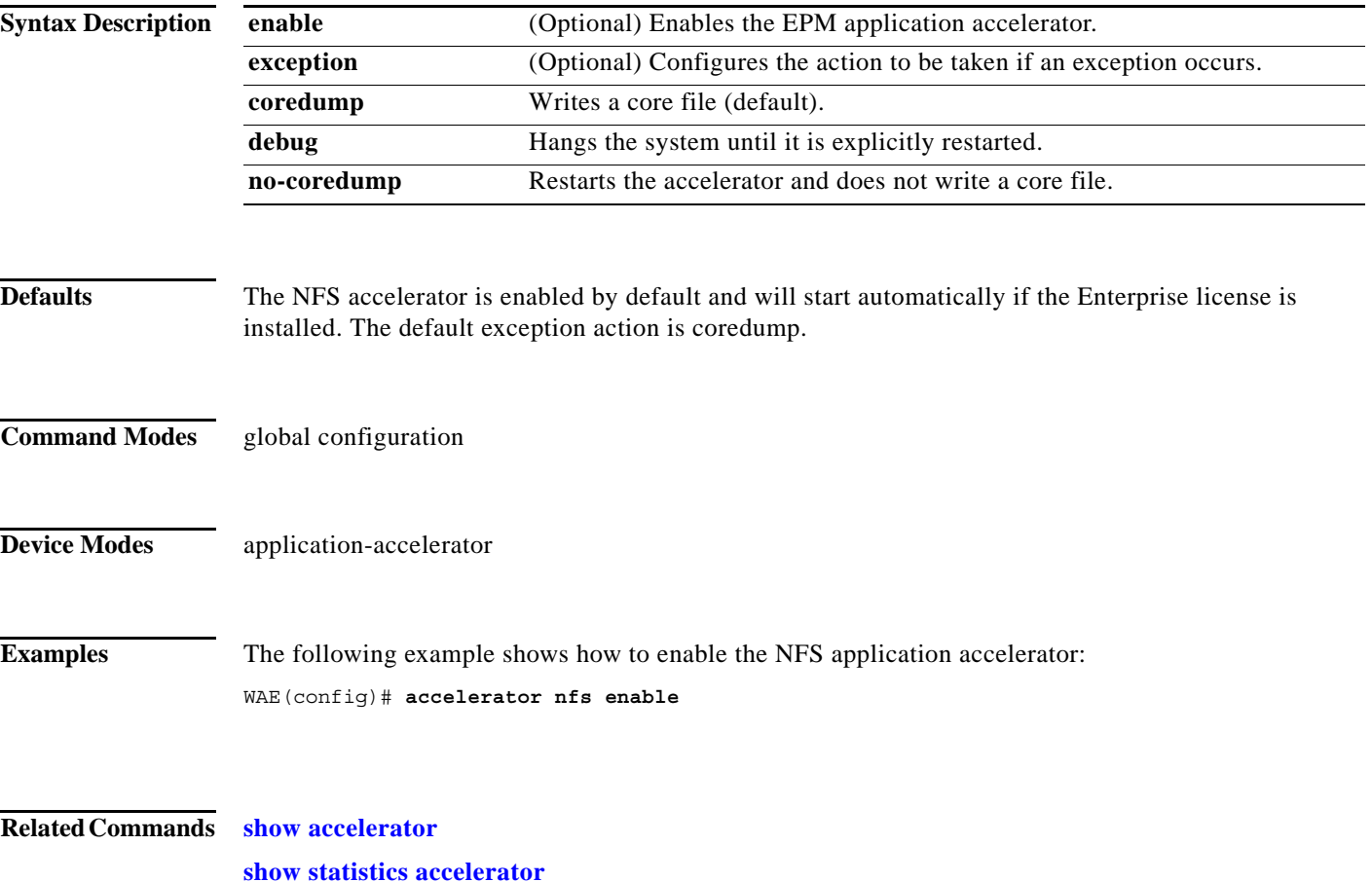

ו

#### **(config) accelerator smb**

To enable the SMB application accelerator, use the **accelerator smb** global configuration command. To disable the SMB application accelerator, use the **no** form of this command.

- **accelerator smb** {**alarm digital-signing enable** | **batch-close-opt enable** | **change-notif size** *size* | **dir-opt** {**enable** | **aging** *seconds*} | **dre-hints dre enable** | **dynamic-share** *name* | **enable** } **exception** {**coredump** | **debug** | **no-coredump**} | **highest-dialect** {**ntlm0-12** | **smb2-002** | **smb2-1**} **exceed-action** {**handoff** | **mute**} | **invalid-fid-opt enable** | **iobuf size** *mb* | **max-pkt-size size** *kb* | **metadata-opt** {**enable** | **cache-size** *mb* [**force**]} | **namedpipe-opt**  {**enable** | **cache-size** *kb* | **resp-cache lifetime** *seconds* | **sess-cache lifetime** *seconds*} | **nf-cache**  {**enable** | **aging** *seconds* | **bypass-patterns** *regex* | **size** *mb*} | **oplock-opt {client-patterns** *name*  **| enable }** | **office-opt enable** | **optimization bypass-pattern** *regex* | **print-opt enable | read-ahead** {**enable** | **buffer-size** *mb* [**force**] | **exhaust-distance** *kb* | **extended-window** *kb* | **hit-threshold** *percentage* | **init-window** *kb* | **max-active** *div* | **wait-distance** *kb*} | **smb2-read-caching enable | smb2-write-opt {enable | smb2-quota-aging** *seconds* **| smb2-quota-threshold** *mb***} | write-opt** {**enable** | **quota-aging** *seconds* | **quota-threshold**  *mb*}}
- **no accelerator smb** {**alarm digital-signing enable** | **batch-close-opt enable** | **change-notif size**  *size* | **dir-opt** {**enable** | **aging** *seconds*} | **dre-hints dre enable** | **dynamic-share** *name* | **enable** } **exception** {**coredump** | **debug** | **no-coredump**} | **highest-dialect** {**ntlm0-12** | **smb2-002** | **smb2-1**} **exceed-action** {**handoff** | **mute**} | **invalid-fid-opt enable** | **iobuf size** *mb* | **max-pkt-size size** *kb* | **metadata-opt** {**enable** | **cache-size** *mb* [**force**]} | **namedpipe-opt**  {**enable** | **cache-size** *kb* | **resp-cache lifetime** *seconds* | **sess-cache lifetime** *seconds*} | **nf-cache**  {**enable** | **aging** *seconds* | **bypass-patterns** *regex* | **size** *mb*} | **oplock-opt {client-patterns** *name*  **| enable }** | **office-opt enable** | **optimization bypass-pattern** *regex* | **print-opt enable | read-ahead** {**enable** | **buffer-size** *mb* [**force**] | **exhaust-distance** *kb* | **extended-window** *kb* | **hit-threshold** *percentage* | **init-window** *kb* | **max-active** *div* | **wait-distance** *kb*} | **smb2-read-caching enable | smb2-write-opt {enable | smb2-quota-aging** *seconds* **| smb2-quota-threshold** *mb***} | write-opt** {**enable** | **quota-aging** *seconds* | **quota-threshold**  *mb*}}

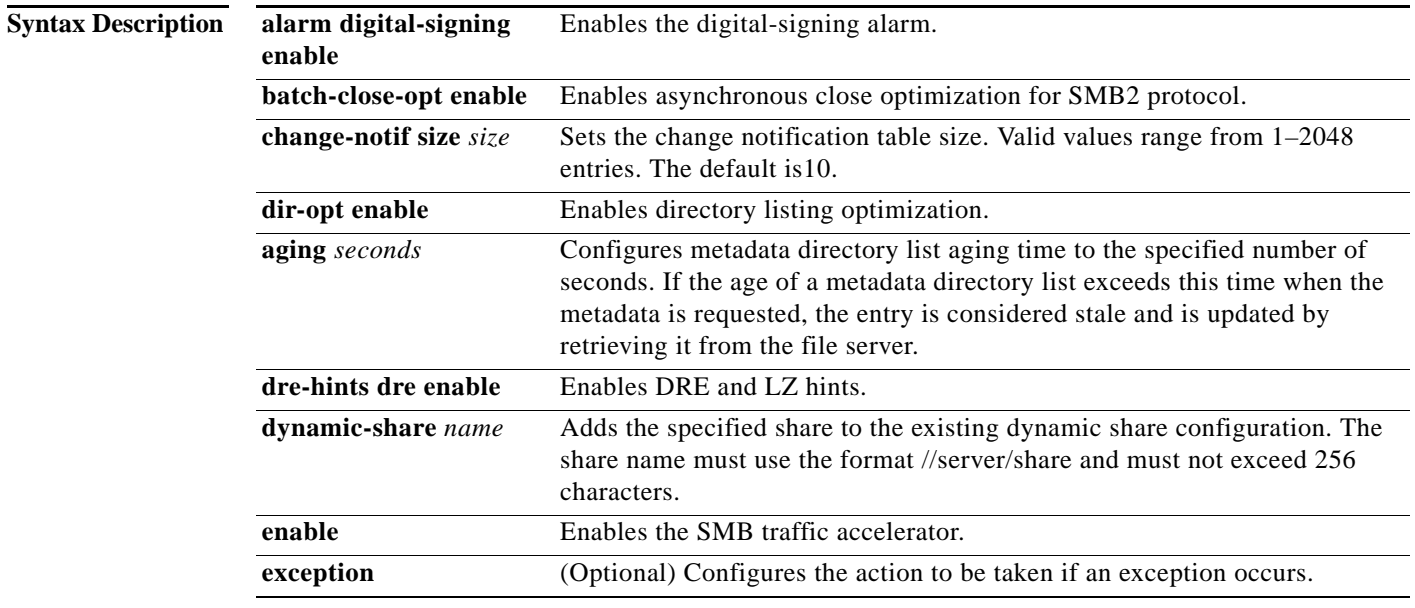

l.

l.

J.

J.

 $\mathbf{I}$ 

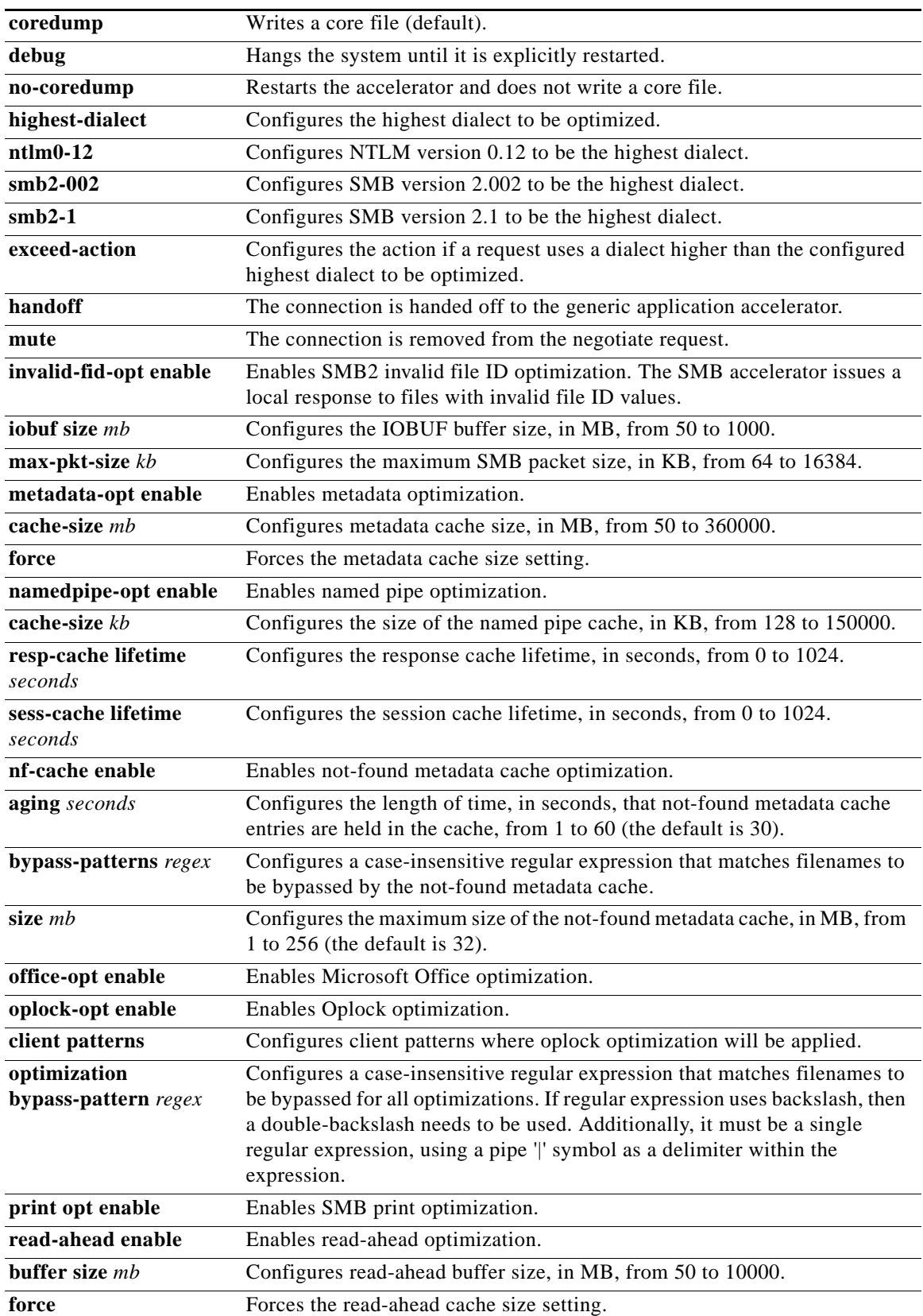

П

 $\mathsf I$ 

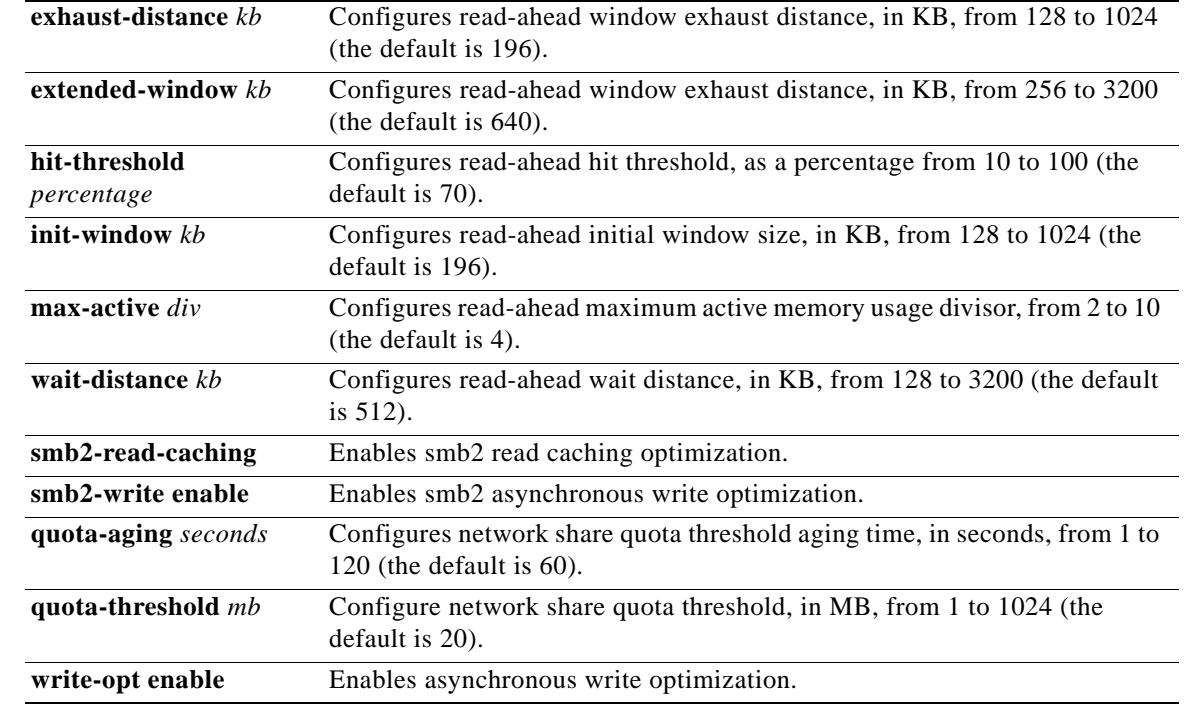

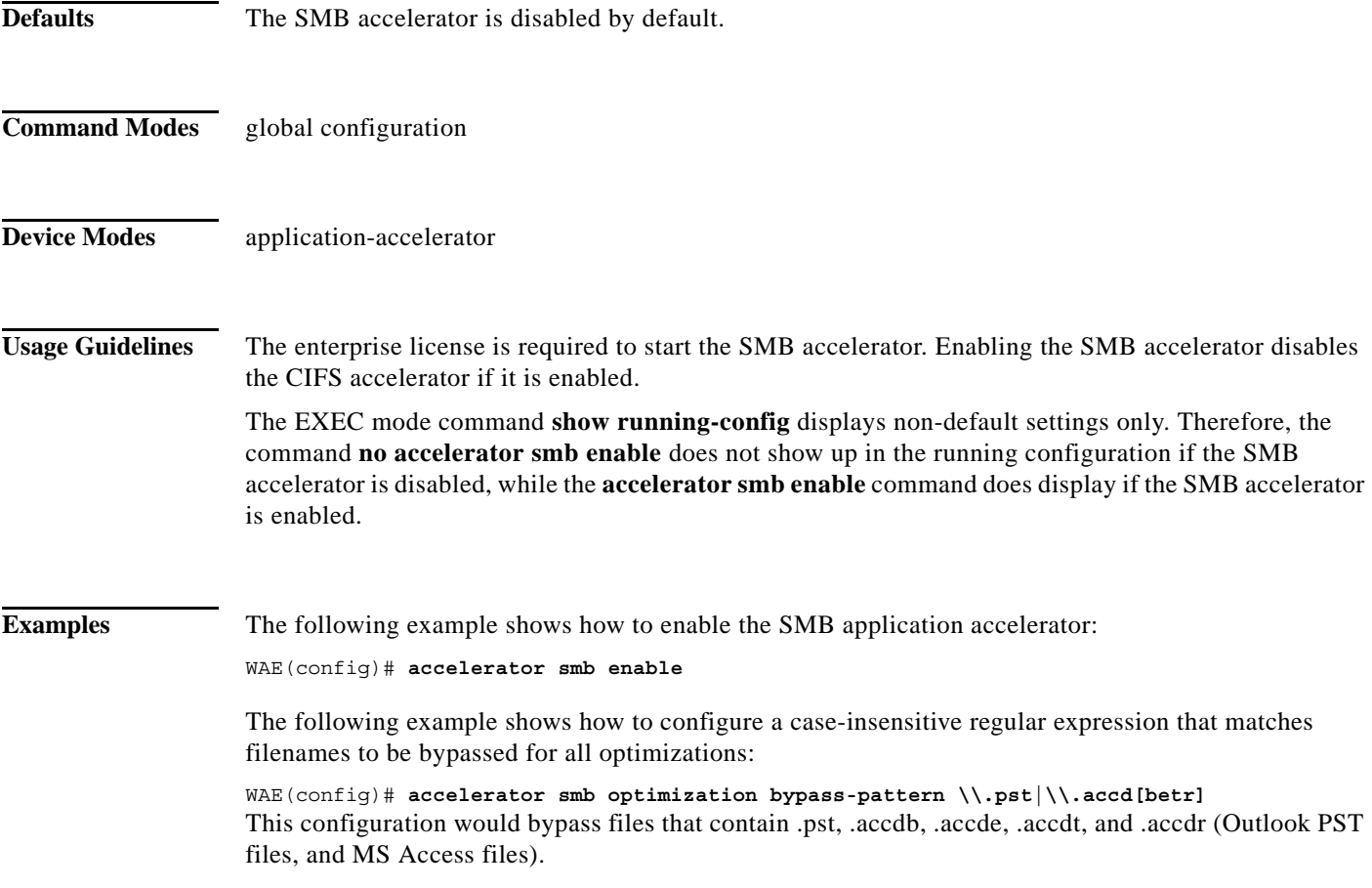

 $\blacksquare$
$\mathbf{I}$ 

**Related Commands show accelerator**

**show statistics accelerator**

**The Contract of the Contract of the Contract of the Contract of the Contract of the Contract of the Contract o** 

 $\mathsf I$ 

# **(config) accelerator ssl**

To enable the SSL application accelerator, use the **accelerator ssl** global configuration command. To disable the SSL application accelerator, use the **no** form of this command.

**accelerator ssl** {**enable** | **exception** {**coredump** | **debug** | **no-coredump**}}

**no accelerator ssl** {**enable** | **exception** {**coredump** | **debug** | **no-coredump**}}

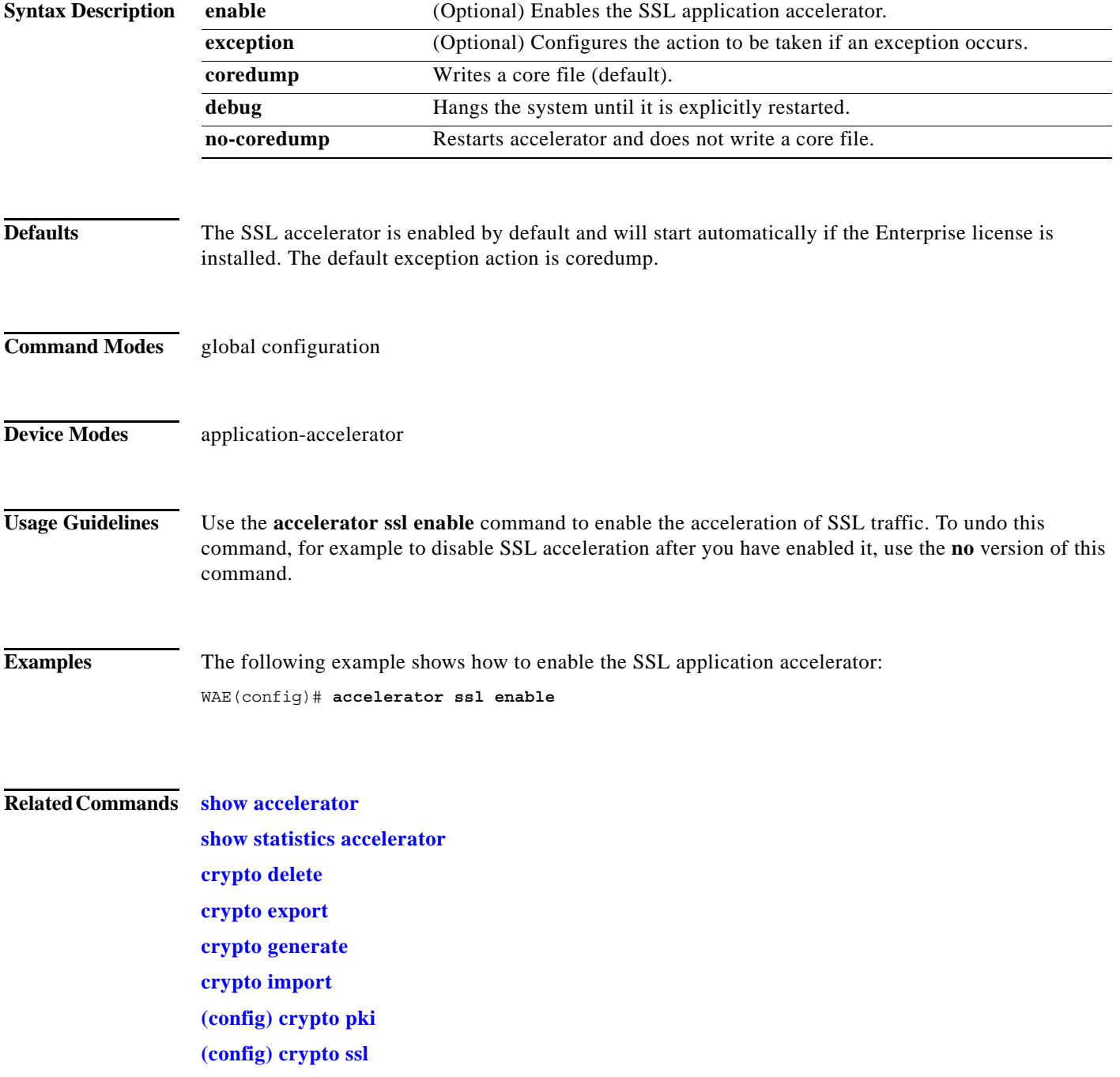

 $\mathbf{I}$ 

**(config-ca) ca-certificate (config-ca) description (config-ca) revocation-check**

 $\blacksquare$ 

ן

## **(config) accelerator video**

To enable the video application accelerator, use the **accelerator video** global configuration command. To disable the video application accelerator, use the **no** form of this command.

## **accelerator video** {**enable** | **unaccelerated-traffic type** {**all** | **overload**} **action drop** | **max-initial-setup-delay** *seconds* | **windows-media** {**client idle-timeout** *seconds* | **log-forwarding enable**}}

**no accelerator video** {**enable** | **unaccelerated-traffic type** {**all** | **overload**} **action drop** | **max-initial-setup-delay** *seconds* | **windows-media** {**client idle-timeout** *seconds* | **log-forwarding enable**}}

**accelerator video exception** {**coredump** | **debug** | **no-coredump**}

**no accelerator video exception** {**coredump** | **debug** | **no-coredump**}

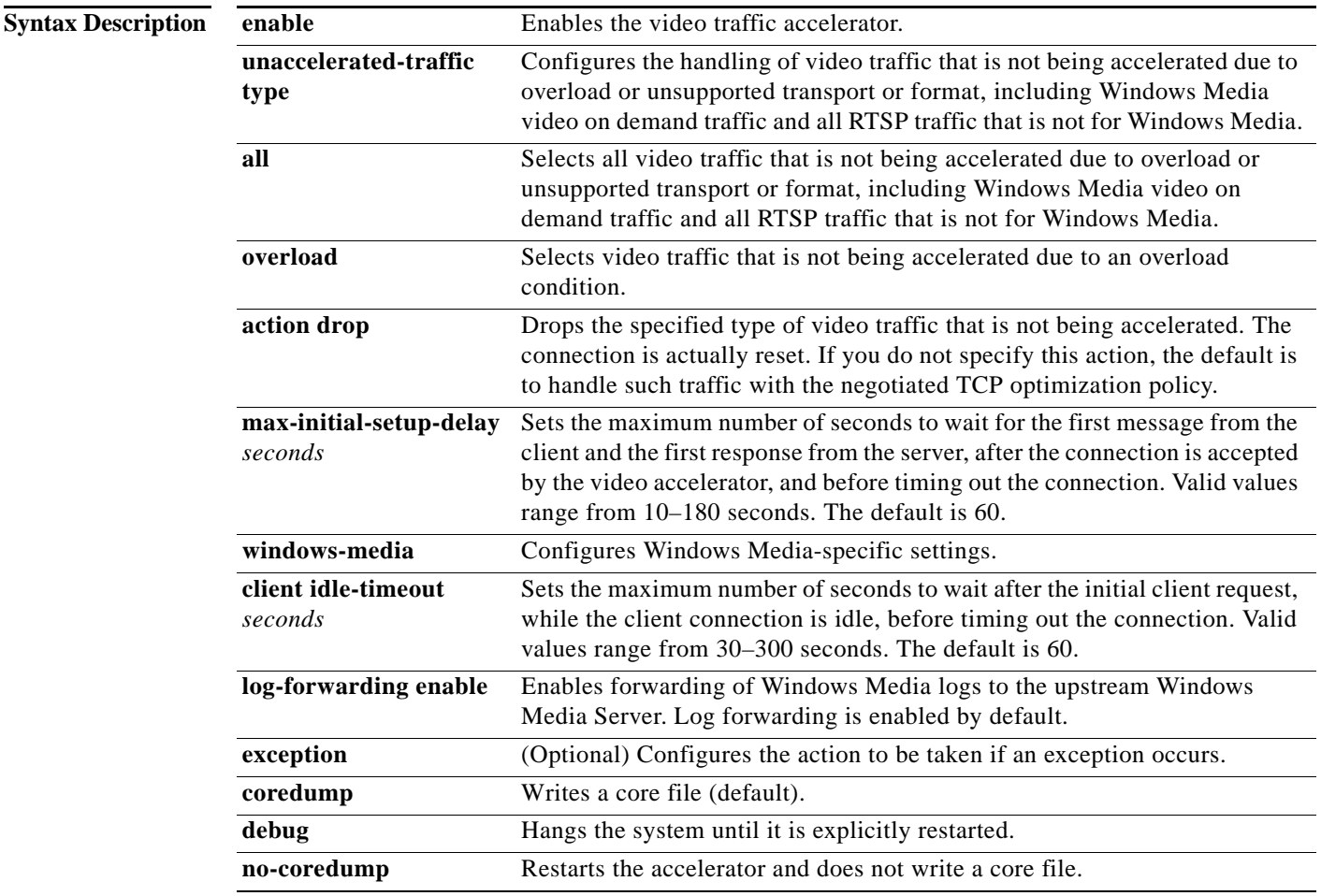

**Defaults** The video accelerator is enabled by default and will start automatically if both the Enterprise and Video licenses are installed. The default exception action is coredump.

 $\mathbf{I}$ 

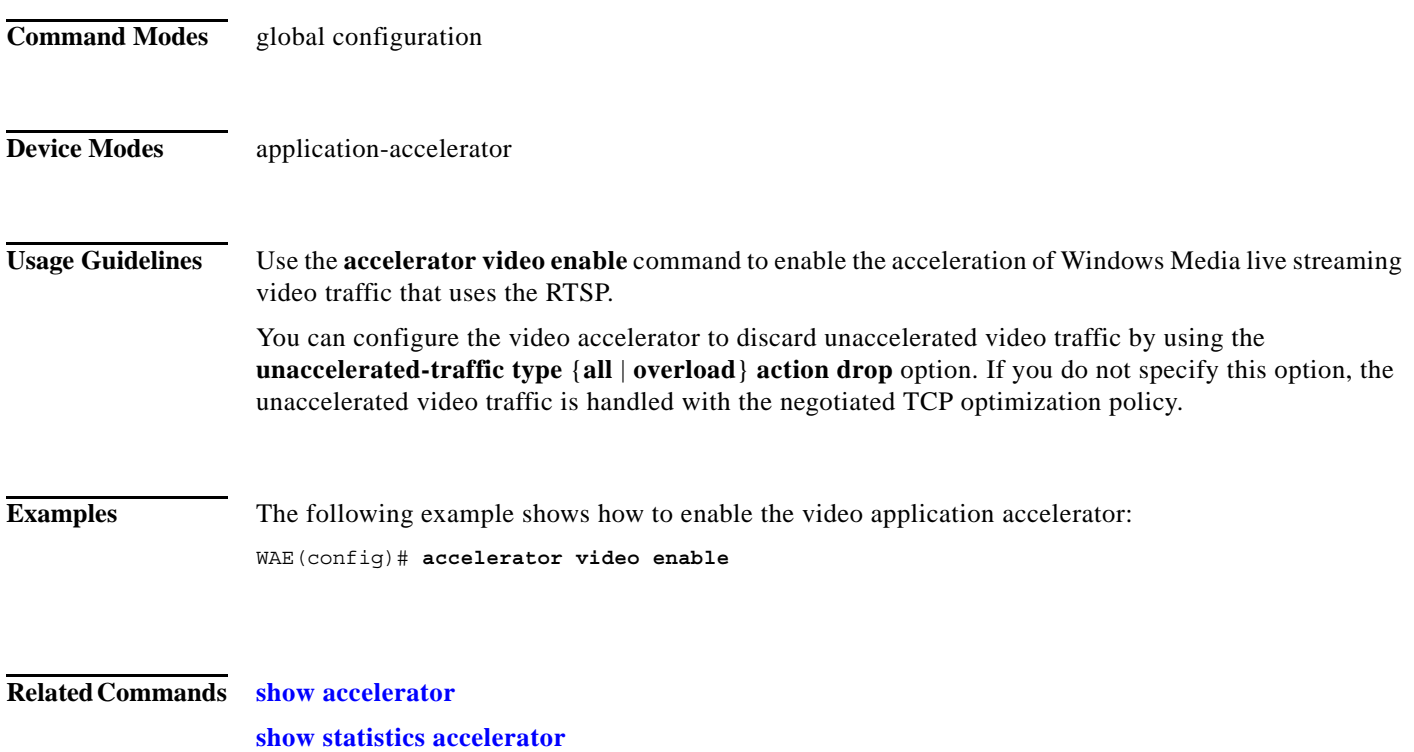

 $\blacksquare$ 

 $\mathbf I$ 

# **(config) accelerator windows-print**

To enable the Windows print accelerator for print traffic using a CIFS application accelerator, use the **accelerator windows-print** global configuration command. To disable the Windows print accelerator, use the **no** form of this command.

d,

**Note** To enable the Windows print accelerator for print traffic using an SMB application accelerator, use the **(config) smb accelerator print-opt enable** command.

**accelerator windows-print enable**

**no accelerator windows-print enable**

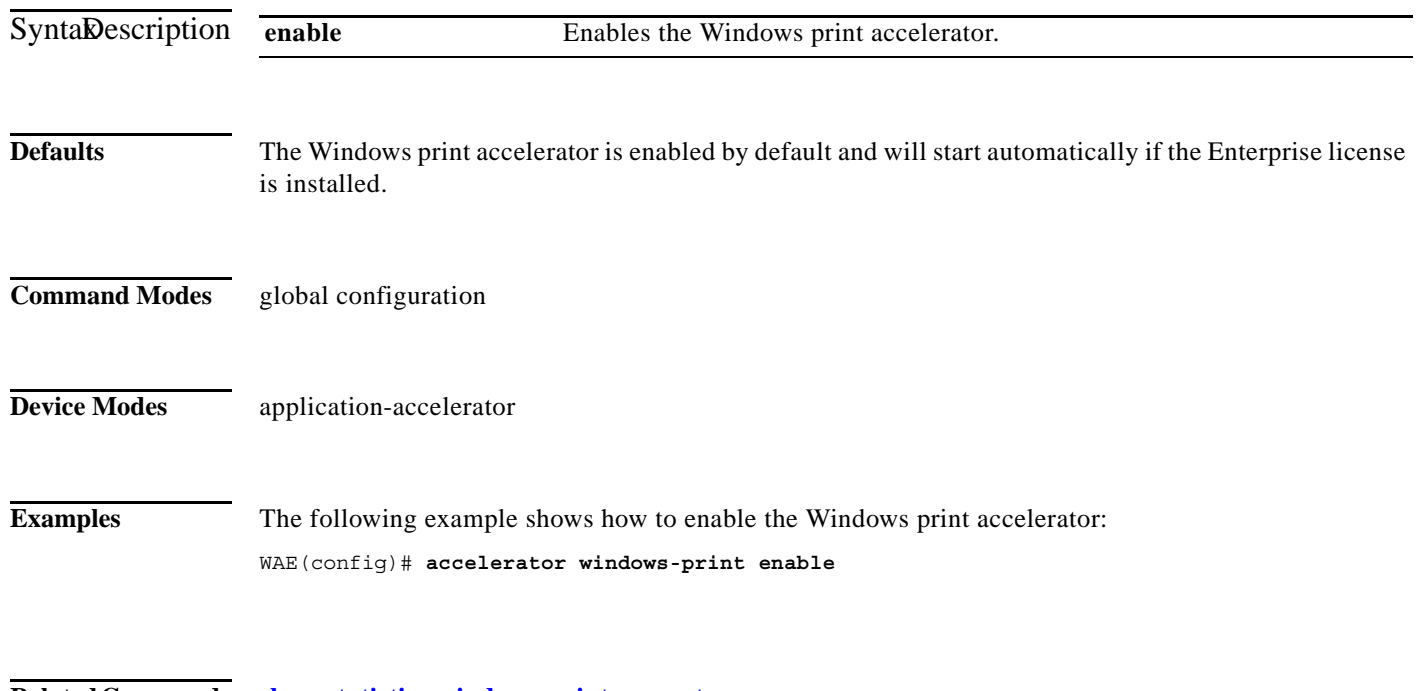

**Related Commands show statistics windows-print requests**

 $\overline{\phantom{a}}$ 

# **(config) alarm overload-detect**

To detect alarm overload situations, use the **alarm overload-detect** global configuration command. To unconfigure alarm parameters, use the **no** form of this command.

**alarm overload-detect** {**clear** *1-999* [**raise** *10-1000*] | **enable** | **raise** *10-1000* [**clear** *1-999*]}

**no alarm overload-detect** {**clear** *1-999* [**raise** *10-1000*] | **enable** | **raise** *10-1000* [**clear** *1-999*]}

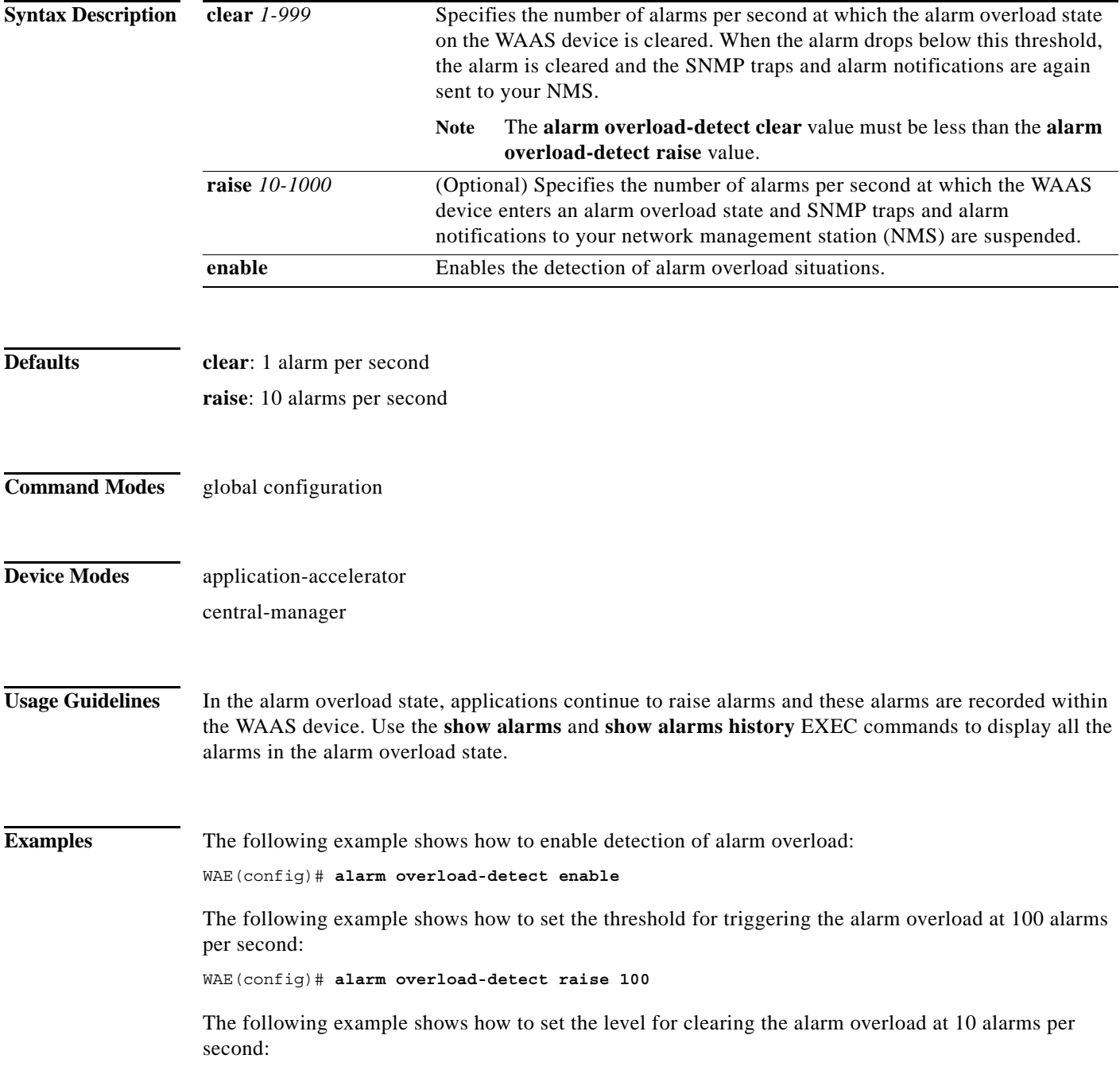

 $\mathsf I$ 

WAE(config)# **alarm overload-detect clear 10**

**Related Commands show alarms**

# **(config) asset**

 $\mathbf{I}$ 

To set the tag name for the asset tag string, use the **asset** global configuration command. To remove the asset tag name, use the **no** form of this command.

**asset tag** *name*

**no asset tag** *name*

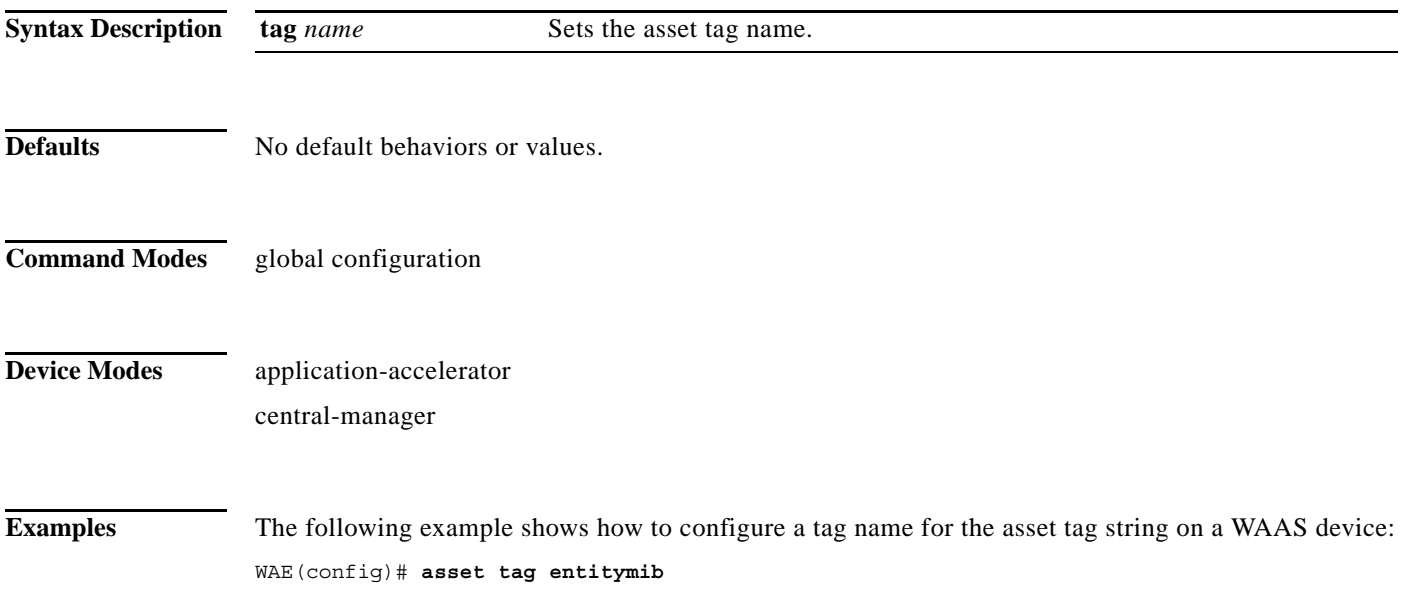

1

# <span id="page-45-0"></span>**(config) authentication configuration**

To specify administrative login authorization parameters for a WAAS device, use the **authentication configuration** global configuration mode command. To selectively disable options, use the **no** form of this command.

**authentication** {**configuration** {**local** | **radius** | **tacacs** | **windows-domain**} **enable** [**primary** | **secondary** | **tertiary** | **quaternary**]

**no authentication** {**configuration** {**local** | **radius** | **tacacs** | **windows-domain**} **enable** [**primary** | **secondary** | **tertiary** | **quaternary**]

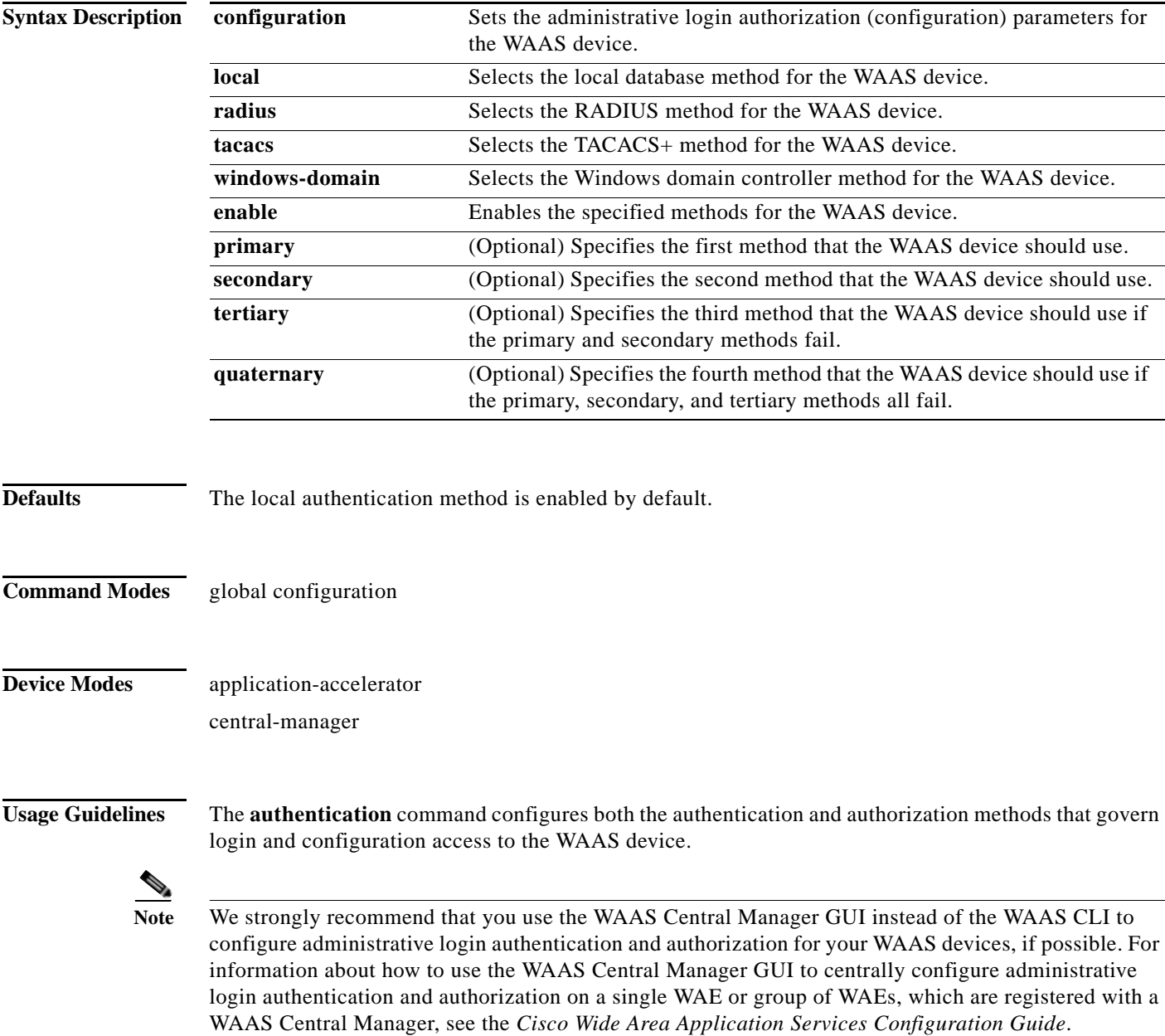

The **authentication login** command determines whether the user has any level of permission to access the WAAS device. The **authentication configuration** command authorizes the user with privileged access (configuration access) to the WAAS device.

The **authentication login local** and the **authentication configuration local** commands use a local database for authentication and authorization.

The **authentication login tacacs** and **authentication configuration tacacs** commands use a remote TACACS+ server to determine the level of user access. The WAAS software supports only TACACS+ and not TACACS or Extended TACACS.

To configure TACACS+, use the **authentication** and **tacacs** commands. To enable TACACS+, use the **tacacs enable** command. For more information on TACACS+ authentication, see the **[\(config\) tacacs](#page-202-0)** command.

The **authentication login radius** and **authentication configuration radius** commands use a remote RADIUS server to determine the level of user access.

By default, the local method is enabled, with TACACS+ and RADIUS both disabled for login and configuration. Whenever TACACS+ and RADIUS are disabled the local method is automatically enabled. TACACS+, RADIUS, and local methods can be enabled at the same time.

The **primary** option specifies the first method to attempt for both login and configuration; the **secondary** option specifies the method to use if the primary method fails. The **tertiary** option specifies the method to use if both primary and secondary methods fail. The **quaternary** option specifies the method to use if the primary, secondary, and tertiary methods fail. If all methods of an **authentication login** or **authentication configuration** command are configured as primary, or all as secondary or tertiary, local is attempted first, then TACACS+, and then RADIUS.

### **Enforcing Authentication with the Primary Method**

The **authentication fail-over server-unreachable** global configuration command allows you to specify that a failover to the secondary authentication method should occur only if the primary authentication server is unreachable. This feature ensures that users gain access to the WAAS device using the local database only when remote authentication servers (TACACS+ or RADIUS) are unreachable. For example, when a TACACS+ server is enabled for authentication with a user authentication failover configured and the user tries to log in to the WAAS device using an account defined in the local database, login fails. Login succeeds only when the TACACS+ server is unreachable.

You can configure multiple TACACS+ or RADIUS servers; authentication is attempted on the primary server first. If the primary server is unreachable, then authentication is attempted on the other servers in the TACACS+ or RADIUS farm, in order. If authentication fails for any reason other than a server is unreachable, authentication is not attempted on the other servers in the farm. This process applies regardless of the setting of the **authentication fail-over server-unreachable** command.

### **Login Authentication and Authorization Through the Local Database**

Local authentication and authorization uses locally configured login and passwords to authenticate administrative login attempts. The login and passwords are local to each WAAS device and are not mapped to individual usernames.

By default, local login authentication is enabled first. You can disable local login authentication only after enabling one or more of the other administrative login authentication methods. However, when local login authentication is disabled, if you disable all other administrative login authentication methods, local login authentication is reenabled automatically.

I

### **Specifying RADIUS Authentication and Authorization Settings**

To configure RADIUS authentication on a WAAS device, you must first configure a set of RADIUS authentication server settings on the WAAS device by using the **radius-server** global configuration command. (See the **[\(config\) radius-server](#page-167-0)** command.)

Use the **authentication login radius** global configuration command to enable RADIUS authentication for normal login mode.

Use the **authentication configuration radius** global configuration command to enable RADIUS authorization.

To disable RADIUS authentication and authorization on a WAAS device, use the **no** form of the **authentication** global configuration command (for example, use the **no authentication login radius enable** command to disable RADIUS authentication).

### **Specifying TACACS+ Authentication and Authorization Settings**

To configure TACACS+ authentication on WAAS devices, you must configure a set of TACACS+ authentication settings on the WAAS device by using the **tacacs** global configuration command. (See the **[\(config\) tacacs](#page-202-0)** command.)

### **Server Redundancy**

Authentication servers can be specified with the **tacacs host** or **radius-server host** global configuration commands. In the case of TACACS+ servers, the **tacacs host** *hostname* command can be used to configure additional servers. These additional servers provide authentication redundancy and improved throughput, especially when WAAS device load-balancing schemes distribute the requests evenly between the servers. If the WAAS device cannot connect to any of the authentication servers, no authentication takes place and users who have not been previously authenticated are denied access. Secondary authentication servers are queried in order only if the primary server is unreachable. If authentication fails for any other reason, alternate servers are not queried.

### **Specifying the Windows Domain Login Authentication**

You can enable the Windows domain as an administrative login authentication and authorization method for a device or device group. Before you enable Windows authentication, you must first configure the Windows domain controller by using the **windows-domain wins-server** global configuration command. (See the **[\(config\) windows-domain](#page-239-0)** command.)

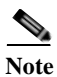

**Note** WAAS supports authentication by a Windows domain controller running only on Windows Server 2000 or Windows Server 2003.

**Examples** The following example shows how to query the secondary authentication database if the primary authentication server is unreachable. This feature is referred to as the failover server-unreachable feature.

WAE(config)# **authentication fail-over server-unreachable**

If you enable the failover server-unreachable feature on the WAAS device, only two login authentication schemes (a primary and secondary scheme) can be configured on the WAAS device. The WAAS device fails over from the primary authentication scheme to the secondary authentication scheme only if the specified authentication server is unreachable.

To enable authentication privileges using the local, TACACS+, RADIUS, or Windows databases, and to specify the order of the administrative login authentication, use the **authentication login** global configuration command. In the following example, RADIUS is specified as the primary method, TACACS+ as the secondary method, Windows as the third method, and the local database as the fourth method. In this example, four login authentication methods are specified because the failover server-unreachable feature is not enabled on the WAAS device.

WAE(config)# **authentication login radius enable primary** WAE(config)# **authentication login tacacs enable secondary** WAE(config)# **authentication login windows-domain enable tertiary** WAE(config)# **authentication login local enable quaternary**

**Note** If you enable the failover server unreachable feature on the WAAS device, make sure that you specify either **TACACS+ or RADIUS** as the primary scheme for authentication, and specify **local** as the secondary scheme for authentication.

To enable authorization privileges using the local, TACACS+, RADIUS, or Windows databases, and to specify the order of the administrative login authorization (configuration), use the **authentication configuration** global configuration command.

**Note** Authorization privileges apply to console and Telnet connection attempts, secure FTP (SFTP) sessions, and Secure Shell (SSH Version 2) sessions.

We strongly recommend that you set the administrative login authentication and authorization methods in the same order. For example, configure the WAAS device to use RADIUS as the primary login method, TACACS+ as the secondary login method, Windows as the tertiary method, and the local method as the quaternary method for both administrative login authentication and authorization.

The following example shows that RADIUS is specified as the primary method, TACACS+ as the secondary method, Windows as the third method, and the local database as the fourth method. In this example, four login authorization (configuration) methods are specified because the failover server-unreachable feature is not enabled on the WAAS device.

```
WAE(config)# authentication configuration radius enable primary
WAE(config)# authentication configuration tacacs enable secondary
WAE(config)# authentication configuration windows-domain enable tertiary
WAE(config)# authentication configuration local enable quaternary
```
**Note** If you enable the failover server unreachable feature on the WAAS device, make sure that you specify either **TACACS+** or **RADIUS** as the primary scheme for authorization (configuration), and specify **local** as the secondary scheme for authorization (configuration).

The following example shows the resulting output of the **show authentication** command:

WAE# **show authentication user**

```
Login Authentication: Console/Telnet/Ftp/SSH Session
----------------------------- ------------------------------
local enabled (primary)
Windows domain enabled
Radius disabled
Tacacs+ disabled
```
 $\mathsf I$ 

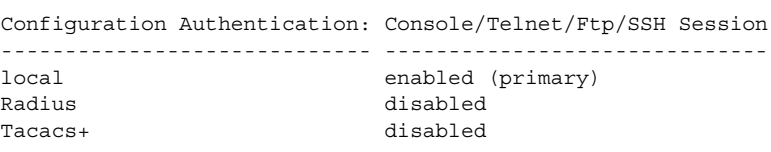

## **Related Commands [\(config\) radius-server](#page-167-0)**

**show authentication**

**show statistics radius**

**show statistics tacacs**

**[\(config\) tacacs](#page-202-0)**

**windows-domain**

**[\(config\) windows-domain](#page-239-0)**

 $\overline{\phantom{a}}$ 

# **(config)authentication enable**

To configure "enable authentication" to use local "admin" user account password instead of using external authentication servers, use the **authentication enable** global configuration mode command. To disable this, use the **no** form of the command.

## **authentication enable local**

### **no authentication enable local**

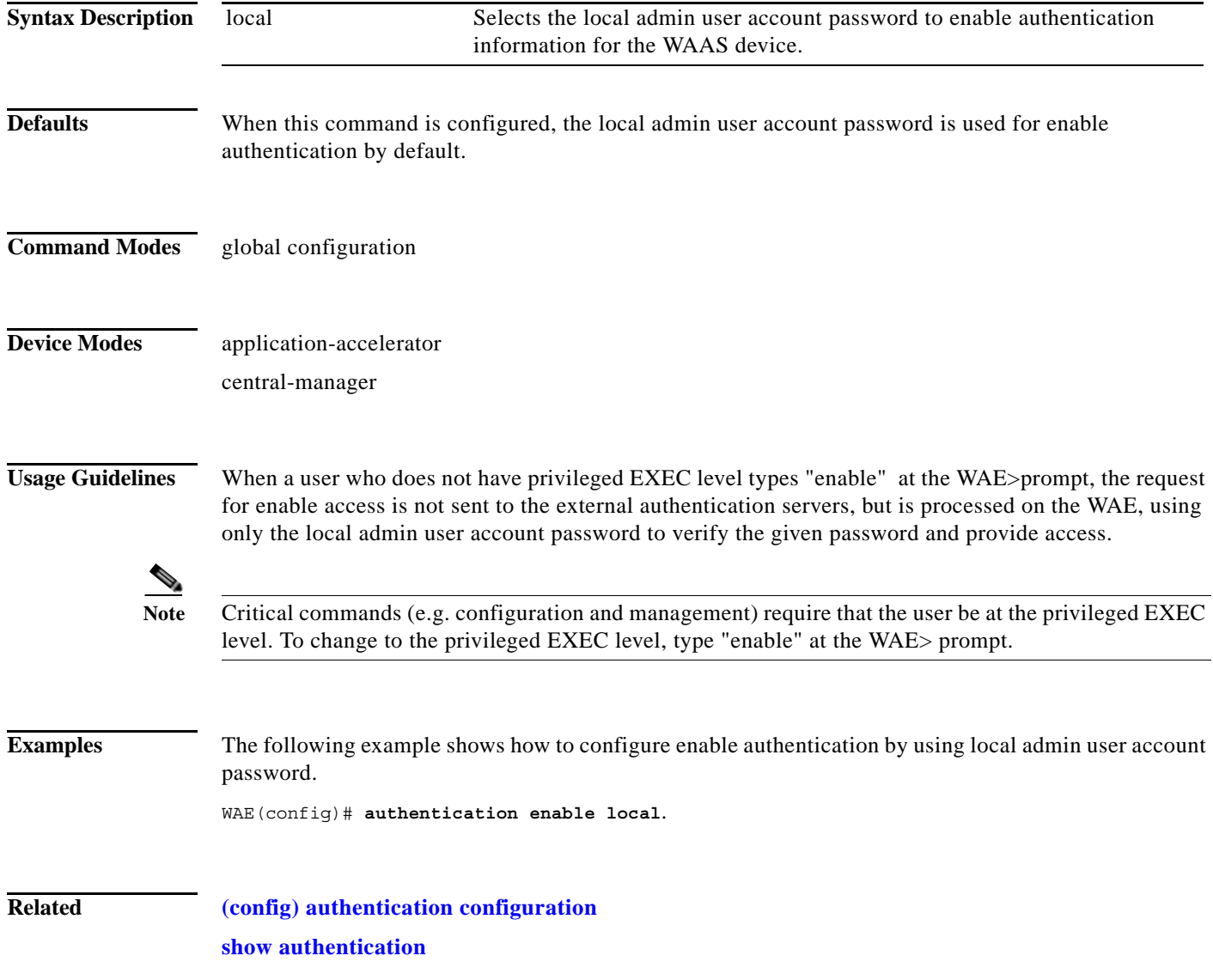

**The Contract of the Contract of the Contract of the Contract of the Contract of the Contract of the Contract o** 

 $\mathbf I$ 

# **(config) authentication content-request**

To authenticate a request for content, use the **authentication content-request** global configuration mode command. To selectively disable options, use the **no** form of this command.

**authentication content-request windows-domain-ctrl disconnected-mode enable**

**no authentication content-request windows-domain-ctrl disconnected-mode enable**

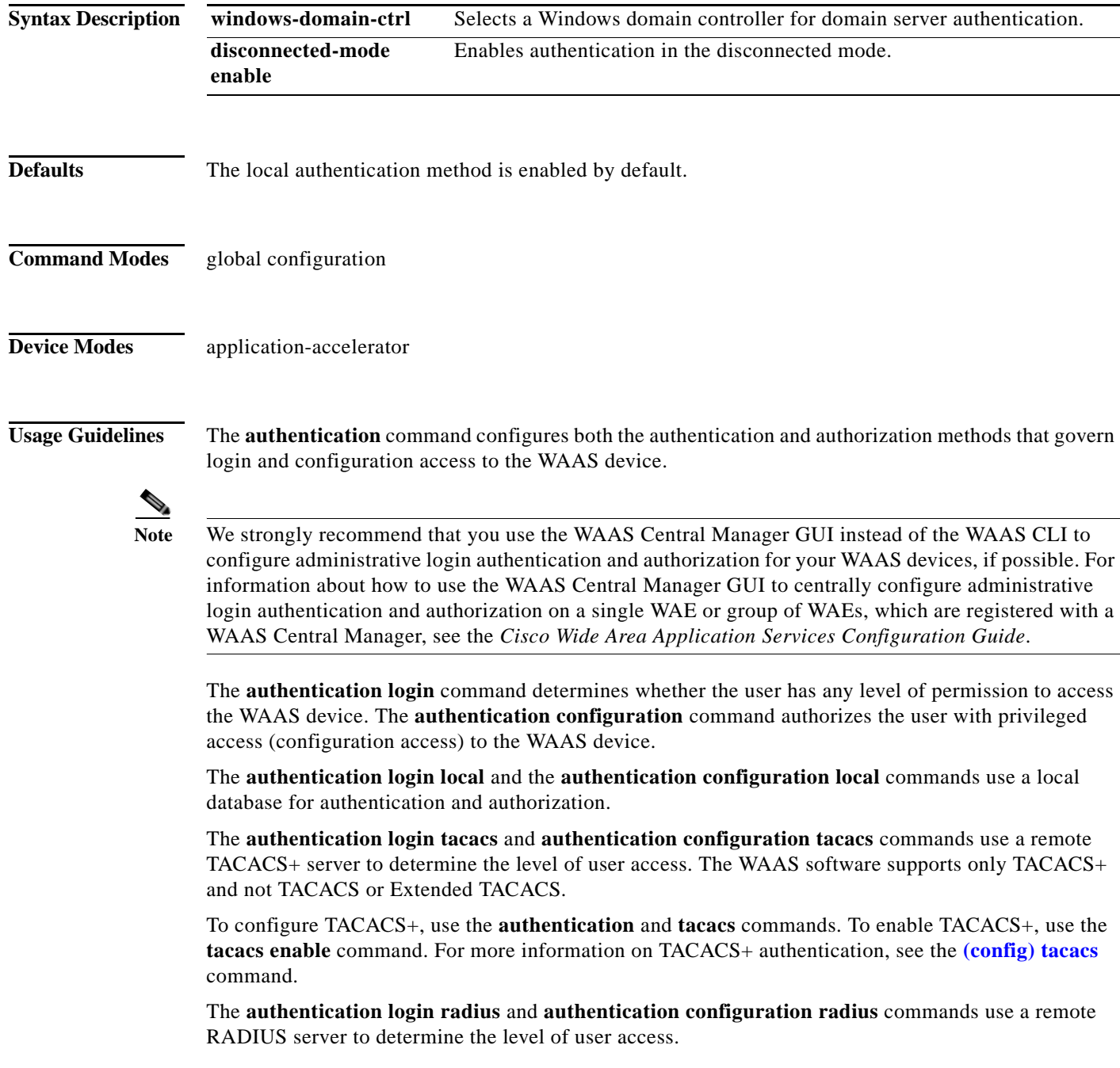

By default, the local method is enabled, with TACACS+ and RADIUS both disabled for login and configuration. Whenever TACACS+ and RADIUS are disabled the local method is automatically enabled. TACACS+, RADIUS, and local methods can be enabled at the same time.

The **primary** option specifies the first method to attempt for both login and configuration; the **secondary** option specifies the method to use if the primary method fails. The **tertiary** option specifies the method to use if both primary and secondary methods fail. The **quaternary** option specifies the method to use if the primary, secondary, and tertiary methods fail. If all methods of an **authentication login** or **authentication configuration** command are configured as primary, or all as secondary or tertiary, local is attempted first, then TACACS+, and then RADIUS.

### **Enforcing Authentication with the Primary Method**

The **authentication fail-over server-unreachable** global configuration command allows you to specify that a failover to the secondary authentication method should occur only if the primary authentication server is unreachable. This feature ensures that users gain access to the WAAS device using the local database only when remote authentication servers (TACACS+ or RADIUS) are unreachable. For example, when a TACACS+ server is enabled for authentication with a user authentication failover configured and the user tries to log in to the WAAS device using an account defined in the local database, login fails. Login succeeds only when the TACACS+ server is unreachable.

You can configure multiple TACACS+ or RADIUS servers; authentication is attempted on the primary server first. If the primary server is unreachable, then authentication is attempted on the other servers in the TACACS+ or RADIUS farm, in order. If authentication fails for any reason other than a server is unreachable, authentication is not attempted on the other servers in the farm. This process applies regardless of the setting of the **authentication fail-over server-unreachable** command.

### **Login Authentication and Authorization Through the Local Database**

Local authentication and authorization uses locally configured login and passwords to authenticate administrative login attempts. The login and passwords are local to each WAAS device and are not mapped to individual usernames.

By default, local login authentication is enabled first. You can disable local login authentication only after enabling one or more of the other administrative login authentication methods. However, when local login authentication is disabled, if you disable all other administrative login authentication methods, local login authentication is reenabled automatically.

### **Specifying RADIUS Authentication and Authorization Settings**

To configure RADIUS authentication on a WAAS device, you must first configure a set of RADIUS authentication server settings on the WAAS device by using the **radius-server** global configuration command. (See the **[\(config\) radius-server](#page-167-0)** command.)

Use the **authentication login radius** global configuration command to enable RADIUS authentication for normal login mode.

Use the **authentication configuration radius** global configuration command to enable RADIUS authorization.

To disable RADIUS authentication and authorization on a WAAS device, use the **no** form of the **authentication** global configuration command (for example, use the **no authentication login radius enable** command to disable RADIUS authentication).

### **Specifying TACACS+ Authentication and Authorization Settings**

To configure TACACS+ authentication on WAAS devices, you must configure a set of TACACS+ authentication settings on the WAAS device by using the **tacacs** global configuration command. (See the **[\(config\) tacacs](#page-202-0)** command.)

I

### **Server Redundancy**

Authentication servers can be specified with the **tacacs host** or **radius-server host** global configuration commands. In the case of TACACS+ servers, the **tacacs host** *hostname* command can be used to configure additional servers. These additional servers provide authentication redundancy and improved throughput, especially when WAAS device load-balancing schemes distribute the requests evenly between the servers. If the WAAS device cannot connect to any of the authentication servers, no authentication takes place and users who have not been previously authenticated are denied access. Secondary authentication servers are queried in order only if the primary server is unreachable. If authentication fails for any other reason, alternate servers are not queried.

### **Specifying the Windows Domain Login Authentication**

You can enable the Windows domain as an administrative login authentication and authorization method for a device or device group. Before you enable Windows authentication, you must first configure the Windows domain controller by using the **windows-domain wins-server** global configuration command. (See the **[\(config\) windows-domain](#page-239-0)** command.)

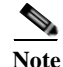

**Note** WAAS supports authentication by a Windows domain controller running only on Windows Server 2000 or Windows Server 2003.

**Examples** The following example shows how to query the secondary authentication database if the primary authentication server is unreachable. This feature is referred to as the failover server-unreachable feature.

WAE(config)# **authentication fail-over server-unreachable**

If you enable the failover server-unreachable feature on the WAAS device, only two login authentication schemes (a primary and secondary scheme) can be configured on the WAAS device. The WAAS device fails over from the primary authentication scheme to the secondary authentication scheme only if the specified authentication server is unreachable.

To enable authentication privileges using the local, TACACS+, RADIUS, or Windows databases, and to specify the order of the administrative login authentication, use the **authentication login** global configuration command. In the following example, RADIUS is specified as the primary method, TACACS+ as the secondary method, Windows as the third method, and the local database as the fourth method. In this example, four login authentication methods are specified because the failover server-unreachable feature is not enabled on the WAAS device.

```
WAE(config)# authentication login radius enable primary
WAE(config)# authentication login tacacs enable secondary
WAE(config)# authentication login windows-domain enable tertiary
WAE(config)# authentication login local enable quaternary
```
**Note** If you enable the failover server unreachable feature on the WAAS device, make sure that you specify either **TACACS+ or RADIUS** as the primary scheme for authentication, and specify **local** as the secondary scheme for authentication.

To enable authorization privileges using the local, TACACS+, RADIUS, or Windows databases, and to specify the order of the administrative login authorization (configuration), use the **authentication configuration** global configuration command.

**Note** Authorization privileges apply to console and Telnet connection attempts, secure FTP (SFTP) sessions, and Secure Shell (SSH Version 2) sessions.

We strongly recommend that you set the administrative login authentication and authorization methods in the same order. For example, configure the WAAS device to use RADIUS as the primary login method, TACACS+ as the secondary login method, Windows as the tertiary method, and the local method as the quaternary method for both administrative login authentication and authorization.

The following example shows that RADIUS is specified as the primary method, TACACS+ as the secondary method, Windows as the third method, and the local database as the fourth method. In this example, four login authorization (configuration) methods are specified because the failover server-unreachable feature is not enabled on the WAAS device.

```
WAE(config)# authentication configuration radius enable primary
WAE(config)# authentication configuration tacacs enable secondary
WAE(config)# authentication configuration windows-domain enable tertiary
WAE(config)# authentication configuration local enable quaternary
```
**Note** If you enable the failover server unreachable feature on the WAAS device, make sure that you specify either **TACACS+** or **RADIUS** as the primary scheme for authorization (configuration), and specify **local** as the secondary scheme for authorization (configuration).

The following example shows the resulting output of the **show authentication** command:

WAE# **show authentication user**

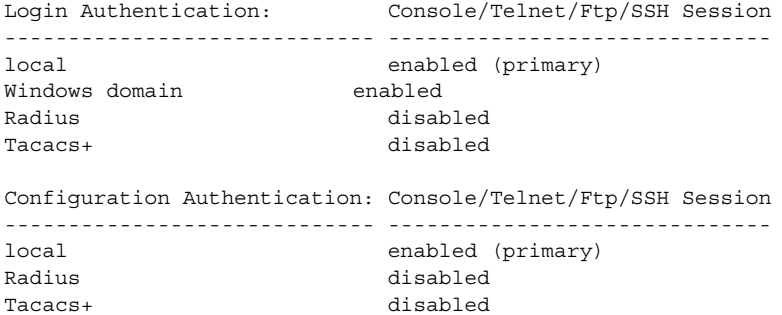

## **Related Commands [\(config\) radius-server](#page-167-0)**

**show authentication show statistics radius show statistics tacacs [\(config\) tacacs](#page-202-0) windows-domain [\(config\) windows-domain](#page-239-0)** **The Contract of the Contract of the Contract of the Contract of the Contract of the Contract of the Contract o** 

 $\mathbf I$ 

# **(config) authentication fail-over**

To specify authentication failover if the primary authentication server is unreachable, use the **authentication fail-over** global configuration mode command. To disable this feature, use the **no** form of this command.

## **authentication fail-over server-unreachable**

### **no authentication fail-over server-unreachable**

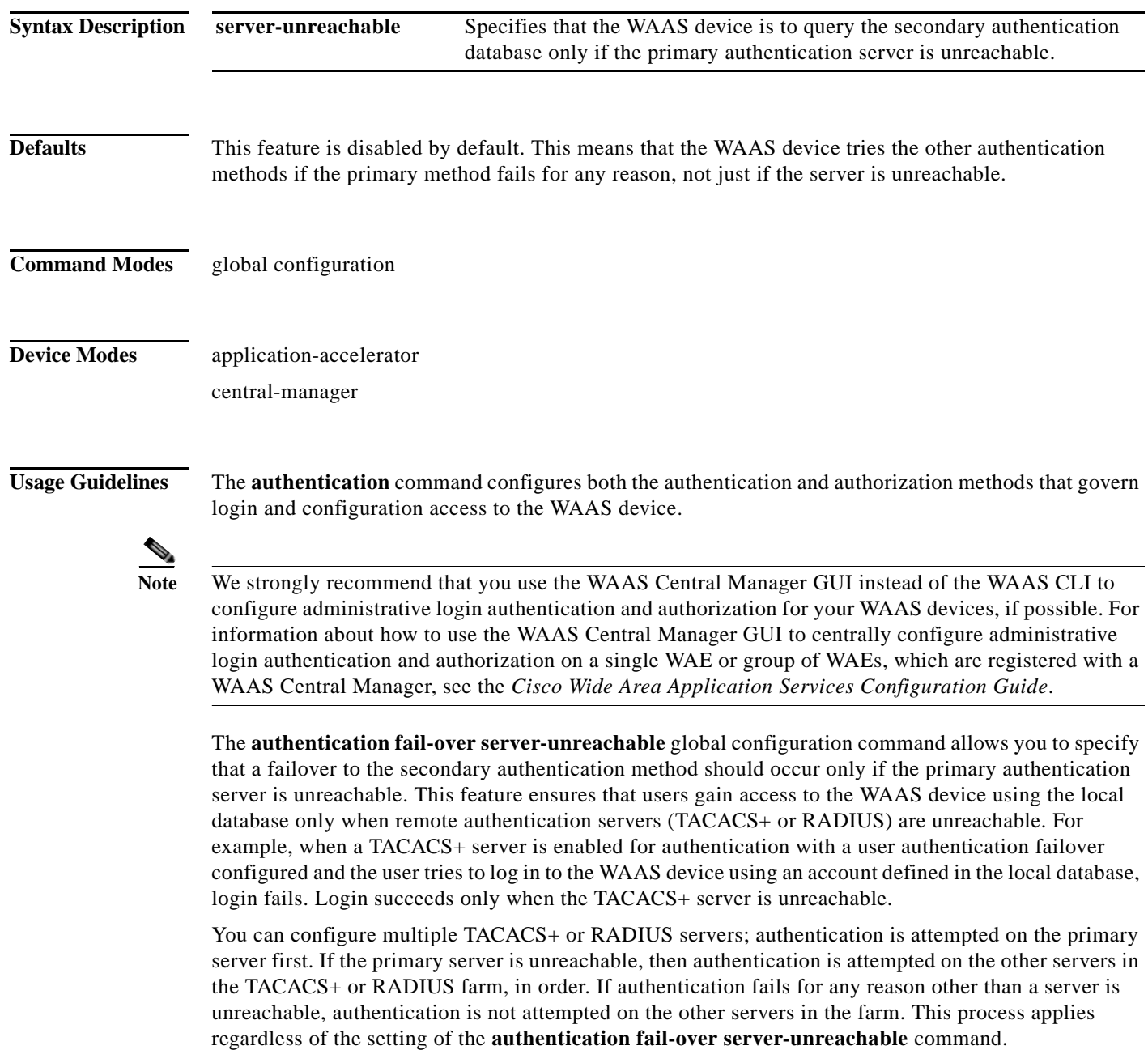

**Examples** The following example shows how to query the secondary authentication database if the primary authentication server is unreachable. This feature is referred to as the failover server-unreachable feature.

WAE(config)# **authentication fail-over server-unreachable**

If you enable the failover server-unreachable feature on the WAAS device, only two login authentication schemes (a primary and secondary scheme) can be configured on the WAAS device. The WAAS device fails over from the primary authentication scheme to the secondary authentication scheme only if the specified authentication server is unreachable.

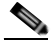

**Note** If you enable the failover server unreachable feature on the WAAS device, make sure that you specify either **TACACS+ or RADIUS** as the primary scheme for authentication, and specify **local** as the secondary scheme for authentication.

### **Related Commands [\(config\) radius-server](#page-167-0)**

 $\mathbf I$ 

**show authentication show statistics radius show statistics tacacs [\(config\) tacacs](#page-202-0) windows-domain [\(config\) windows-domain](#page-239-0)**

 $\mathbf I$ 

## **(config) authentication login**

To set the administrative login authentication parameters for a WAAS device, use the **authentication login** global configuration mode command. To selectively disable options, use the **no** form of this command.

**authentication login** {**local** | **radius** | **tacacs** | **windows-domain**} **enable** [**primary** | **secondary** | **tertiary**| **quaternary**]

**no authentication login** {**local** | **radius** | **tacacs** | **windows-domain**} **enable** [**primary** | **secondary** | **tertiary**| **quaternary**]

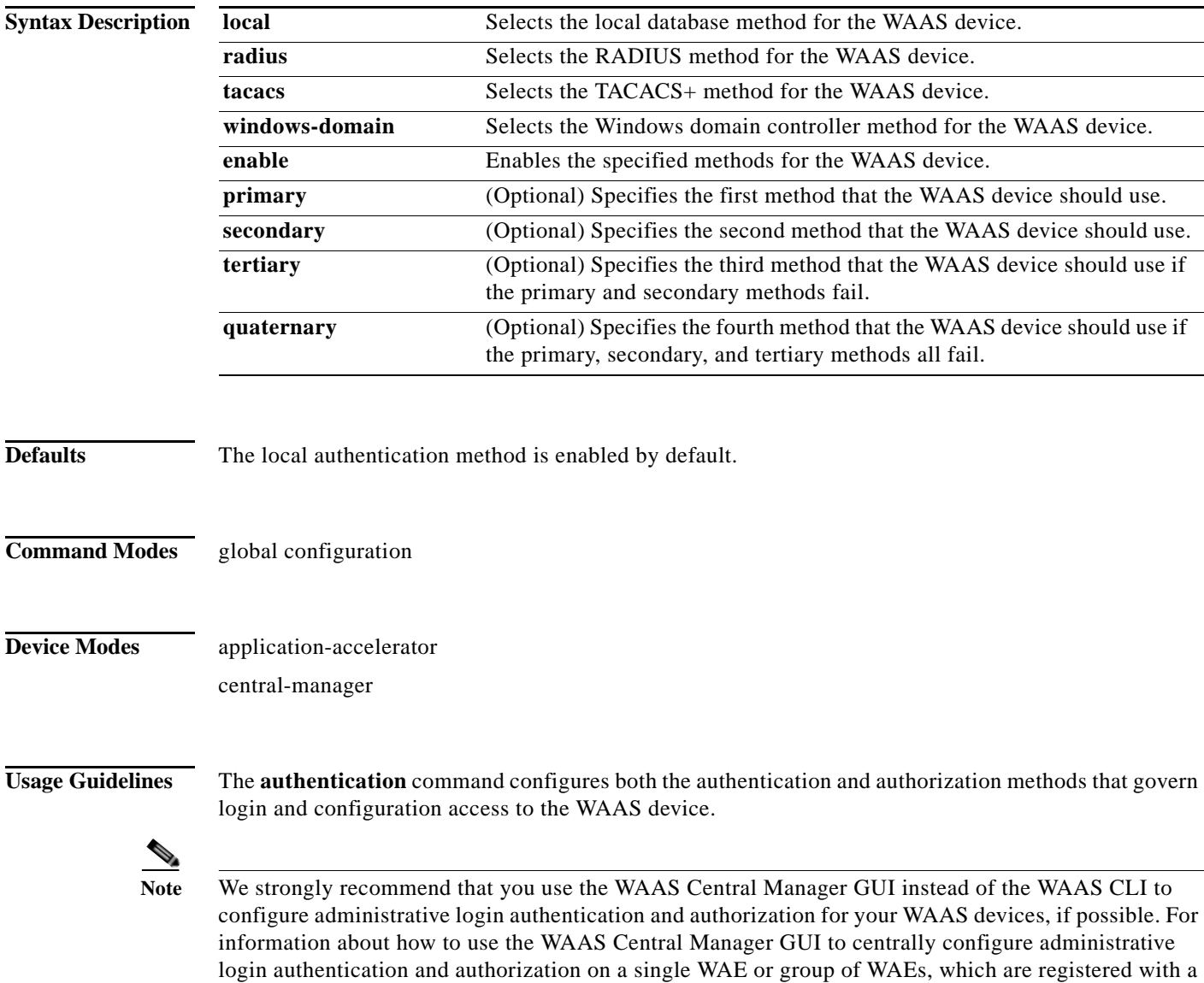

WAAS Central Manager, see the *Cisco Wide Area Application Services Configuration Guide*.

The **authentication login** command determines whether the user has any level of permission to access the WAAS device. The **authentication configuration** command authorizes the user with privileged access (configuration access) to the WAAS device.

The **authentication login local** and the **authentication configuration local** commands use a local database for authentication and authorization.

The **authentication login tacacs** and **authentication configuration tacacs** commands use a remote TACACS+ server to determine the level of user access. The WAAS software supports only TACACS+ and not TACACS or Extended TACACS.

To configure TACACS+, use the **authentication** and **tacacs** commands. To enable TACACS+, use the **tacacs enable** command. For more information on TACACS+ authentication, see the **[\(config\) tacacs](#page-202-0)** command.

The **authentication login radius** and **authentication configuration radius** commands use a remote RADIUS server to determine the level of user access.

By default, the local method is enabled, with TACACS+ and RADIUS both disabled for login and configuration. Whenever TACACS+ and RADIUS are disabled the local method is automatically enabled. TACACS+, RADIUS, and local methods can be enabled at the same time.

The **primary** option specifies the first method to attempt for both login and configuration; the **secondary** option specifies the method to use if the primary method fails. The **tertiary** option specifies the method to use if both primary and secondary methods fail. The **quaternary** option specifies the method to use if the primary, secondary, and tertiary methods fail. If all methods of an **authentication login** or **authentication configuration** command are configured as primary, or all as secondary or tertiary, local is attempted first, then TACACS+, and then RADIUS.

### **Enforcing Authentication with the Primary Method**

The **authentication fail-over server-unreachable** global configuration command allows you to specify that a failover to the secondary authentication method should occur only if the primary authentication server is unreachable. This feature ensures that users gain access to the WAAS device using the local database only when remote authentication servers (TACACS+ or RADIUS) are unreachable. For example, when a TACACS+ server is enabled for authentication with a user authentication failover configured and the user tries to log in to the WAAS device using an account defined in the local database, login fails. Login succeeds only when the TACACS+ server is unreachable.

You can configure multiple TACACS+ or RADIUS servers; authentication is attempted on the primary server first. If the primary server is unreachable, then authentication is attempted on the other servers in the TACACS+ or RADIUS farm, in order. If authentication fails for any reason other than a server is unreachable, authentication is not attempted on the other servers in the farm. This process applies regardless of the setting of the **authentication fail-over server-unreachable** command.

### **Login Authentication and Authorization Through the Local Database**

Local authentication and authorization uses locally configured login and passwords to authenticate administrative login attempts. The login and passwords are local to each WAAS device and are not mapped to individual usernames.

By default, local login authentication is enabled first. You can disable local login authentication only after enabling one or more of the other administrative login authentication methods. However, when local login authentication is disabled, if you disable all other administrative login authentication methods, local login authentication is reenabled automatically.

I

### **Specifying RADIUS Authentication and Authorization Settings**

To configure RADIUS authentication on a WAAS device, you must first configure a set of RADIUS authentication server settings on the WAAS device by using the **radius-server** global configuration command. (See the **[\(config\) radius-server](#page-167-0)** command.)

Use the **authentication login radius** global configuration command to enable RADIUS authentication for normal login mode.

Use the **authentication configuration radius** global configuration command to enable RADIUS authorization.

To disable RADIUS authentication and authorization on a WAAS device, use the **no** form of the **authentication** global configuration command (for example, use the **no authentication login radius enable** command to disable RADIUS authentication).

### **Specifying TACACS+ Authentication and Authorization Settings**

To configure TACACS+ authentication on WAAS devices, you must configure a set of TACACS+ authentication settings on the WAAS device by using the **tacacs** global configuration command. (See the **[\(config\) tacacs](#page-202-0)** command.)

### **Server Redundancy**

Authentication servers can be specified with the **tacacs host** or **radius-server host** global configuration commands. In the case of TACACS+ servers, the **tacacs host** *hostname* command can be used to configure additional servers. These additional servers provide authentication redundancy and improved throughput, especially when WAAS device load-balancing schemes distribute the requests evenly between the servers. If the WAAS device cannot connect to any of the authentication servers, no authentication takes place and users who have not been previously authenticated are denied access. Secondary authentication servers are queried in order only if the primary server is unreachable. If authentication fails for any other reason, alternate servers are not queried.

### **Specifying the Windows Domain Login Authentication**

You can enable the Windows domain as an administrative login authentication and authorization method for a device or device group. Before you enable Windows authentication, you must first configure the Windows domain controller by using the **windows-domain wins-server** global configuration command. (See the **[\(config\) windows-domain](#page-239-0)** command.)

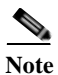

**Note** WAAS supports authentication by a Windows domain controller running only on Windows Server 2000 or Windows Server 2003.

**Examples** The following example shows how to query the secondary authentication database if the primary authentication server is unreachable. This feature is referred to as the failover server-unreachable feature.

WAE(config)# **authentication fail-over server-unreachable**

If you enable the failover server-unreachable feature on the WAAS device, only two login authentication schemes (a primary and secondary scheme) can be configured on the WAAS device. The WAAS device fails over from the primary authentication scheme to the secondary authentication scheme only if the specified authentication server is unreachable.

To enable authentication privileges using the local, TACACS+, RADIUS, or Windows databases, and to specify the order of the administrative login authentication, use the **authentication login** global configuration command. In the following example, RADIUS is specified as the primary method, TACACS+ as the secondary method, Windows as the third method, and the local database as the fourth method. In this example, four login authentication methods are specified because the failover server-unreachable feature is not enabled on the WAAS device.

WAE(config)# **authentication login radius enable primary** WAE(config)# **authentication login tacacs enable secondary** WAE(config)# **authentication login windows-domain enable tertiary** WAE(config)# **authentication login local enable quaternary**

**Note** If you enable the failover server unreachable feature on the WAAS device, make sure that you specify either **TACACS+ or RADIUS** as the primary scheme for authentication, and specify **local** as the secondary scheme for authentication.

To enable authorization privileges using the local, TACACS+, RADIUS, or Windows databases, and to specify the order of the administrative login authorization (configuration), use the **authentication configuration** global configuration command.

**Note** Authorization privileges apply to console and Telnet connection attempts, secure FTP (SFTP) sessions, and Secure Shell (SSH Version 2) sessions.

We strongly recommend that you set the administrative login authentication and authorization methods in the same order. For example, configure the WAAS device to use RADIUS as the primary login method, TACACS+ as the secondary login method, Windows as the tertiary method, and the local method as the quaternary method for both administrative login authentication and authorization.

The following example shows that RADIUS is specified as the primary method, TACACS+ as the secondary method, Windows as the third method, and the local database as the fourth method. In this example, four login authorization (configuration) methods are specified because the failover server-unreachable feature is not enabled on the WAAS device.

```
WAE(config)# authentication configuration radius enable primary
WAE(config)# authentication configuration tacacs enable secondary
WAE(config)# authentication configuration windows-domain enable tertiary
WAE(config)# authentication configuration local enable quaternary
```
**Note** If you enable the failover server unreachable feature on the WAAS device, make sure that you specify either **TACACS+** or **RADIUS** as the primary scheme for authorization (configuration), and specify **local** as the secondary scheme for authorization (configuration).

The following example shows the resulting output of the **show authentication** command:

WAE# **show authentication user**

```
Login Authentication: Console/Telnet/Ftp/SSH Session
----------------------------- ------------------------------
local enabled (primary)
Windows domain enabled
Radius disabled
Tacacs+ disabled
```
 $\mathsf I$ 

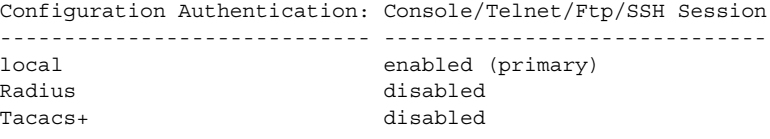

## **Related Commands [\(config\) radius-server](#page-167-0)**

**show authentication**

**show statistics radius**

**show statistics tacacs**

**[\(config\) tacacs](#page-202-0)**

**windows-domain**

**[\(config\) windows-domain](#page-239-0)**

 $\overline{\phantom{a}}$ 

a ka

# **(config) authentication strict-password-policy**

To activate the strong password policy on a WAAS device, use the **authentication strict-password-policy** global configuration command. To deactivate the strong password policy and use the standard password policy on a WAAS device, use the **no** form of this command.

**authentication strict-password-policy** [**max-retry-attempts** *number*]

**no authentication strict-password-policy** [**max-retry-attempts** *number*]

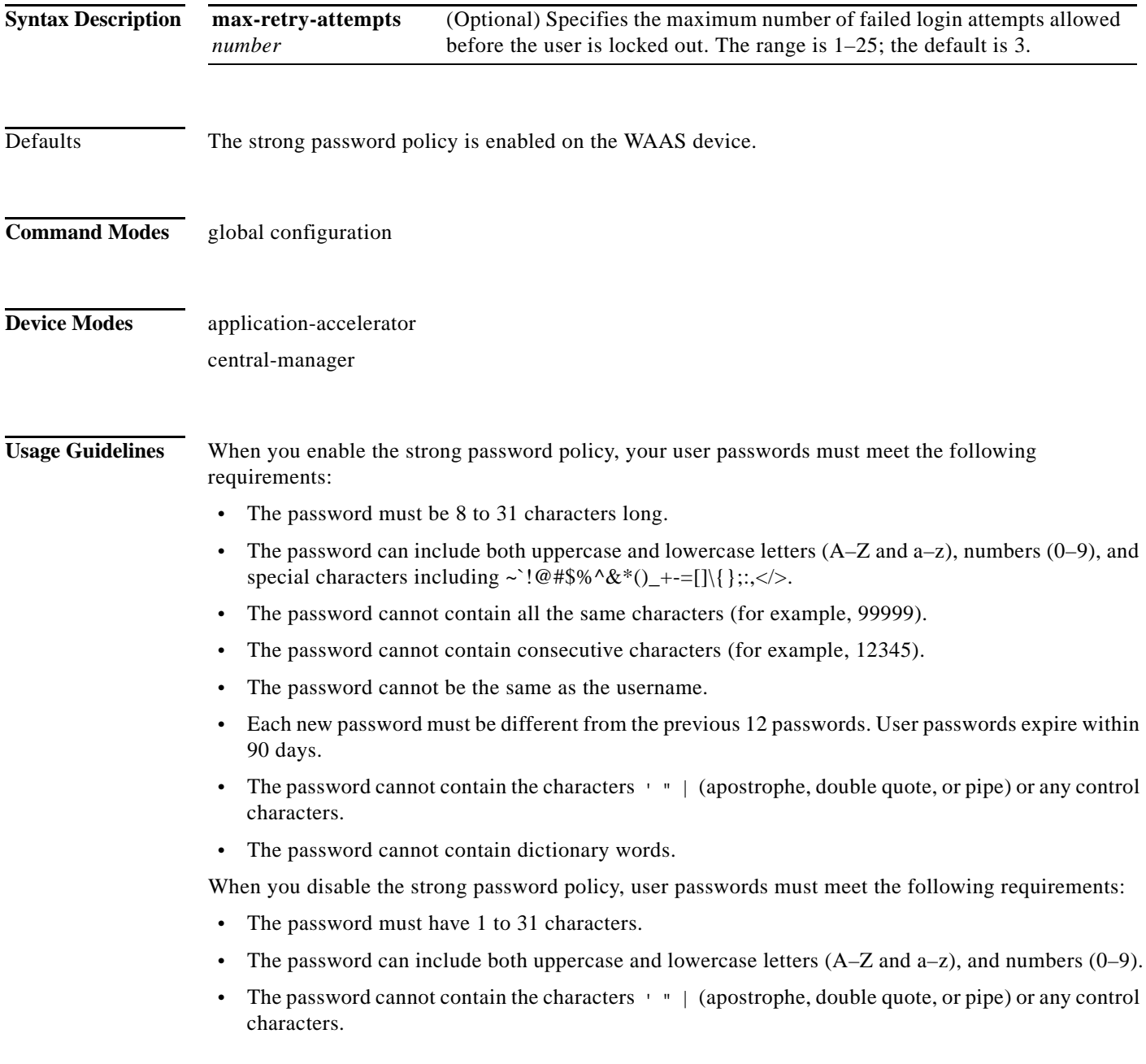

 $\mathsf I$ 

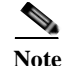

**The Contract of the Contract of the Contract of the Contract of the Contract of the Contract of the Contract o** 

When you enable the strong password policy, existing standard-policy passwords will still work. However, these passwords are subject to expiration under the strong password policy.

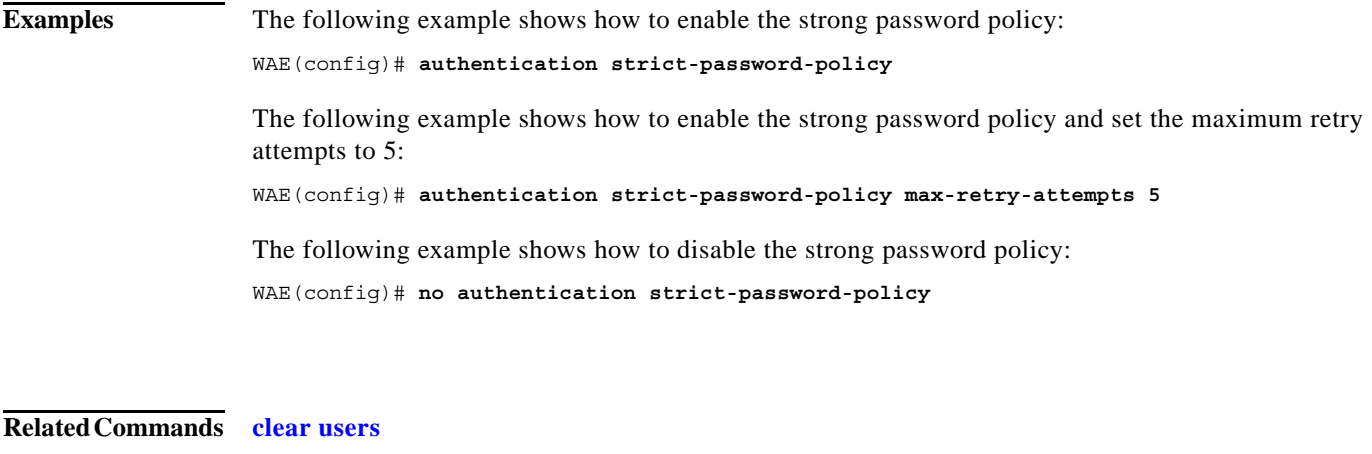

**show authentication [\(config\) authentication configuration](#page-45-0)**

a ka

## **(config) auto-discovery**

To configure a WAE to automatically discover origin servers (such as those servers behind firewalls) that cannot receive TCP packets with setup options and add these server IP addresses to a blacklist for a specified number of minutes, use the **auto-discovery** global configuration command. To disable auto-discovery, use the **no** form of this command.

**auto-discovery blacklist** {**enable** | **hold-time** *minutes*}

**no auto-discovery blacklist** {**enable** | **hold-time** *minutes*}

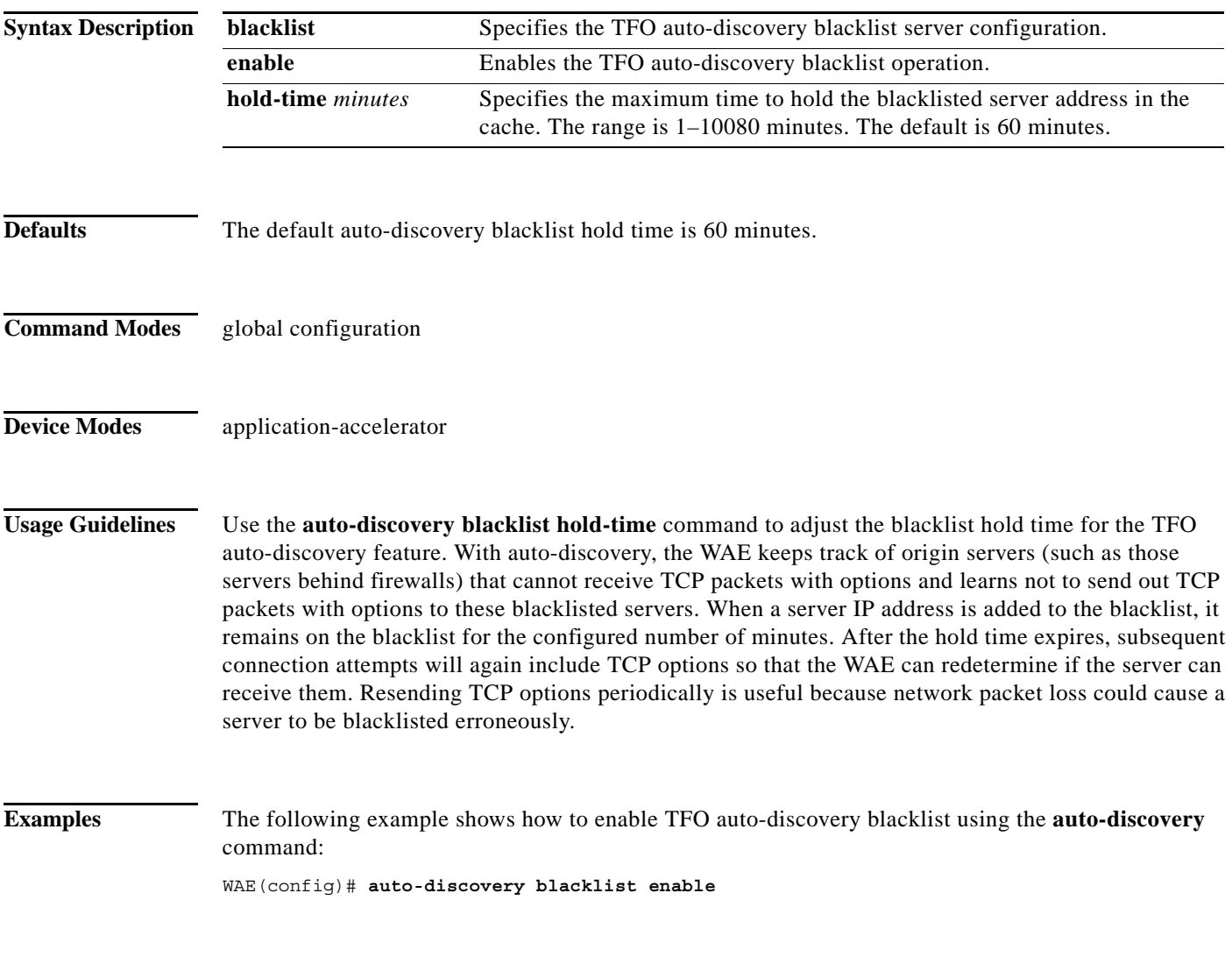

**Related Commands show statistics auto-discovery**

 $\overline{\phantom{a}}$ 

 $\mathbf I$ 

## **(config) auto-register**

To enable the discovery of a WAE and its automatic registration with the WAAS Central Manager through the Dynamic Host Configuration Protocol (DHCP), use the **auto-register** global configuration command. To disable the autoregistration feature on a WAE, use the **no** form of this command.

**auto-register enable** [**FastEthernet** *slot/port* | **GigabitEthernet** *slot/port* | **TenGigabitEthernet** *slot/port*]

**no auto-register enable** [**FastEthernet** *slot/port* | **GigabitEthernet** *slot/port* | **TenGigabitEthernet** *slot/port*] [**preserve-ip**]

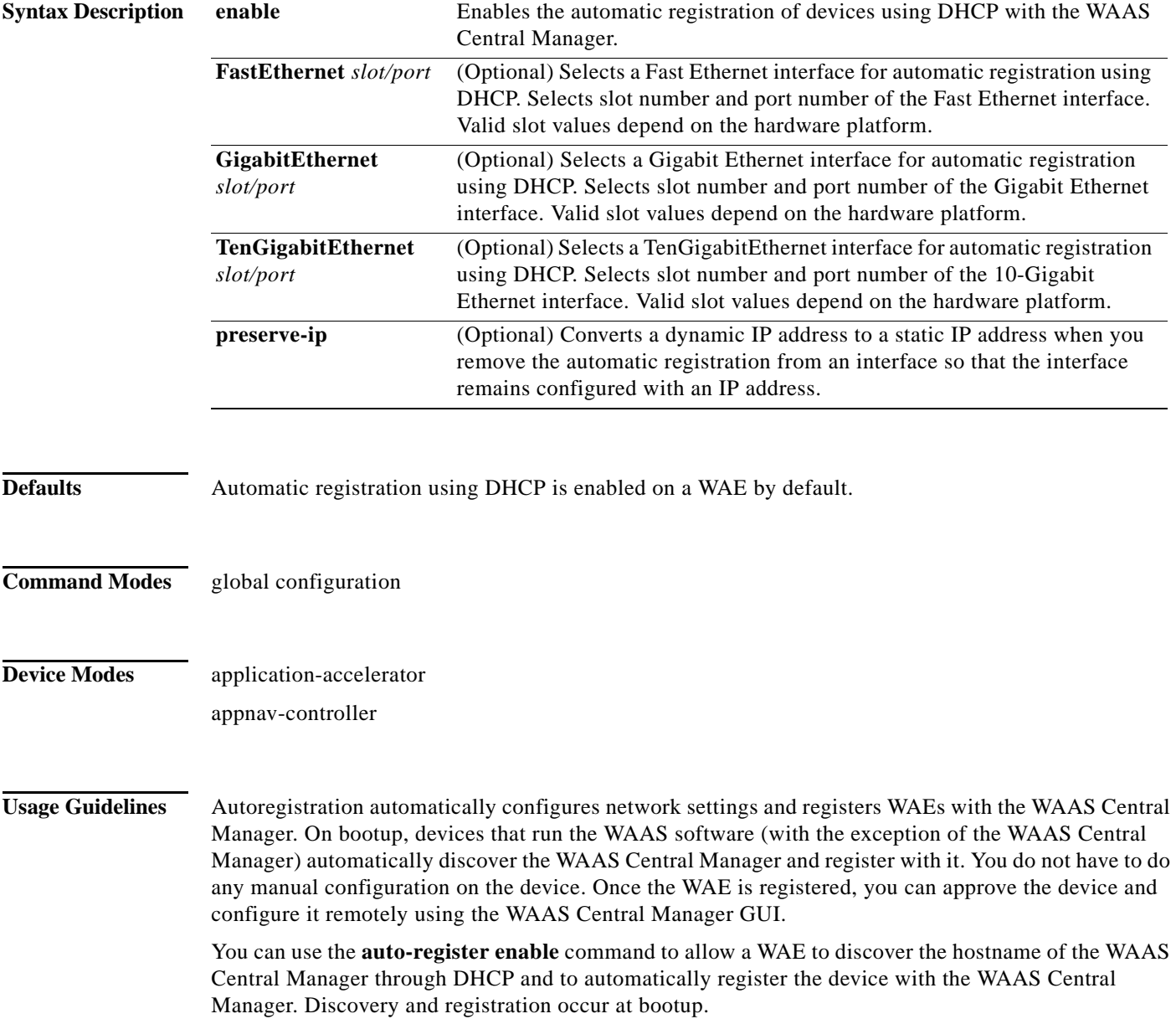

 $\Gamma$ 

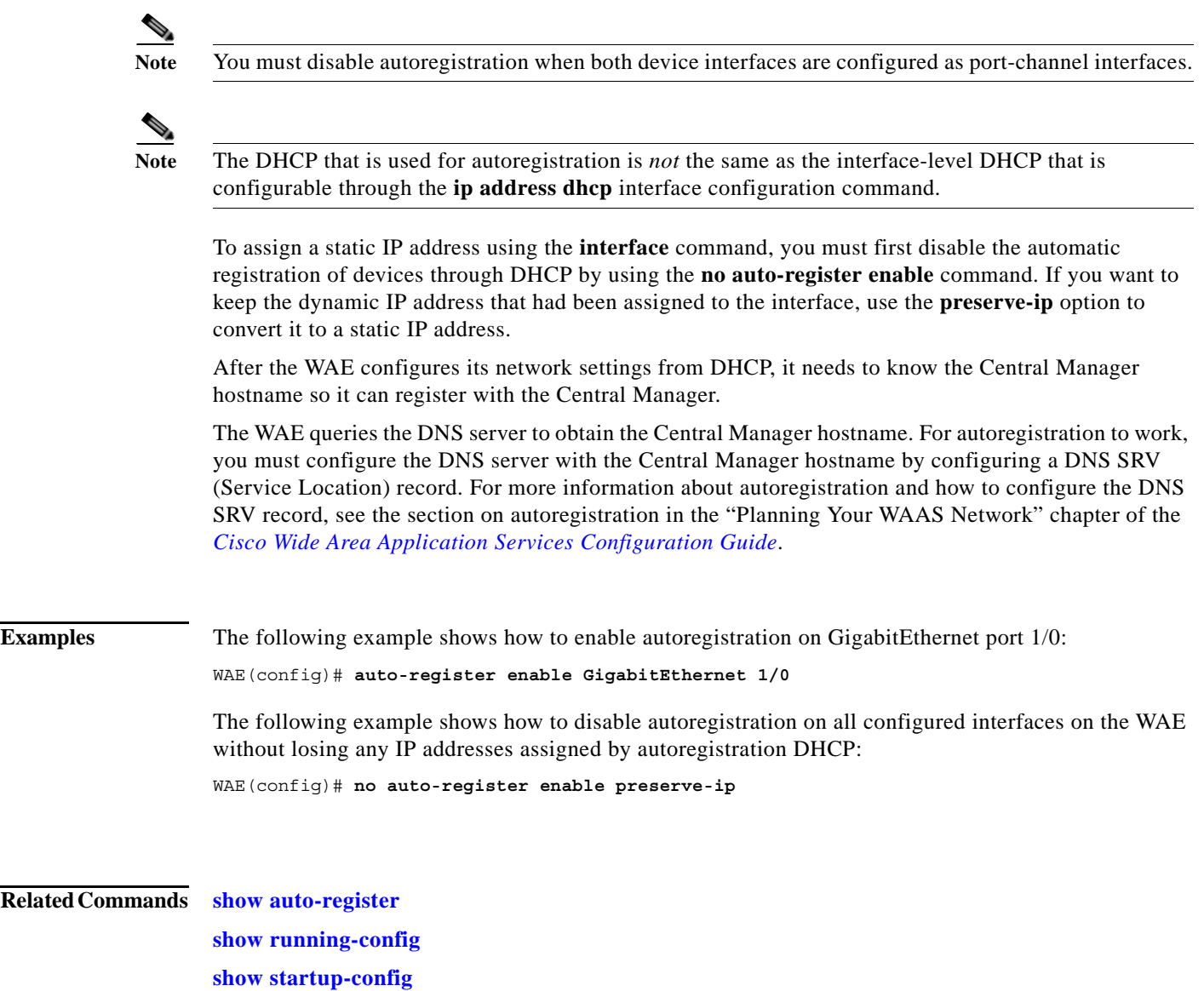

**The Contract of the Contract of the Contract of the Contract of the Contract of the Contract of the Contract o** 

 $\mathsf I$ 

# **(config) banner**

To configure the EXEC, login, and message-of-the-day (MOTD) banners, use the **banner** global configuration command. To disable the banner feature, use the **no** form of this command.

**banner** {**enable** | {{**exec** | **login** | **motd**} [**message** *text*]}}

**no banner** {**enable** | {{**exec** | **login** | **motd**} [**message** *text*]}}

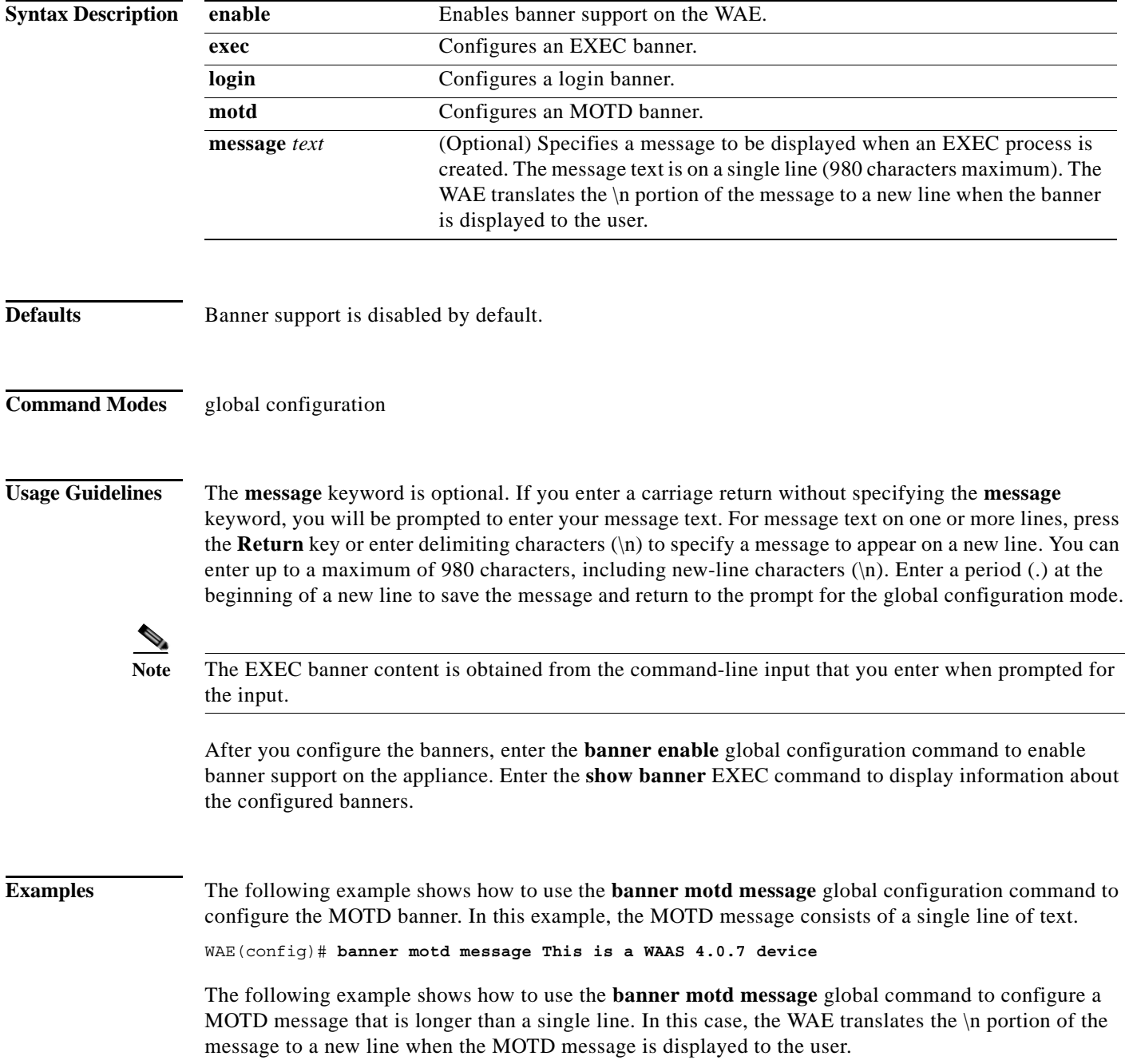

```
WAE(config)# banner motd message "This is the motd message.
\nThis is a WAAS 4.0.7 device\n"
```
The following example shows how to use the **banner login message** global configuration command to configure a login message that is longer than a single line. In this case, WAE A translates the \n portion of the message to a new line in the login message that is displayed to the user.

```
WAE(config)# banner login message "This is login banner.
\nUse your password to login\n"
```
The following example shows how to enable banner support:

WAE(config)# **banner enable**

The following example shows how to use the **banner exec** global configuration command to configure an interactive banner. The **banner exec** command is similar to the **banner motd message** commands except that for the **banner exec** command, the banner content is obtained from the command-line input that the user enters after being prompted for the input.

```
WAE(config)# banner exec
Please type your MOTD messages below and end it with '.' at beginning of line:
(plain text only, no longer than 980 bytes including newline)
This is the EXEC banner.\nUse your WAAS username and password to log in to this WAE.\n
.
Message has 99 characters.
WAE(config)#
```
Assume that a WAE has been configured with the MOTD, login, and EXEC banners as shown in the previous examples. When a user uses an SSH session to log in to the WAE, the user will see a login session that includes a MOTD banner and a login banner that asks the user to enter a login password as follows:

```
This is the motd banner.
This is a WAAS 4.0.7 device
This is login banner.
Use your password to login.
Cisco Wide Area Application Services Engine
admin@wae's password:
```
After the user enters a valid login password, the EXEC banner is displayed, and the user is asked to enter the WAAS username and password as follows:

```
Last login: Fri Oct 1 14:54:03 2004 from client
System Initialization Finished.
This is the EXEC banner.
Use your WAAS username and password to log in to this WAE.
```
After the user enters a valid WAAS username and password, the WAE CLI is displayed. The CLI prompt varies depending on the privilege level of the login account. In the following example, because the user entered a username and password that had administrative privileges (privilege level of 15), the EXEC mode CLI prompt is displayed:

WAE#

**Related Commands show banner**

 $\mathbf I$ 

# **(config) bridge**

To configure a bridge group for use by a virtual blade or by inline interfaces on an AppNav Controller Interface Module, use the **bridge** global configuration command. To unconfigure the bridge group, use the **no** form of this command.

**bridge** *bridge-id* {**protocol** {**ieee** | **interception**}| **description** *description* | **intercept vlan** {**add** | **except** | **remove**} {**all** | **native** | *list*}| **propagate-link-state**}

**no bridge** *bridge-id* {**protocol** {**ieee** | **interception**}| **description** *description* | **intercept vlan** {**add** | **except** | **remove**} {**all** | **native** | *list*}| **propagate-link-state**}

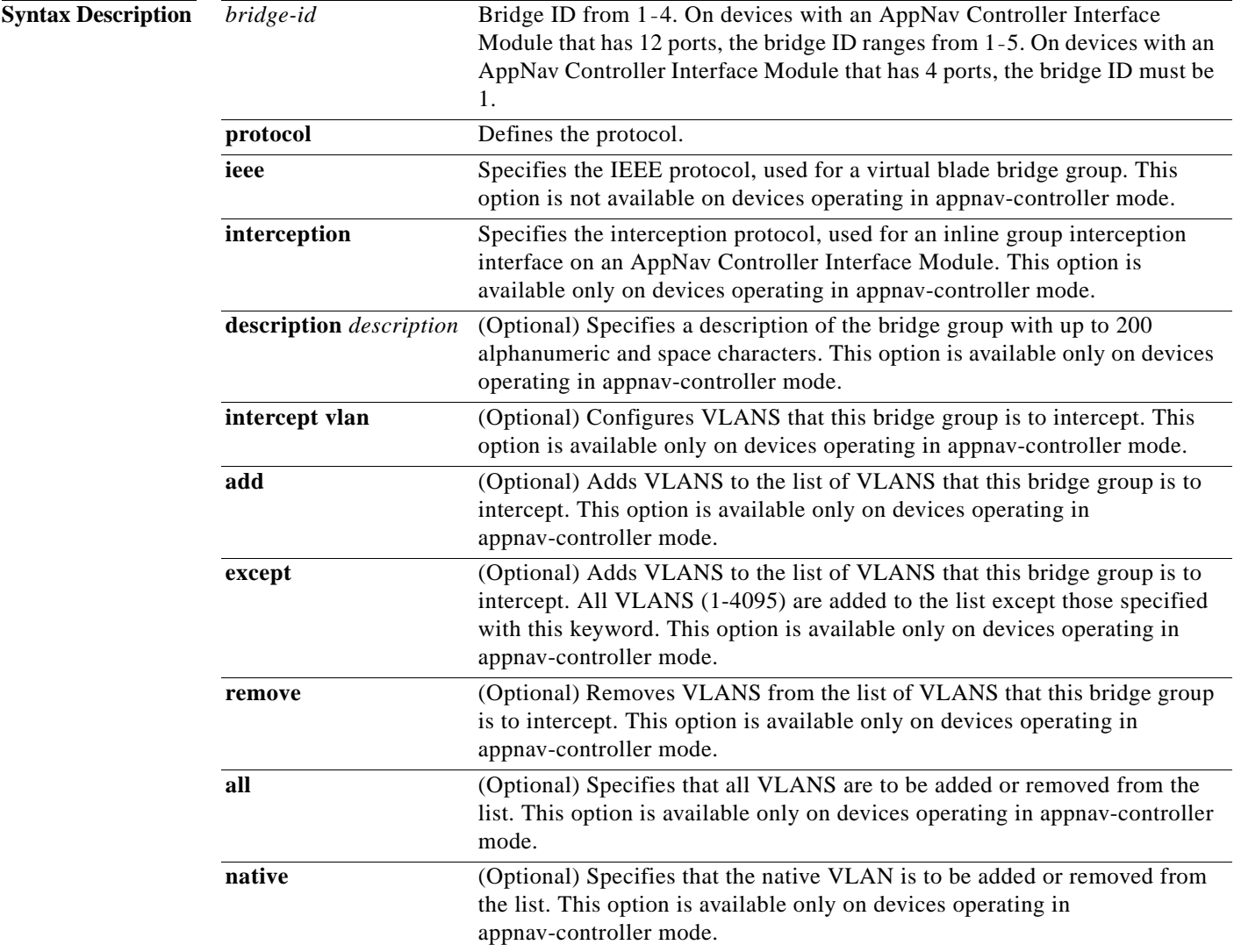

 $\mathbf{I}$ 

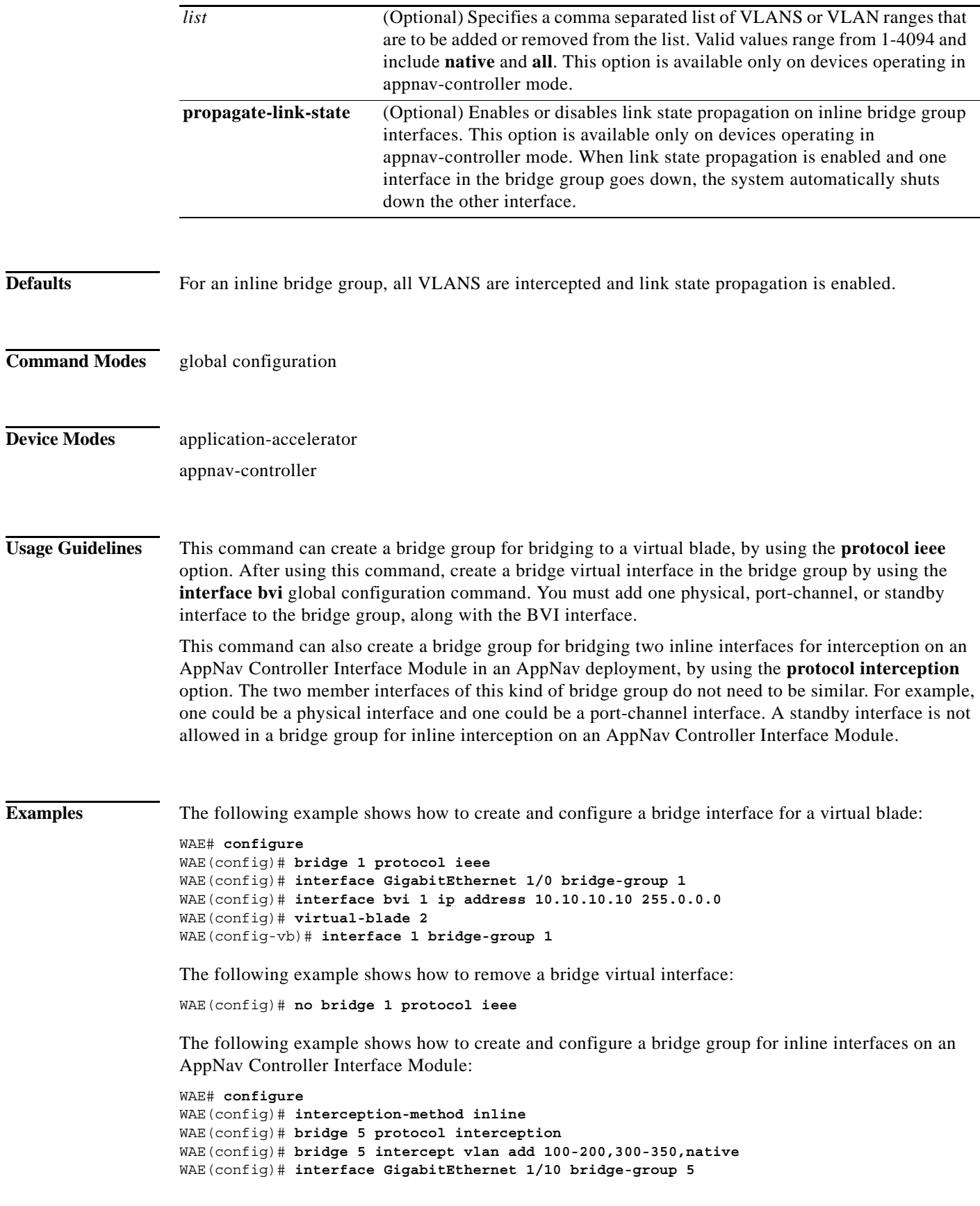

 $\mathsf I$ 

WAE(config)# **interface GigabitEthernet 1/11 bridge-group 5**

**Related Commands [\(config\) interception-method](#page-114-0) [\(config\) interface bvi](#page-116-0) show bridge**

a l
a ka

### **(config) cdp**

 $\mathbf{I}$ 

To configure the Cisco Discovery Protocol (CDP) options globally on all WAAS device interfaces, use the **cdp** global configuration command. To disable CDP, use the **no** form of this command.

**cdp** {**enable** | **holdtime** *seconds* | **timer** *seconds*}

**no cdp** {**enable** | **holdtime** *seconds* | **timer** *seconds*}

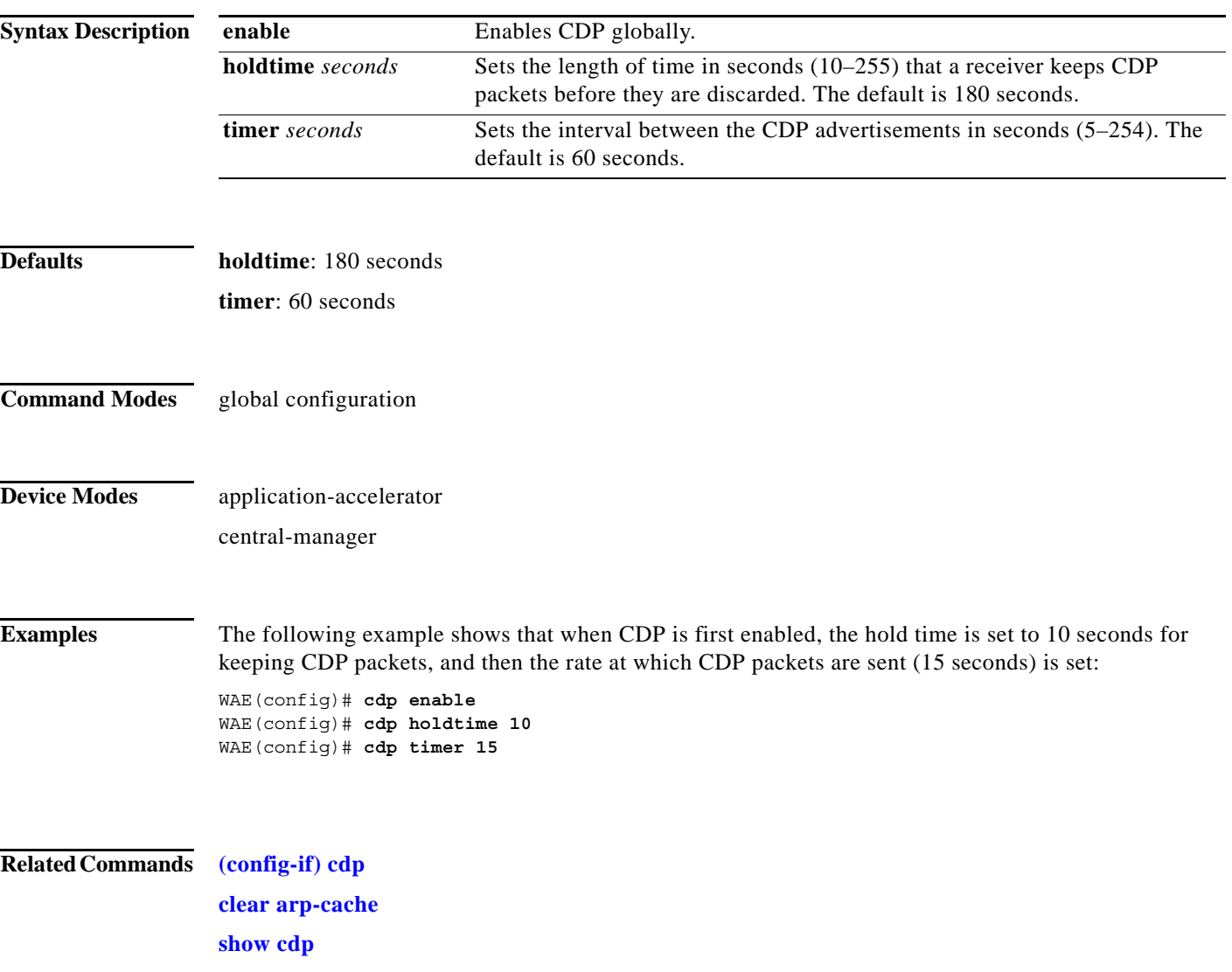

 $\mathbf I$ 

# **(config) central-manager**

To specify the WAAS Central Manager role and port number, use the **central-manager** global configuration command in central-manager device mode. To specify the IP address or hostname of the WAAS Central Manager with which a WAE is to register, use the **central-manager** global configuration command in application-accelerator device mode. To negate these actions, use the **no** form of this command.

**central-manager** {**address** {*hostname* | *ip-address*} | **role** {**primary** | **standby**} | **ui port** *port-num*}

**no central-manager** {**address** {*hostname* | *ip-address*} | **role** {**primary** | **standby**} | **ui port**  *port-num*}

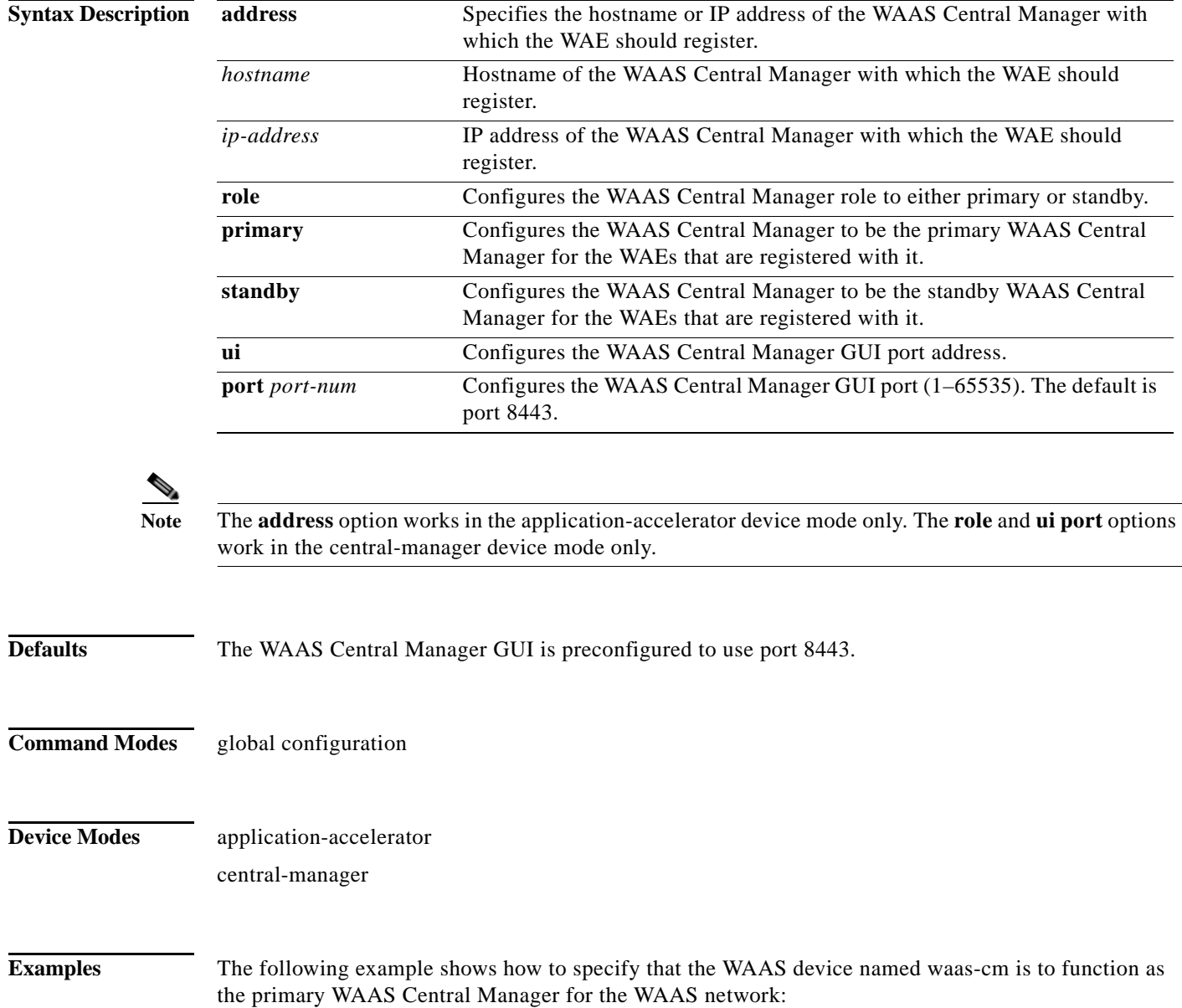

 $\Gamma$ 

waas-cm(config)# **central-manager role primary**

The following example shows how to specify that the WAE should register with the WAAS Central Manager that has an IP address of 10.1.1.1. This command associates the WAE with the primary WAAS Central Manager so that the WAE can be approved as a part of the WAAS network.

WAE(config)# **central-manager address 10.1.1.1**

The following example shows how to configure a new GUI port to access the WAAS Central Manager GUI:

WAE(config)# **central-manager ui port 8550**

The following example shows how to configure the WAAS Central Manager as the standby WAAS Central Manager:

WAE(config)# **central-manager role standby** Switching CDM to standby will cause all configuration settings made on this CDM to be lost. Please confirm you want to continue [no]?yes Restarting CMS services

**The Contract of the Contract of the Contract of the Contract of the Contract of the Contract of the Contract o** 

 $\mathsf I$ 

#### **(config) class-map**

To configure an AppNav or optimization class map, use the **class-map** global configuration command. To unconfigure settings, use the **no** form of this command.

**class-map type** {**appnav** | **waas**} [**match-all** | **match-any**] *classmap-name* [**rename** *new-name*]

**no class-map type** {**appnav** | **waas**} [**match-all** | **match-any**] *classmap-name*

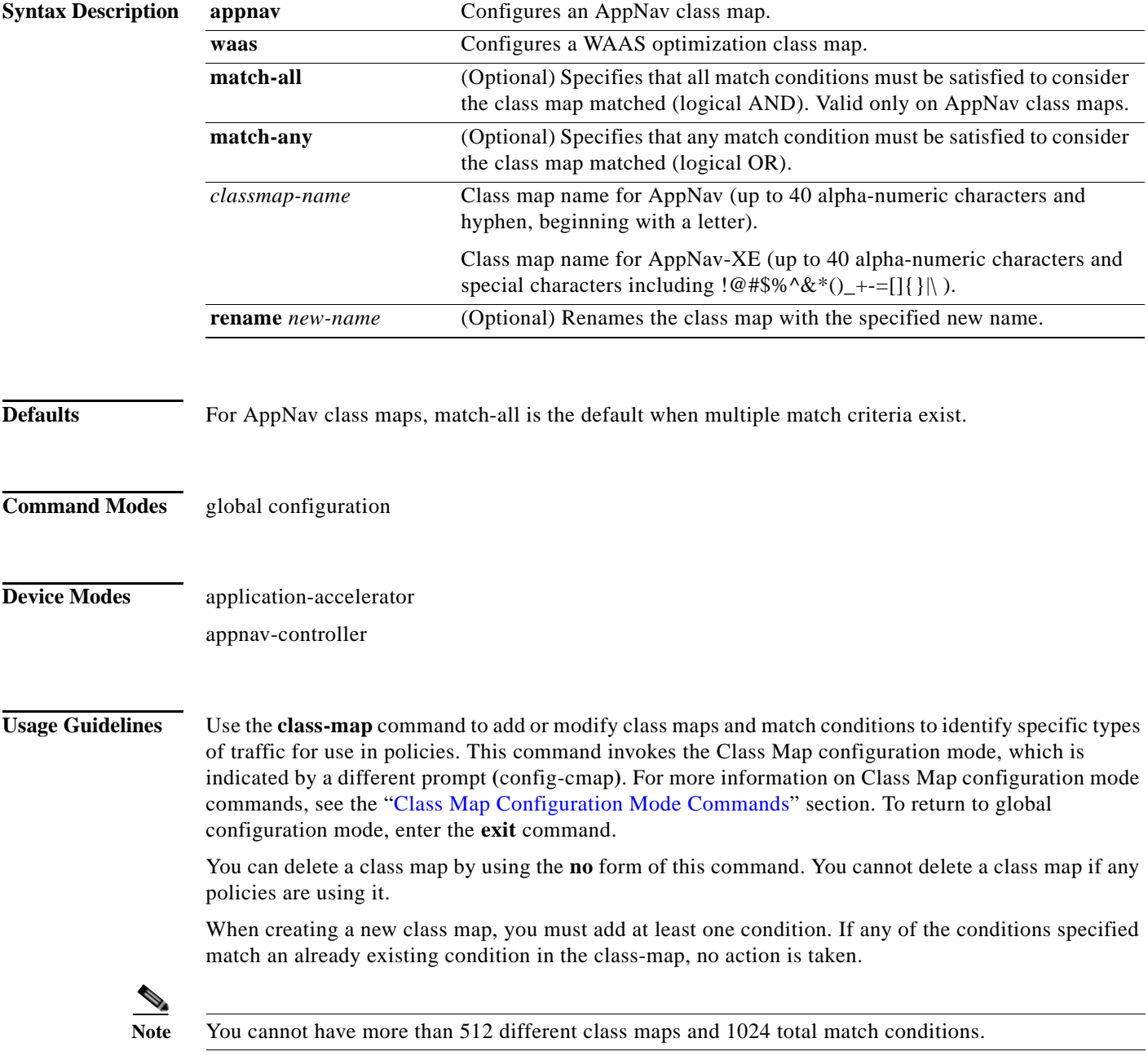

The WAAS software comes with many class maps and policy rules that help your WAAS system classify and optimize some of the most common traffic on your network. Before you create a new class map or policy rule, we recommend that you review the default class map and policy rules and modify them as appropriate. It is usually easier to modify an existing class map or policy rule than to create a new one. For a list of the default applications, class maps, and policy rules, see the *Cisco Wide Area Application Services Configuration Guide*.

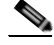

**Note** We strongly recommend that you use the WAAS Central Manager GUI to centrally configure class maps for your WAAS devices. For more information, see the *Cisco Wide Area Application Services Configuration Guide*.

There is one exception this recommendation. Use the CLI to create an AppNav class map with type Application or Custom, and whose source or destination address has one of the following: an IP address ending in "0.0.0" or a non-Class A IP address ending in "0.0".

Examples The following example shows how to configure a WAAS optimization class map:

wae(config)# **class-map type waas myclass1** wae(config-cmap)# **description My class number one** wae(config-cmap)# **match protocol mapi tcp source ip 10.10.10.35** wae(config-cmap)# **exit**

The following example shows how to configure an AppNav class map:

wae(config)# **class-map type appnav myclass1** wae(config-cmap)# **match peer 50:3d:e5:9c:8f:aa description SanJose\_branch** wae(config-cmap)# **exit**

**Related Commands [\(config\) policy-map](#page-162-0)**

ן

#### **(config) clock**

To set the summer daylight saving time and time zone for display purposes, use the **clock** global configuration command. To disable this function, use the **no** form of this command.

**clock** {**timezone** *timezone hoursoffset* [*minutesoffset*]} |

**summertime** *timezone* {**date** *startday startmonth startyear starthour endday endmonth endyear offset* | **recurring** {**1-4** *startweekday startmonth starthour endweekday endmonth endhour offset* | **first** *startweekday startmonth starthour endweekday endmonth endhour offset* | **last** *startweekday startmonth starthour endweekday endmonth endhour offset*}}

**no clock** {**timezone** *timezone hoursoffset* [*minutesoffset*]} |

**summertime** *timezone* {**date** *startday startmonth startyear starthour endday endmonth endyear offset* | **recurring** {**1-4** *startweekday startmonth starthour endweekday endmonth endhour offset* | **first** *startweekday startmonth starthour endweekday endmonth endhour offset* | **last** *startweekday startmonth starthour endweekday endmonth endhour offset*}}

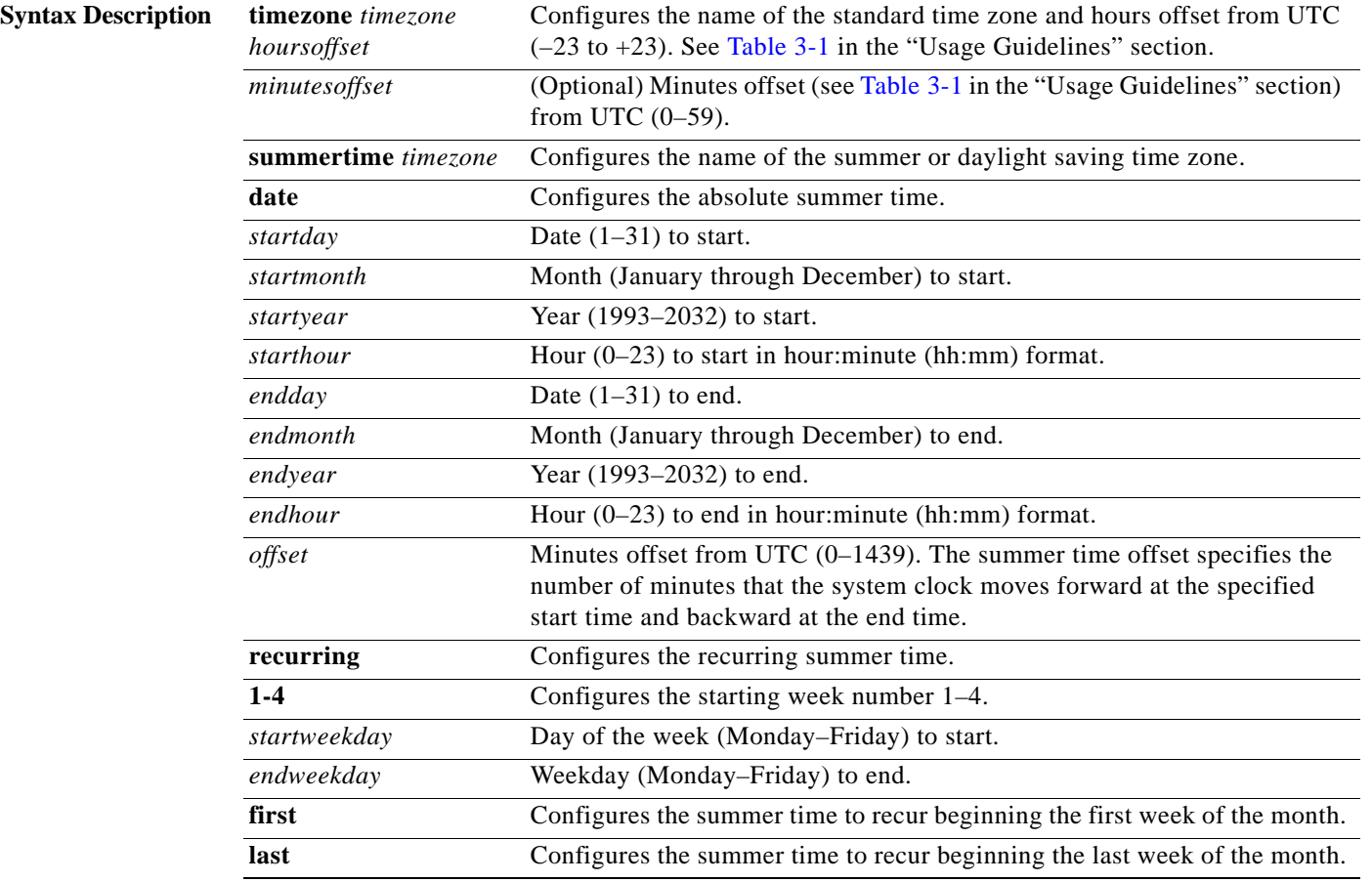

**Defaults** No default behavior or values.

#### **Command Modes** global configuration

**Device Modes** application-accelerator

central-manager

**Usage Guidelines** To set and display the local and UTC current time of day without an NTP server, use the **clock timezone**  command with the **clock set** command. The **clock timezone** parameter specifies the difference between UTC and local time, which is set with the **clock set** EXEC command. The UTC and local time are displayed with the **show clock detail** EXEC command.

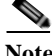

**Note** Unexpected time changes can result in unexpected system behavior. We recommend reloading the system after changing the system clock.

Use the **clock** *timezone offset* command to specify a time zone, where *timezone* is the desired time zone entry listed in the table below and *0 0* is the offset (ahead or behind) UTC is in hours and minutes. (UTC was formerly known as Greenwich mean time [GMT]).

WAE(config)# **clock timezone** *timezone 0 0*

**SALE** 

 $\mathbf I$ 

<span id="page-78-0"></span>Note The time zone entry is case sensitive and must be specified in the exact notation listed in [Table 3-1.](#page-78-0) When you use a time zone entry from the time zone table, the system is automatically adjusted for daylight saving time.

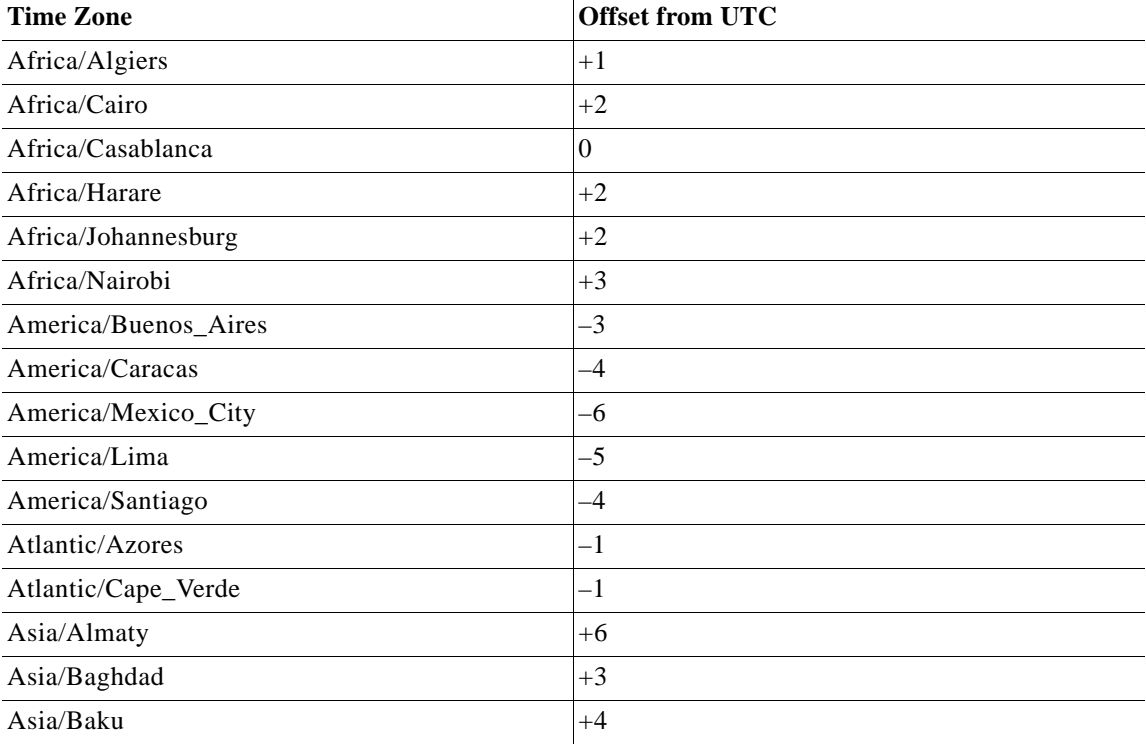

#### *Table 3-1 Time Zone—Offsets from UTC*

 $\mathsf I$ 

| <b>Time Zone</b>    | <b>Offset from UTC</b> |
|---------------------|------------------------|
| Asia/Bangkok        | $+7$                   |
| Asia/Colombo        | $+6$                   |
| Asia/Dacca          | $+6$                   |
| Asia/Hong_Kong      | $+8$                   |
| Asia/Irkutsk        | $+8$                   |
| Asia/Jerusalem      | $+2$                   |
| Asia/Kabul          | $+4.30$                |
| Asia/Karachi        | $+5$                   |
| Asia/Katmandu       | $+5.45$                |
| Asia/Krasnoyarsk    | $+7$                   |
| Asia/Magadan        | $+11$                  |
| Asia/Muscat         | $+4$                   |
| Asia/New Delhi      | $+5.30$                |
| Asia/Rangoon        | $+6.30$                |
| Asia/Riyadh         | $+3$                   |
| Asia/Seoul          | $+9$                   |
| Asia/Singapore      | $+8$                   |
| Asia/Taipei         | $+8$                   |
| Asia/Tehran         | $+3.30$                |
| Asia/Vladivostok    | $+10$                  |
| Asia/Yekaterinburg  | $+5$                   |
| Asia/Yakutsk        | $+9$                   |
| Australia/Adelaide  | $+9.30$                |
| Australia/Brisbane  | $+10$                  |
| Australia/Darwin    | $+9.30$                |
| Australia/Hobart    | $+10$                  |
| Australia/Perth     | $+8$                   |
| Australia/Sydney    | $+10$                  |
| Canada/Atlantic     | $-4$                   |
| Canada/Newfoundland | $-3.30$                |
| Canada/Saskatchewan | $-6$                   |
| Europe/Athens       | $+2$                   |
| Europe/Berlin       | $+1$                   |
| Europe/Bucharest    | $+2$                   |
| Europe/Helsinki     | $+2$                   |
| Europe/London       | $\boldsymbol{0}$       |

*Table 3-1 Time Zone—Offsets from UTC (continued)*

٦

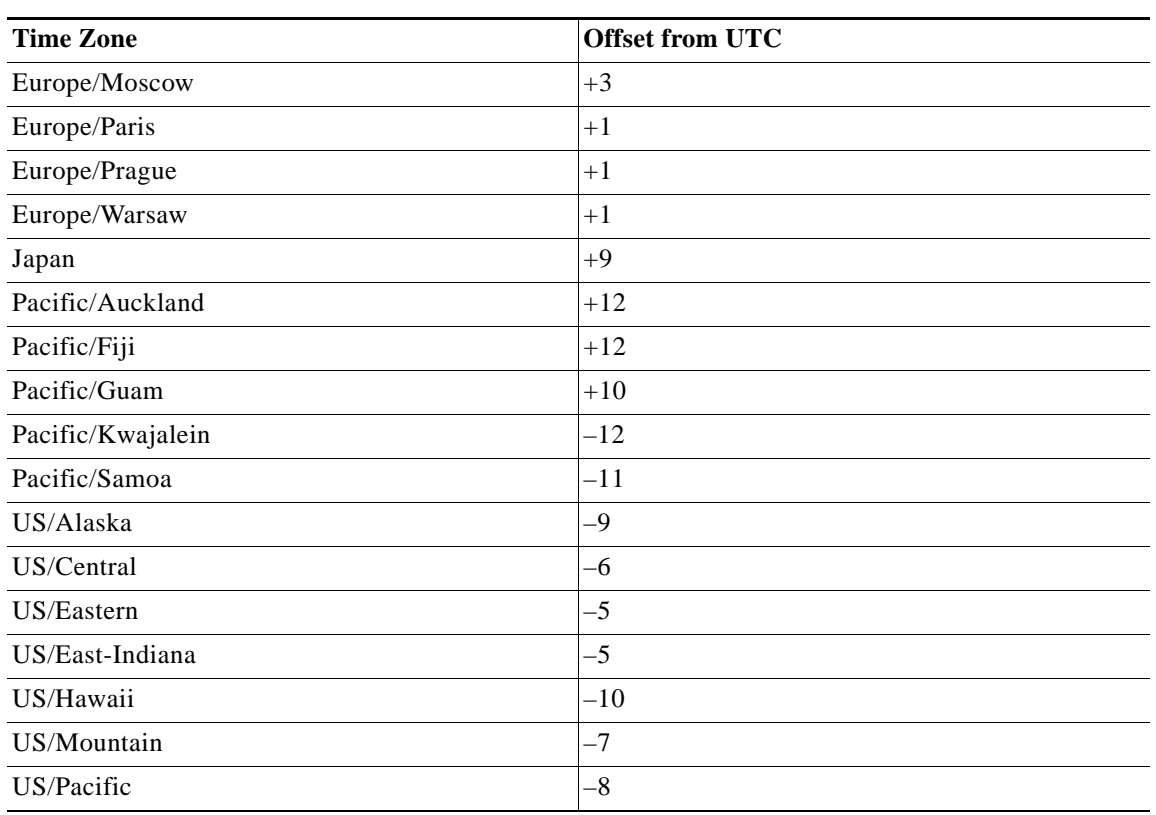

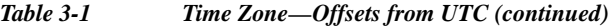

 $\Gamma$ 

**Examples** The following example shows how to specify the local time zone as Pacific Standard Time with an offset of 8 hours behind UTC:

WAE(config)# **clock timezone US/Pacific -8 0**

The following example shows how to negate the time zone setting on the WAAS device:

WAE(config)# **no clock timezone**

The following example shows how to configure daylight saving time:

WAE(config)# **clock summertime US/Pacific date 10 October 2005 23:59 29 April 2006 23:59 60**

**Related Commands clock**

**show clock**

 $\mathbf I$ 

#### **(config) cms**

To schedule maintenance and enable the Centralized Management System (CMS) on a WAAS device, use the **cms** global configuration command. To negate these actions, use the **no** form of this command.

**cms** {**database maintenance** {**full** {**enable** | **schedule** *weekday* **at** *time*}} | **regular** {**enable** | **schedule** *weekday* **at** *time*}} | **enable**

**no cms** {**database maintenance** {**full** {**enable** | **schedule** *weekday* **at** *time*}} | **regular** {**enable** | **schedule** *weekday* **at** *time*}} | **enable**

**cms rpc timeout** {**connection** *5-1800* | **incoming-wait** *10-600* | **transfer** *10-7200*}

**no cms rpc timeout** {**connection** *5-1800* | **incoming-wait** *10-600* | **transfer** *10-7200*}

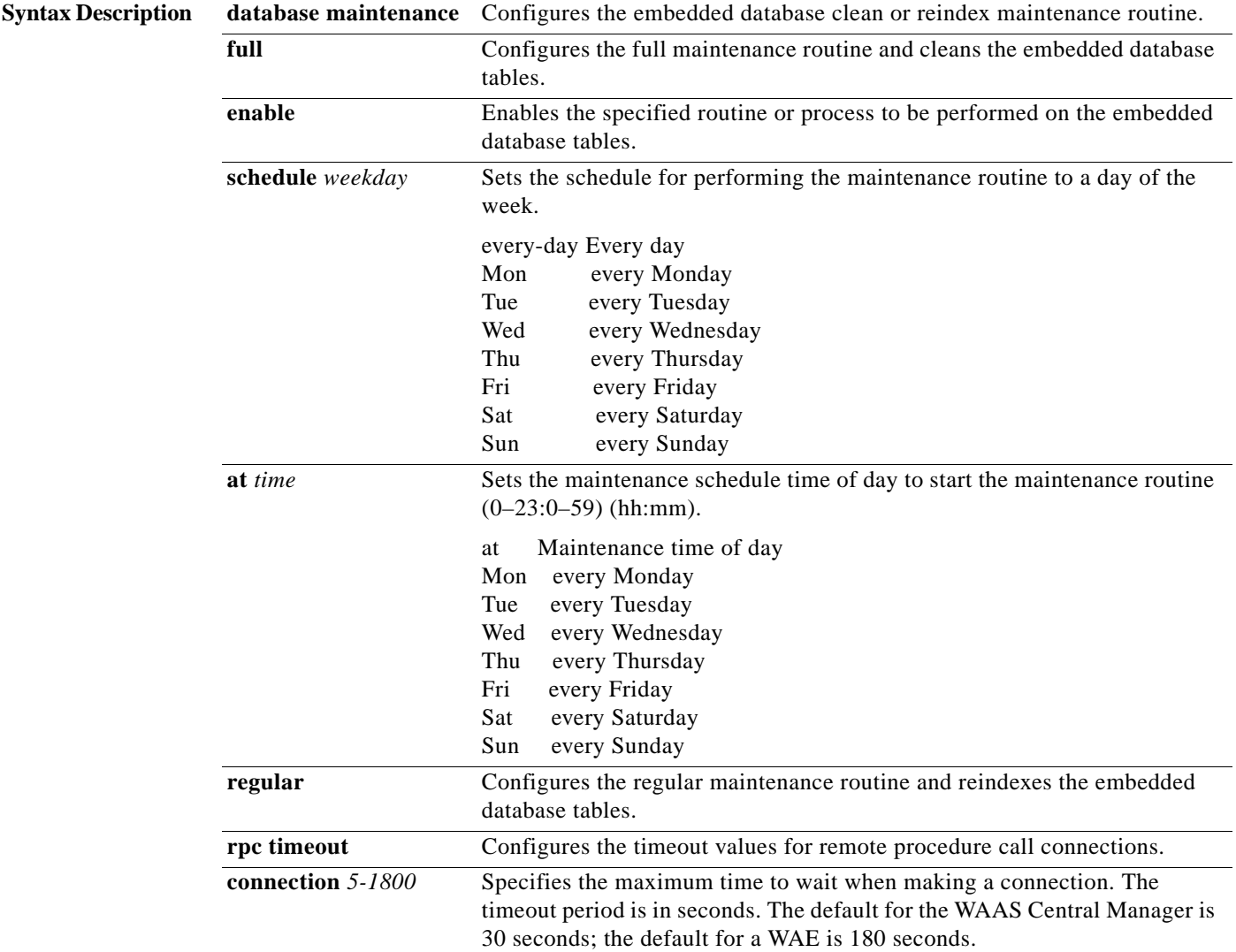

 $\mathbf{I}$ 

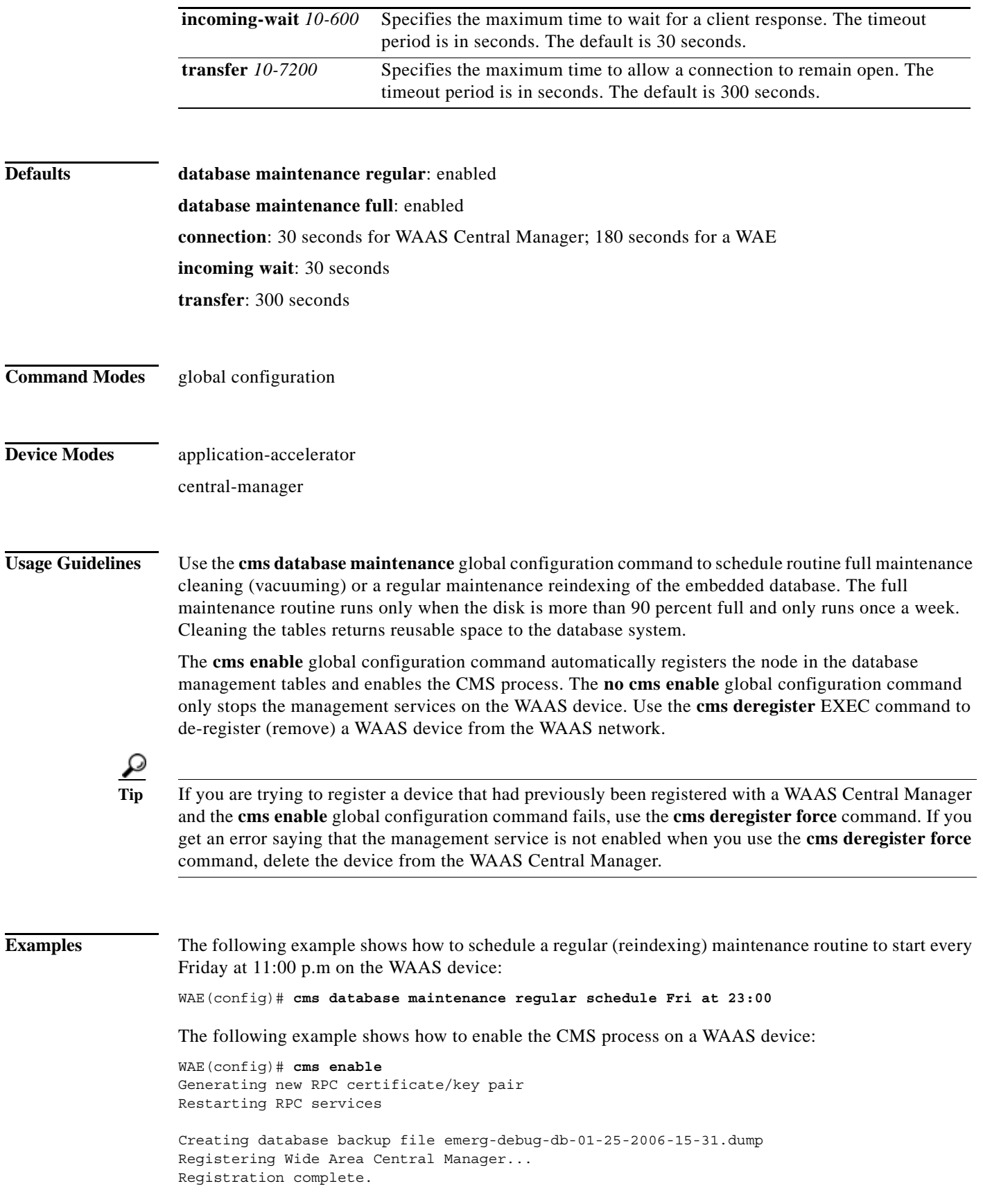

 $\mathsf I$ 

Please preserve running configuration using 'copy running-config startup-config'. Otherwise management service will not be started on reload and node will be shown 'offline' in Wide Area Central Manager UI. management services enabled

#### **Related Commands cms**

**show cms**

 $\blacksquare$ 

 $\overline{\phantom{a}}$ 

#### <span id="page-84-0"></span>**(config) crypto pki**

To configure public key infrastructure (PKI) encryption parameters on a WAAS device, use the **crypto pki** global configuration command. To negate these actions, use the **no** form of this command.

**crypto pki** {**ca** *certificate-authority-name*}

**crypto pki global-settings** [**ocsp url** *url* | **revocation-check** {**ocsp-cert-url** [**none**] | **ocsp-url** [**none**] }]

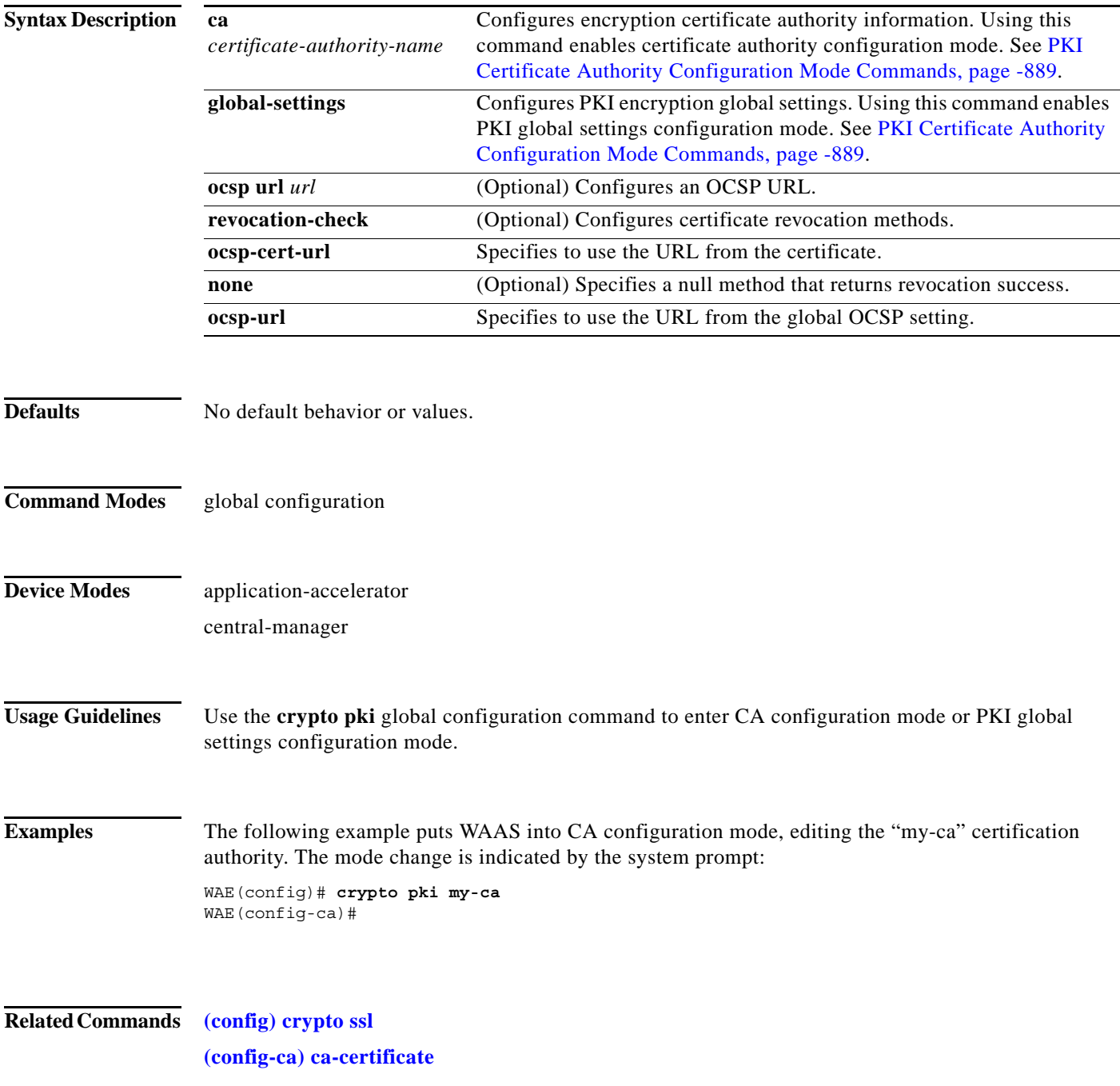

 $\mathsf I$ 

**(config-ca) description (config-ca) revocation-check**

 $\overline{\phantom{a}}$ 

#### <span id="page-86-0"></span>**(config) crypto ssl**

To configure secure sockets layer (SSL) encryption parameters on a WAAS device, use the **crypto ssl**  global configuration command. To negate these actions, use the **no** form of this command.

**crypto ssl** {**cipher-list** *cipher-list-name* | **management-service** | **services** {**accelerated-service** *service-name* | **global-settings** | **host-service peering**}}

**no crypto ssl** {**cipher-list** *cipher-list-name* | **management-service** | **services** {**accelerated-service** *service-name* | **global-settings** | **host-service peering**}}

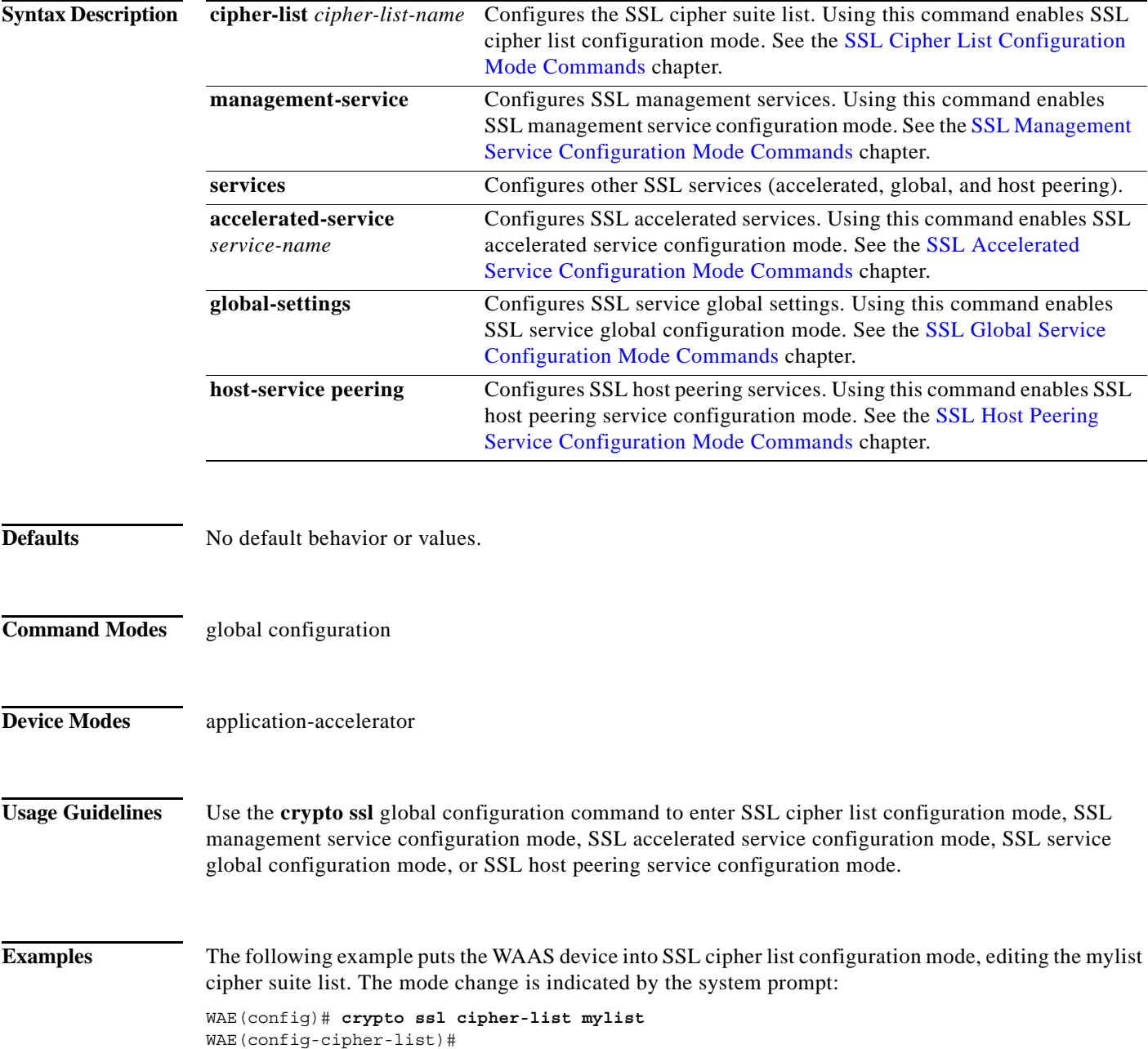

ו

The following example puts the WAAS device into SSL management service configuration mode. The mode change is indicated by the system prompt:

```
WAE(config)# crypto ssl management-service
WAE(config-ssl-mgmt)#
```
The following example puts the WAAS device into SSL accelerated service configuration mode, editing the myservice accelerated service. The mode change is indicated by the system prompt:

```
WAE(config)# crypto ssl services accelerated-service myservice
WAE(config-ssl-accelerated)#
```
The following example puts the WAAS device into SSL global service configuration mode. The mode change is indicated by the system prompt:

```
WAE(config)# crypto ssl services global-settings
WAE(config-ssl-global)#
```
The following example puts the WAAS device into SSL host peering service configuration mode. The mode change is indicated by the system prompt:

```
WAE(config)# crypto ssl services host-service peering
WAE(config-ssl-peering)#
```
**Related Commands [\(config\) crypto pki](#page-84-0)**

 $\overline{\phantom{a}}$ 

#### **(config) device mode**

To configure the device mode for the WAAS device, use the **device mode** global configuration command. To reset the mode of operation on your WAAS device, use the **no** form of this command.

**device mode** {**application-accelerator** | **central-manager** | **appnav-controller**}

**no device mode** {**application-accelerator** | **central-manager** | **appnav-controller**}

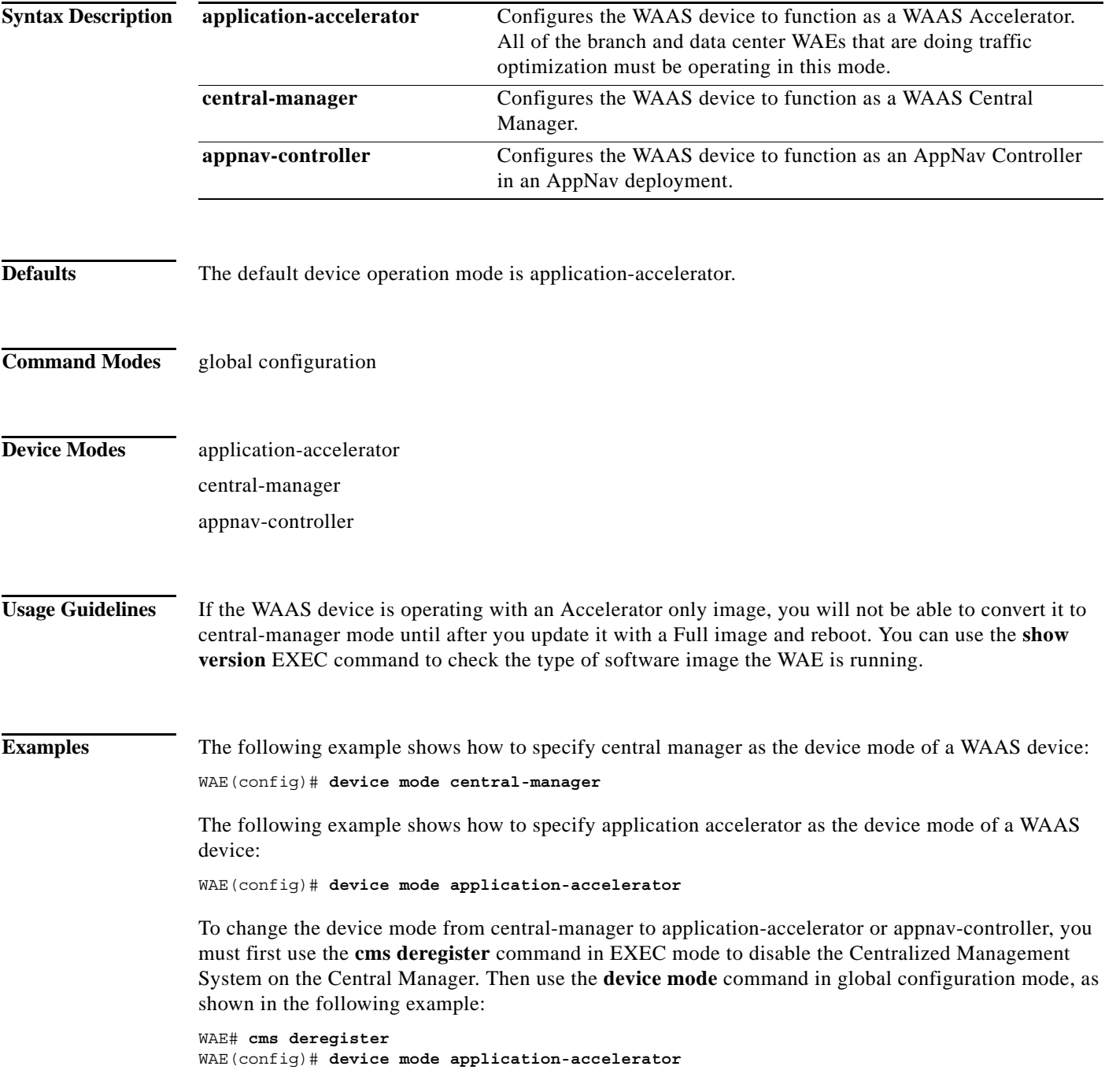

 $\mathsf I$ 

WAE# **copy running-config startup-config**

**Related Commands show device-mode**

 $\blacksquare$ 

 $\overline{\phantom{a}}$ 

### **(config) directed-mode**

To configure the mode by which traffic is sent between two WAEs, use the **directed-mode** global configuration command. To configure the WAAS device not to use directed mode, use the **no** form of this command.

**directed-mode enable** [**port** *udp-port*]

**no directed-mode enable** [**port** *udp-port*]

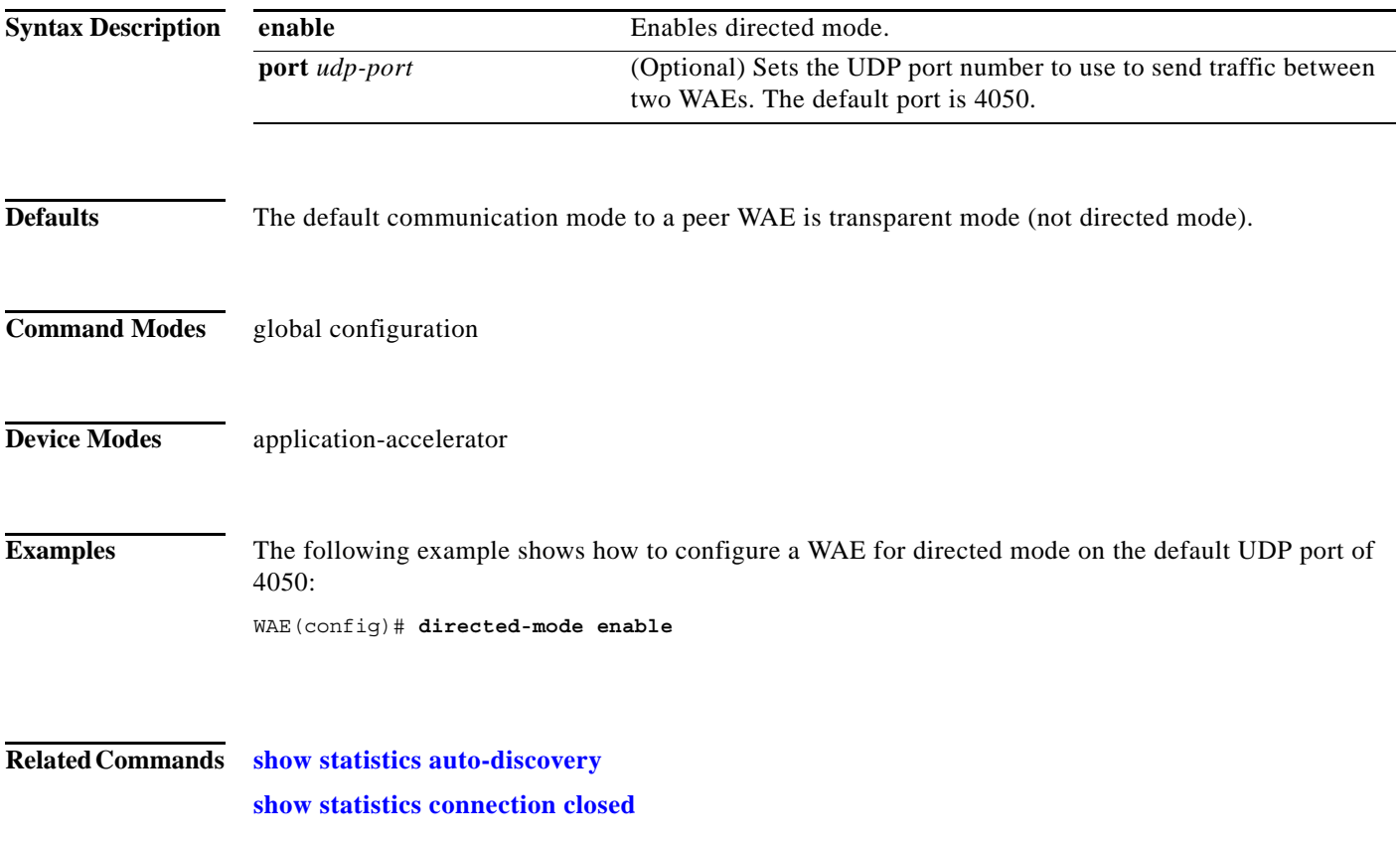

**The Co** 

 $\mathbf I$ 

## <span id="page-91-0"></span>**(config) disk disk-name**

To disable the disk for online removal, use the **disk disk-name** global configuration command. To reenable the disk, use the **no** form of this command.

**disk disk-name** *diskxx* **shutdown** [**force**]

**no disk disk-name** *diskxx* **shutdown** [**force**]

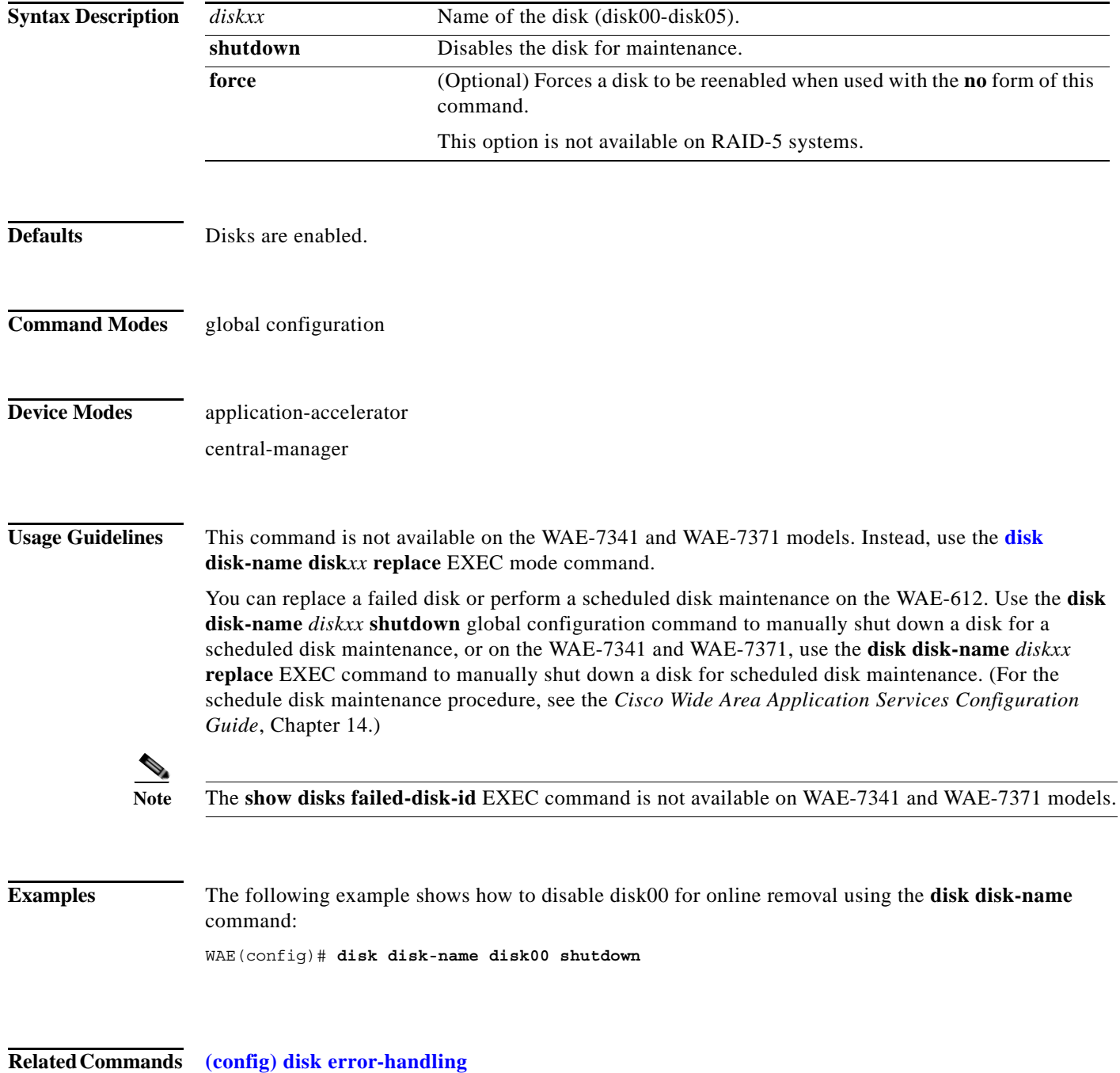

**Cisco Wide Area Application Services Command Reference**

 $\mathbf{I}$ 

**[\(config\) disk logical shutdown](#page-95-0) disk show disks**

 $\blacksquare$ 

**The Co** 

 $\mathsf I$ 

### **(config) disk encrypt**

To enable disk encryption, use the **disk encrypt** global configuration command. To disable disk encryption, use the **no** form of this command.

**disk encrypt enable**

**no disk encrypt enable**

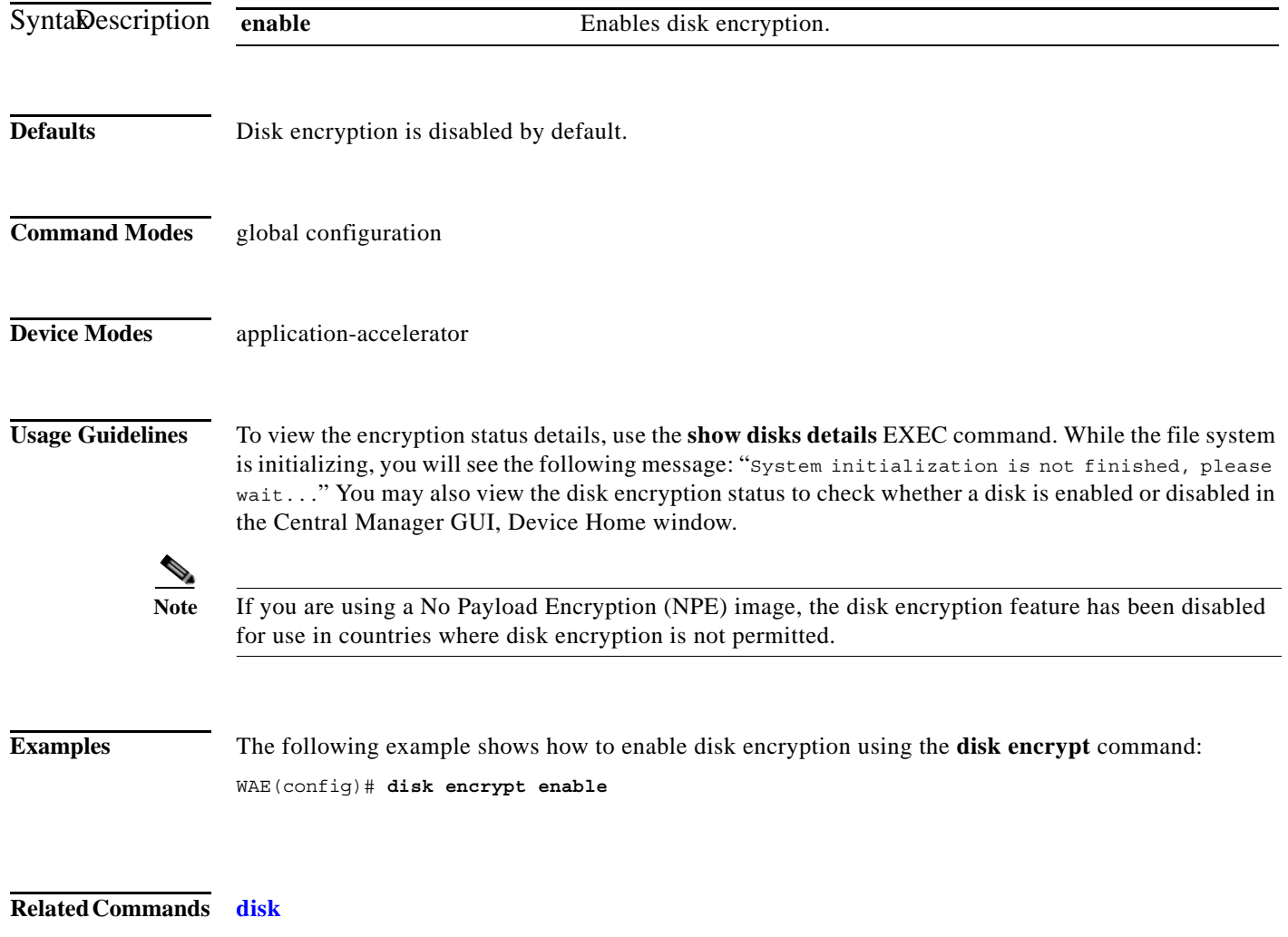

**show disks**

 $\overline{\phantom{a}}$ 

### <span id="page-94-0"></span>**(config) disk error-handling**

To configure how disk errors are handled on a WAAS device, use the **disk error-handling** global configuration command. To disable automatic remapping of disk errors, use the **no** form of this command.

**disk error-handling remap**

**no disk error-handling remap**

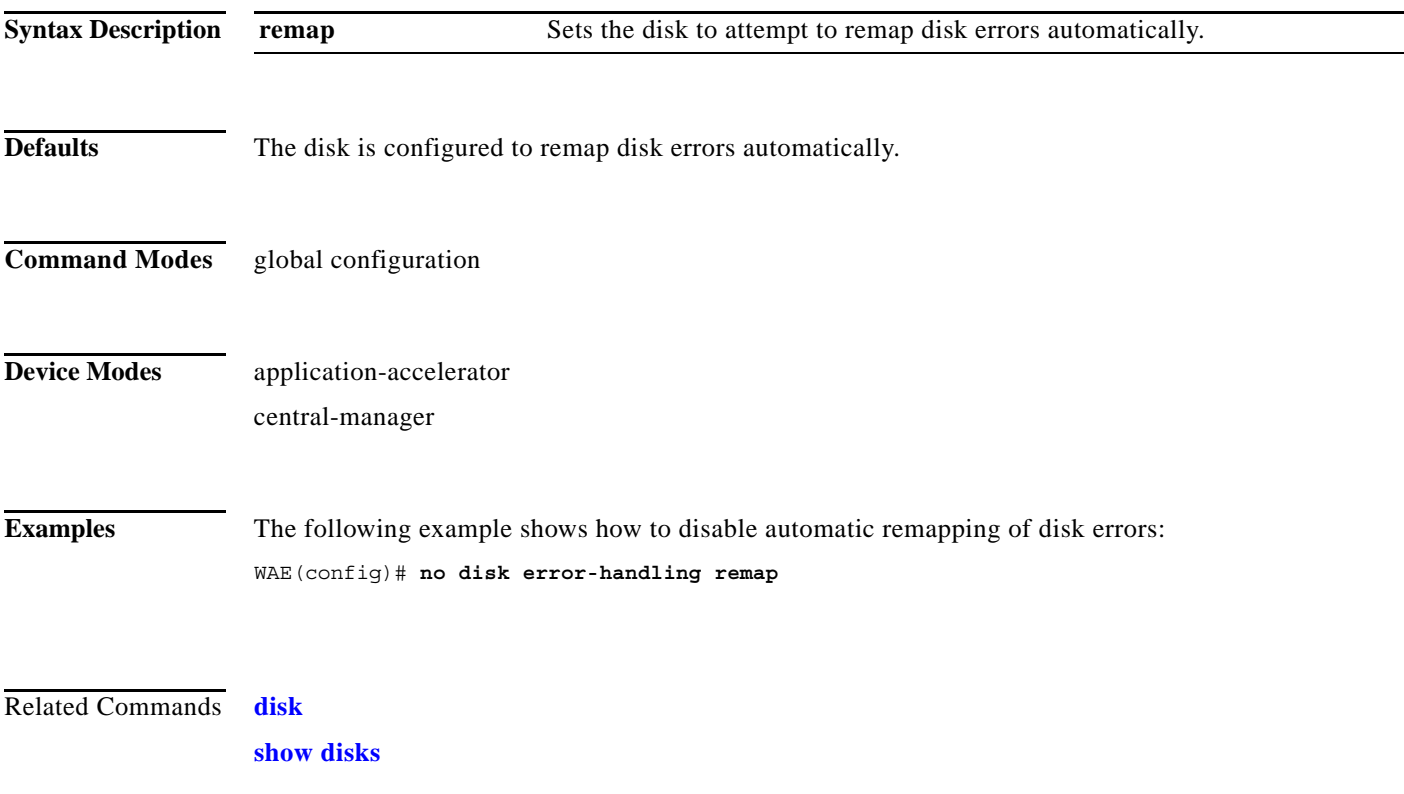

**The Contract of the Contract of the Contract of the Contract of the Contract of the Contract of the Contract o** 

 $\mathsf I$ 

### <span id="page-95-0"></span>**(config) disk logical shutdown**

To shut down the RAID-5 logical disk drive, use the **disk logical shutdown** global configuration command. To reenable the RAID-5 logical disk drive, use the **no** form of this command.

#### **disk logical shutdown**

**no disk logical shutdown** [**force**]

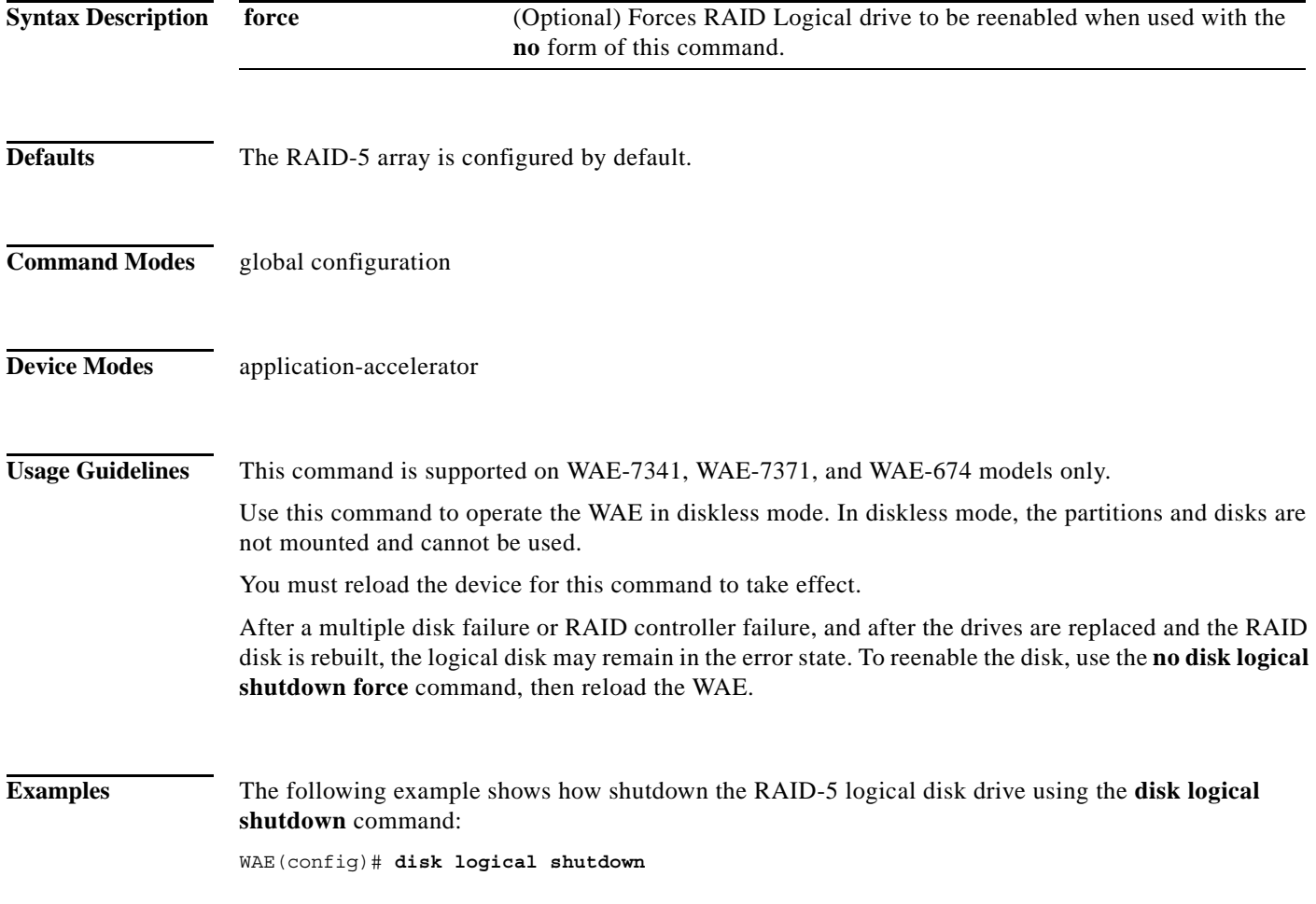

**Related Commands [\(config\) disk disk-name](#page-91-0)**

### **(config) disk object-cache extend**

To enable extended object cache, use the **disk object-cache extend** global configuration command. To disable this feature, use the **no** form of this command.

#### **disk object-cache extend**

#### **no disk object-cache extend**

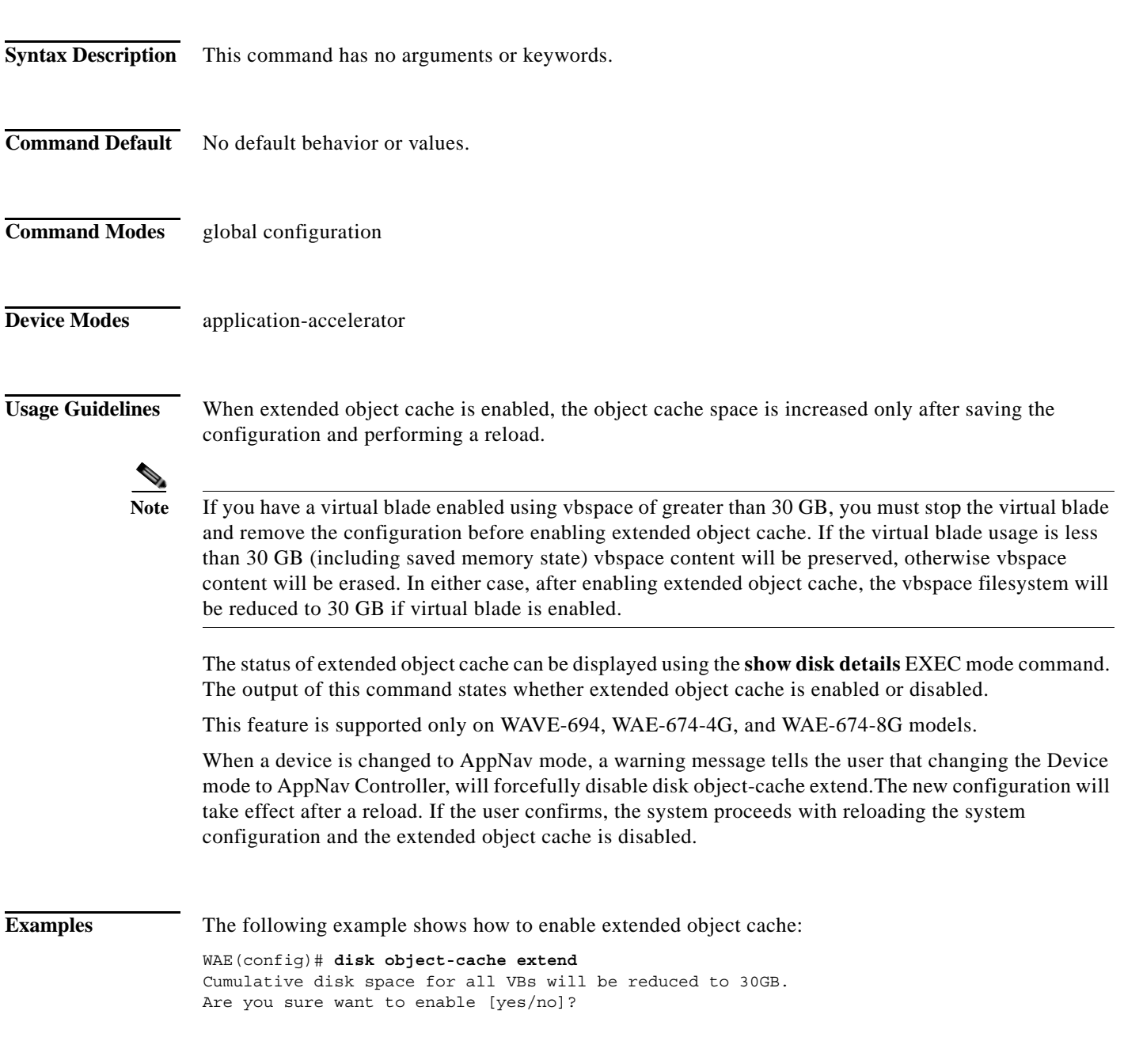

**Related Commands [\(config\) disk logical shutdown](#page-95-0)**

 $\overline{\phantom{a}}$ 

 $\mathbf I$ 

#### <span id="page-97-0"></span>**(config) dre**

To enable and configure DRE (Data Redundancy Elimination) auto bypass and load monitor settings, use the **dre** global configuration command. To disable DRE settings, use the **no** form of this command.

**dre** {**auto-bypass** {**cache-percent** [*percent\_no*] | **comp-threshold** [*comp\_threshold*] | **enable**} | **load-monitor** {**report** | **disk-max-latency** [*disk-mask-latency*] | **threshold** [*threshold*] }}

**no dre** {**auto-bypass** {**cache-percent** | **comp-threshold** | **enable**} | **load-monitor** {**report** | **| disk-max-latency | threshold**}}

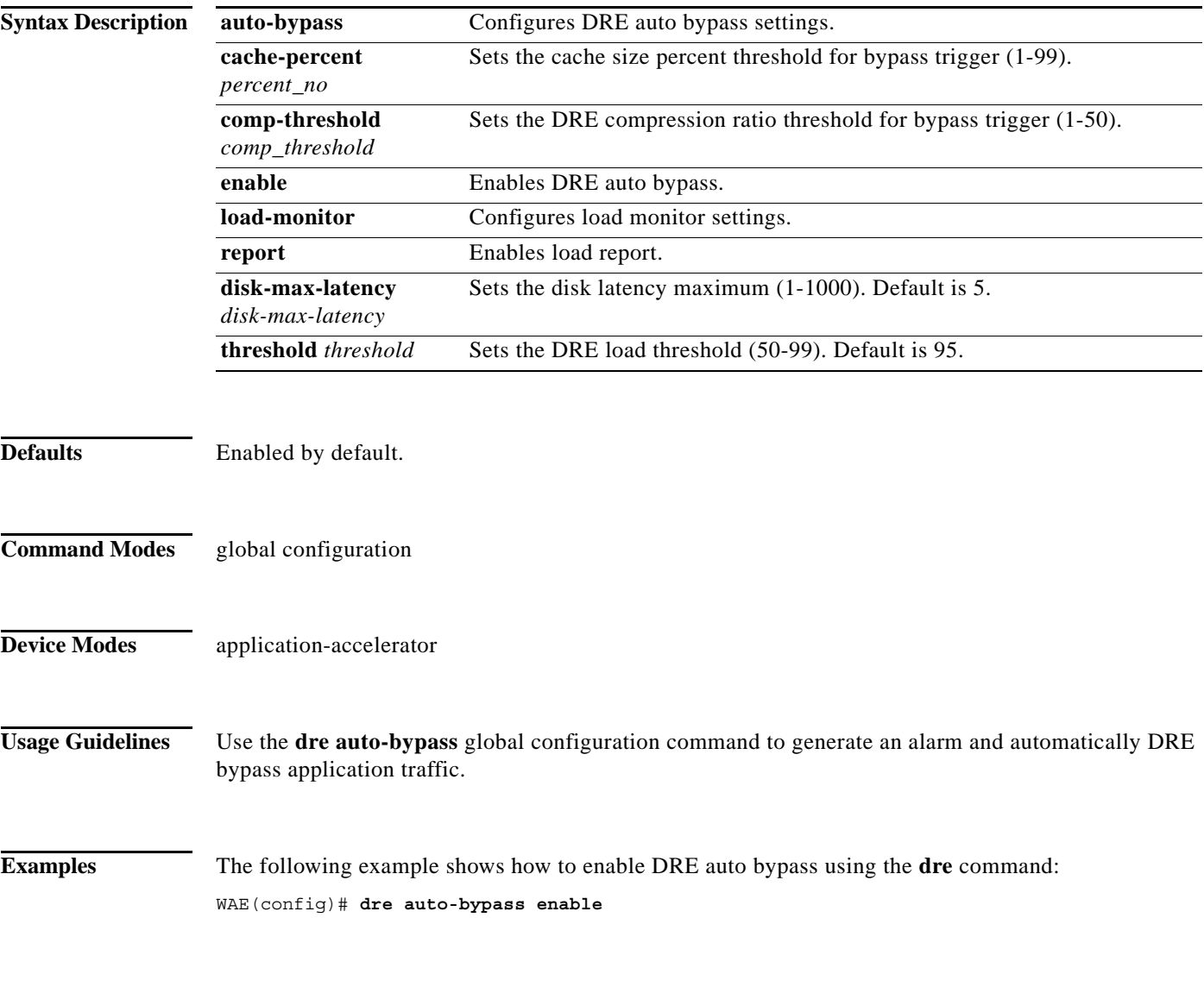

**Related Commands [\(config\) dre](#page-97-0)**

# <span id="page-98-0"></span>**(config) end**

To exit global configuration mode, use the **end** global configuration command.

**end**

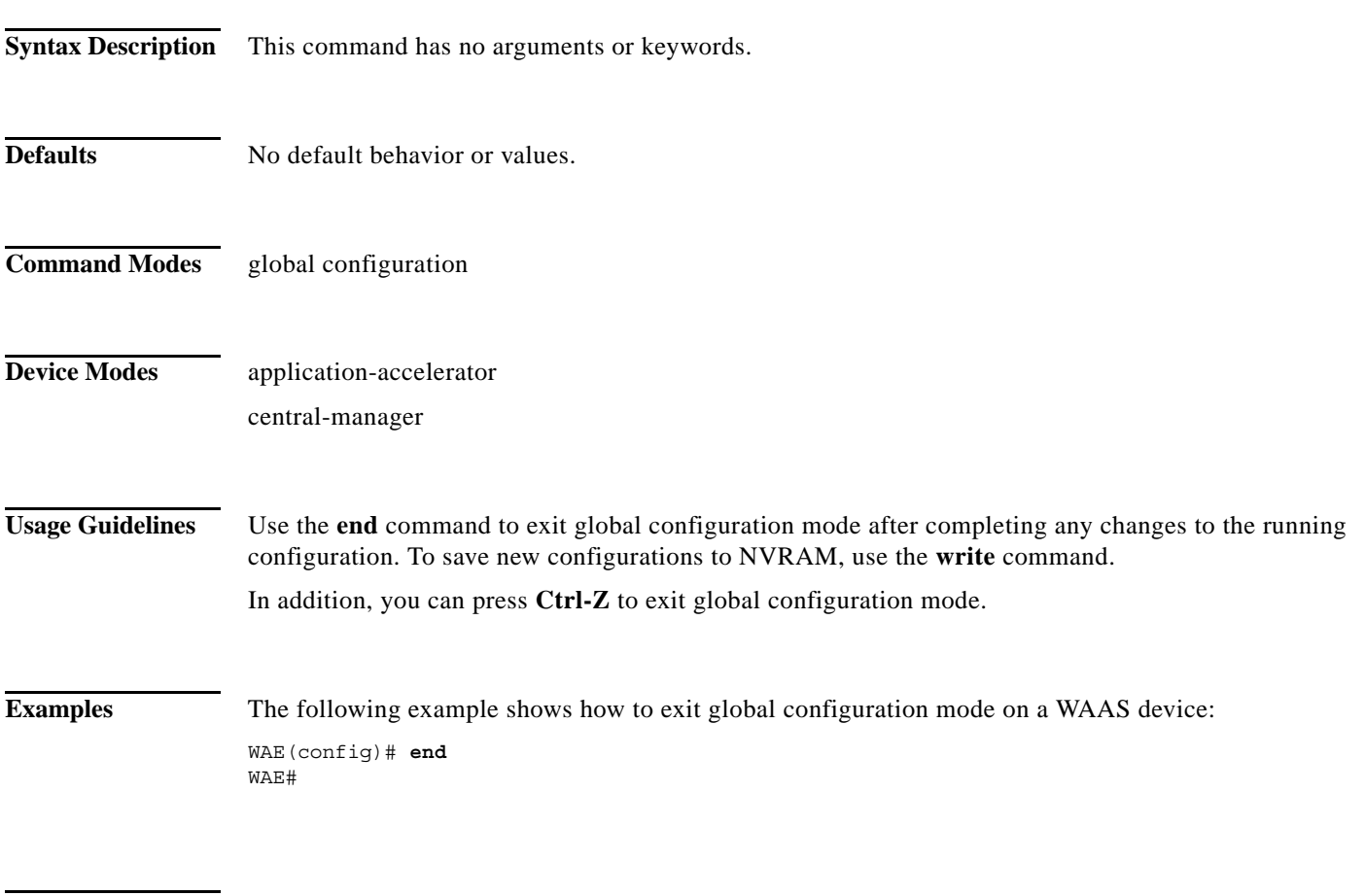

**Related Commands [\(config\) exit](#page-100-0)**

 $\mathbf{I}$ 

П

**The Contract of the Contract of the Contract of the Contract of the Contract of the Contract of the Contract o** 

 $\mathsf I$ 

# **(config) exec-timeout**

To configure the length of time that an inactive Telnet or SSH session remains open on a WAAS device, use the **exec-timeout** global configuration command. To revert to the default value, use the **no** form of this command.

**exec-timeout** *timeout*

**no exec-timeout** *timeout*

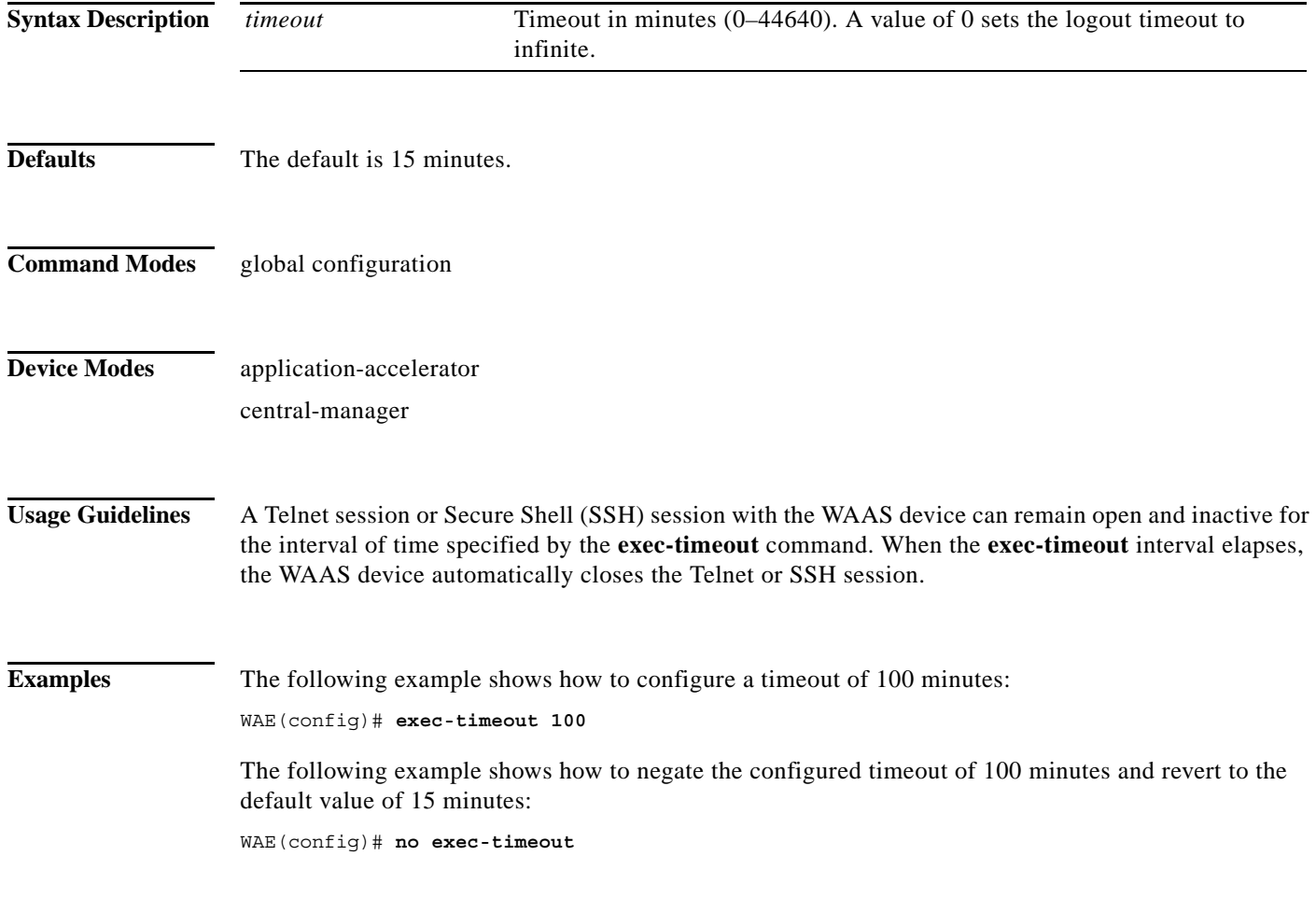

**Related Commands [\(config\) telnet enable](#page-207-0)**

## <span id="page-100-0"></span>**(config) exit**

To terminate global configuration mode and return to the privileged-level EXEC mode, use the **exit** command.

**exit**

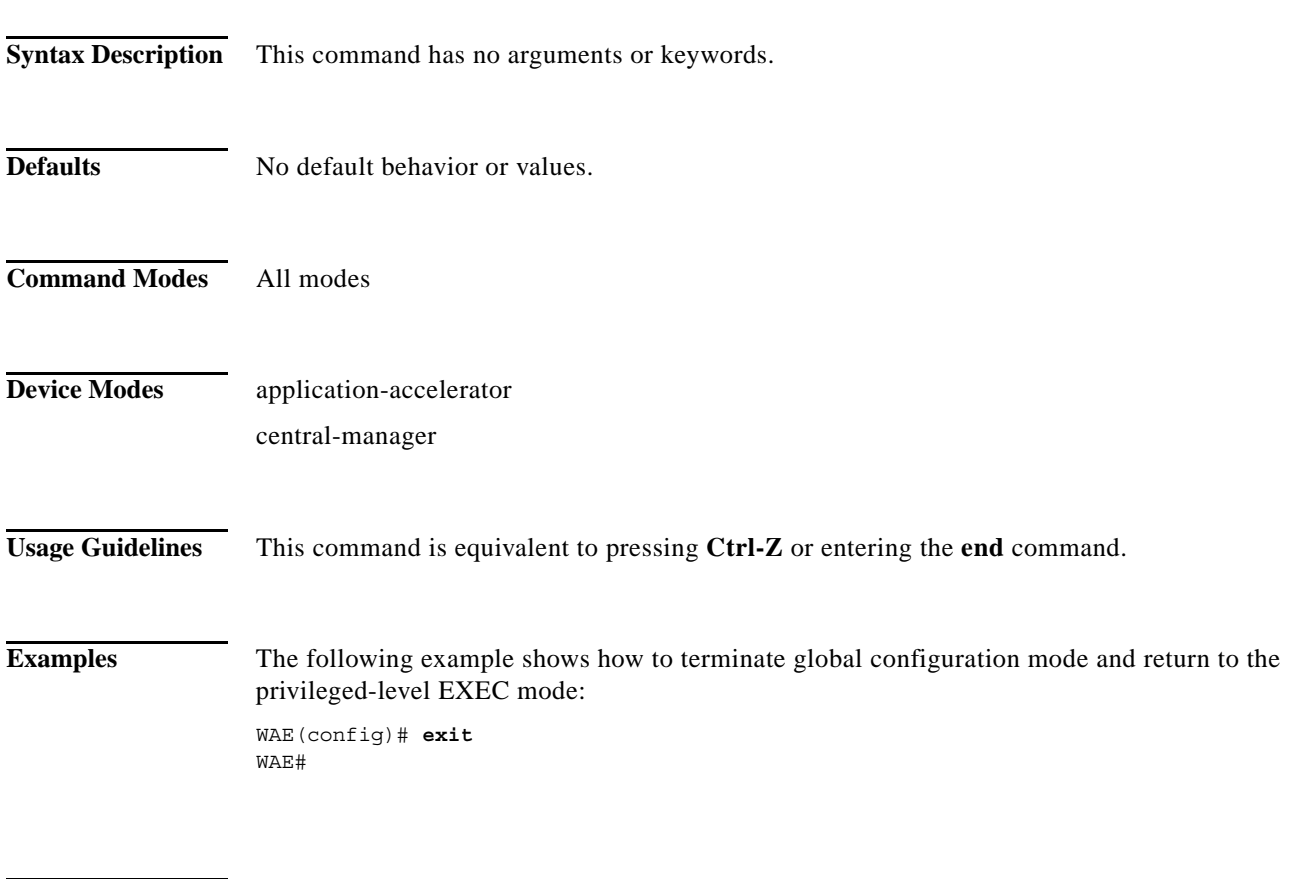

**Related Commands [\(config\) end](#page-98-0)**

 $\mathbf{I}$ 

 $\mathbf I$ 

### <span id="page-101-0"></span>**(config) flow exporter**

To configure the collector server destination for the exported information, use the **flow exporter** global configuration command.

**flow exporter** *exporter name* {**description** | **destination** *ip\_address|* **exit | export-protocol { ipfix | netflowv9} | no | transport }**

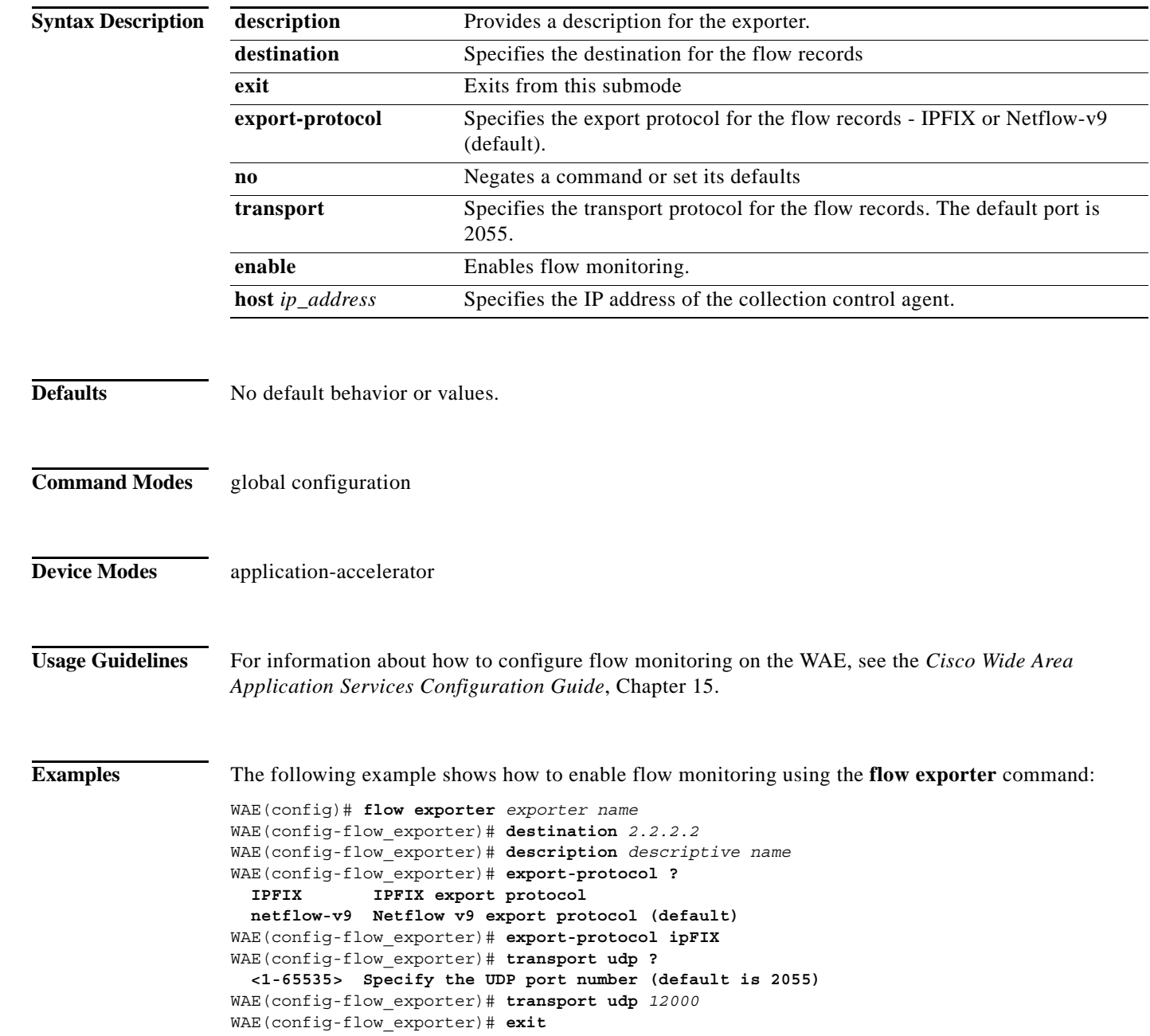

**Related Commands debug flow**

 $\mathbf{I}$ 

 $\mathsf I$ 

### **(config) flow record**

To configure WAAS-specific flow information to be sent to the collector, use the **flow record** global configuration command.

**flow record** *record name* {**collect** | **exit | no}**

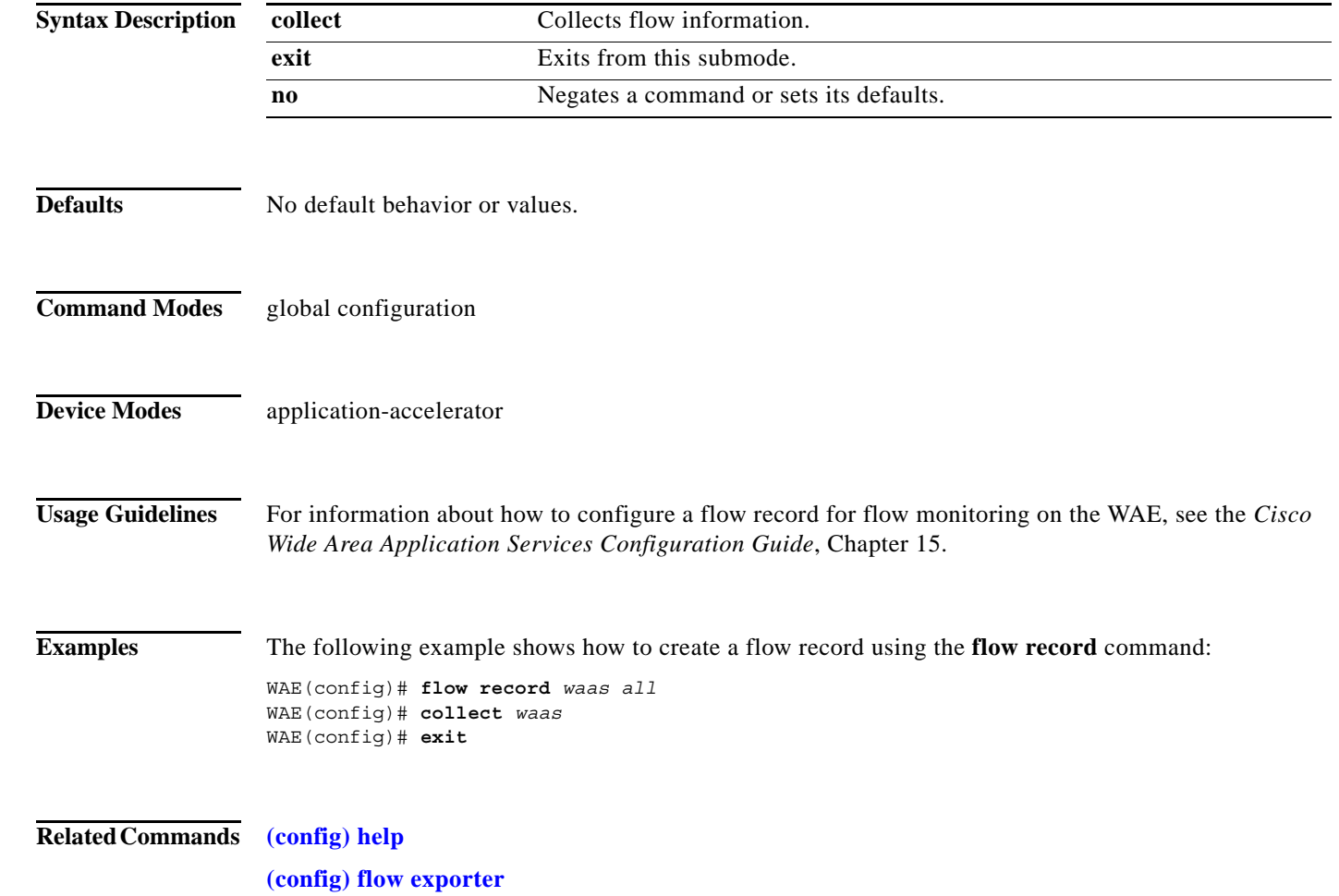

a ka

#### **(config) flow monitor**

To enable network traffic flow monitoring and to register the WAE with the tcpstat-v1 collector for traffic analysis (in case of NetQoS), use the **flow monitor** global configuration command. To disable the network traffic flow configuration, use the **no** form of this command.

**flow monitor tcpstat-v1** {**enable** | **host** *ip\_address***}**

**no flow monitor tcpstat-v1** {**enable** | **host** *ip\_address***}**

**flow monitor** *monitor name* {**description** | **enable | exporter | record | rename }**

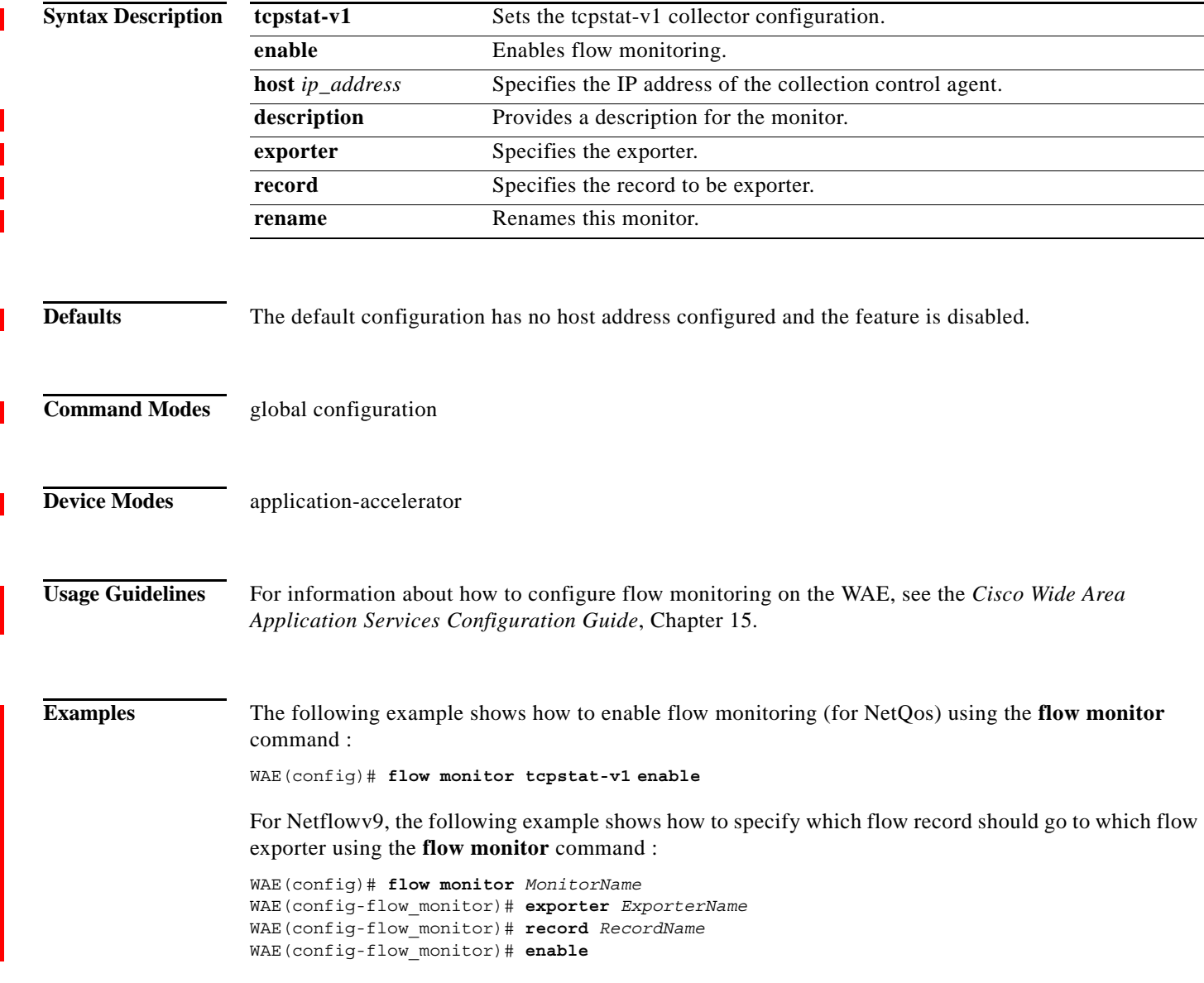

 $\Gamma$ 

 $\mathsf{l}$ 

#### <span id="page-105-0"></span>**(config) help**

To obtain online help for the command-line interface, use the **help** global configuration command. To disable help, use the **no** form of this command.

**help**

**no help**

- **Syntax Description** This command has no arguments or keywords.
- **Defaults** No default behavior or values.
- **Command Modes** EXEC and global configuration
- **Device Modes** application-accelerator central-manager appnav-controller

#### **Usage Guidelines** You can obtain help at any point in a command by entering a question mark (**?)**. If nothing matches, the help list will be empty, and you must use the backspace key until entering a **?** shows the available options.

- Two styles of help are provided:
- **•** Full help is available when you are ready to enter a command argument (for example, **show ?**) and describes each possible argument.
- **•** Partial help is provided when you enter an abbreviated command and you want to know what arguments match the input (for example, **show stat?**).

**Examples** The following example shows the output of the **help** global configuration command:

```
WAE# configure
```

```
WAE(config)# help
Help may be requested at any point in a command by entering a question mark '?'. If 
nothing matches, the help list will be empty and you must backup until entering a '?' 
shows the available options.
```
Two styles of help are provided: 1. Full help is available when you are ready to enter a command argument. 2. Partial help is provided when an abbreviated argument is entered.

The following example shows how to use full help to see what WCCP command arguments are available:

```
WAE# configure
WAE(config)# wccp ?
   access-list Configure an IP access-list for inbound WCCP encapsulate
                   traffic
```
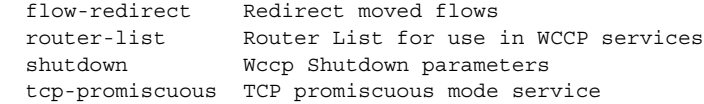

The following example shows how to use partial help to determine the syntax of a WCCP argument:

WAE(config)# **wccp tcp ?** service-pair Pair of TCP promiscuous services

**Related Commands show running-config**

 $\mathbf{I}$ 

**The Contract of the Contract of the Contract of the Contract of the Contract of the Contract of the Contract o** 

 $\mathsf I$ 

### **(config) hostname**

To configure the network hostname on a WAAS device, use the **hostname** global configuration command. To reset the hostname to the default setting, use the **no** form of this command.

**hostname** *name*

**no hostname** *name*

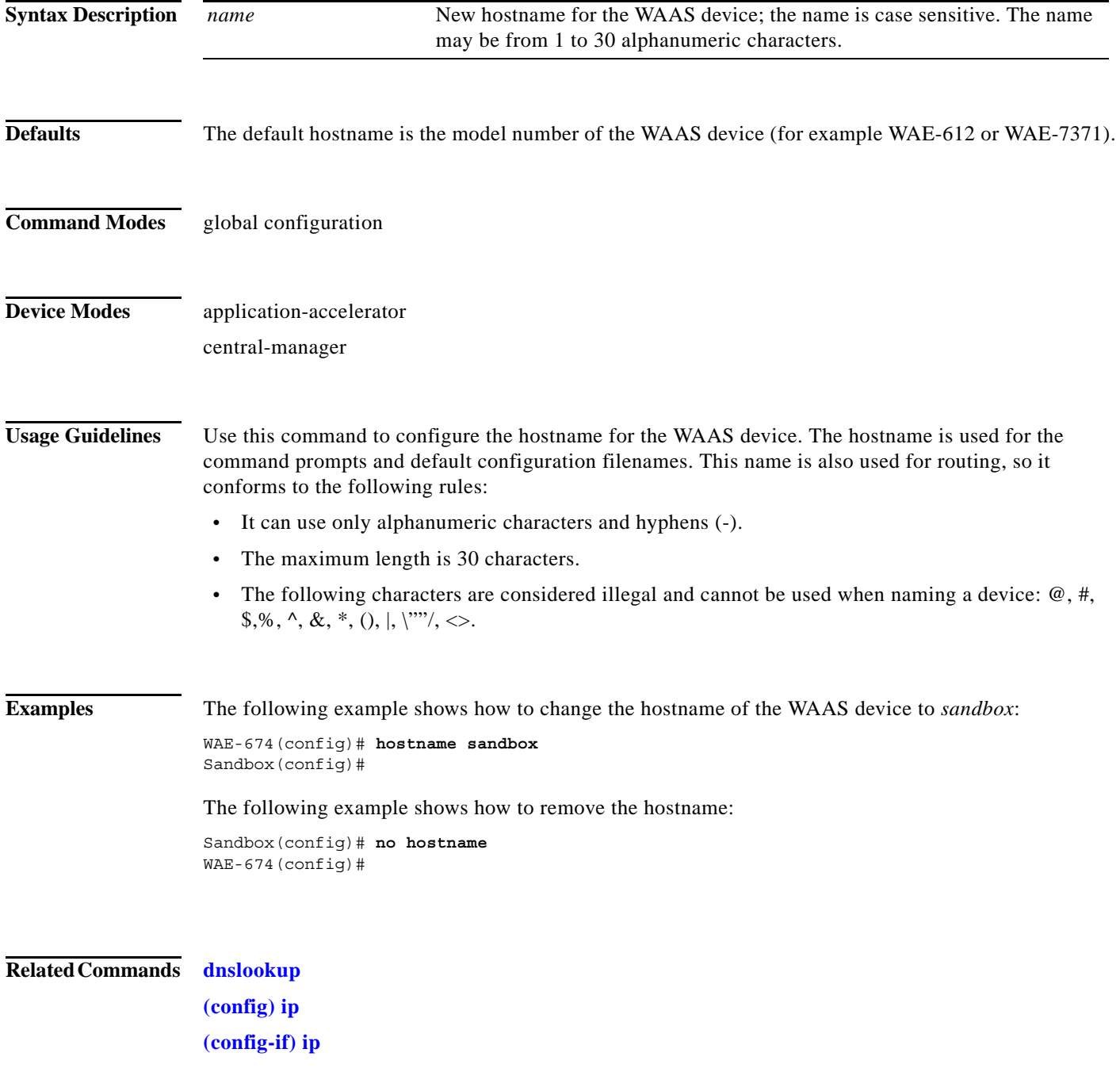
$\mathbf{I}$ 

**show hosts**

 $\blacksquare$ 

**The Contract of the Contract of the Contract of the Contract of the Contract of the Contract of the Contract o** 

 $\mathsf I$ 

## **(config) inetd**

To enable FTP and RCP services on a WAAS device, use the **inetd enable** global configuration command. To disable these same services, use the **no** form of this command.

**inetd enable** {**ftp** | **rcp**}

**no inetd enable** {**ftp** | **rcp**}

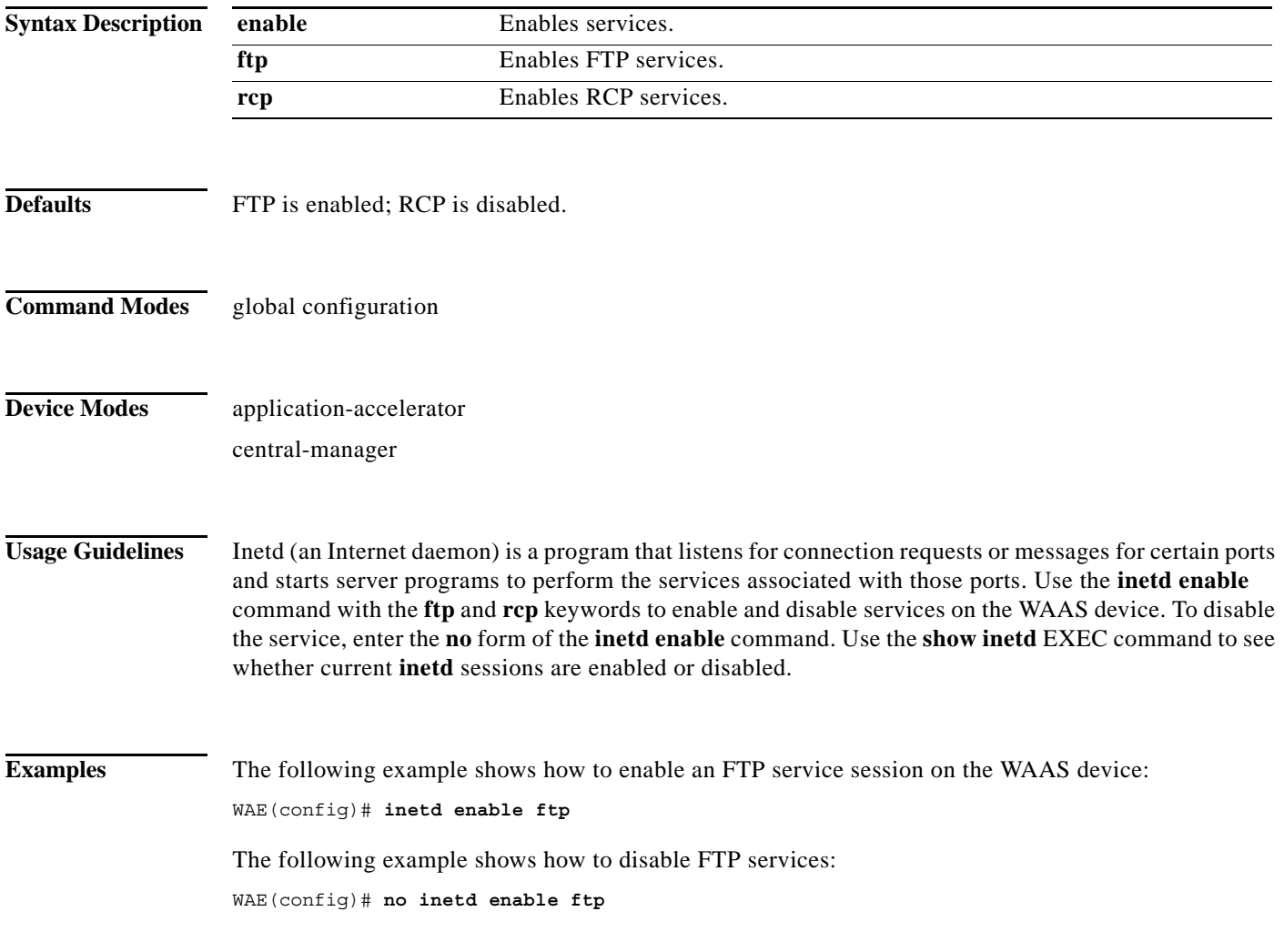

**Related Commands show inetd**

a ka

## <span id="page-110-0"></span>**(config) inline**

 $\mathbf{I}$ 

To configure the failover timeout of inline interfaces on a Cisco Interface Module, use the **inline** global configuration command. To unconfigure the failover timeout, use the **no** form of this command.

**inline failover timeout** {**1** | **5** | **25**}

**no inline failover timeout** {**1** | **5** | **25**}

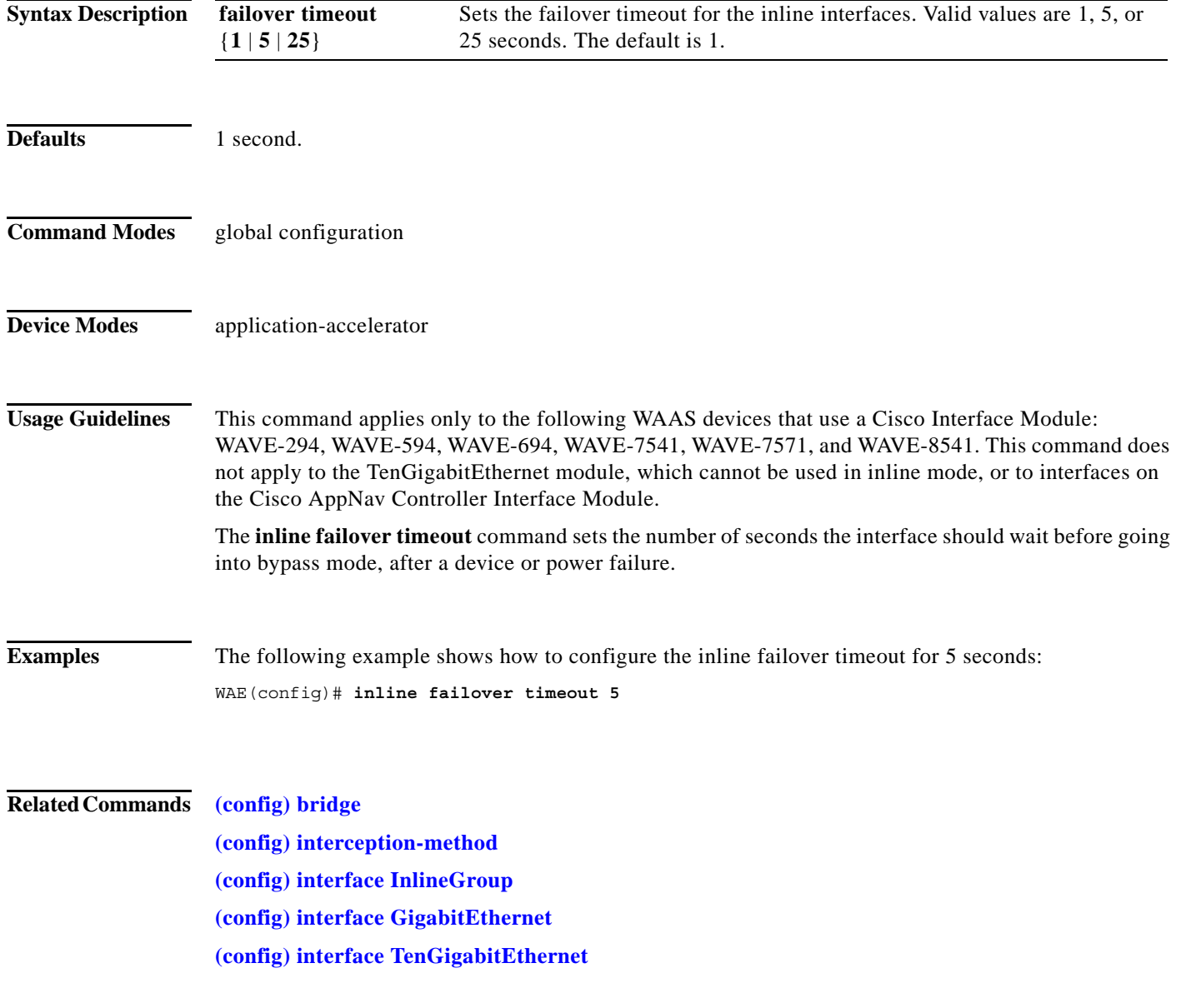

**The Contract of the Contract of the Contract of the Contract of the Contract of the Contract of the Contract o** 

 $\mathsf I$ 

# **(config) inline vlan-id-connection-check**

To enable VLAN ID checking on intercepted traffic, use the **inline vlan-id-connection-check** global configuration command. To disable VLAN ID checking, use the **no** form of this command.

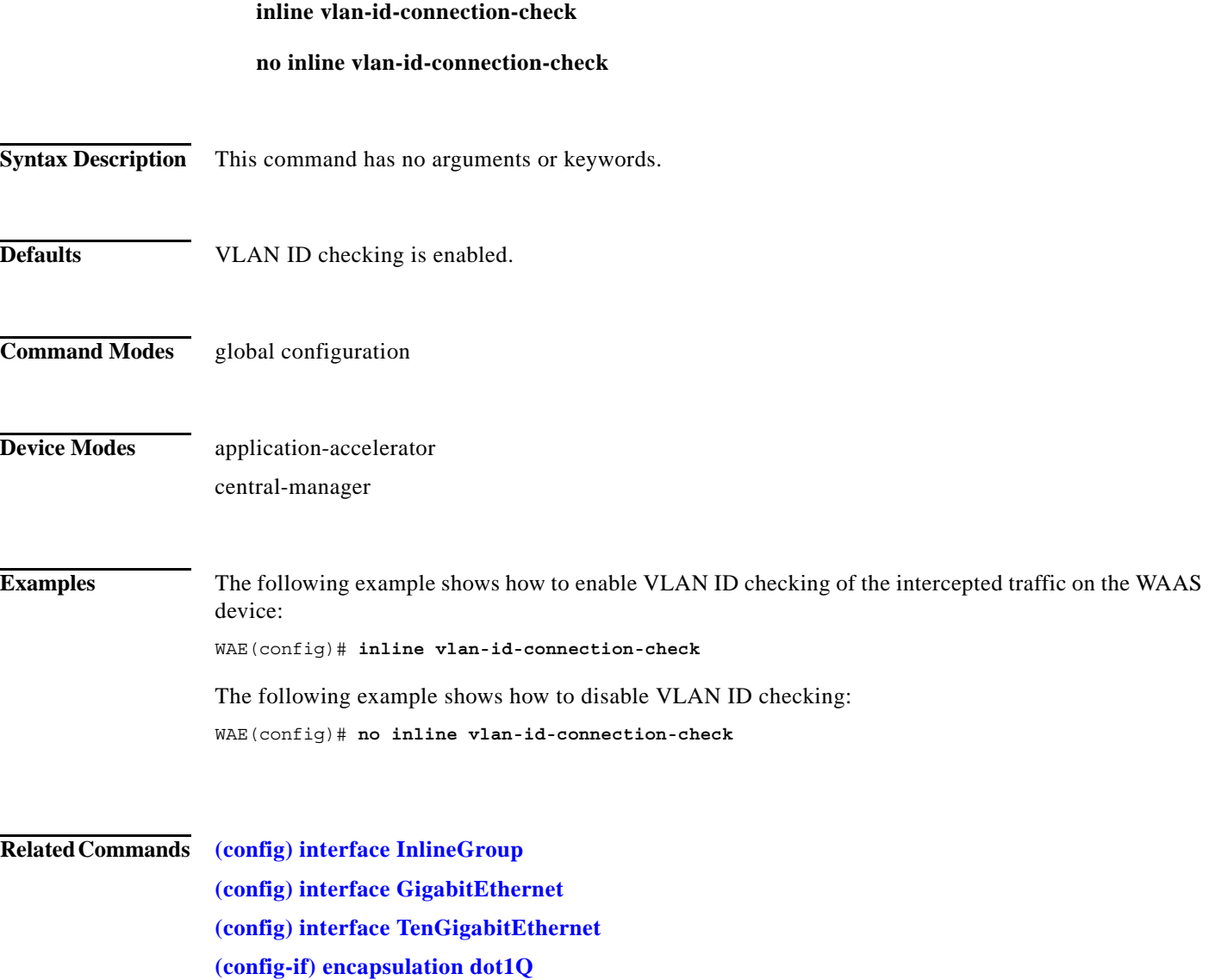

 $\overline{\phantom{a}}$ 

## **(config) interception**

To configure traffic interception with an access list, use the **interception** global configuration command. To disable the interception access list, use the **no** form of this command.

**interception** [**appnav-controller**] **access-list** {*acl-num* | *acl\_name*}

**no interception** [**appnav-controller**] **access-list** {*acl-num* | *acl\_name*}

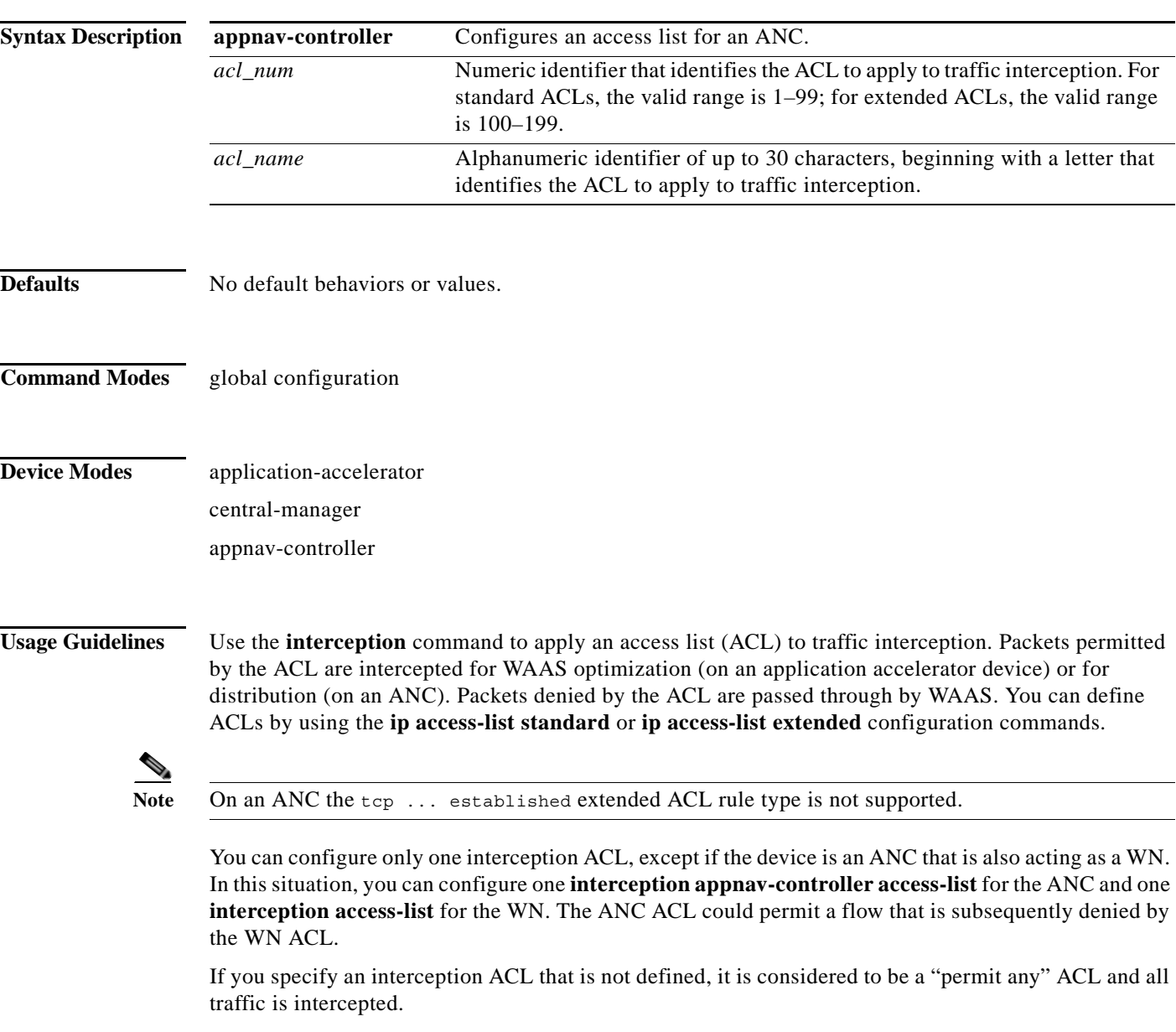

An interception ACL works both with WCCP and inline interception modes.

When used with interface ACLs and WCCP ACLs, the interface ACL is applied first, the WCCP ACL is applied second, and then the interception ACL is applied last.

1

**Examples** The following example shows how to define and apply an ACL that intercepts all traffic except WWW traffic from a particular client: dc-wae(config)# **ip access-list extended iacl** dc-wae(config-ext-nacl)# **deny tcp host 10.74.2.132 any eq www** dc-wae(config-ext-nacl)# **permit ip any any** dc-wae(config-ext-nacl)# **exit** dc-wae(config)# **interception access-list iacl** The following example uses the same ACL for an ANC: anc(config)# **interception appnav-controller access-list iacl**

**Related Commands [\(config\) ip access-list](#page-140-0) show ip access-list**

 $\overline{\phantom{a}}$ 

## <span id="page-114-0"></span>**(config) interception-method**

To configure the traffic interception method, use the **interception-method** global configuration command. To disable the interception method, use the **no** form of this command.

**interception-method** {**inline** | **appnav-controller** | **wccp** | **vn-service**}[**force**]

**no interception-method** {**inline** | **appnav-controller** | **wccp** | **vn-service**}[**force**]

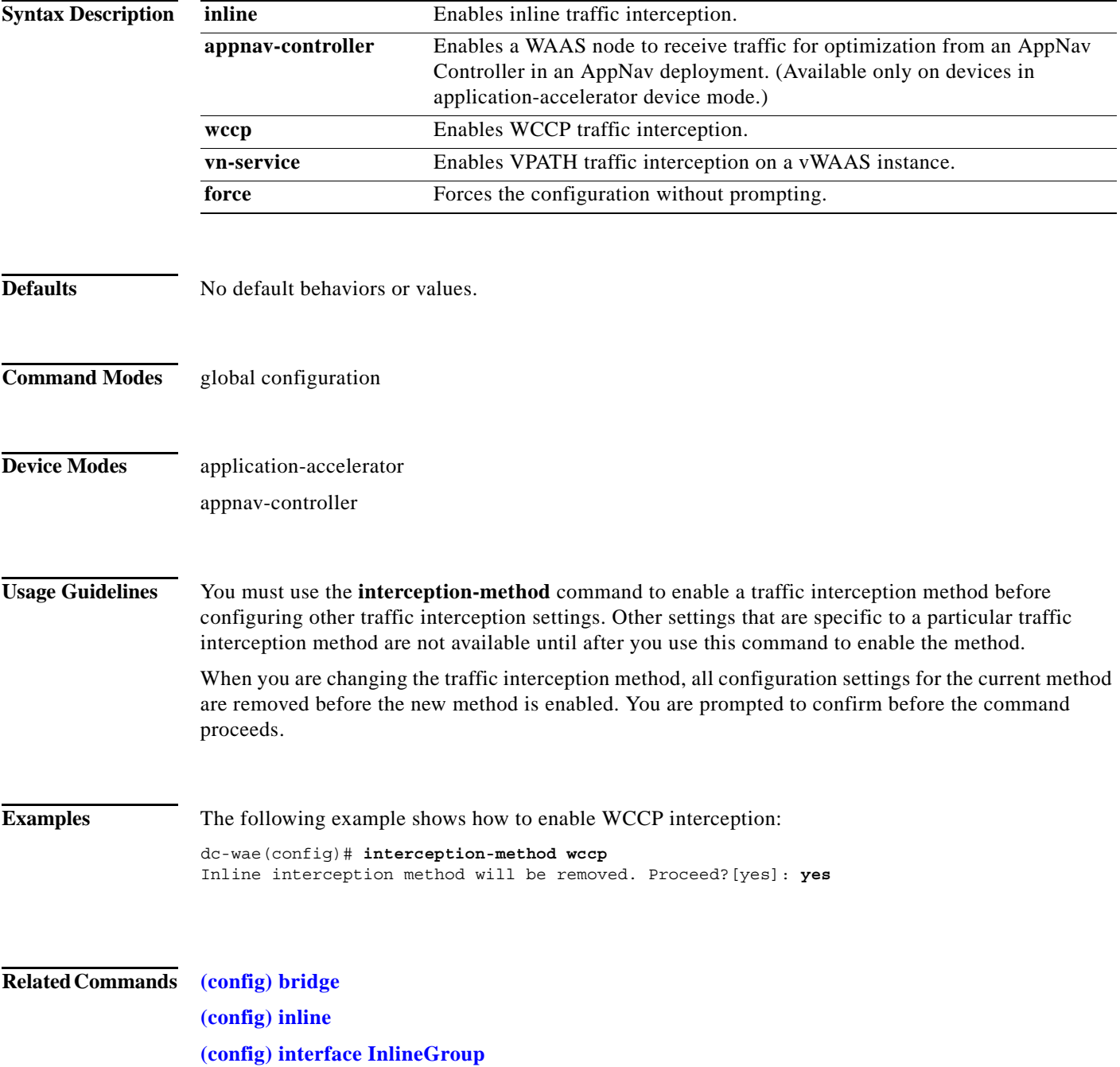

 $\mathsf I$ 

**[\(config\) wccp tcp-promiscuous service-pair](#page-237-0) show interception-method**

 $\overline{\phantom{a}}$ 

## **(config) interface bvi**

To configure a bridge virtual interface, use the **interface bvi** global configuration command. To disable a bridge virtual interface, use the **no** form of this command.

**interface bvi** *bridge-id* [**description** *text* | **ip address** *ip-address netmask* [**secondary**] | **dhcp** [**client-id** *id*][**hostname** *name*] | **load-interval** *seconds*]

**no interface bvi** *bridge-id* [**description** *text* | **ip address** *ip-address netmask* [**secondary**] | **dhcp** [**client-id** *id*][**hostname** *name*] | **load-interval** *seconds*]

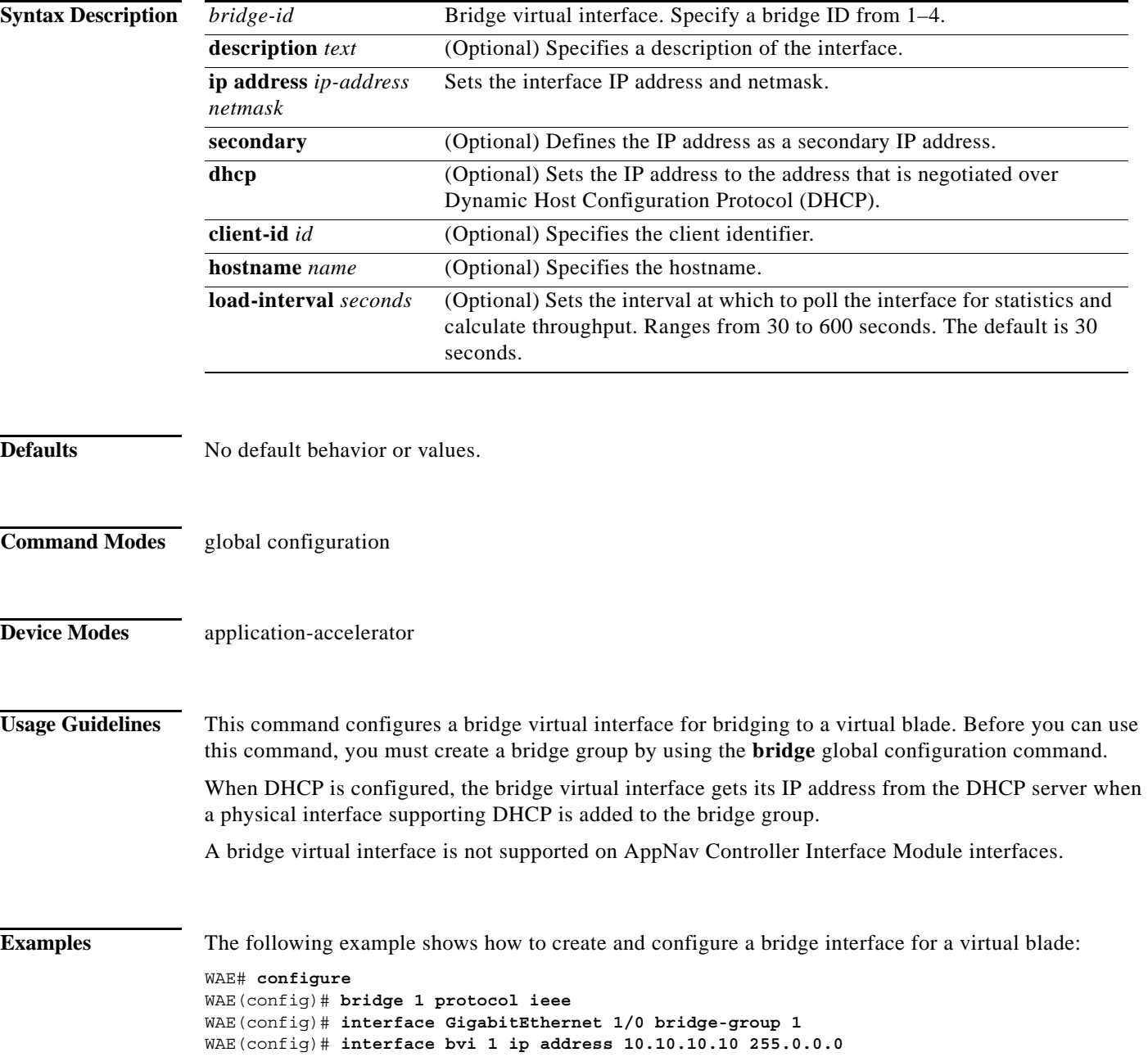

 $\mathsf I$ 

WAE(config)# **virtual-blade 2** WAE(config-vb)# **interface 1 bridge-group 1**

The following example shows how to remove the configuration of a bridge virtual interface: WAE(config)# **no interface bvi 1** 

## **Related Commands [\(config\) bridge](#page-69-0)**

**[\(config\) interface GigabitEthernet](#page-118-0) [\(config\) interface TenGigabitEthernet](#page-130-0)**

**Cisco Wide Area Application Services Command Reference**

 $\mathbf I$ 

## <span id="page-118-0"></span>**(config) interface GigabitEthernet**

To configure a Gigabit Ethernet interface, use the **interface** global configuration command. To disable selected options, restore default values, or enable a shutdown interface, use the **no** form of this command.

**interface GigabitEthernet** *slot/port* [**autosense** | **bandwidth** {**10** | **100** | **1000**} | **cdp enable** | **channel-group** *index* | **description** *text* | **full-duplex** | **half-duplex** | **ip** {**access-group** {*acl-num* | *acl\_name*} {**in** | **out**} | **address** {*ip\_address netmask* [**secondary**] | **dhcp** [**client-id** *id*][**hostname** *name*]}} | **load-interval** *seconds* **| mtu** *mtusize* | **shutdown** | **standby** *group-index* [**primary**] | **bridge-group** *bridge-id*]

**no interface GigabitEthernet** *slot/port* [**autosense** | **bandwidth** {**10** | **100** | **1000**} | **cdp enable** | **channel-group** *index* | **description** *text* | **full-duplex** | **half-duplex** | **ip** {**access-group** {*acl-num* | *acl\_name*} {**in** | **out**} |

**address** {*ip\_address netmask* [**secondary**] | **dhcp** [**client-id** *id*][**hostname** *name*]}} | **load-interval** *seconds* **| mtu** *mtusize* | **shutdown** | **standby** *group-index* [**primary**] | **bridge-group** *bridge-id*]

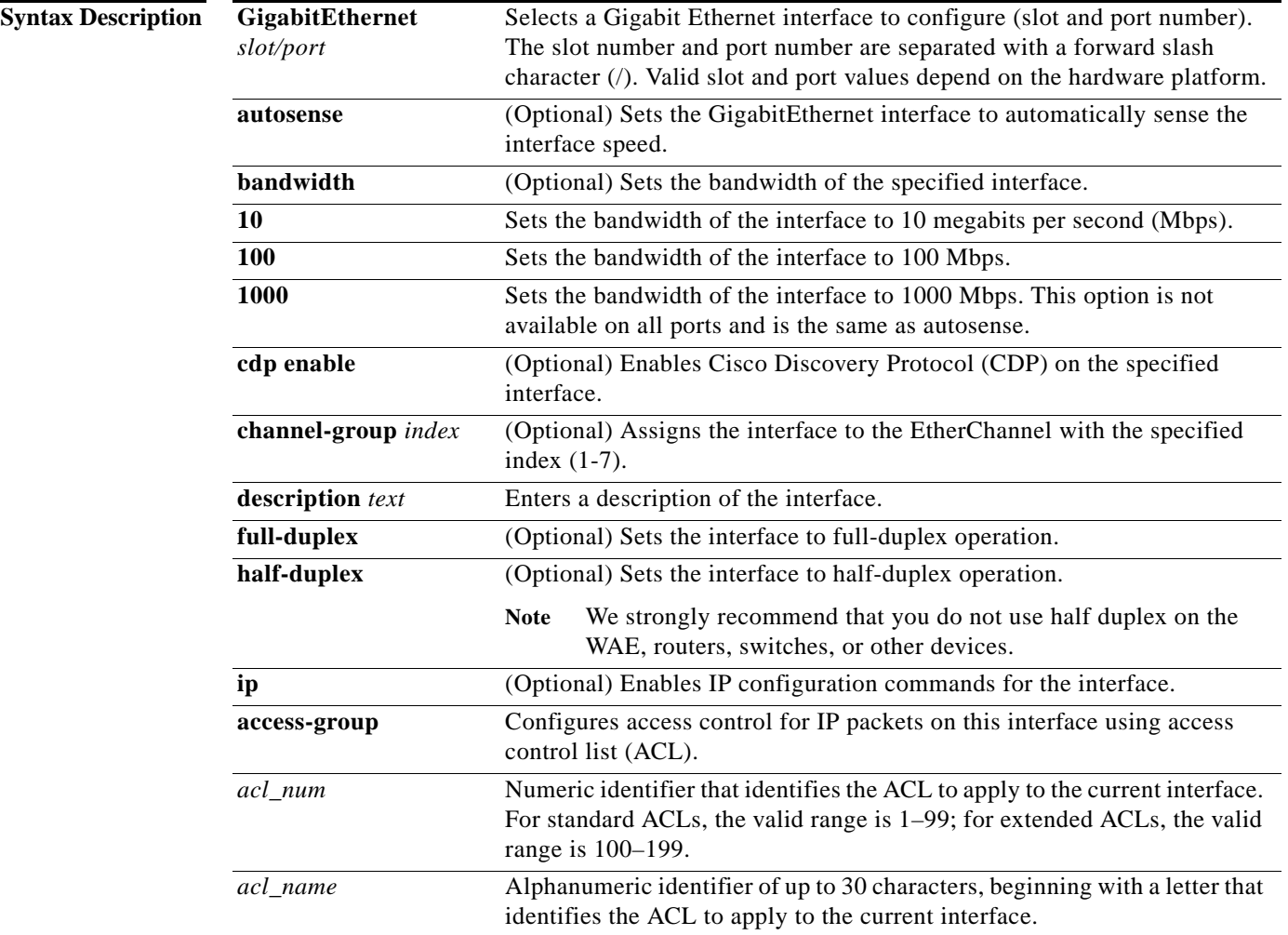

 $\mathsf I$ 

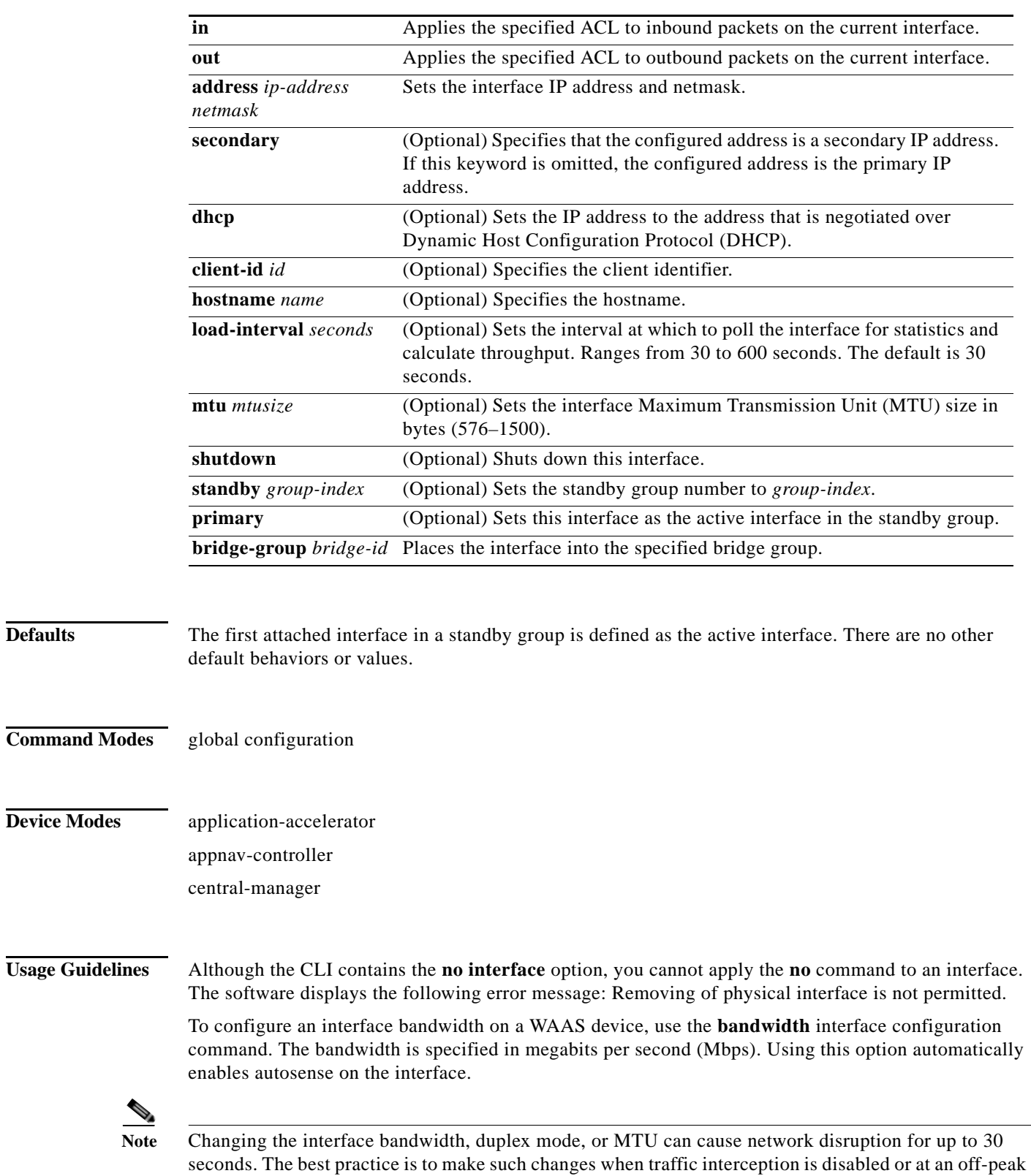

time when traffic disruption is acceptable.

a l

**Command** 

Using the **cdp enable** command in global configuration mode enables CDP globally on all the interfaces. If you want to control CDP behavior per interface, use the **cdp enable** command in interface configuration mode. The interface level control overrides the global control.

To display the interface identifiers (for example, interface GigabitEthernet 1/0), use the **show running-config** or **show startup-config** commands. The **autosense**, **bandwidth**, **full-duplex**, **half-duplex**, **ip**, and **shutdown** commands are listed separately in this command reference.

**Note** When you use the **ip address** command to change the IP address of an interface that has been shut down, it automatically brings up that interface by default.

### **Configuring Multiple Secondary IP Addresses on a Single Physical Interface**

Use the **interface secondary** global configuration command to configure more than one IP address on the same interface. By configuring multiple IP addresses on a single interface, the WAAS device can be present in more than one subnet. This configuration allows you to optimize the response time because the content goes directly from the WAAS device to the requesting client without being redirected through a router. The WAAS device becomes visible to the client because they are configured on the same subnet.

You can assign up to four secondary addresses to an interface. These addresses become active only after you configure the primary address. No two interfaces can have the same IP address in the same subnetwork. To set these secondary IP addresses, use the **ip address** command.

If a WAAS device has one physical interface that has multiple secondary IP addresses assigned to it, the egress traffic uses the source IP address that is chosen by IP routing. If the secondary IP addresses of a WAAS device in the same subnet as the primary IP address, then the egress traffic uses the primary IP address only. If the secondary IP addresses are in a different subnet than the primary IP address, then the destination IP address determines which IP address on the WAAS device is used for the egress traffic.

### **Configuring Interfaces for DHCP**

When you configure a WAAS device initially, you can configure a static IP address or use interface-level DHCP to dynamically assign IP addresses to the interfaces on the WAAS device.

If you do not enable interface-level DHCP on the WAAS device, you must manually specify a static IP address and network mask for the WAAS device. If the WAAS device moves to another location in another part of the network, you must manually enter a new static IP address and network mask for this WAAS device.

You can enable an interface for DHCP using the **ip address dhcp client-id** *id* **hostname** *name* interface configuration command. The client identifier is an ASCII value. The WAAS device sends its configured client identifier and hostname to the DHCP server when requesting network information. You can configure DHCP servers to identify the client identifier and the hostname that the WAAS device is sending and then send the specific network settings that are assigned to the WAAS device.

**Note** You must disable autoregistration before you can manually configure an interface for DHCP. Autoregistration is enabled by default on the first interface of the device.

### **Defining Interface Descriptions**

You can specify a one-line description for a specific interface on a WAAS device. Use the **description**  *text* interface configuration command to enter the description for the specific interface. The maximum length of the description text is 240 characters. This feature is supported for the Gigabit Ethernet, 10 Gigabit Ethernet, port-channel, standby, and bridge virtual interfaces.

After you define the description for an interface, use the **show** EXEC commands to display the defined interface descriptions. Enter the **show interface** *interface type slot/port* EXEC command to display the defined description for a specific interface on the WAE.

### **Configuring a Standby Group**

You can associate an interface with a standby group by using the **standby** *group-index* interface configuration command. To make an interface the active interface in a standby group, use the **standby**  *group-index* **primary** interface configuration command. If you have already associated an interface with a standby group but have not made it the primary interface, you cannot specify the command again to add the primary designation. First, remove the interface from the standby group, then reassign it, specifying the **primary** option at the same time.

A physical interface can be a member of a standby group or a port channel, but not both.

If a device has only two interfaces, you cannot assign an IP address to both a standby group and a port channel. On such a device, only one virtual interface can be configured with an IP address.

**Examples** The following example shows how to configure an attribute of an interface with a single CLI command:

WAE(config)# **interface GigabitEthernet 1/0 full-duplex** 

The following example shows that an interface can be configured in a sequence of CLI commands:

```
WAE(config)# interface GigabitEthernet 1/0
WAE(config-if)# full-duplex
WAE(config-if)# exit
```
The following example shows how to enable a shut down interface:

WAE(config)# **no interface GigabitEthernet 1/0 shutdown**

The following example shows how to add an interface to a channel group:

```
WAE# configure
WAE(config)# interface GigabitEthernet 1/0
WAE(config-if)# channel-group 1 
WAE(config-if)# exit
```
The following example shows how to remove an interface from a channel group:

```
WAE(config)# interface GigabitEthernet 1/0
WAE(config-if)# no channel-group 1 
WAE(config-if)# exit
```
The following example shows how to assign a secondary IP address on a Gigabit Ethernet interface on a WAAS device:

```
WAE# configure
WAE(config)# interface GigabitEthernet 1/0
WAE(config-if)# ip address 10.10.10.10 255.0.0.0 secondary
```
The following example shows how to configure a description for a Gigabit Ethernet interface:

```
WAE(config)# interface GigabitEthernet 1/0
WAE(config-if)# description This is a GigabitEthernet interface.
```
Related Commands **[\(config\) interface InlineGroup](#page-123-0)**

 $\overline{\phantom{a}}$ 

**[\(config\) interface PortChannel](#page-126-0) [\(config\) interface standby](#page-128-0) [\(config\) interface TenGigabitEthernet](#page-130-0) [\(config\) interface virtual](#page-134-0) show interface show running-config show startup-config**

П

ן

## <span id="page-123-0"></span>**(config) interface InlineGroup**

To configure an InlineGroup interface, use the **interface** global configuration command. To disable selected options, restore default values, or enable a shutdown interface, use the **no** form of this command.

- **interface InlineGroup** *slot***/***grpnumber* [**autosense** | **bandwidth** {**10** | **100** | **1000**} | **cdp enable** | **encapsulation dot1q** *VLAN* | **failover timeout** {**1** | **3** | **5** | **10**} | **full-duplex** | **half-duplex** | **inline**  [**vlan** {**all** | **native** | *vlan\_list*}] | **ip** {**access-group** {*acl-num* | *acl\_name*} {**in** | **out**} | **load-interval** *seconds* **| shutdown**]
- **no interface InlineGroup** *slot***/***grpnumber* [**autosense** | **bandwidth** {**10** | **100** | **1000**} | **cdp enable**  | **encapsulation dot1q** *VLAN* | **failover timeout** {**1** | **3** | **5** | **10**} | **full-duplex** | **half-duplex** | **inline**  $\text{[vlan {all} | native | vlan_list}] \mid \text{ip {access-group {acl-number | clin | out} }$ **load-interval** *seconds* **| shutdown**]

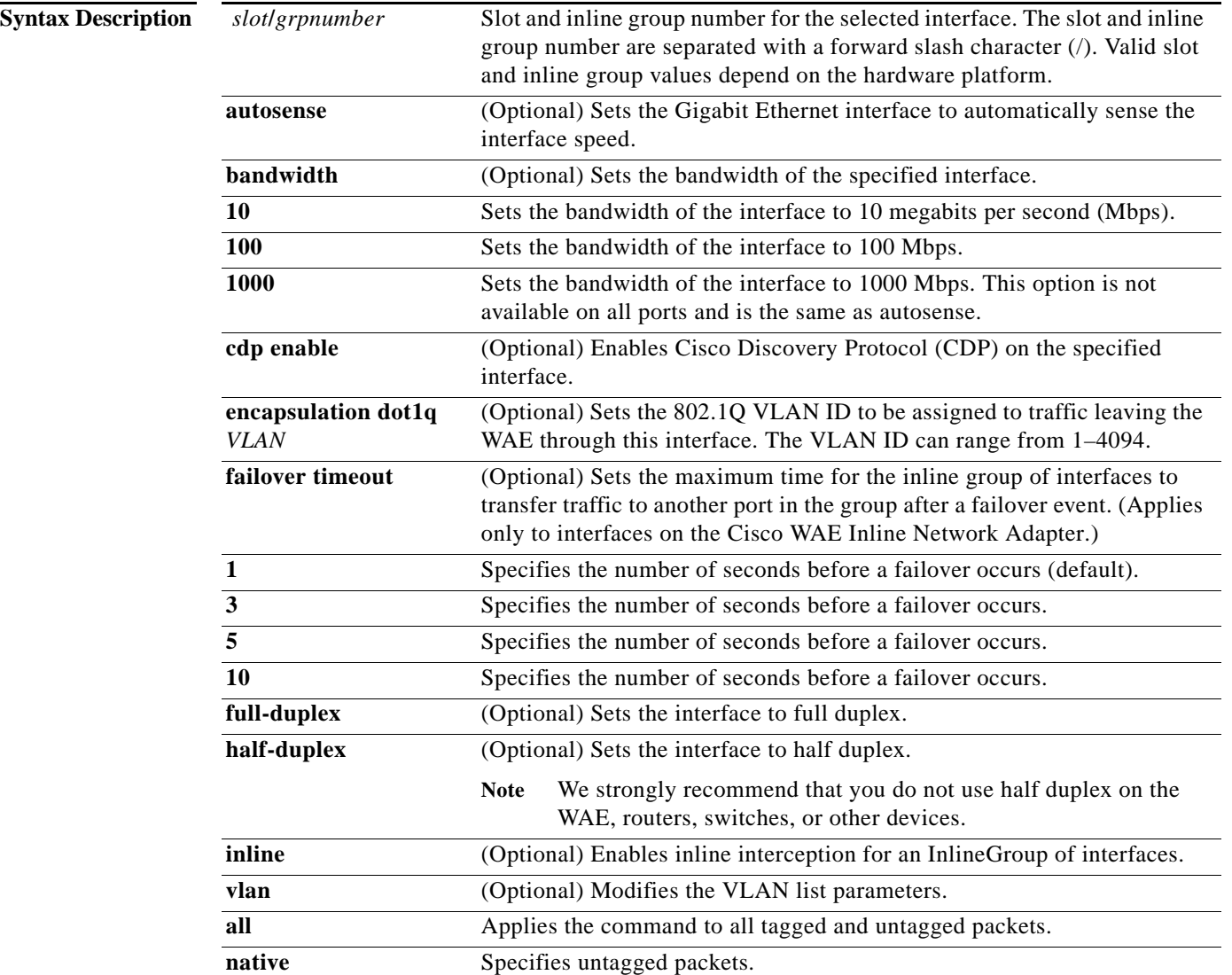

**Defaults** 

a ka

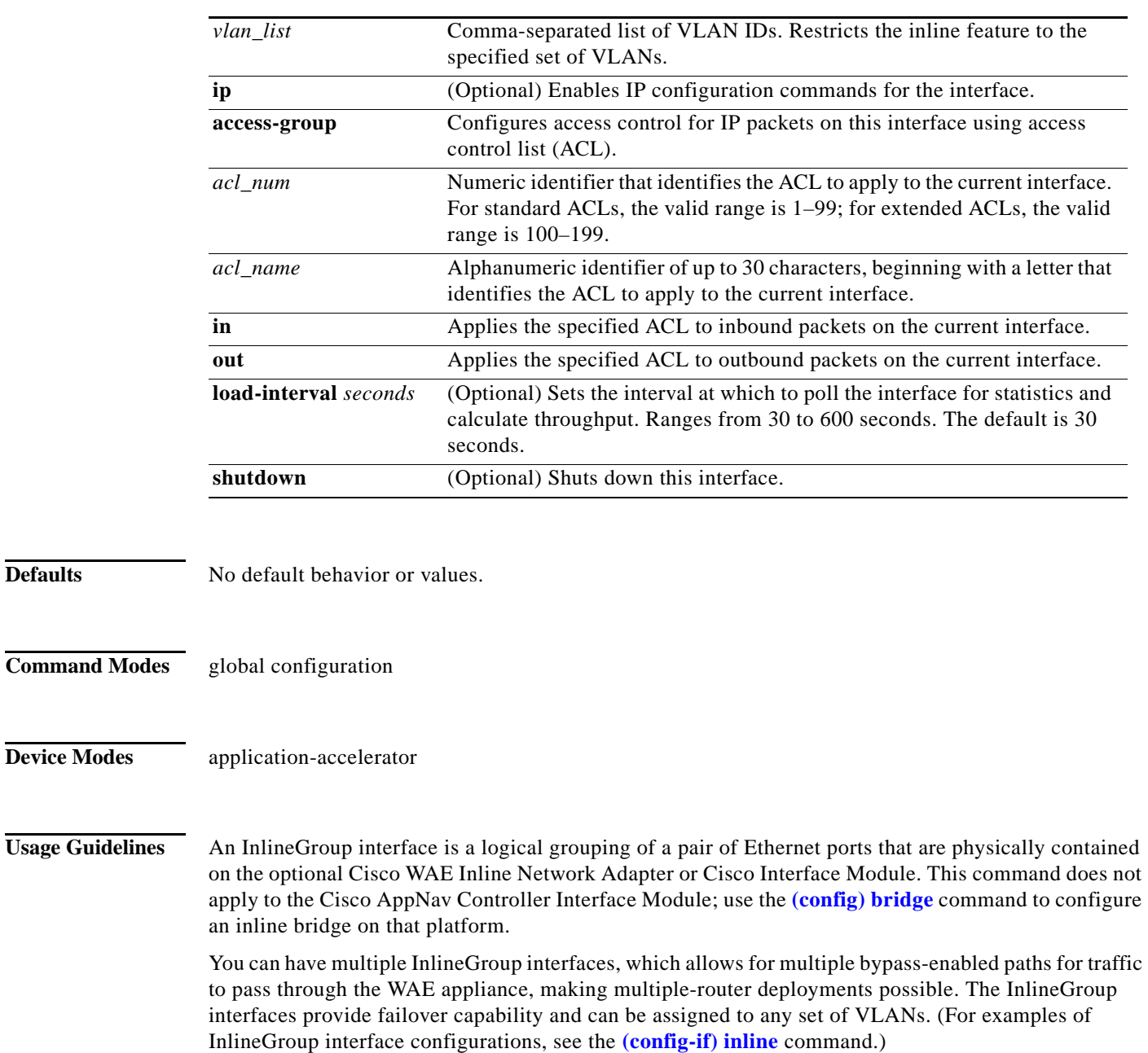

You can configure the InlineGroup interface for link speed (**bandwidth** or **autosense**) and mode of operation (**half-duplex** or **full-duplex**).

The failover timeout set by this command applies only to interfaces on the Cisco WAE Inline Network Adapter. To set the failover timeout for all interfaces together on the Cisco Interface Module, use the **[\(config\) inline](#page-110-0)** command.

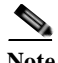

 $\Gamma$ 

**Note** If the VLAN ID that you set with the **encapsulation dot1q** option does not match the VLAN ID expected by the router subinterface, you may not be able to connect to the inline interface IP address.

 $\mathbf I$ 

The inline adapter supports only a single VLAN ID for each inline group interface. If you have configured a secondary address from a different subnet on an inline interface, you must have the same secondary address assigned on the router subinterface for the VLAN.

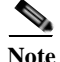

**Note** We strongly recommend that you do not use half duplex on the WAE, routers, switches, or other devices. Use of half-duplex impedes system ability to improve performance and should not be used. Double-check each Cisco WAE interface as well as the port configuration on the adjacent device (router, switch, firewall, WAE) to verify that full duplex is configured.

## **Related Commands [\(config\) interface GigabitEthernet](#page-118-0)**

**[\(config\) interface PortChannel](#page-126-0) [\(config\) interface standby](#page-128-0) [\(config\) interface TenGigabitEthernet](#page-130-0) [\(config\) interface virtual](#page-134-0) show interface show running-config show startup-config**

## <span id="page-126-0"></span>**(config) interface PortChannel**

To configure a port-channel interface, use the **interface** PortChannel global configuration command. To disable selected options, restore default values, or enable a shutdown interface, use the **no** form of this command.

- **interface PortChannel** *index* [**description** *text* | **ip** {**access-group** {*acl-num* | *acl\_name*} {**in** | **out**} | **address** *ip-address netmask*} | **load-interval** *seconds* **| shutdown** | **standby** *index* | **bridge-group** *bridge-id*]
- **no interface PortChannel** *index* [**description** *text* | **ip** {**access-group** {*acl-num* | *acl\_name*} {**in** | **out**} | **address** *ip-address netmask*} | **load-interval** *seconds* **| shutdown** | **standby** *index* | **bridge-group** *bridge-id*]

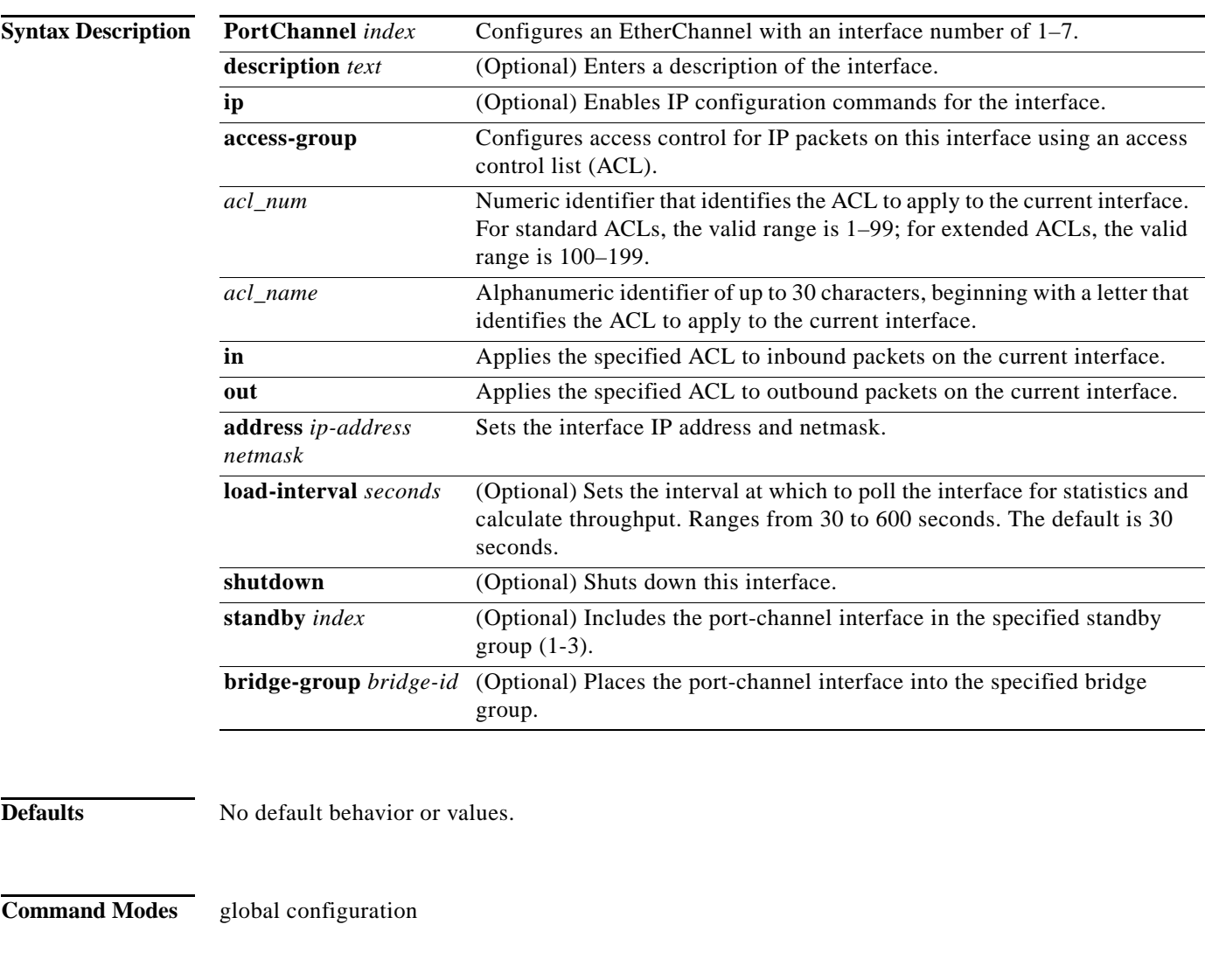

**Device Modes** application-accelerator appnav-controller

 $\Gamma$ 

Ι

central-manager

**Usage Guidelines** Port channels (EtherChannels) for the WAAS software support the grouping of multiple same-speed network interfaces into one virtual interface. This configuration allows you to set or remove a virtual interface that consists of up to four physical interfaces (eight on an AppNav Controller Interface Module). Port channels also provide interoperability with Cisco routers, switches, and other networking devices or hosts that support port channels, load balancing, and automatic failure detection and recovery based on the current link status of each interface. You must configure port channels on the switch or router if you configure it on the WAE.

> You cannot add an interface that already has a configured IP address, or is configured as primary or secondary, to a port channel.

You cannot remove a port-channel interface that is configured as the primary interface on a WAE.

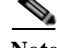

**Note** You cannot use the inline Ethernet interfaces that are located on the Cisco WAE Inline Network Adapter to form a port-channel interface. However, you can use the interfaces on a Cisco Interface Module to form a port-channel interface.

**Note** No two interfaces can have IP addresses in the same subnet.

**Examples** The following example shows how to create a port-channel interface. The port channel is port channel 1 and is assigned an IP address of 10.10.10.10 and a netmask of 255.0.0.0:

```
WAE# configure
WAE(config)# interface PortChannel 1 
WAE(config-if)# ip address 10.10.10.10 255.0.0.0
WAE(config-if)# exit
```
The following example shows how to remove a port-channel interface:

```
WAE(config)# interface PortChannel 1 
WAE(config-if)# no ip address 10.10.10.10 255.0.0.0
WAE(config-if)# exit
WAE(config)# no interface PortChannel 1
```
### **Related Commands [\(config\) interface GigabitEthernet](#page-118-0)**

**[\(config\) interface InlineGroup](#page-123-0)**

**[\(config\) interface standby](#page-128-0)**

**[\(config\) interface TenGigabitEthernet](#page-130-0)**

**[\(config\) interface virtual](#page-134-0)**

- **[\(config\) port-channel](#page-164-0)**
- **show interface**

**show running-config**

**show startup-config**

 $\sqrt{ }$ 

**The Second** 

## <span id="page-128-0"></span>**(config) interface standby**

To configure a standby interface, use the **interface standby** global configuration command. To disable selected options, restore default values, or enable a shutdown interface, use the **no** form of this command.

**interface standby** *group-index* {**description** *text* | **ip address** *ip\_address netmask* | **load-interval**  *seconds* **| shutdown** | **bridge-group** *bridge-id*}

**no interface standby** *group-index* {**description** *text* | **ip address** *ip\_address netmask* | **load-interval** *seconds* **| shutdown** | **bridge-group** *bridge-id*}

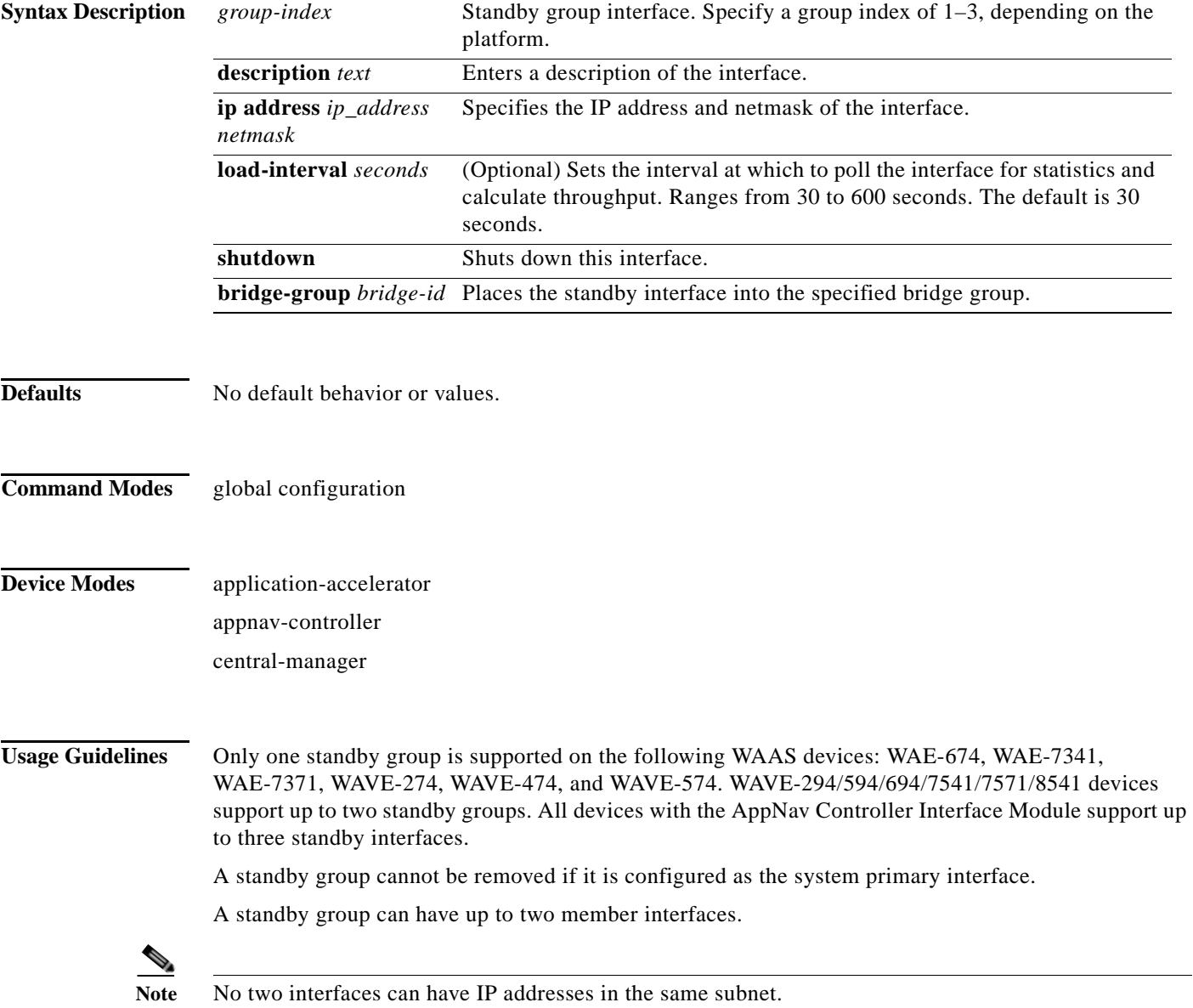

**Cisco Wide Area Application Services Command Reference**

 $\mathsf I$ 

**Related Commands [\(config\) interface GigabitEthernet](#page-118-0) [\(config\) interface InlineGroup](#page-123-0) [\(config\) interface PortChannel](#page-126-0) [\(config\) interface TenGigabitEthernet](#page-130-0) [\(config\) interface virtual](#page-134-0) show interface show running-config show startup-config**

a l

 $\Gamma$ 

## <span id="page-130-0"></span>**(config) interface TenGigabitEthernet**

To configure a TenGigabitEthernet interface, use the **interface** global configuration command. To disable selected options, restore default values, or enable a shutdown interface, use the **no** form of this command.

- **interface TenGigabitEthernet** *slot/port* [**cdp enable** | **channel-group** *index* | **description** *text* | **ip** {**access-group** {*acl-num* | *acl\_name*} {**in** | **out**} | **address** {*ip\_address netmask* [**secondary**] | **dhcp** [**client-id** *id*][**hostname** *name*]}} | **load-interval** *seconds* **| mtu** *mtusize* | **shutdown** | **standby** *group-index* [**primary**] | **bridge-group** *bridge-id*]
- **no interface TenGigabitEthernet** *slot/port* [**cdp enable** | **channel-group** *index* | **description** *text* | **ip** {**access-group** {*acl-num* | *acl\_name*} {**in** | **out**} | **address** {*ip\_address netmask* [**secondary**] | **dhcp** [**client-id** *id*][**hostname** *name*]}} | **load-interval** *seconds* **| mtu** *mtusize* | **shutdown** | **standby** *group-index* [**primary**] | **bridge-group** *bridge-id*]

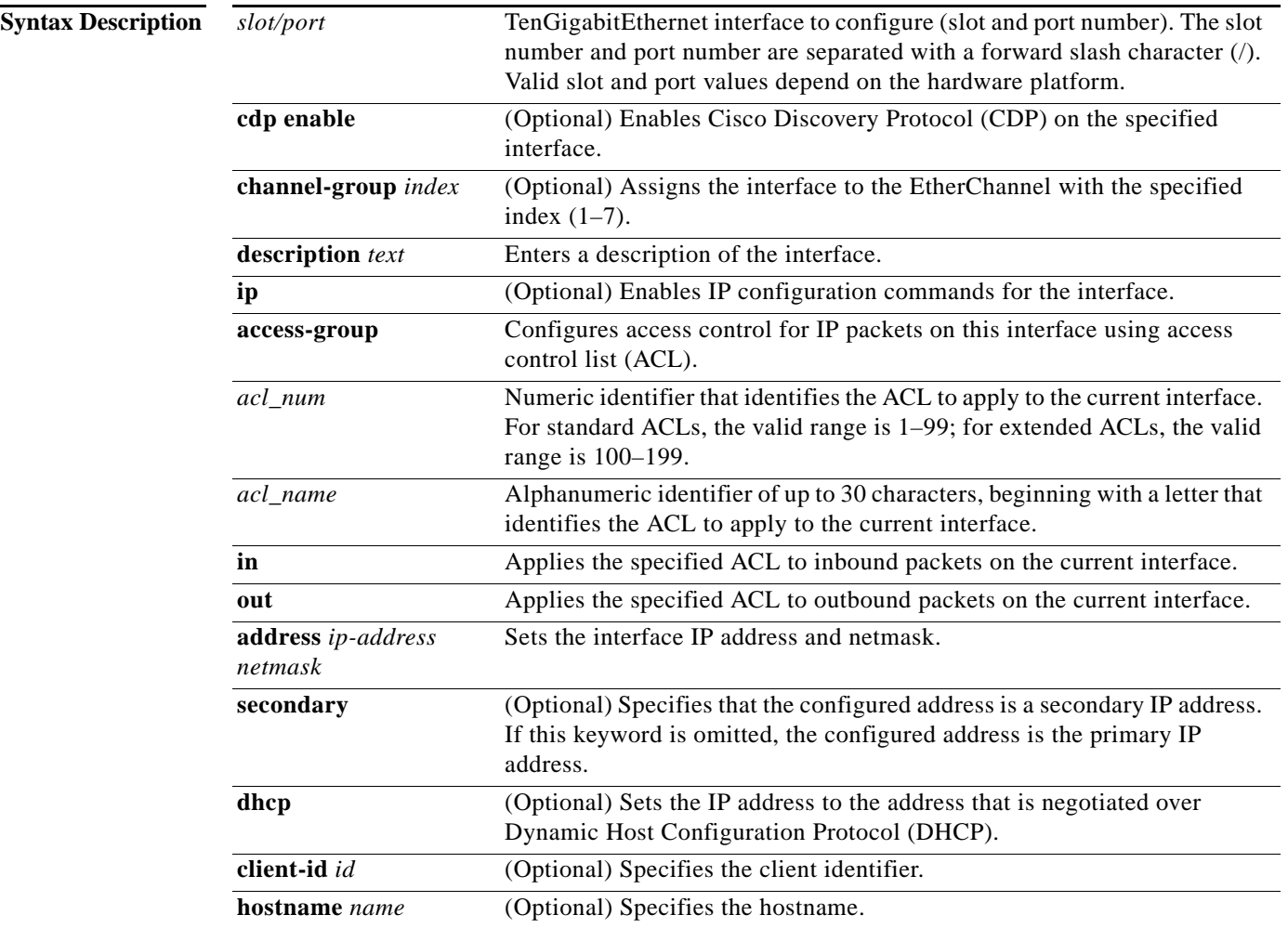

 $\mathsf I$ 

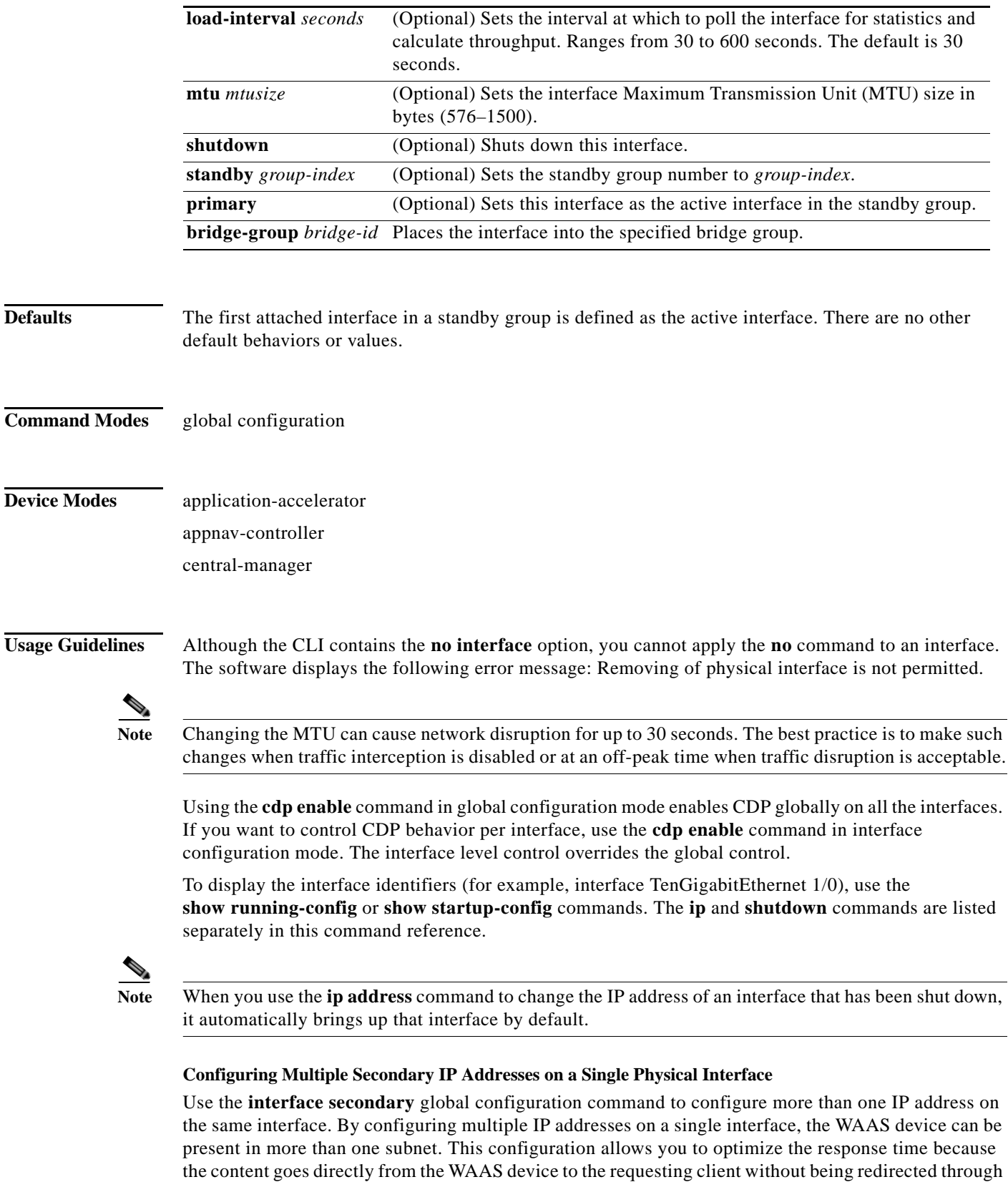

a router. The WAAS device becomes visible to the client because they are configured on the same subnet.

П

You can assign up to four secondary addresses to an interface. These addresses become active only after you configure the primary address. No two interfaces can have the same IP address in the same subnetwork. To set these secondary IP addresses, use the **ip address** command.

If a WAAS device has one physical interface that has multiple secondary IP addresses assigned to it, the egress traffic uses the source IP address that is chosen by IP routing. If the secondary IP addresses of a WAAS device in the same subnet as the primary IP address, then the egress traffic uses the primary IP address only. If the secondary IP addresses are in a different subnet than the primary IP address, then the destination IP address determines which IP address on the WAAS device is used for the egress traffic.

### **Configuring Interfaces for DHCP**

When you configure a WAAS device initially, you can configure a static IP address or use interface-level DHCP to dynamically assign IP addresses to the interfaces on the WAAS device.

If you do not enable interface-level DHCP on the WAAS device, you must manually specify a static IP address and network mask for the WAAS device. If the WAAS device moves to another location in another part of the network, you must manually enter a new static IP address and network mask for this WAAS device.

You can enable an interface for DHCP using the **ip address dhcp client-id** *id* **hostname** *name* interface configuration command. The client identifier is an ASCII value. The WAAS device sends its configured client identifier and hostname to the DHCP server when requesting network information. You can configure DHCP servers to identify the client identifier and the hostname that the WAAS device is sending and then send the specific network settings that are assigned to the WAAS device.

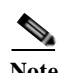

**Note** You must disable autoregistration before you can manually configure an interface for DHCP. Autoregistration is enabled by default on the first interface of the device.

### **Defining Interface Descriptions**

You can specify a one-line description for a specific interface on a WAAS device. Use the **description**  *text* interface configuration command to enter the description for the specific interface. The maximum length of the description text is 240 characters. This feature is supported for the Gigabit Ethernet, 10 Gigabit Ethernet, port-channel, standby, and bridge virtual interfaces.

After you define the description for an interface, use the **show** EXEC commands to display the defined interface descriptions. Enter the **show interface** *interface type slot/port* EXEC command to display the defined description for a specific interface on the WAE.

### **Configuring a Standby Group**

You can associate an interface with a standby group by using the **standby** *group-index* interface configuration command. To make an interface the active interface in a standby group, use the **standby**  *group-index* **primary** interface configuration command. If you have already associated an interface with a standby group but have not made it the primary interface, you cannot specify the command again to add the primary designation. First, remove the interface from the standby group, and then reassign it, specifying the **primary** option at the same time.

A physical interface can be a member of a standby group or a port channel, but not both.

If a device has only two interfaces, you cannot assign an IP address to both a standby group and a port channel. On such a device, only one virtual interface can be configured with an IP address.

**Examples** The following example shows how to configure an attribute of an interface with a single CLI command: WAE(config)# **interface TenGigabitEthernet 1/0 ip access-group 1 in**

**Cisco Wide Area Application Services Command Reference**

Ι

The following example shows that an interface can be configured in a sequence of CLI commands:

```
WAE(config)# interface TenGigabitEthernet 1/0
WAE(config-if)# ip access-group 1 in
WAE(config-if)# exit
```
The following example shows how to enable a shut down interface:

WAE(config)# **no interface TenGigabitEthernet 1/0 shutdown**

The following example shows how to add an interface to a channel group:

```
WAE# configure
WAE(config)# interface TenGigabitEthernet 1/0
WAE(config-if)# channel-group 1 
WAE(config-if)# exit
```
The following example shows how to remove an interface from a channel group:

```
WAE(config)# interface TenGigabitEthernet 1/0
WAE(config-if)# no channel-group 1 
WAE(config-if)# exit
```
The following example shows how to assign a secondary IP address on a TenGigabitEthernet interface:

```
WAE# configure
WAE(config)# interface TenGigabitEthernet 1/0
WAE(config-if)# ip address 10.10.10.10 255.0.0.0 secondary
```
The following example shows how to configure a description for a TenGigabitEthernet interface:

```
WAE(config)# interface TenGigabitEthernet 1/0
WAE(config-if)# description This is a TenGigabitEthernet interface.
```
Related Commands **[\(config\) interface GigabitEthernet](#page-118-0)**

**[\(config\) interface InlineGroup](#page-123-0) [\(config\) interface PortChannel](#page-126-0) [\(config\) interface standby](#page-128-0) [\(config\) interface virtual](#page-134-0) show interface show running-config show startup-config**

## <span id="page-134-0"></span>**(config) interface virtual**

To configure a virtual interface, use the **interface** virtual global configuration command. To disable selected options, restore default values, or enable a shutdown interface, use the **no** form of this command.

```
interface virtual slot/port [cdp enable | description text |
```
**ip** {**access-group** {*acl-num* | *acl\_name*} {**in** | **out**} | **address** {*ip\_address netmask* [**secondary**] | **dhcp** [**client-id** *id*][**hostname** *name*]}} | **mtu** *mtusize* | **shutdown**]

### **no interface virtual** *slot/port* [**cdp enable** | **description** *text* |

**ip** {**access-group** {*acl-num* | *acl\_name*} {**in** | **out**} | **address** {*ip\_address netmask* [**secondary**] | **dhcp** [**client-id** *id*][**hostname** *name*]}} | **mtu** *mtusize* | **shutdown**]

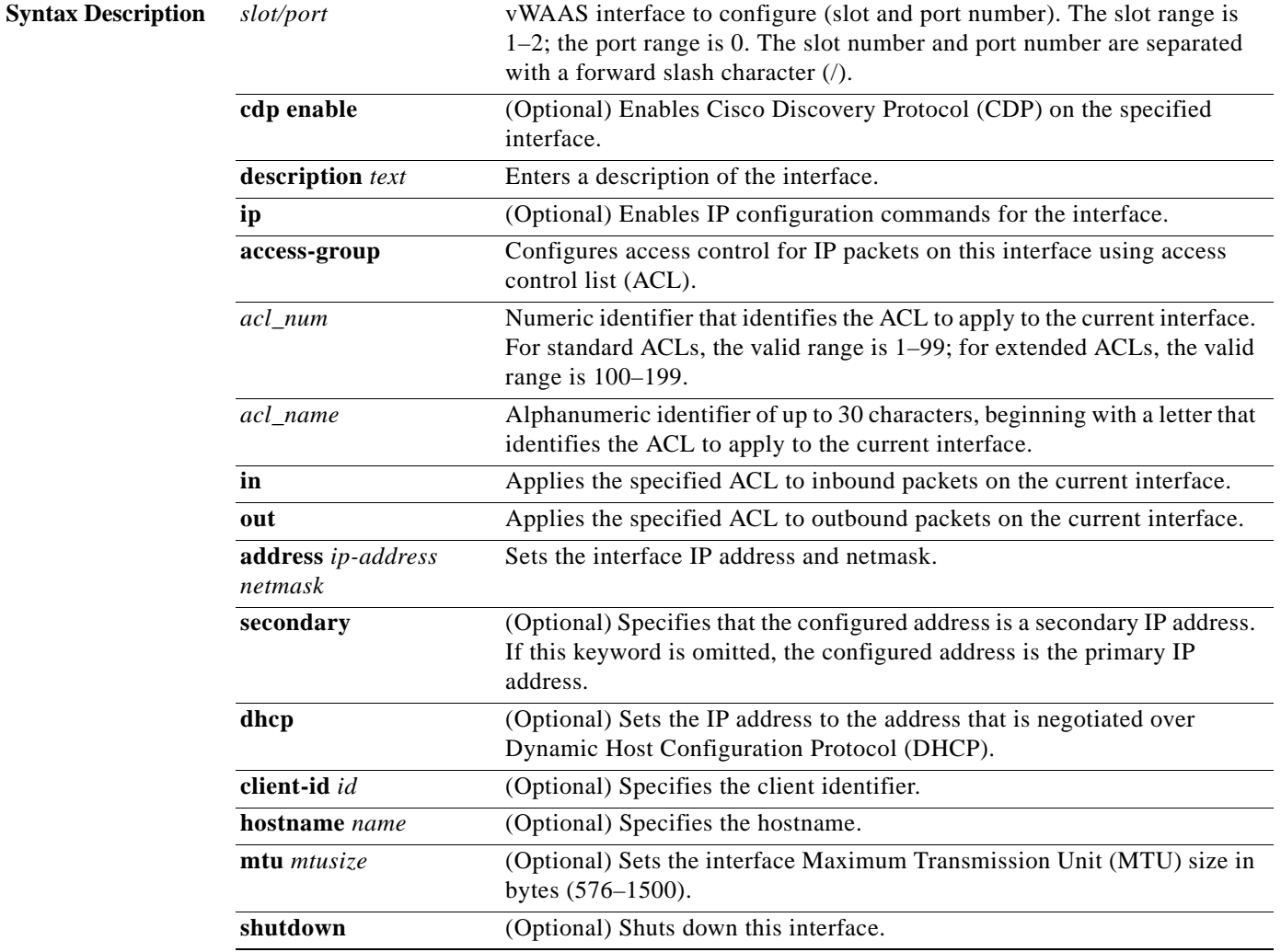

 $\Gamma$ 

**Defaults** No default behavior or values.

I

**Command Modes** global configuration

**Device Modes** application-accelerator

central-manager

**Usage Guidelines** Using the **cdp enable** command in global configuration mode enables CDP globally on all the interfaces. If you want to control CDP behavior per interface, use the **cdp enable** command in interface configuration mode. The interface level control overrides the global control.

> To display the interface identifiers (for example, interface virtual 1/0), use the **show running-config** or **show startup-config** commands.

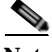

**Note** When you use the **ip address** command to change the IP address of an interface that has been shut down, it automatically brings up that interface by default.

### **Configuring Interfaces for DHCP**

When you configure a WAAS device initially, you can configure a static IP address or use interface-level DHCP to dynamically assign IP addresses to the interfaces on the WAAS device.

If you do not enable interface-level DHCP on the WAAS device, you must manually specify a static IP address and network mask for the WAAS device. If the WAAS device moves to another location in another part of the network, you must manually enter a new static IP address and network mask for this WAAS device.

You can enable an interface for DHCP using the **ip address dhcp client-id** *id* **hostname** *name* interface configuration command. The client identifier is an ASCII value. The WAAS device sends its configured client identifier and hostname to the DHCP server when requesting network information. You can configure DHCP servers to identify the client identifier and the hostname that the WAAS device is sending and then send the specific network settings that are assigned to the WAAS device.

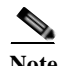

**Note** You must disable autoregistration before you can manually configure an interface for DHCP. Autoregistration is enabled by default on the first interface of the device.

### **Defining Interface Descriptions**

You can specify a one-line description for a specific interface on a WAAS device. Use the **description**  *text* interface configuration command to enter the description for the specific interface. The maximum length of the description text is 240 characters.

After you define the description for an interface, use the **show** EXEC commands to display the defined interface descriptions. Enter the **show interface virtual** EXEC command to display the defined description for a virtual interface on the WAE.

**Examples** The following example shows how to assign a secondary IP address on a virtual interface on a vWAAS device:

```
WAE# configure
WAE(config)# interface virtual 1/0
WAE(config-if)# ip address 10.10.10.10 255.0.0.0 secondary
```
The following example shows how to configure a description for a virtual interface:

```
WAE(config)# interface virtual 1/0
WAE(config-if)# description This is a virtual interface.
```
Related Commands **[\(config\) interface GigabitEthernet](#page-118-0)**

 $\overline{\phantom{a}}$ 

**[\(config\) interface InlineGroup](#page-123-0) [\(config\) interface PortChannel](#page-126-0) [\(config\) interface standby](#page-128-0) [\(config\) interface TenGigabitEthernet](#page-130-0) show interface show running-config**

**show startup-config**

ן

# **(config) ip**

To change the initial network device configuration settings, use the **ip** global configuration command. To delete or disable these settings, use the **no** form of this command.

- **ip** {**default-gateway** [**management**] *ip-address* | **domain-name** *name1 name2 name3* | **ftp management** | **host** *hostname ip-address* | **name-server** *ip-addresses* | **radius management | tacacs management | path-mtu-discovery enable** | **route** [**management**] *dest\_addrs net\_addrs gateway\_addrs* | **tftp management**}
- **no ip** {**default-gateway** [**management**] *ip-address* | **domain-name** *name1 name2 name3* | **ftp management** | **host** *hostname ip-address* | **name-server** *ip-addresses* | **radius management | tacacs management | path-mtu-discovery enable** | **route** [**management**] *dest\_addrs net\_addrs [gateway\_addrs]* | **tftp management**}

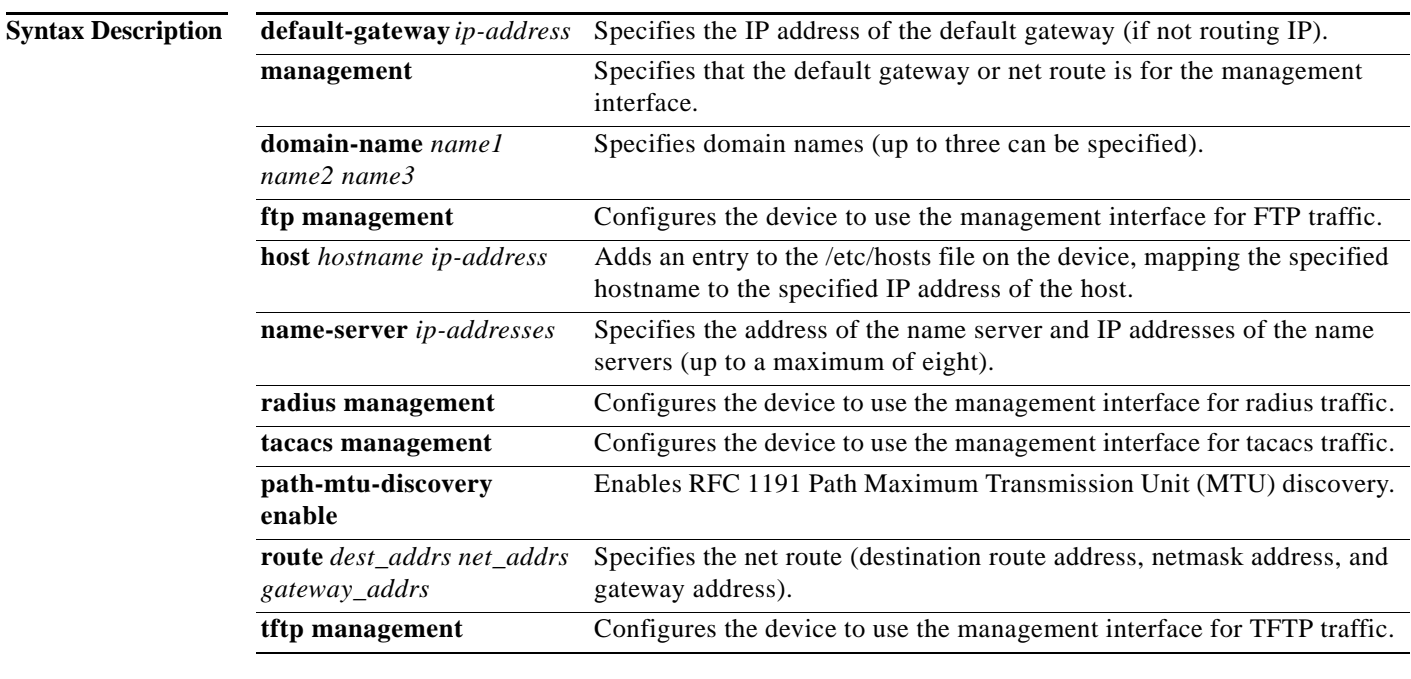

**Defaults** No default behavior or values.

**Command Modes** global configuration

## **Device Modes** application-accelerator

central-manager appnav-controller

### **Usage Guidelines** To define a default gateway, use the **ip default-gateway** command. If you have designated a management interface, you can configure a different default gateway for the management interface by using the **management** keyword. To remove the IP default gateway, use the **no** form of this command. The WAAS device uses the default gateway to route IP packets when there is no specific route found to the destination.

To define a default domain name, use the **ip domain-name** command. To remove the IP default domain name, use the **no** form of this command. You can enter up to three domain names. If a request arrives without a domain name appended in its hostname, the proxy tries to resolve the hostname by appending *name1*, *name2*, and *name3* in that order until one of these names succeeds.

To add an entry to the /etc/hosts file on the device, mapping a hostname to an IP address, use the **ip host** command. A given hostname can be mapped only to a single IP address, while an IP address can have multiple hostnames mapped to it, each one through a separate issuance of this command. To remove the entry from the /etc/hosts file, use the **no** form of this command. You can use the **show hosts** EXEC command to display the contents of the /etc/hosts file.

To specify the address of one or more name servers to use for name and address resolution, use the **ip name-server** *ip-addresses* command. To disable IP name servers, use the **no** form of this command. For proper resolution of the hostname to the IP address or the IP address to the hostname, the WAAS device uses DNS servers. Use the **ip name-server** command to point the WAAS device to a specific DNS server. You can configure up to eight servers.

Path MTU autodiscovery discovers the MTU and automatically sets the correct value. Use the **ip path-mtu-discovery enable** command to start this autodiscovery utility. By default, this feature is disabled because the WAE does not receive ICMP packets. When this feature is disabled, the sending device uses a packet size that is smaller than 576 bytes and the next hop MTU. Existing connections are not affected when this feature is turned on or off.

Use the **ip route** command to add a specific static route for a network or host. Any IP packet designated for the specified destination uses the configured route.

To configure static IP routing, use the **ip route** command. To remove the route, use the **no** form of this command. Do not use the **ip route 0.0.0.0 0.0.0.0** command to configure the default gateway; use the **ip default-gateway** command instead.

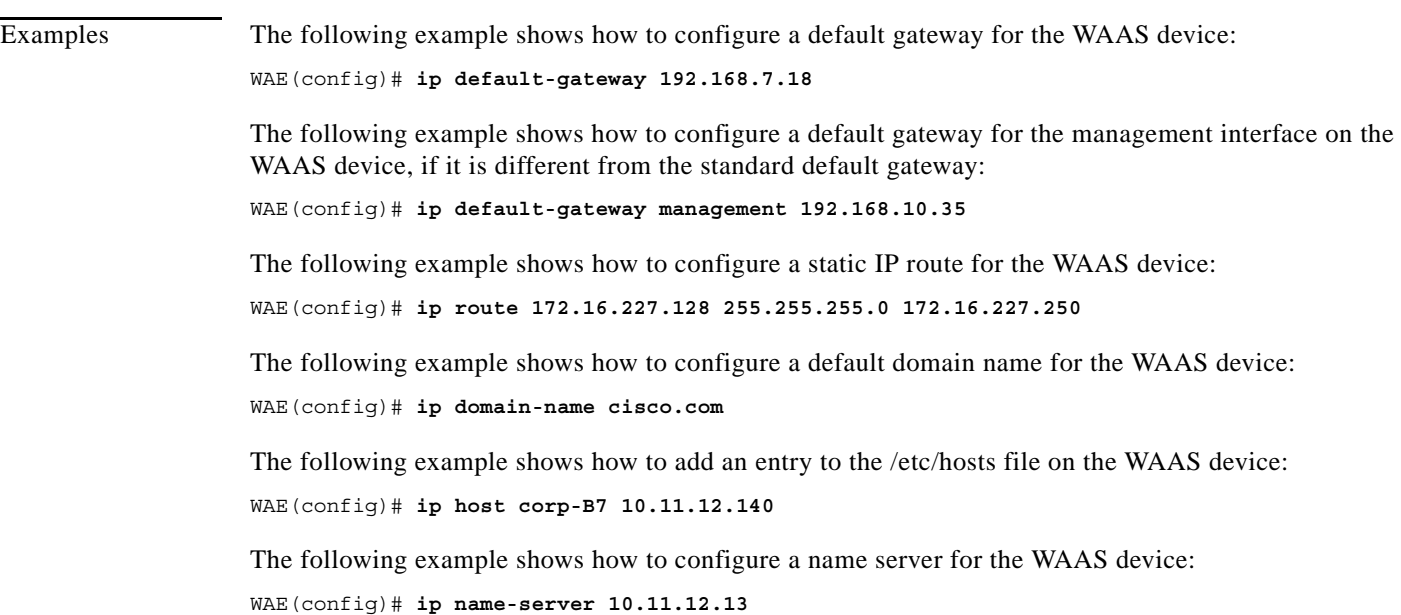

 $\mathsf I$ 

**Related Commands show hosts**

**show ip routes**

 $\overline{\phantom{a}}$ 

# <span id="page-140-1"></span><span id="page-140-0"></span>**(config) ip access-list**

To create and modify access lists on a WAAS device for controlling access to interfaces or applications, and to define subnets, use the **ip access-list** global configuration command. To disable an access list, use the **no** form of this command.

**ip access-list** {**standard** {*acl*-*name* | *acl-num*} | **extended** {*acl*-*name* | *acl-num*} | **logging**}

**no ip access-list** {**standard** {*acl*-*name* | *acl-num*} | **extended** {*acl*-*name* | *acl-num*} | **logging**}

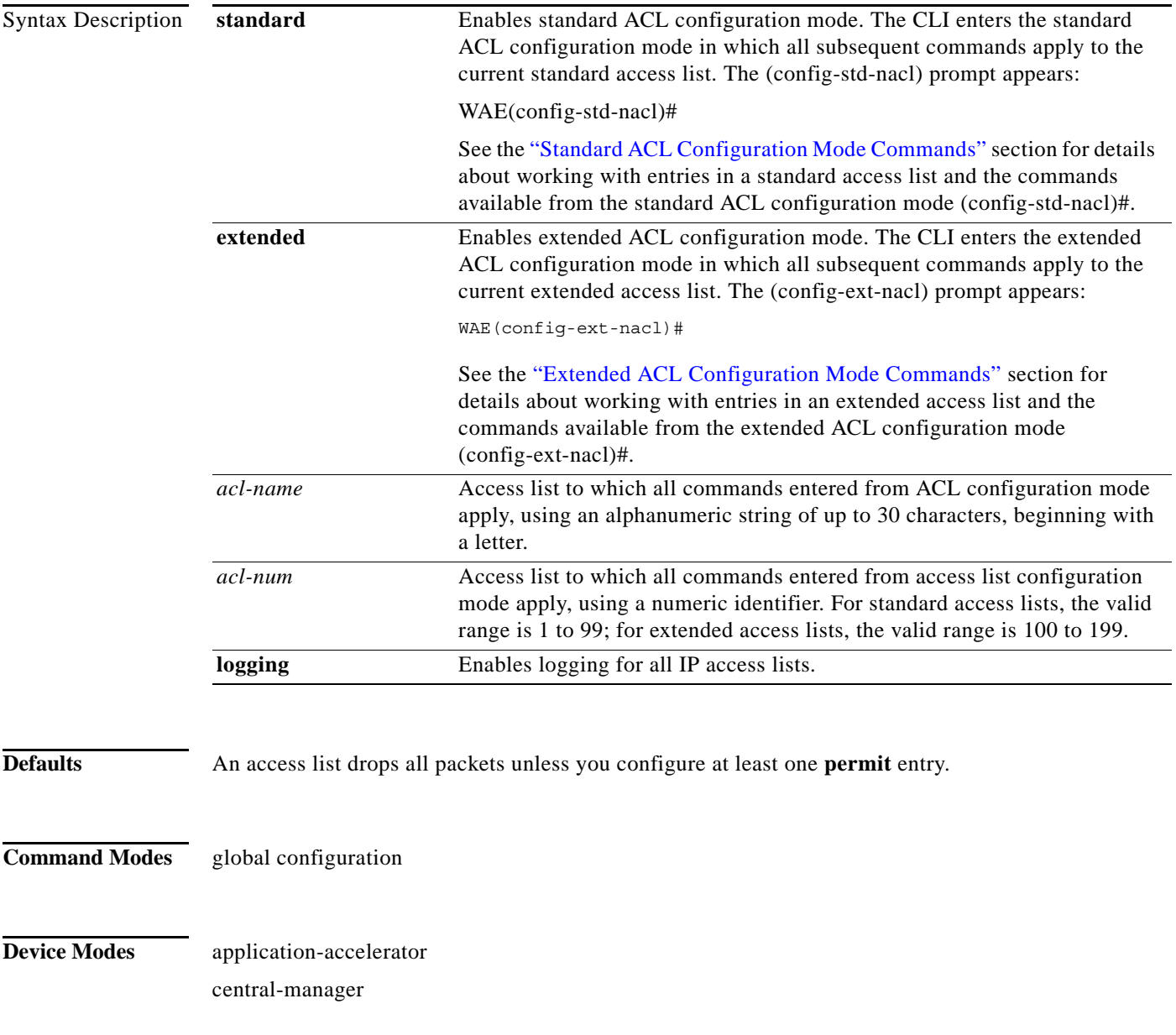

Ι

**Usage Guidelines** Within ACL configuration mode, you can use the editing commands (**list**, **delete**, and **move**) to display the current condition entries, to delete a specific entry, or to change the order in which the entries will be evaluated. To return to global configuration mode, use the **exit** command at the ACL configuration mode prompt.

> To create an entry, use a the **deny** or **permit** keyword and specify the type of packets that you want the WAAS device to drop or to accept for further processing. By default, an access list denies everything because the list is terminated by an implicit **deny any** entry. You must include at least one **permit** entry to create a valid access list.

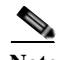

**Note** IP ACLs that are defined on a router take precedence over the IP ACLs that are defined on the WAE. IP ACLs that are defined on a WAE take precedence over the WAAS application definition policies that are defined on the WAE.

After creating an access list, you can include the access list in an access group using the **access-group** command, which determines how the access list is applied. You can also apply the access list to a specific application using the appropriate command. A reference to an access list that does not exist is the equivalent of a **permit any** condition statement.

To work with access lists, enter either the **ip access-list standard** or **ip access-list extended** global configuration command. Identify the new or existing access list with a name up to 30 characters long beginning with a letter, or with a number. If you use a number to identify a standard access list, it must be between 1 and 99; for an extended access list, use a number from 100 to 199. You must use a standard access list for providing access to the SNMP server or to the TFTP gateway/server. However, you can use either a standard access list or an extended access list for providing access to the WCCP application.

After you identify the access list, the CLI enters the appropriate configuration mode and all subsequent commands apply to the specified access list. The prompt for each configuration mode is shown in the following examples.

```
WAE(config)# ip access-list standard test
WAE(config-std-nacl)# exit
WAE(config)# ip access-list extended test2
WAE(config-ext-nacl)#
```
To define a subnet, use either a standard or an extended ACL. In an HTTP AO subnet configuration, the **access-list** option must have at least one condition statement in it for it to exist. The list is terminated by an implicit **deny any** (standard access list) or **deny ip any any** (extended access list) condition statement. This statement applies to HTTP AO optimizations unless the ACL has an explicit **permit all** statement in it. If an *acl name* or *acl number* does not exist (if no condition statements exist in the access list), it is considered as an implicit **permit any** (standard access list) or **permit ip any any**(extended access list) condition statement. We recommend that you explicitly add **permit any** or **deny any** at the end of the ACL to make all the conditions clear for the subnet feature.

Use the **ip access-list logging** command to log denied packets.

**Examples** The following example shows how to create an access list on the WAAS device. You create this access list to allow the WAAS device to accept all web traffic that is redirected to it but limit host administrative access using SSH:

```
WAE(config)# ip access-list extended example
WAE(config-ext-nacl)# permit tcp any any eq www
WAE(config-ext-nacl)# permit tcp host 10.1.1.5 any eq ssh
WAE(config-ext-nacl)# exit
```
 $\Gamma$ 

The following example shows how to activate the access list for an interface:

```
WAE(config)# interface gigabitethernet 1/0
WAE(config-if)# ip access-group example in
WAE(config-if)# exit
```
The following example shows how this configuration appears when you enter the **show running-configuration** command:

```
...
!
interface GigabitEthernet 1/0
 ip address 10.1.1.50 255.255.0.0
 ip access-group example in
 exit
. . .
ip access-list extended example
 permit tcp any any eq www
 permit tcp host 10.1.1.5 any eq ssh
 exit
. . .
```
The following example shows how to configure an ACL to define a subnet:

```
WAE(config)# ip access-list extended md_acl
WAE(config-ext-nacl)# permit ip 2.57.34.0 0.0.0.255 2.57.34.0 0.0.0.255
WAE(config-ext-nacl)# exit
WAE(config)# ip access-list standard 10
WAE(config-std-nacl)# deny 1.1.1.0 0.0.0.255
WAE(config-std-nacl)# permit any
WAE(config-std-nacl)# exit
```
**The Contract of the Contract of the Contract of the Contract of the Contract of the Contract of the Contract o** 

 $\mathbf I$ 

## **(config) ip icmp rate-limit unreachable**

To limit the rate at which Internet Control Message Protocol (ICMP) destination unreachable messages are generated, use the **ip icmp rate-limit unreachable** command in global configuration mode. To remove the rate limit, use the no form of this command.

**ip icmp rate-limit unreachable df** *microseconds*

**no ip icmp rate-limit unreachable df** *microseconds*

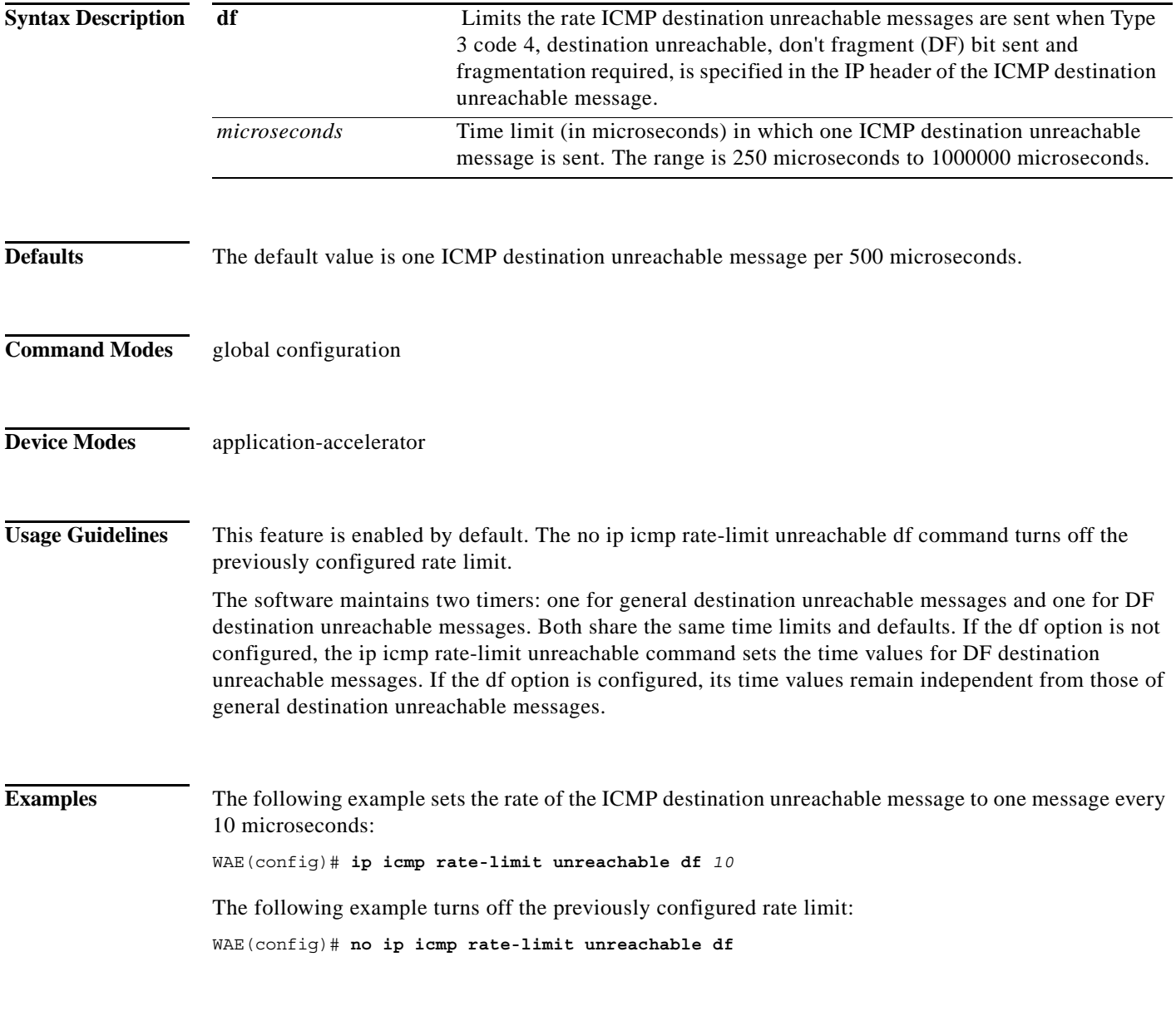

**Related Commands clear arp-cache**
$\mathbf{I}$ 

**(config-if) ip access-group show ip access-list [\(config\) ip unreachables df](#page-145-0)**

П

**The Contract of the Contract of the Contract of the Contract of the Contract of the Contract of the Contract o** 

 $\mathsf I$ 

# <span id="page-145-0"></span>**(config) ip unreachables df**

To enable the generation of Internet Control Message Protocol (ICMP) unreachable messages, use the ip unreachables df command in global configuration mode. To disable this function, use the no form of this command.

### **ip unreachables df**

#### **no ip unreachables df**

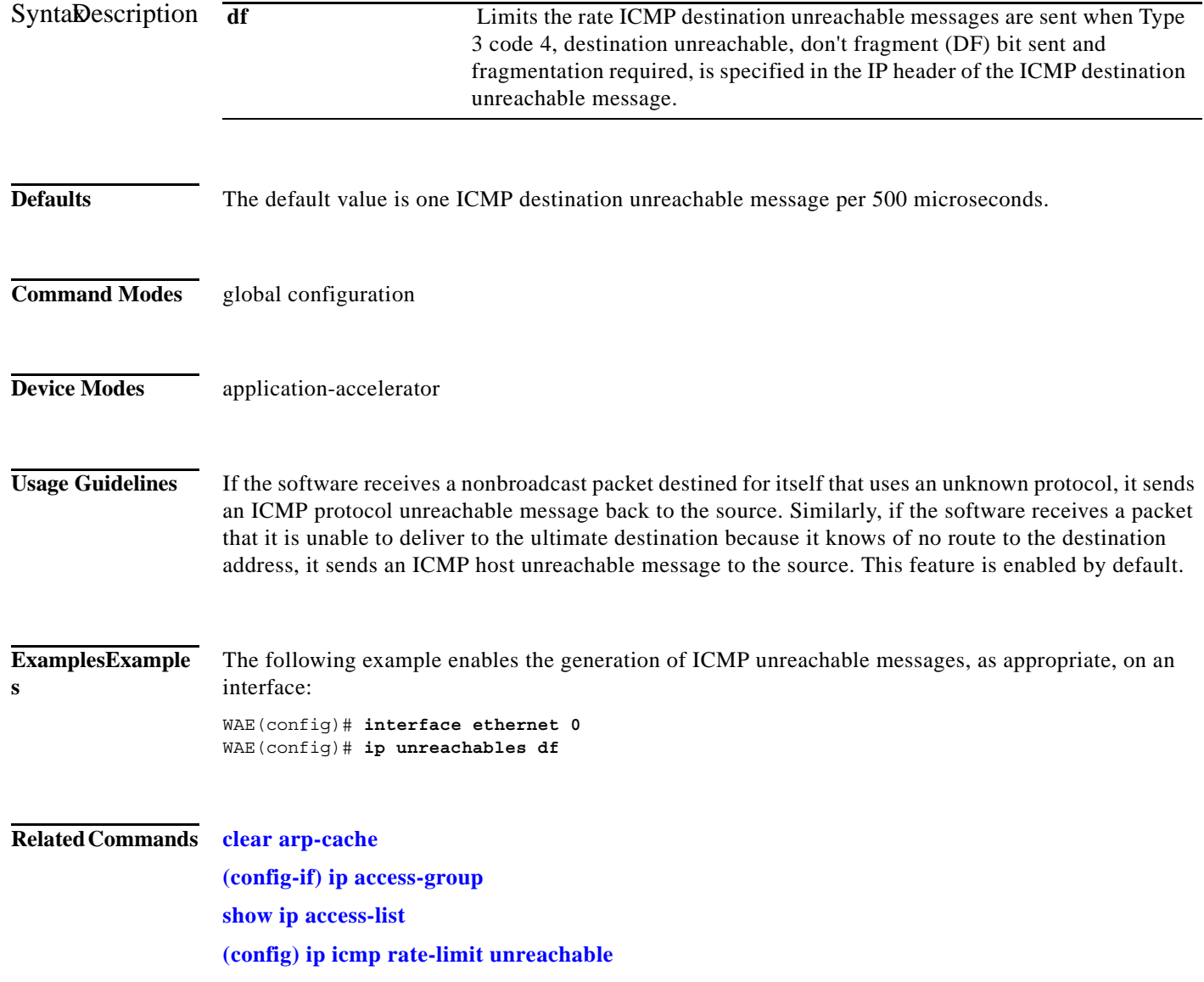

a ka

# **(config) kerberos**

To authenticate a user that is defined in the Kerberos database, use the **kerberos** global configuration command. To disable authentication, use the **no** form of this command.

**kerberos dns** 

**no kerberos dns** 

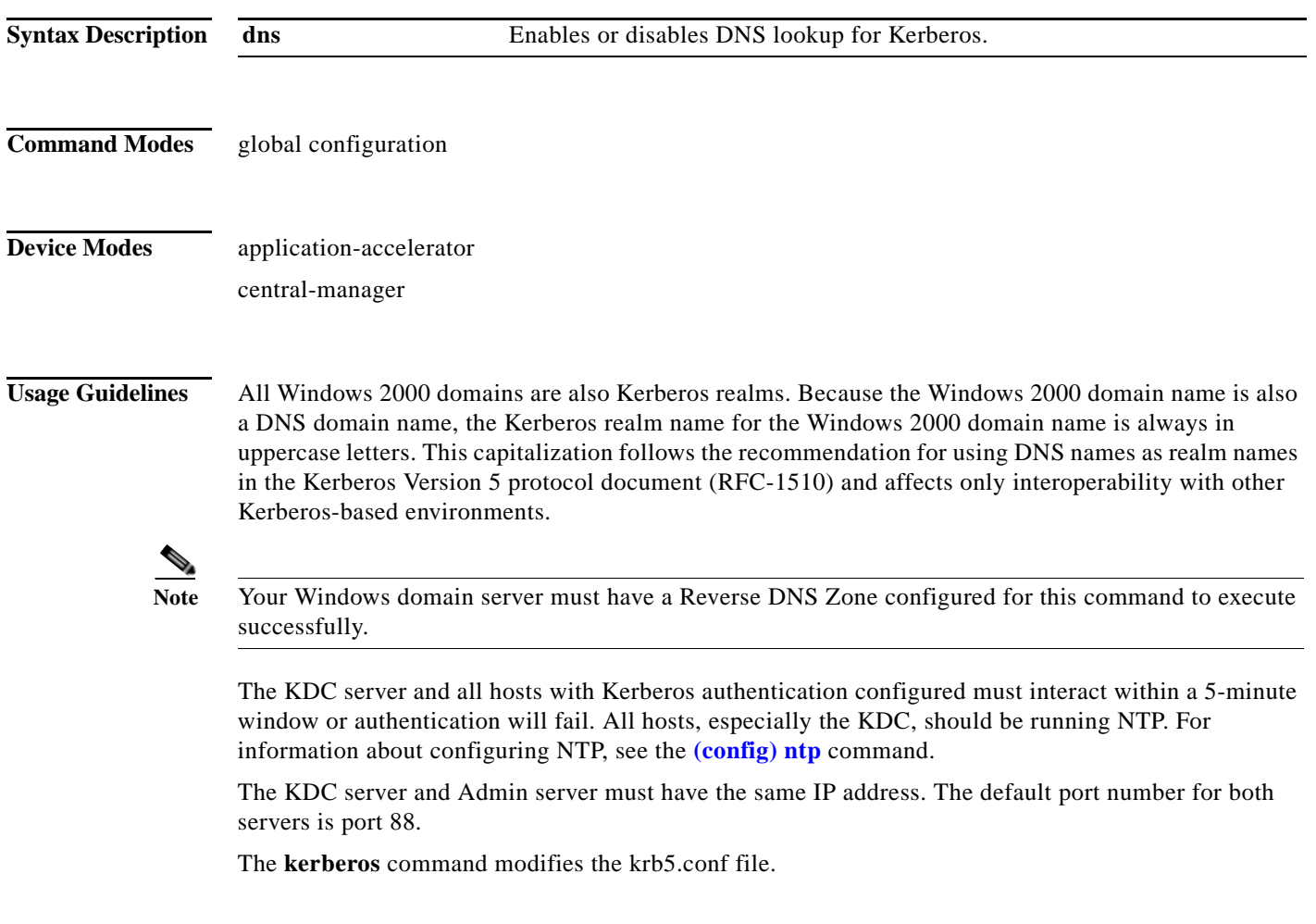

**Related Commands show kerberos**

 $\overline{\phantom{a}}$ 

**The Contract of the Contract of the Contract of the Contract of the Contract of the Contract of the Contract o** 

 $\mathsf I$ 

# <span id="page-147-0"></span>**(config) kernel kdb**

To enable access to the kernel debugger (kdb), use the **kernel kdb** global configuration command. To disable access to the kernel debugger, use the **no** form of this command.

**kernel kdb**

**no kernel kdb**

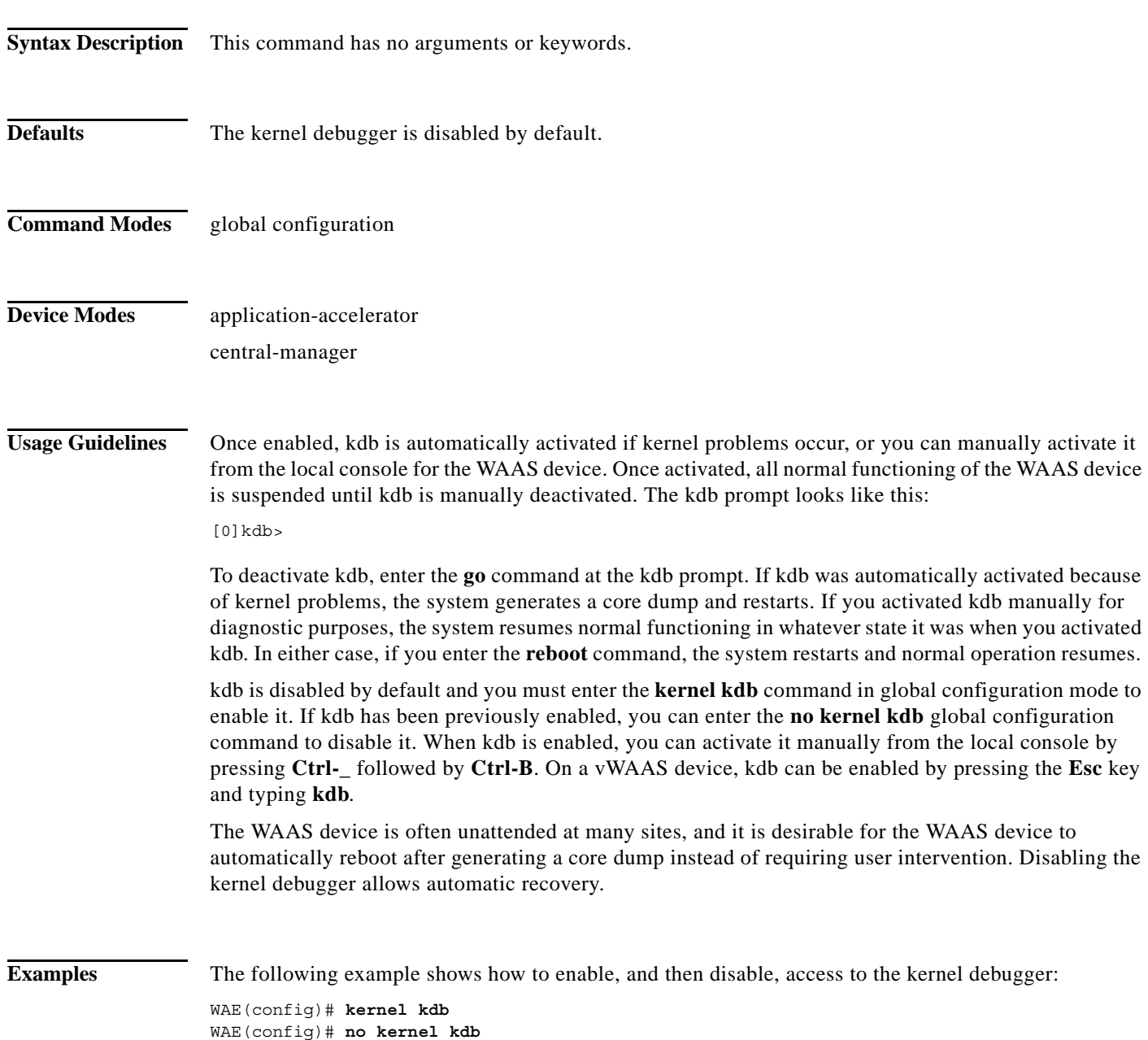

 $\mathbf{I}$ 

**Related Commands [\(config\) kernel kdump enable](#page-149-0)**

 $\mathsf I$ 

# <span id="page-149-0"></span>**(config) kernel kdump enable**

To enable the kernel crash dump mechanism, use the **kernel kdump enable** global configuration command. To disable the kernel crash dump mechanism, use the **no** form of this command.

#### **kernel kdump enable**

### **no kernel kdump enable**

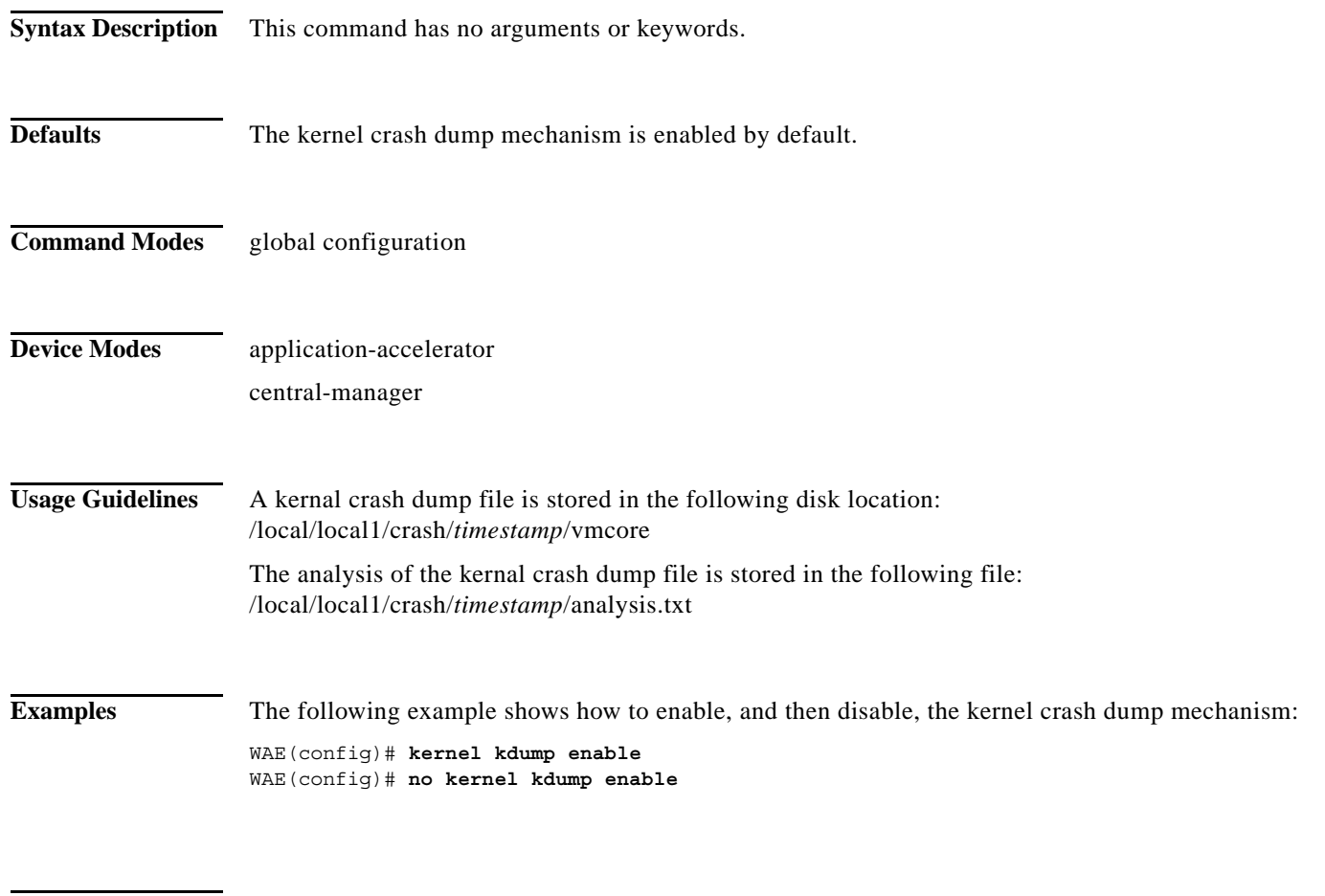

**Related Commands [\(config\) kernel kdb](#page-147-0) show kdump**

# **(config) line**

 $\mathbf{I}$ 

To specify terminal line settings, use the **line** global configuration command. To configure the WAAS device to not check for the carrier detect signal, use the **no** form of this command.

**line console carrier-detect**

**no line console carrier-detect**

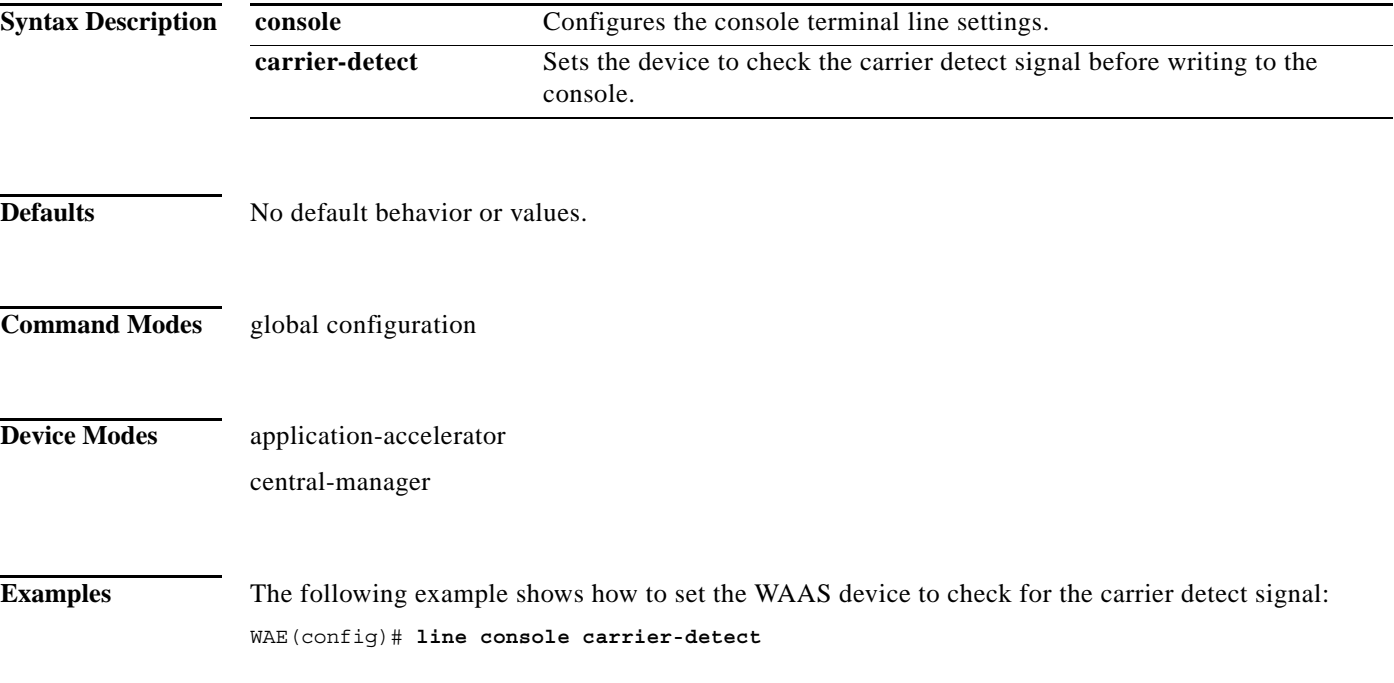

**The Contract of the Contract of the Contract of the Contract of the Contract of the Contract of the Contract o** 

 $\mathsf I$ 

# **(config) logging console**

To set system logging to console, use the **logging console** global configuration command. To disable logging functions, use the **no** form of this command.

**logging console** {**enable** | **priority** *loglevel*}

**no logging console** {**enable** | **priority** *loglevel*}

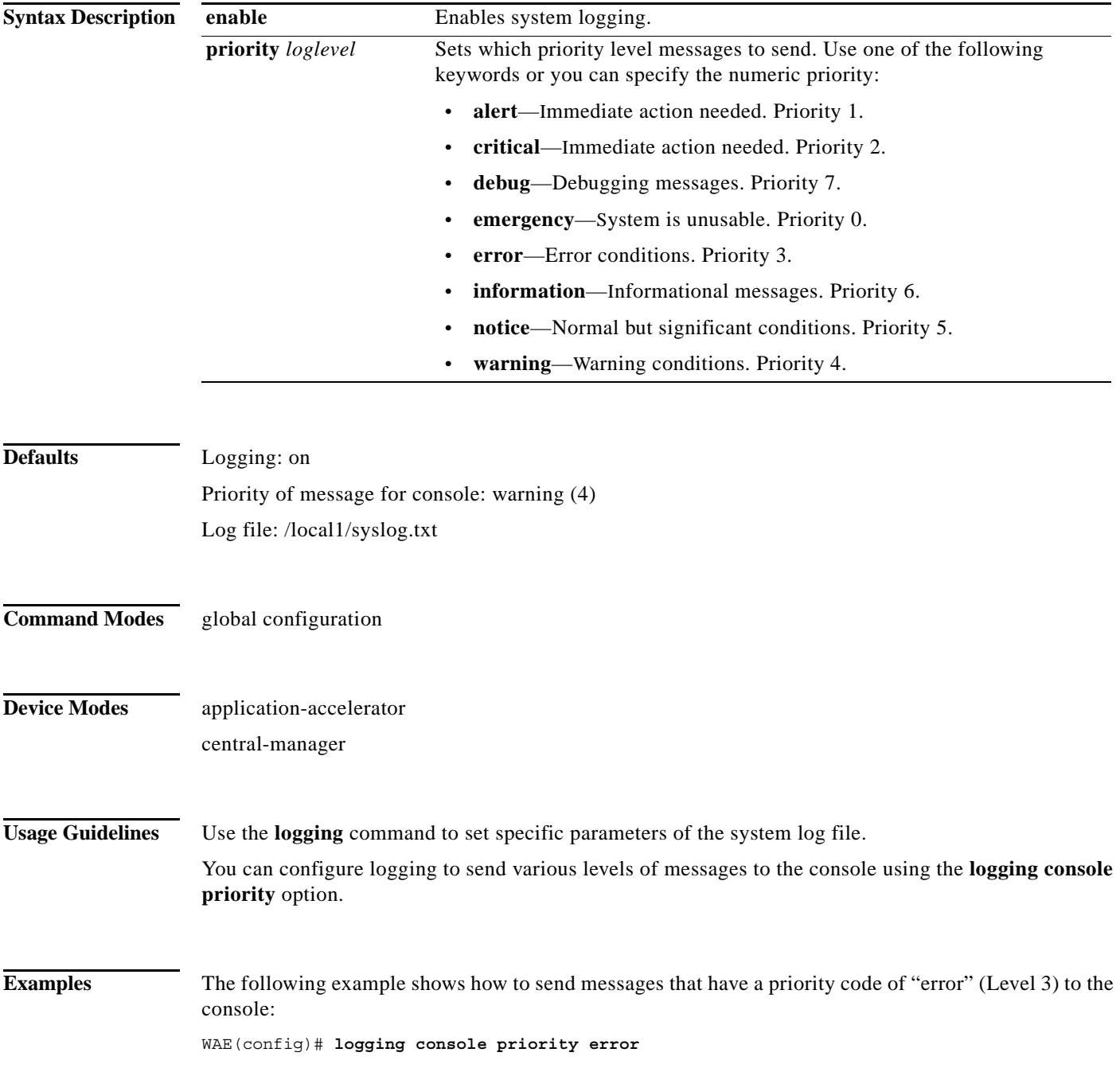

The following example shows how to disable sending of messages that have a priority code of "error" (level 3) to the console:

WAE(config)# **no logging console error**

**Related Commands clear arp-cache**

 $\overline{\phantom{a}}$ 

**show logging**

**The Contract of the Contract of the Contract of the Contract of the Contract of the Contract of the Contract o** 

 $\mathsf I$ 

# **(config) logging disk**

To system logging to a disk file, use the **logging disk** global configuration command. To disable logging functions, use the **no** form of this command.

**logging disk** {**enable** | **filename** *filename* | **priority** *loglevel* | **recycle** *size*}

**no logging disk** {**enable** | **filename** *filename* | **priority** *loglevel* | **recycle** *size*}

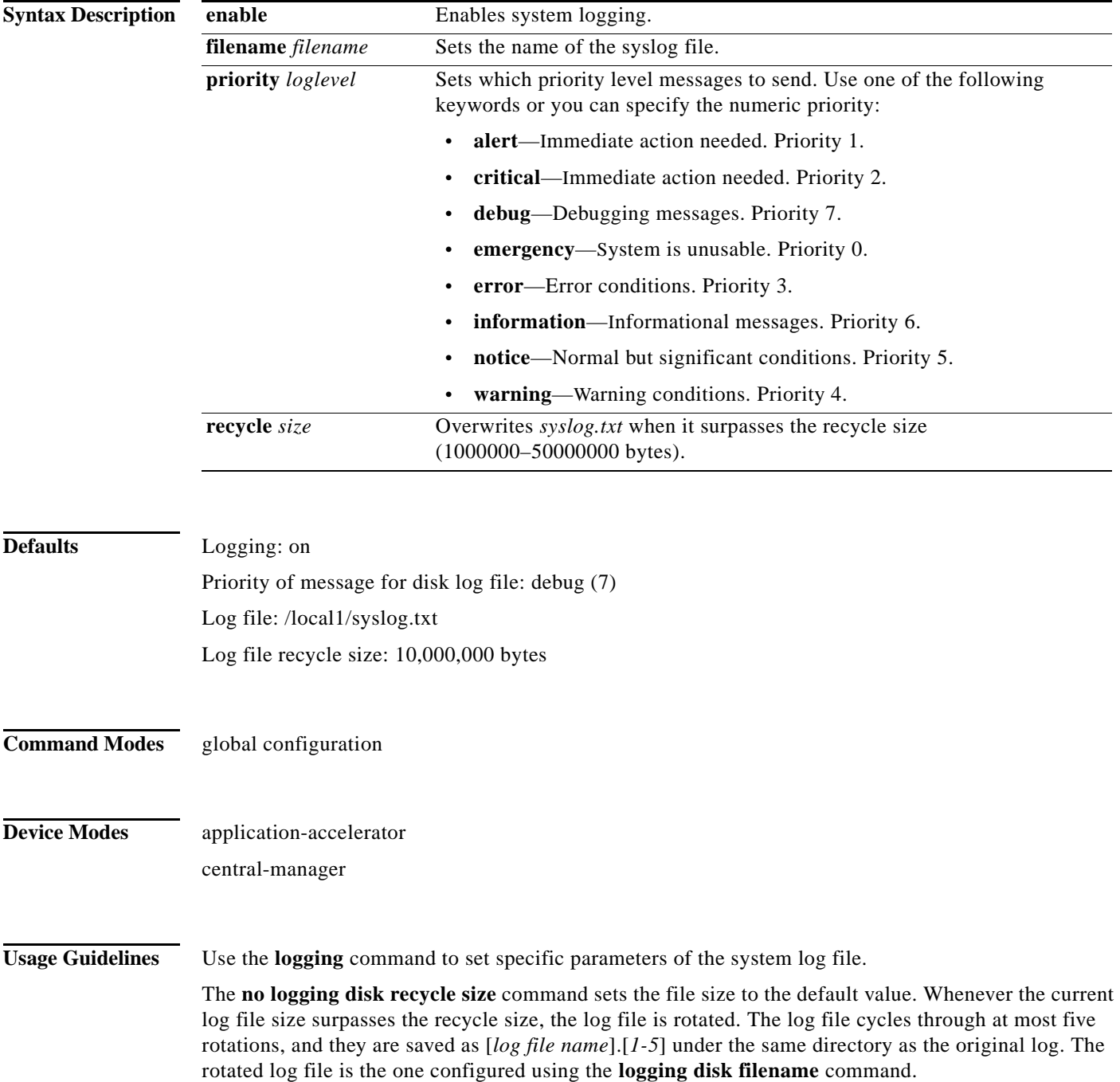

**Examples** The following example shows how to send messages that have a priority code of "error" (level 3) to a file: WAE(config)# **logging disk priority error**

**Related Commands clear arp-cache**

 $\mathbf{I}$ 

**show logging**

**The Contract of the Contract of the Contract of the Contract of the Contract of the Contract of the Contract o** 

 $\mathsf I$ 

# **(config) logging facility**

To set the facility parameter for system logging, use the **logging facility** global configuration command. To disable logging functions, use the **no** form of this command.

**logging facility** *facility*

**no logging facility** *facility*

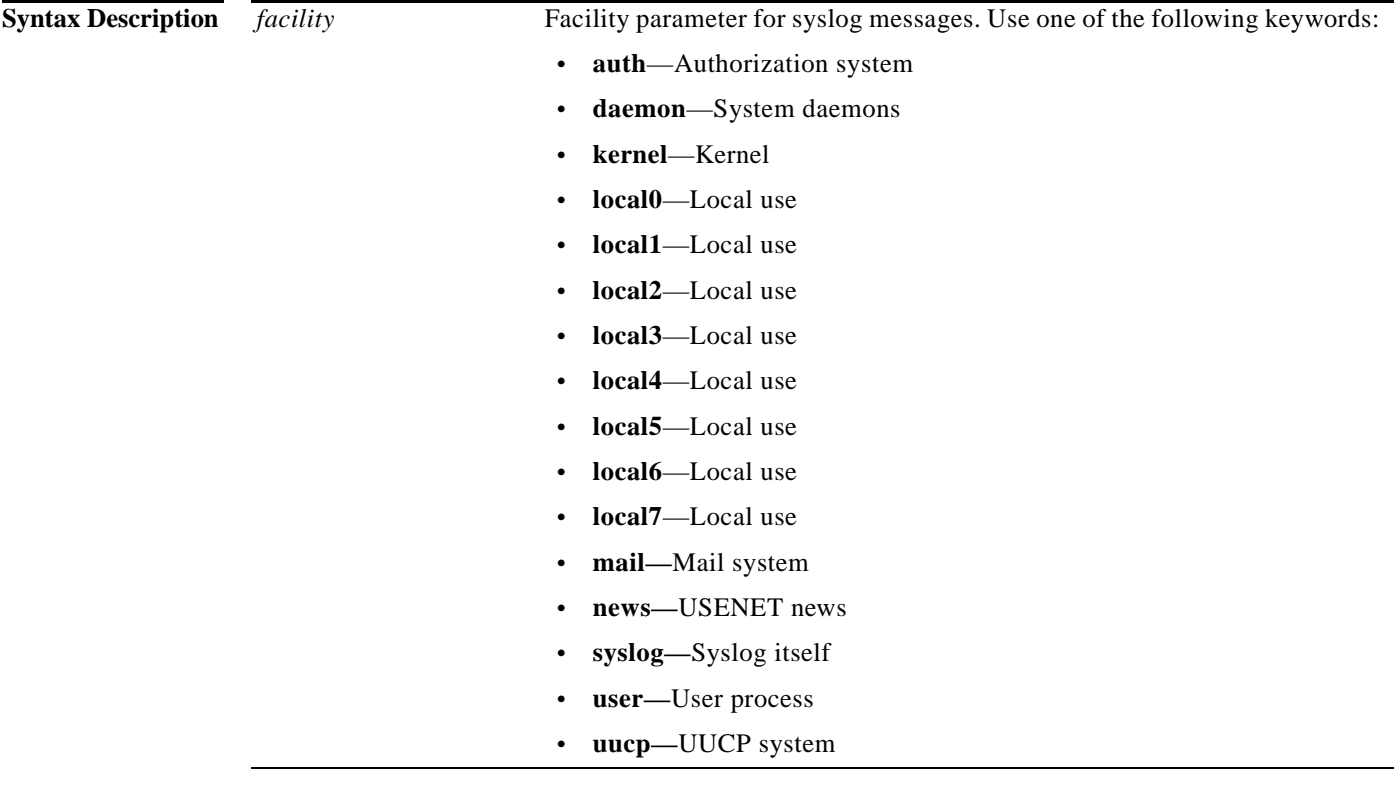

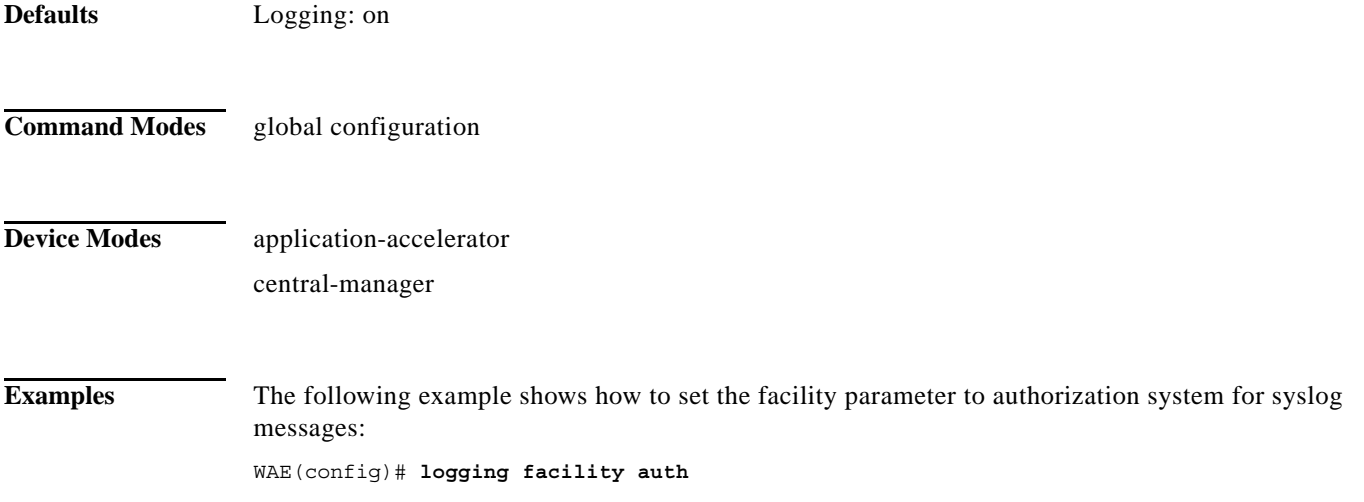

 $\mathbf{I}$ 

**Related Commands clear arp-cache**

**show logging**

 $\mathbf I$ 

# **(config) logging host**

To configure system logging to a remote host, use the **logging host** global configuration command. To disable logging functions, use the **no** form of this command.

**logging host** {*hostname* | *ip-address*} [**port** *port\_num* | **priority** *loglevel* | **rate-limit** *message\_rate*]

**no logging host** {*hostname* | *ip-address*} [**port** *port\_num* | **priority** *loglevel* | **rate-limit**  *message\_rate*]

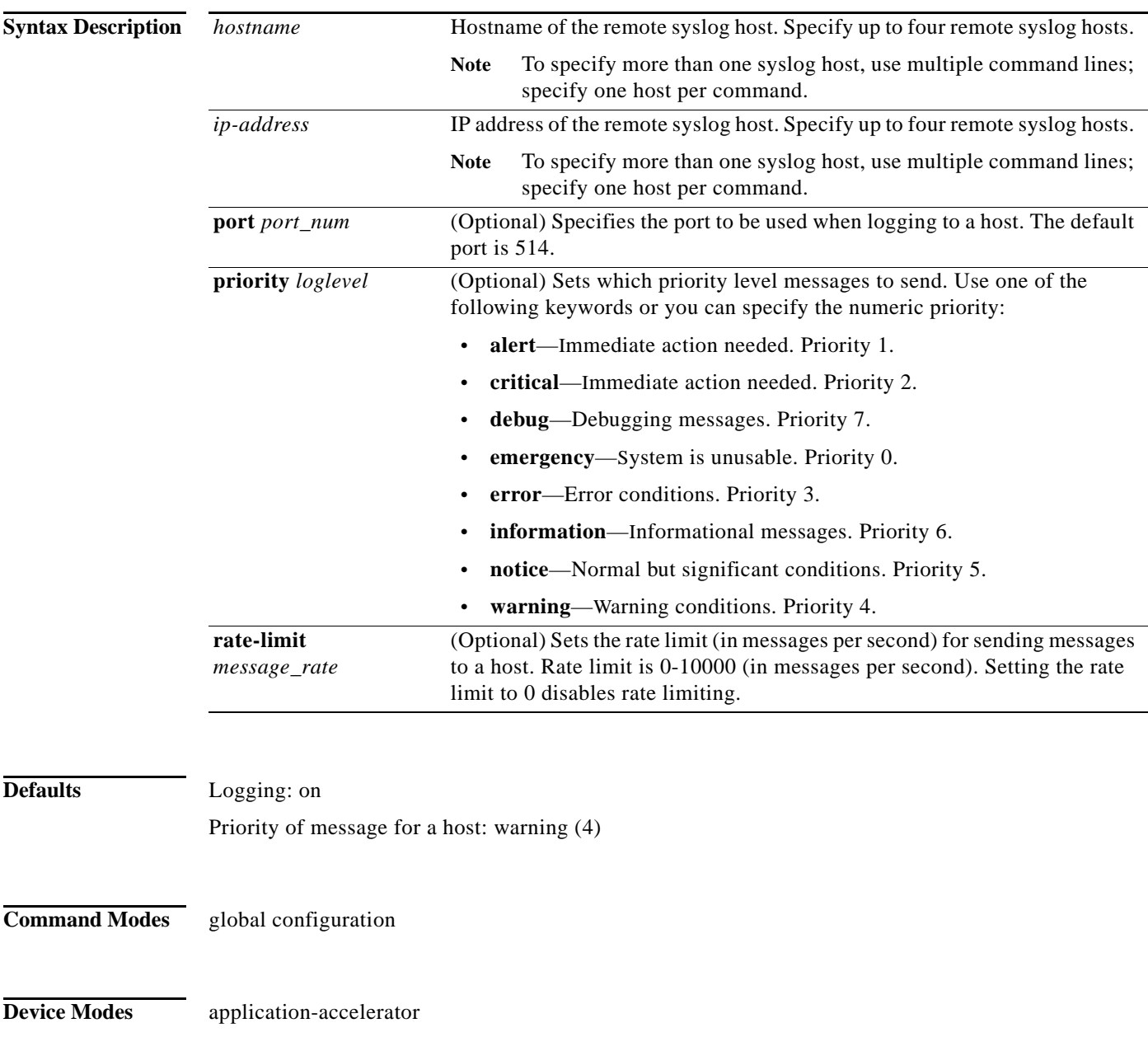

central-manager

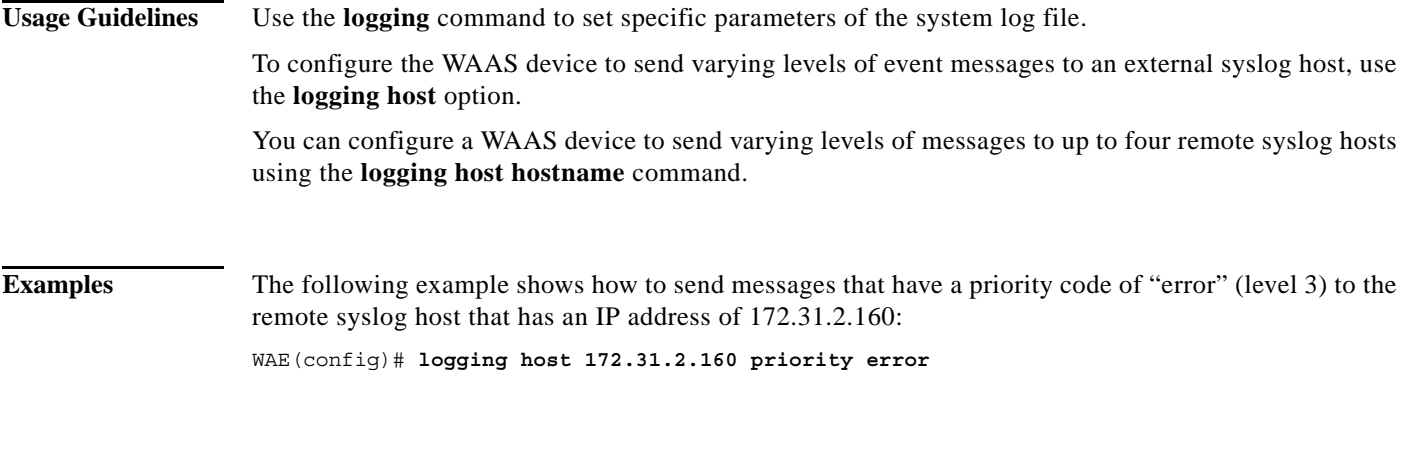

**Related Commands clear arp-cache show logging**

 $\mathbf{I}$ 

ן

# <span id="page-159-0"></span>**(config) ntp**

To configure the NTP server and to allow the system clock to be synchronized by a time server, use the **ntp** global configuration command. To disable this function, use the **no** form of this command.

- **ntp** [**authenticate** | **authentication-key** *key-num* [**md5** *authentication-key*] | **server** {*ip-address* | *hostname*} [*ip-addresses* | *hostnames*] | **server-with-authentication** {*ip-address* **|** *hostname*} **key** *key-num*]
- **ntp** [**authenticate** | **authentication-key** *authentication-key* [**md5** *encryption-type*] | **server** {*ip-address* | *hostname*} [*ip-addresses* | *hostnames*] | **server-with-authentication** {*ip-address* | *hostname*} **key** *authentication-key*]
- **no ntp** [**authenticate** | **authentication-key** *key-num* [**md5** *authentication-key*] | **server** {*ip-address* | *hostname*} [*ip-addresses* | *hostnames*] | **server-with-authentication** {*ip-address* **|** *hostname*} **key** *key-num*]

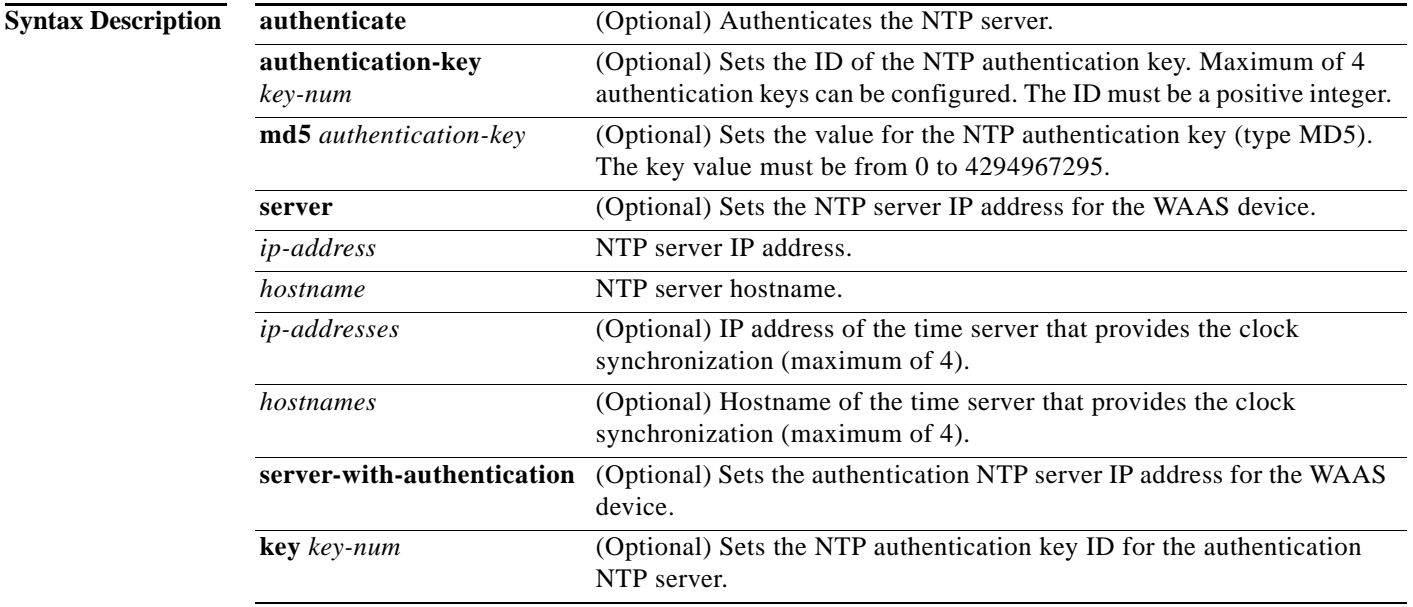

**Defaults** The default NTP version number is 3.

**Command Modes** global configuration

## **Device Modes** application-accelerator

central-manager

E

## **Usage Guidelines**

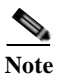

**Note** Unexpected time changes can result in unexpected system behavior. We recommend reloading the system after enabling an NTP server.

 $\sqrt{ }$ 

**Examples** The following example shows how to specify the NTP server IP address as the time source for a WAAS device. It also removes this configuration.

> WAE(config)# **ntp 172.16.22.44**  WAE(config)# **no ntp 172.16.22.44 clock**

**[\(config\) clock](#page-77-0)**

**show clock**

**show ntp**

**The Second Second** 

 $\mathsf I$ 

# **(config) peer**

To enable peer optimization, use the **peer** global configuration command. To disable peer optimization, use the **no** form of this command.

**peer device-id** *deviceid* [**description** *description*] **optimization enable** 

**no peer device-id** *deviceid* [**description** *description*] **optimization enable**

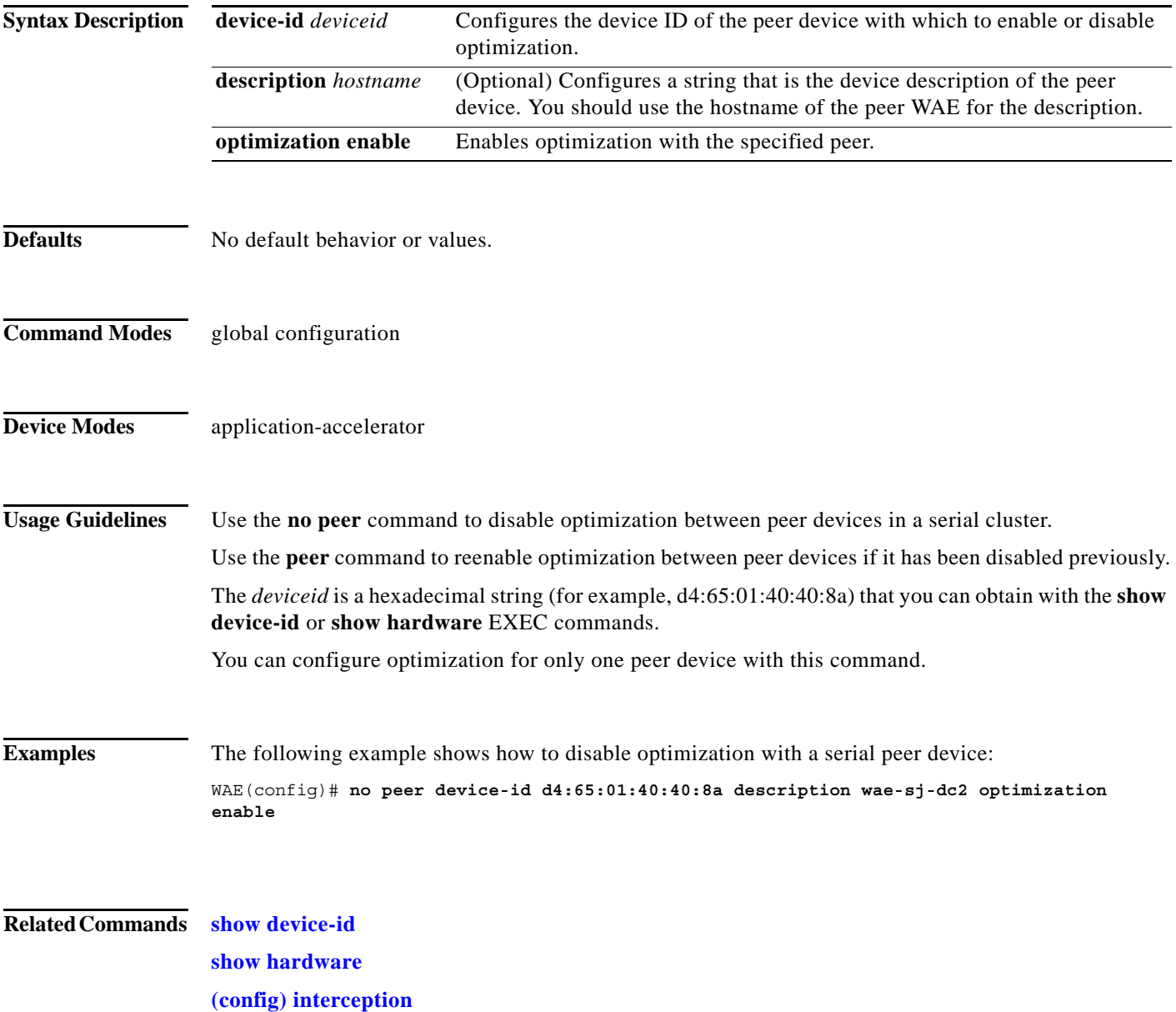

a ka

# <span id="page-162-0"></span>**(config) policy-map**

To configure an AppNav or optimization policy map, use the **policy-map** global configuration command. To unconfigure settings, use the **no** form of this command.

**policy-map type** {**appnav** | **waas**} *policymap-name* [**rename** *new-name*]

**no policy-map type** {**appnav** | **waas**} *policymap-name*

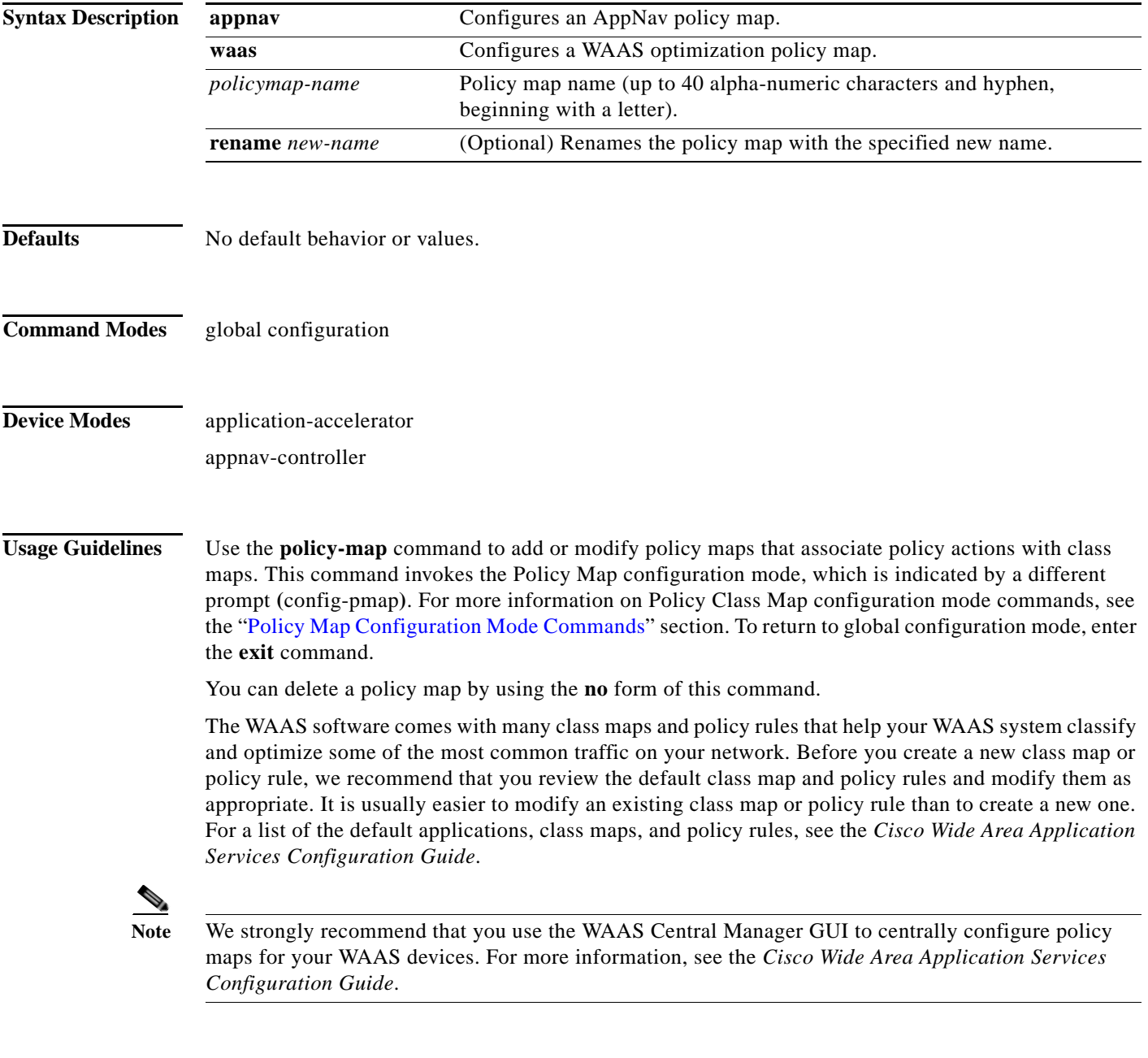

 $\overline{\phantom{a}}$ 

**Examples** The following example shows how to configure a WAAS optimization policy map:

ן

```
wae(config)# policy-map type waas myPolicy
wae(config-pmap)# description My optimization policy
wae(config-pmap)# class httpx
wae(config-pmap-c)# optimize full accelerate http application Web
```
The following example shows how to configure an AppNav policy map:

```
wae(config)# policy-map type appnav mypolicy
wae(config-pmap)# description My AppNav policy
wae(config-pmap)# class httpx
wae(config-pmap-c)# distribute service-node-group wng3
wae(config-pmap-c)# monitor-load http
```
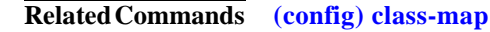

**[\(config\) service-policy](#page-172-0)**

# **(config) port-channel**

To configure port channel load-balancing on a WAAS device, use the **port-channel** global configuration command. To set load balancing on the port channel to its default method, use the **no** form of this command.

**port-channel load-balance** {**src-dst-ip** | **src-dst-ip-port**}

**no port-channel load-balance** {**src-dst-ip** | **src-dst-ip-port**}

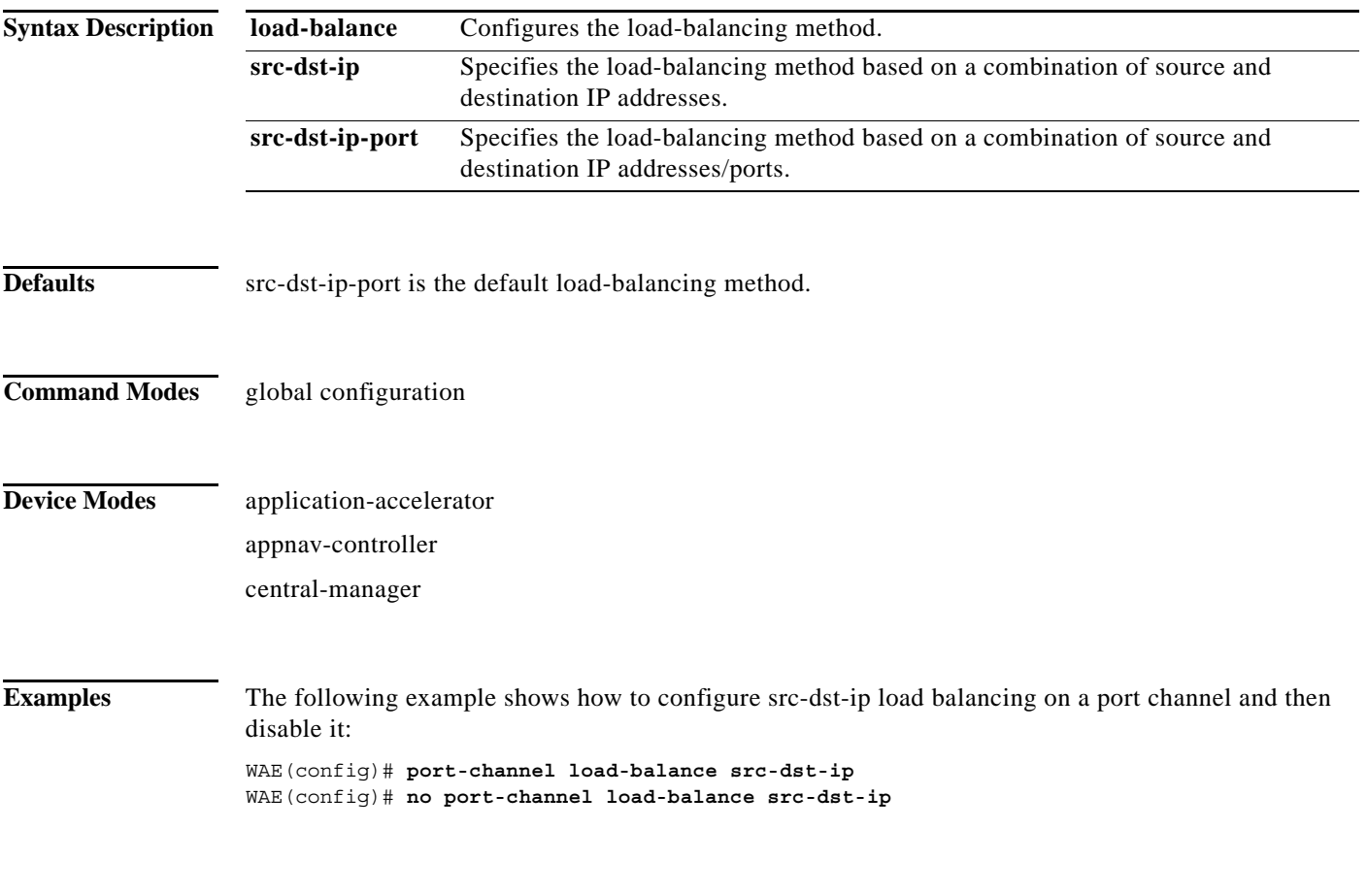

**Related Commands [\(config\) interface PortChannel](#page-126-0)**

 $\overline{\phantom{a}}$ 

**The Contract of the Contract of the Contract of the Contract of the Contract of the Contract of the Contract o** 

1

## **(config) primary-interface**

To configure the primary interface for a WAAS device, use the **primary-interface** global configuration command. To remove the configured primary interface, use the **no** form of this command.

**primary-interface** {**BVI** *bridge-id* | **GigabitEthernet** slot**/***port* | **PortChannel** *index* | **Standby**  *group-index* | **TenGigabitEthernet** slot**/***port*} [**management**]

**no primary-interface** {**BVI** *bridge-id* | **GigabitEthernet** *slot***/***port* | **PortChannel** *index* | **Standby** *group-index* | **TenGigabitEthernet** slot**/***port*} [**management**]

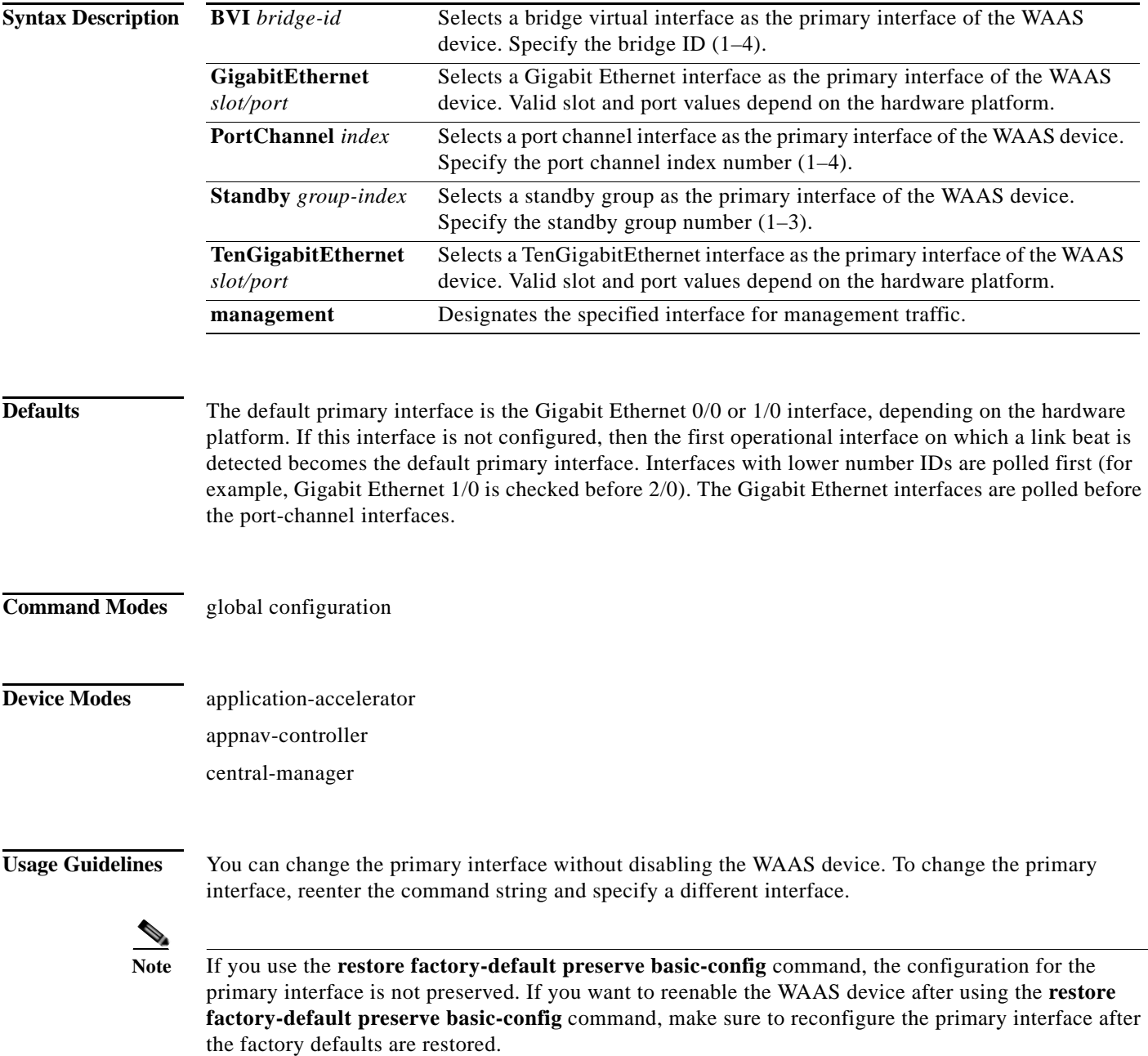

 $\overline{\phantom{a}}$ 

Setting the primary interface to be a Standby group does not imply that Standby functionality is available. You must configure Standby interfaces using the **interface standby** global configuration command.

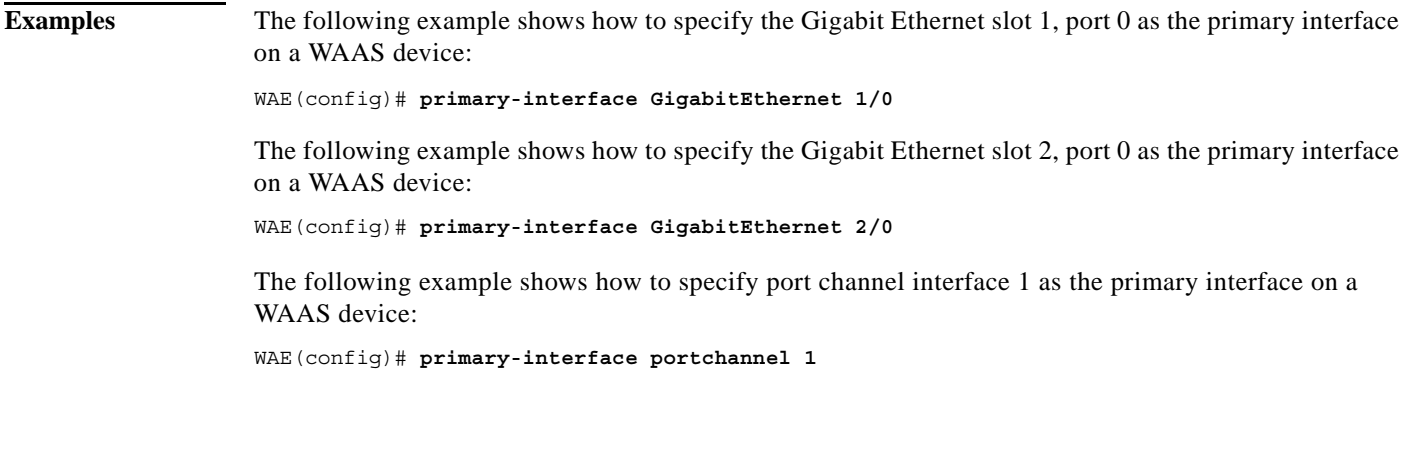

**Related Commands [\(config\) interface GigabitEthernet](#page-118-0) [\(config\) interface TenGigabitEthernet](#page-130-0)**

 $\mathbf I$ 

## **(config) radius-server**

To configure a set of RADIUS authentication server settings on the WAAS device, use the r**adius-server**  global configuration command. To disable RADIUS authentication server settings, use the **no** form of this command.

- **radius-server** {**host** *hostname* | *hostipaddr* [**primary**] | **key** *keyword* | **retransmit** *retries* | **timeout** *seconds*}
- **no radius-server** {**host** *hostname* | *hostipaddr* [**primary**] | **key** *keyword* | **retransmit** *retries* | **timeout** *seconds*}

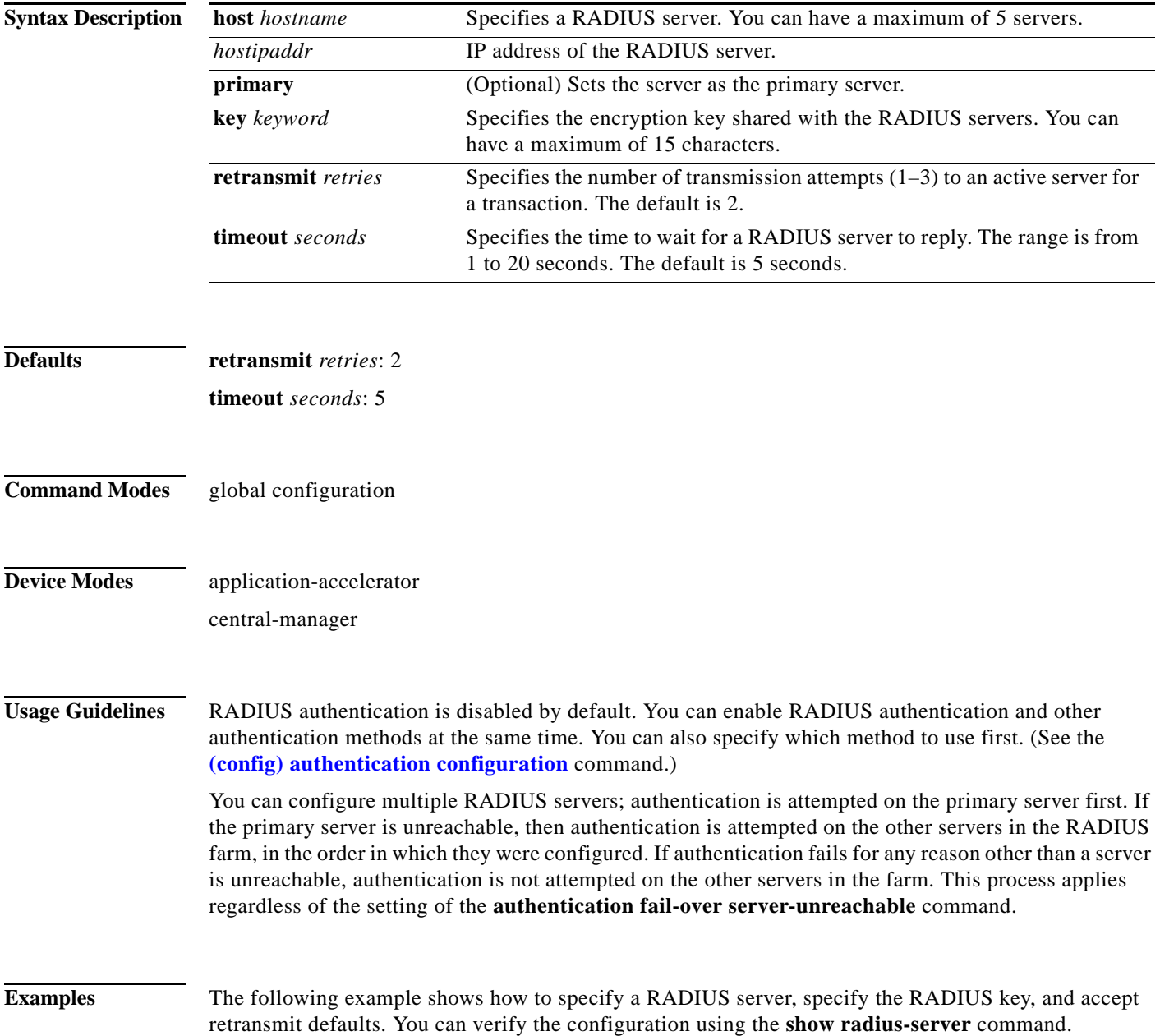

```
WAE(config)# radius-server host 172.16.90.121 
WAE(config)# radius-server key myradiuskey
WAE# show radius-server
Radius Configuration:
---------------------
Radius Authentication is on
   Timeout = 5<br>Retransmit = 3 Retransmit = 3
   Key = ****
    Servers
     -------
```
**Related Commands show radius-server**

 $\overline{\phantom{a}}$ 

П

ן

## **(config) service-insertion**

To configure WNs, WNGs, ANCs, an ANCG, and a service context that are part of an AppNav Cluster, use the **service-insertion** global configuration command. To unconfigure settings, use the **no** form of this command.

- **service-insertion** {**pass-through offload enable** {**all** | [**config**] [**intermediate**] [**no-peer**]} | **service-context** *contextname* [**rename** *newname*]| **appnav-controller distribute enable** | **appnav-controller-group** *ancgroupname* | **service-node** | **service-node-group** *sngroupname* | **swap src-ip**}
- **no service-insertion** {**pass-through offload enable** {**all** | [**config**] [**intermediate**] [**no-peer**]} | **service-context** *contextname* | **appnav-controller distribute enable** | **appnav-controller-group** *ancgroupname* | **service-node** | **service-node-group** *sngroupname* | **swap src-ip**}

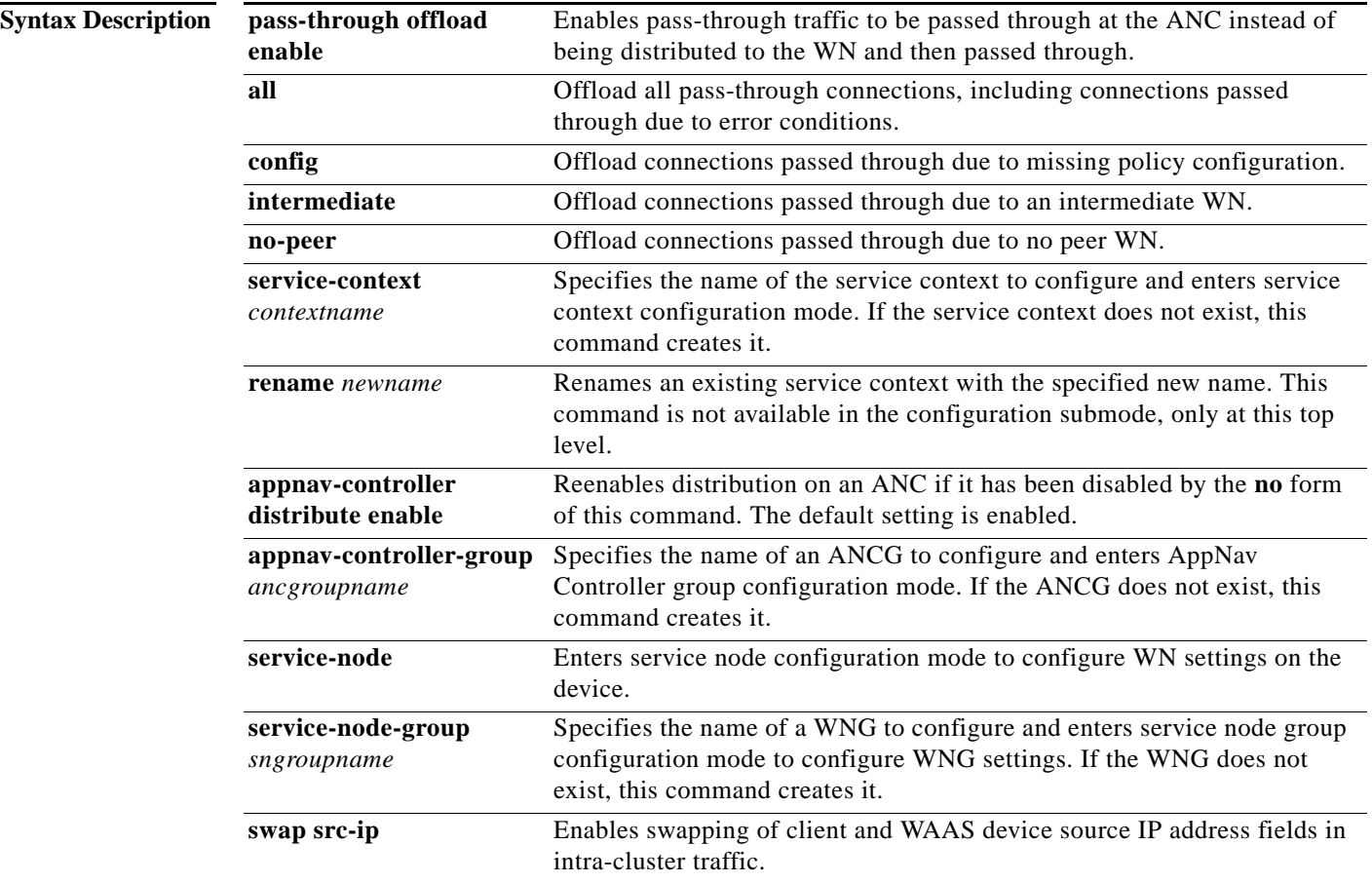

**Defaults** Distribution is enabled on an ANC. Pass-through offload is enabled for **config**, **intermediate**, and **no-peer** reasons.

## **Command Modes** global configuration

**Device Modes** application-accelerator

appnav-controller

## **Usage Guidelines** Use the **service-insertion** command to configure the entities (WNs, WNGs, ANCs, an ANCG, and a service context) that are part of an AppNav Cluster. Some options of this command initiate configuration submodes, which are indicated by a different prompt **(**for example, config-scg**)**. For more information on the configuration submode commands, see the following sections:

- **• service-context**—"Service Context Configuration Mode Commands"
- **• appnav-controller-group**—"AppNav Controller Group Configuration Mode Commands"
- **• service-node**—"Service Node Configuration Mode Commands"
- **• service-node-group**—"Service Node Group Configuration Mode Commands"

Within configuration submodes, you can use the various commands to define the settings of the entity. To return to global configuration mode, enter the **exit** command.

Each WN (and ANC acting as a WN) in the AppNav Cluster must be configured with WN settings by the **service-insertion service-node** command.

Each ANC in the AppNav Cluster must be configured with the following:

- **•** ANCG settings by the **service-insertion appnav-controller-group** command
- **•** WNG settings by the **service-insertion service-node-group** command
- **•** Service context settings by the **service-insertion service-context** command

You can put an ANC into monitoring mode with the **no service-insertion appnav-controller distribute enable** command. This command stops the ANC from distributing any traffic to WNs for optimization. Instead, all traffic is passed through. This mode can be used for traffic monitoring for deployment sizing or troubleshooting purposes. If one ANC in an AppNav Cluster has this setting, all ANCs operate in monitor mode. You can reenable distribution with the **service-insertion appnav-controller distribute enable** command.

You can use the **service-insertion pass-through offload enable** command on a WN to prevent the ANCs from sending pass-through traffic to that WN. You can use this command on an ANC to prevent the ANC from sending pass-through traffic to any WN. The options allow you to specify what kind of pass-through traffic is to be off loaded by the ANC.

You may want to use the **swap src-ip** option if you are using a port channel for the cluster interface or there is a load balancing device between the ANC and WN. This option may improve the load balancing of traffic that the ANC distributes to WNs for optimization because it load balances based on the client IP address rather than the ANC IP address. (For traffic from the server to the client, it swaps the server IP address with the ANC IP address.) The Central Manager enables this feature automatically if any existing ANCs or WNs have port channel cluster interfaces that you configure with the Central Manager.

**Examples** The following example shows how to configure and enable a WN:

WAE(config)# **service-insertion service-node** WAE(config-sn)# **description London branch node 1** WAE(config-sn)# **authentication sha1 key myauthkey** WAE(config-sn)# **shutdown max-wait 120**

I

WAE(config-sn)# **enable**

The following example shows how to configure and enable two WNGs, each having two WNs, on an ANC:

```
ANC(config)# service-insertion service-node-group LondonNodeGroup
ANC(config-sng)# description London branch node group
ANC(config-sng)# service-node 10.10.10.15 description London branch node 1
ANC(config-sng)# service-node 10.10.10.16 description London branch node 2
ANC(config-sng)# exit
ANC(config)# service-insertion service-node-group ChicagoNodeGroup
ANC(config-sng)# description Chicago branch node group
ANC(config-sng)# service-node 10.10.11.25 description Chicago branch node 1
ANC(config-sng)# service-node 10.10.11.26 description Chicago branch node 2
```
The following example shows how to configure and enable an ANCG with two ANC members, on an ANC:

```
ANC(config)# service-insertion appnav-controller-group myControllerGroup
ANC(config-scg)# description AppNav Controller group
ANC(config-scg)# appnav-controller 10.10.8.15 description Primary controller
ANC(config-scg)# appnav-controller 10.10.8.16 description Secondary controller
```
The following example shows how to configure and enable a service context:

```
WAE(config)# service-insertion service-context mycontext
WAE(config-scxt)# description My service context
WAE(config-scxt)# authentication sha1 key myauthkey
WAE(config-scxt)# appnav-controller-group myControllerGroup
WAE(config-scxt)# service-node-group LondonNodeGroup
WAE(config-scxt)# service-node-group ChicagoNodeGroup
WAE(config-scxt)# service-policy myAppNavPolicy
WAE(config-scxt)# enable
```
The following example shows how to enable pass-through offloading of traffic for all reasons:

WAE(config)# **service-insertion pass-through offload enable all**

The following example shows how to enable the source IP address swapping feature:

WAE(config)# **service-insertion swap src-ip**

The following example shows how to enable the

**Related Commands show service-insertion**

 $\overline{\phantom{a}}$ 

a ka

# <span id="page-172-0"></span>**(config) service-policy**

To configure AppNav and optimization service policy, use the **service-policy** global configuration command. To unconfigure settings, use the **no** form of this command.

**service-policy** {**optimize** *policy-map-name* | **type** {**appnav config** {**remove-all** | **restore-predefined**}| **waas** {**config** {**remove-all** | **restore-predefined**}| **set ip dscp** *dscp-marking*}}

**no service-policy** {**optimize** *policy-map-name* | **type** {**appnav config** {**remove-all** | **restore-predefined**}| **waas** {**config** {**remove-all** | **restore-predefined**}| **set ip dscp** *dscp-marking*}}

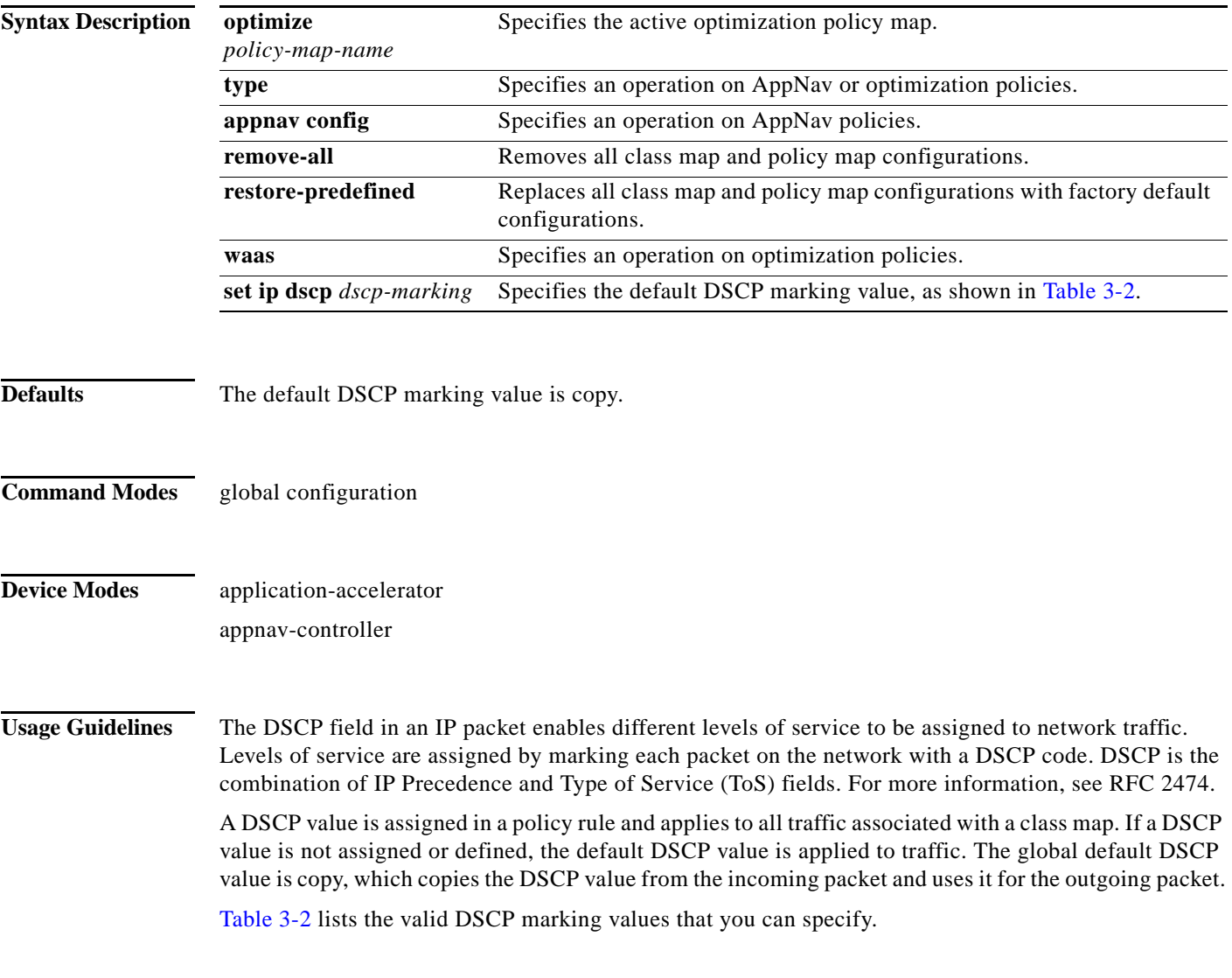

 $\mathbf I$ 

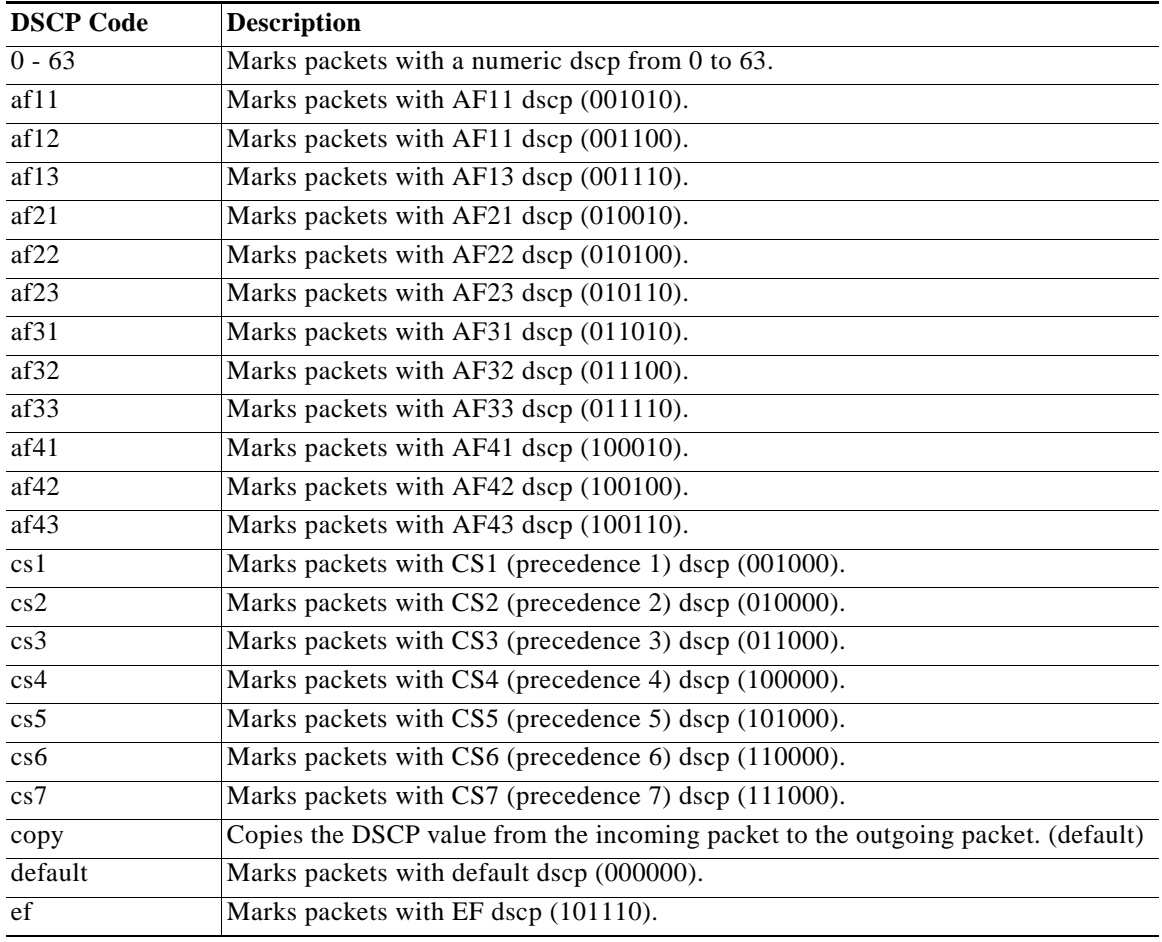

<span id="page-173-0"></span>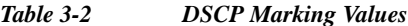

**Examples** The following example shows how to set the default DSCP marking value to copy: WAE(config)# **service-policy type waas set ip dscp copy** The following example shows how to restore optimization policies: WAE(config)# **service-policy type waas config restore-predefined** The following example shows how to remove all AppNav policies: WAE(config)# **service-policy type appnav config remove-all**

## **Related Commands show service-policy [\(config\) class-map](#page-75-0) [\(config\) policy-map](#page-162-0)**

## **(config) smb-conf**

To manually configure the parameters for a WAAS device Samba configuration file, *smb.conf*, use the **smb-conf** global configuration command. To return a parameter to its default value, use the **no** form of this command.

**smb-conf section** {**global**} **name** *attr-name* **value** *attr-value*

**no smb-conf section** {**global**} **name** *attr-name* **value** *attr-value*

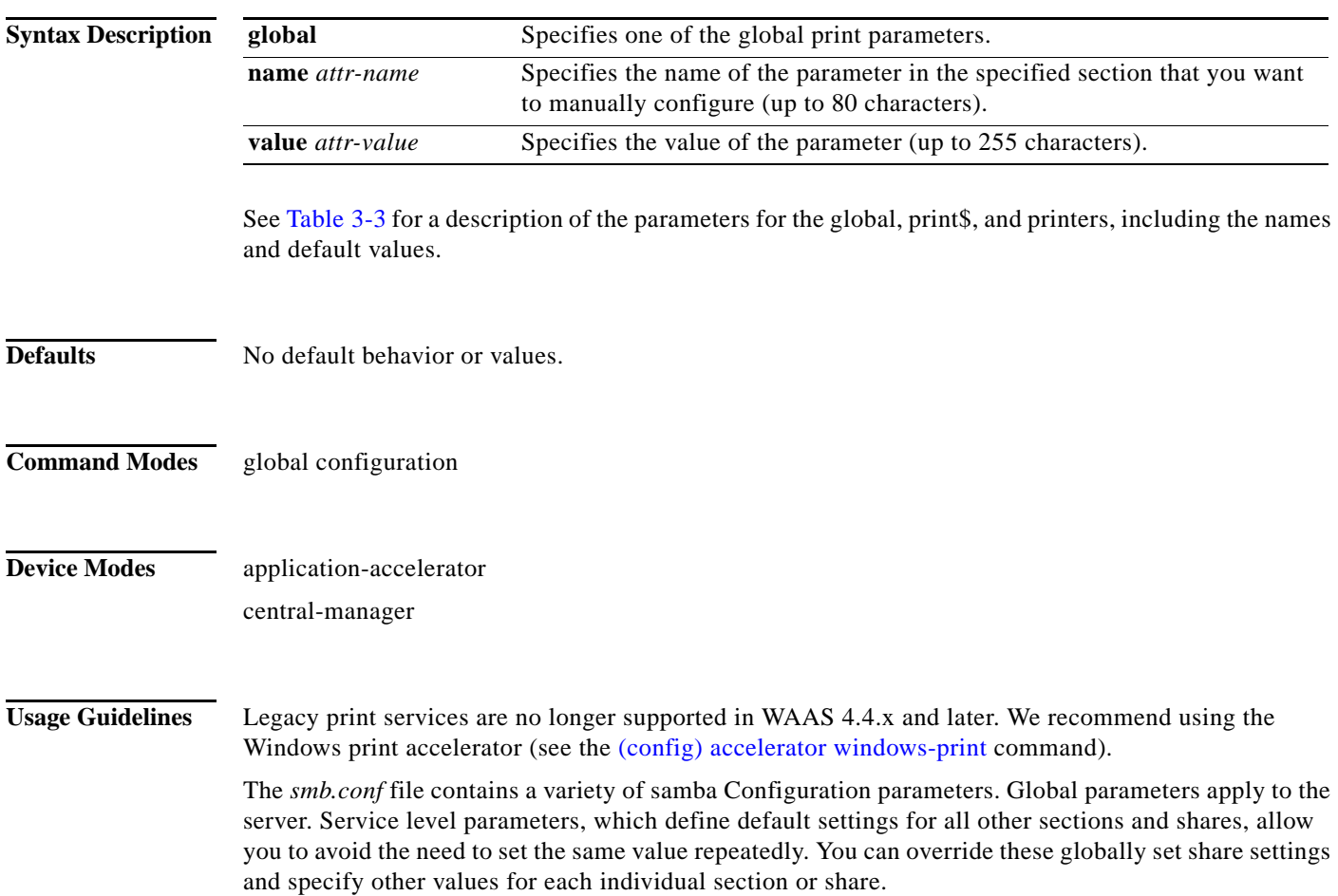

## <span id="page-174-0"></span>*Table 3-3 Samba Configuration Parameters*

 $\overline{\phantom{a}}$ 

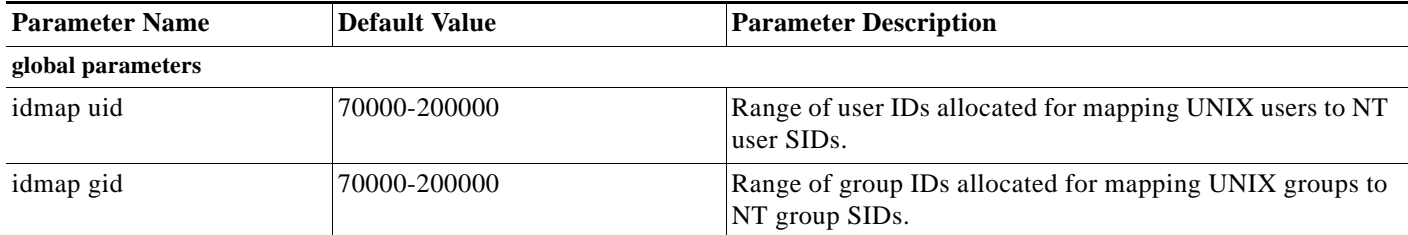

 $\mathsf I$ 

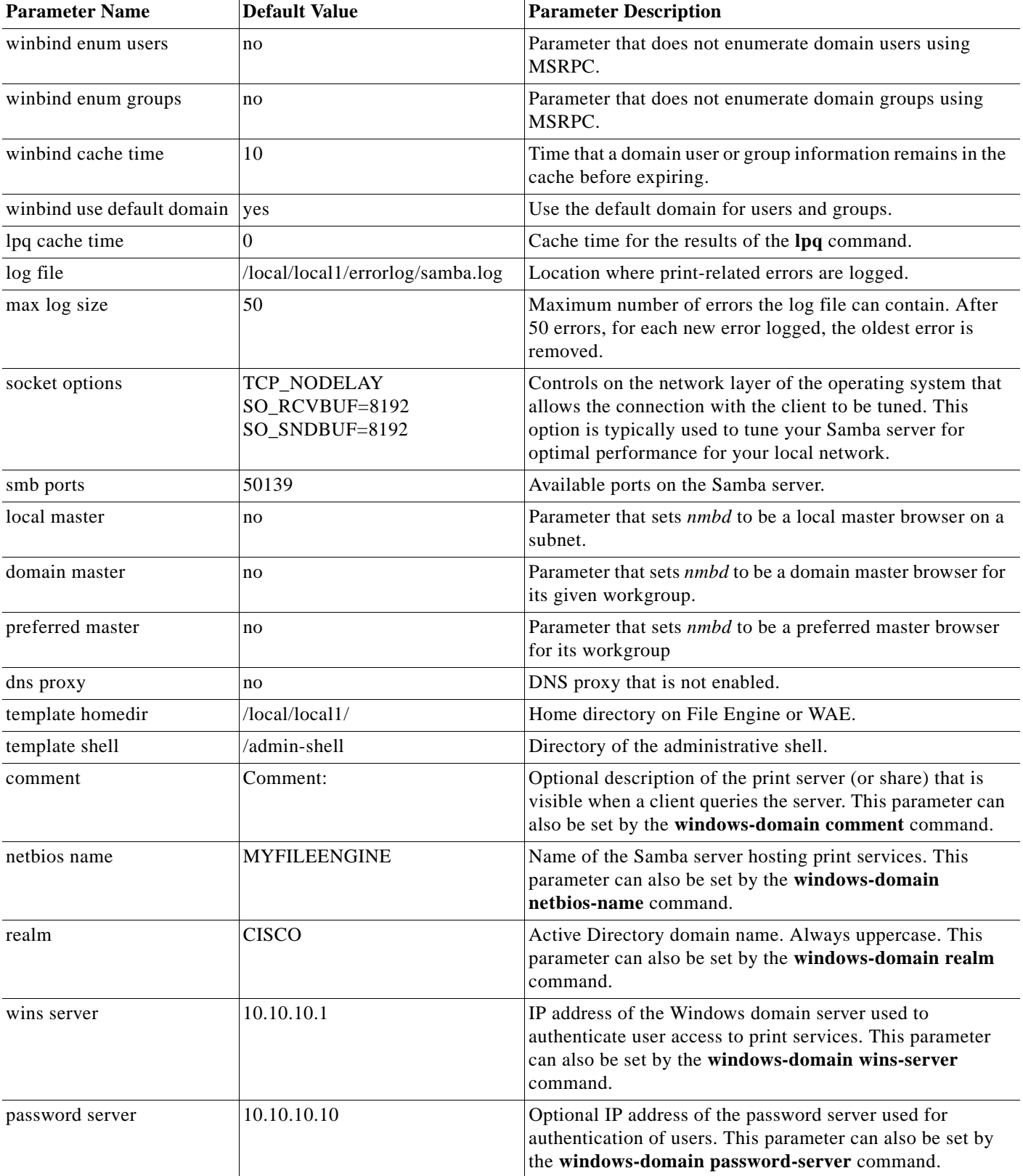

## *Table 3-3 Samba Configuration Parameters (continued)*

×

 $\mathbf{I}$ 

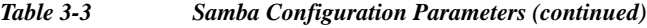

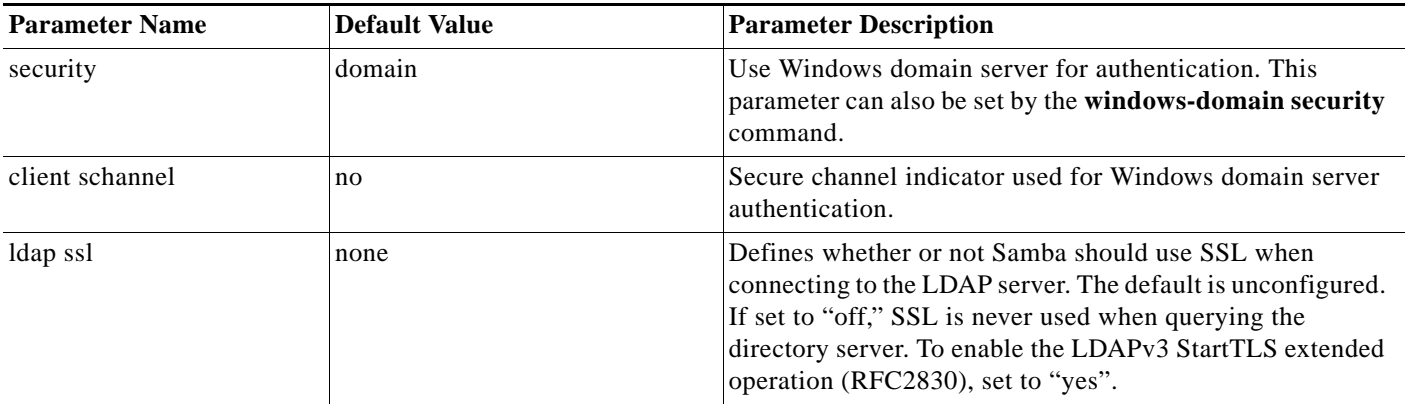

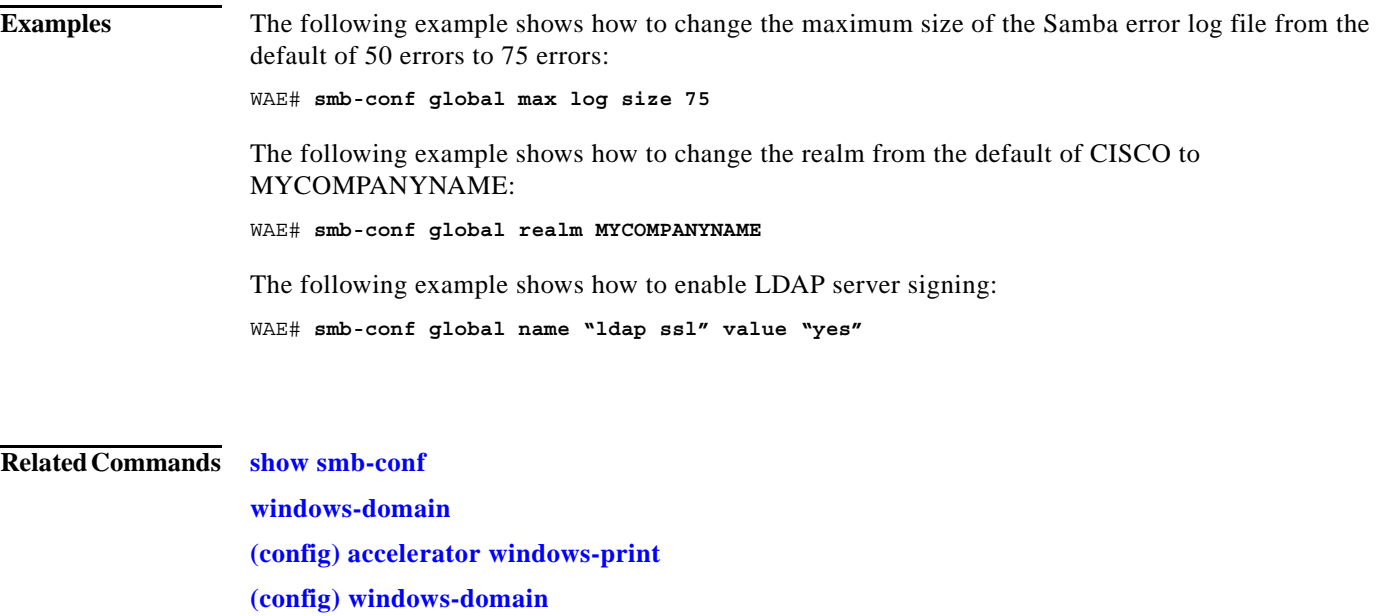

**The Contract of the Contract of the Contract of the Contract of the Contract of the Contract of the Contract o** 

 $\mathbf I$ 

# **(config) snmp-server access-list**

To configure a standard access control list on a WAAS device to allow access through an SNMP agent, use the **snmp-server access-list** global configuration command. To remove a standard access control list, use the **no** form of this command.

**snmp-server access-list** {*num* | *name*}

**no snmp-server access-list** {*num* | *name*}

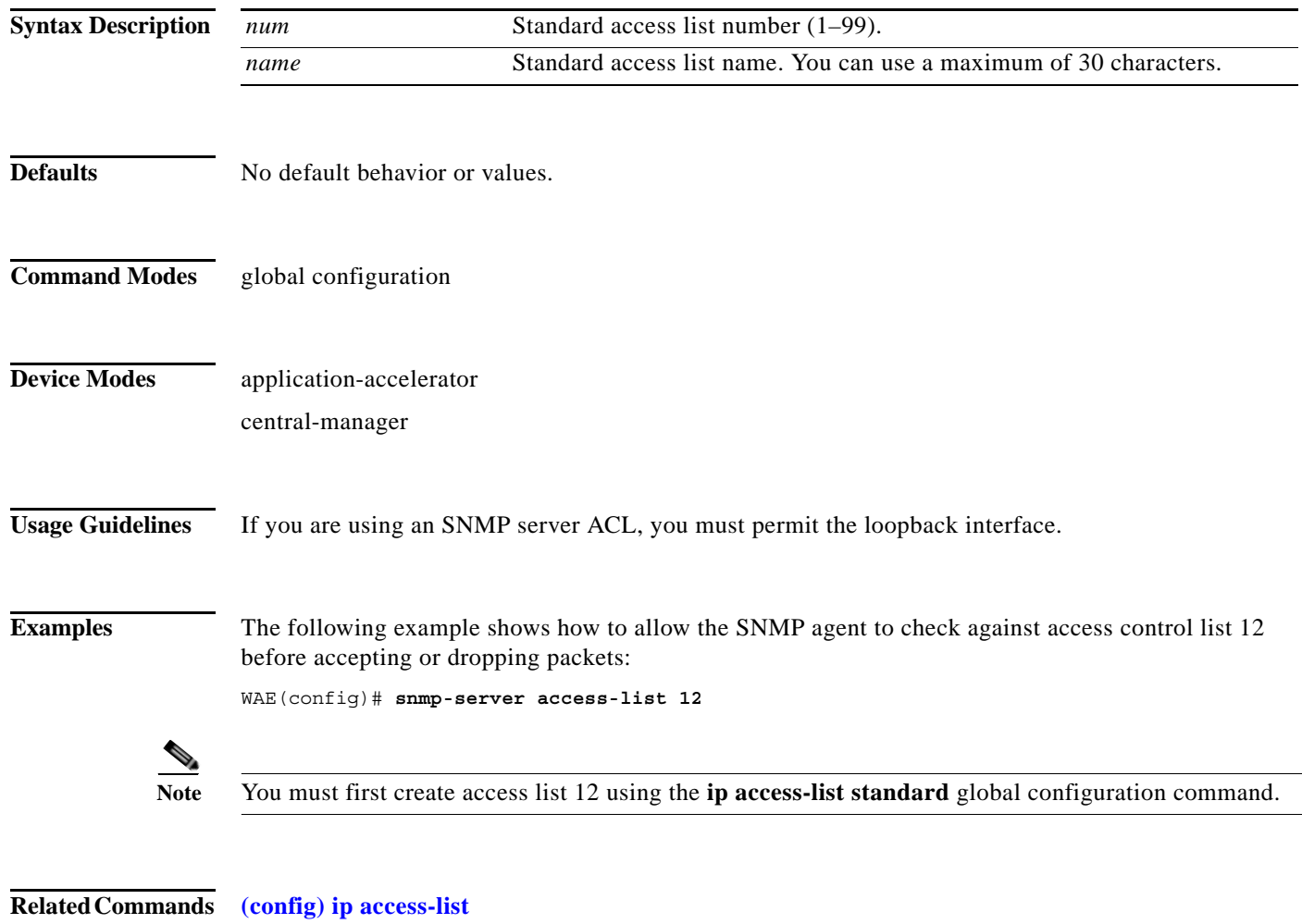

**show running-config**

 $\overline{\phantom{a}}$ 

a ka

## <span id="page-178-0"></span>**(config) snmp-server community**

To enable the SNMP agent on a WAAS device and to set up the community access string to permit access to the SNMP agent, use the **snmp-server community** global configuration command. To disable the SNMP agent and remove the previously configured community string, use the **no** form of this command.

**snmp-server community** *string* [**group** *groupname* | **rw**]

**no snmp-server community** *string* [**group** *groupname* | **rw**]

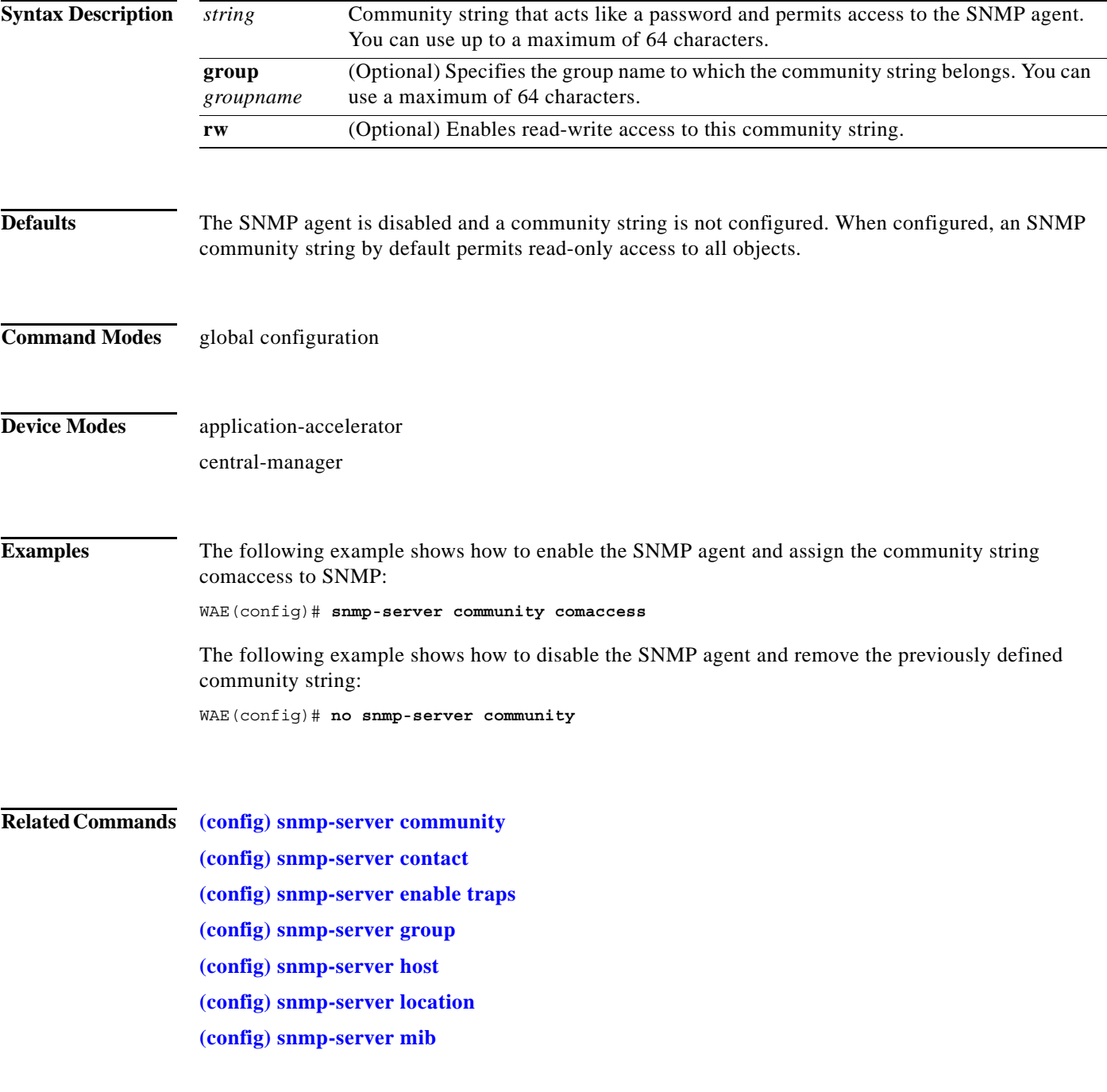

 $\mathsf I$ 

**[\(config\) snmp-server notify inform](#page-191-0) [\(config\) snmp-server user](#page-194-0) [\(config\) snmp-server view](#page-196-0) snmp trigger**
$\overline{\phantom{a}}$ 

# <span id="page-180-0"></span>**(config) snmp-server contact**

To set the system server contact string on a WAAS device, use the **snmp-server contact** global configuration command. To remove the system contact information, use the **no** form of this command.

**snmp-server contact** *line*

**no snmp-server contact** *line*

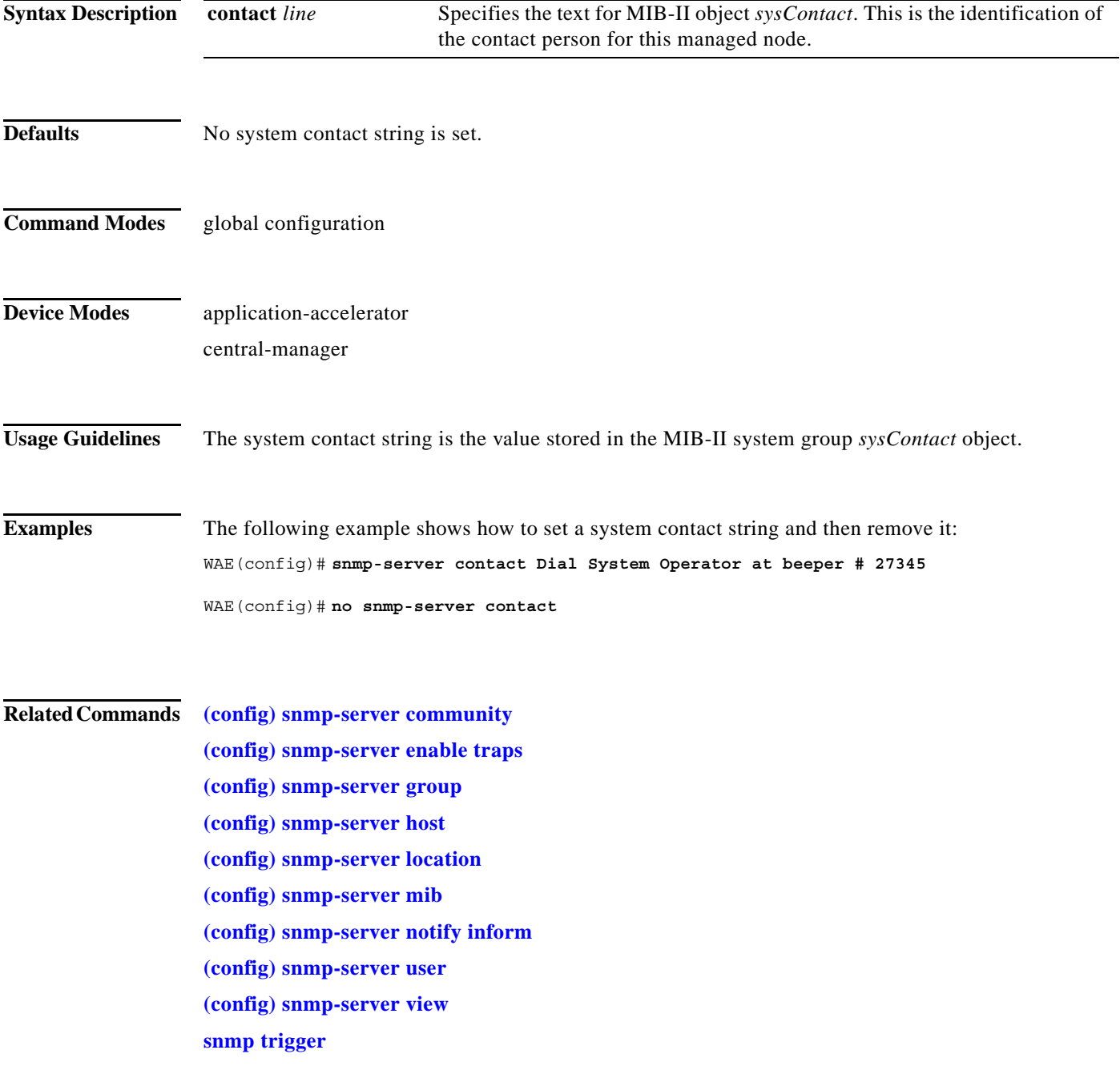

1

#### <span id="page-181-0"></span>**(config) snmp-server enable traps**

To enable the WAAS device to send SNMP traps, use the **snmp-server enable traps** global configuration command. To disable all SNMP traps or only SNMP authentication traps, use the **no** form of this command.

- **snmp-server enable traps** [**alarm** [**clear-critical** | **clear-major** | **clear-minor** | **raise-critical** | **raise-major** | **raise-minor**]
- **snmp-server enable traps config** | **entity** | **event**
- **snmp-server enable traps content-engine** [**disk-fail** | **disk-read** | **disk-write** | **overload-bypass** | **transaction-log**]

**snmp-server enable traps snmp** [**authentication** | **cold-start** | **linkdown** | **linkup**]

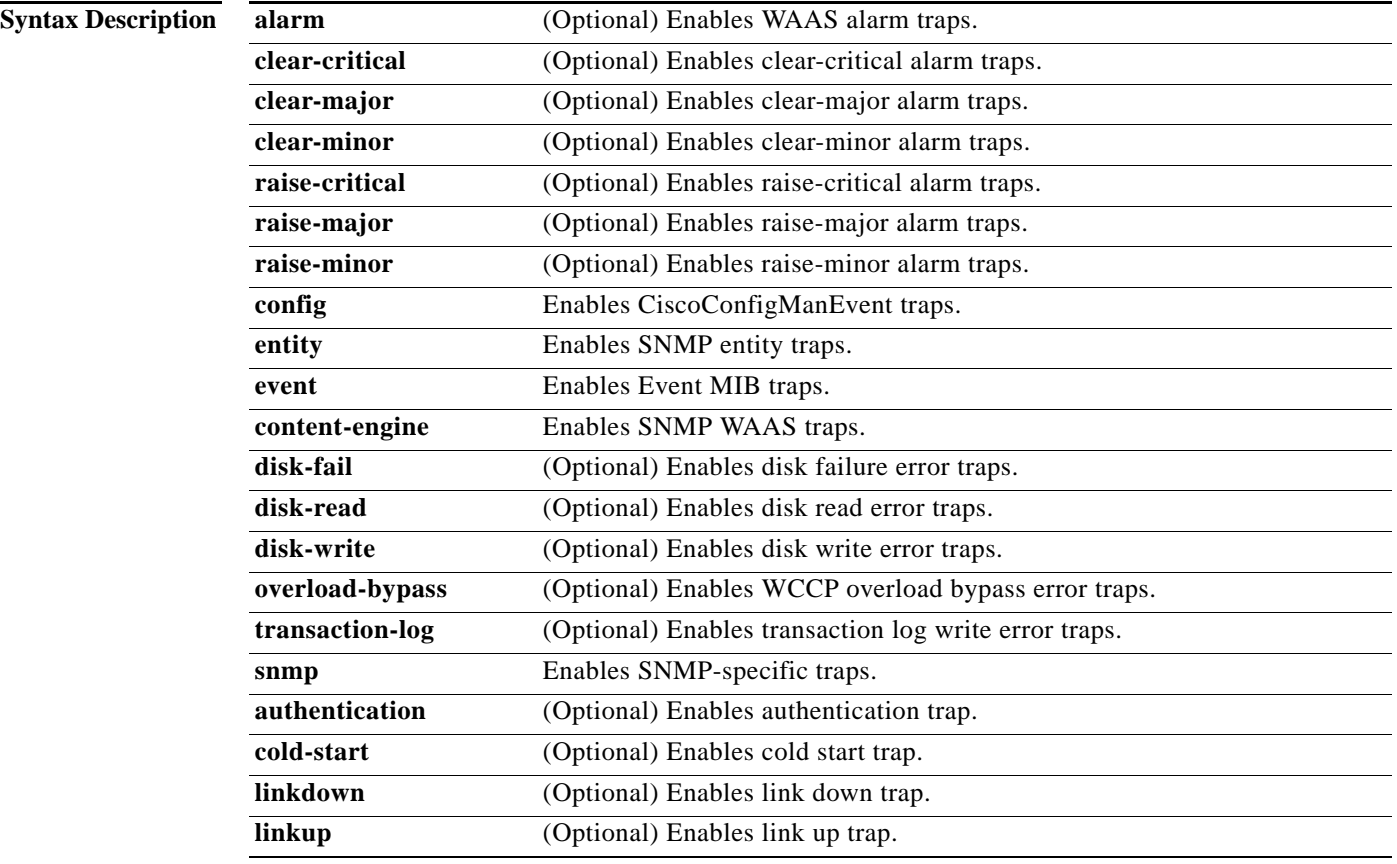

**Defaults** This command is disabled by default. No traps are enabled.

**Command Modes** global configuration

#### **Device Modes** application-accelerator

central-manager

**Usage Guidelines** In the WAAS software the following six generic alarm traps are available in the CISCO-CONTENT-ENGINE-MIB:

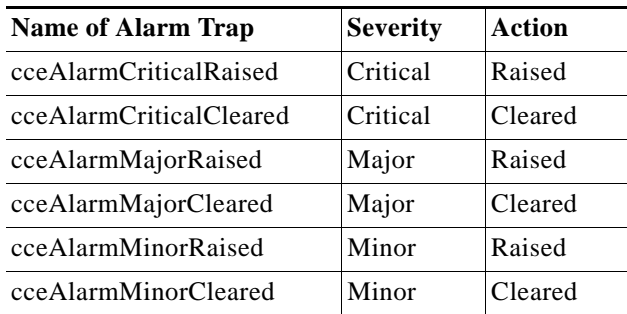

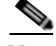

Note By default, these six general alarm traps are disabled.

These six general alarm traps provide SNMP and Node Health Manager integration. You can enable or disable each of these six alarm traps through the WAAS CLI.

To configure traps, you must enter the **snmp-server enable traps** command. If you do not enter the **snmp-server enable traps** command, no traps are sent.

The **snmp-server enable traps** command is used with the **snmp-server host** command. Use the **snmp-server host** command to specify which host or hosts receive SNMP traps. To send traps, you must configure at least one host using the **snmp-server host** command.

To allow a host to receive a trap, you must enable both the **snmp-server enable traps** command and the **snmp-server host** command for that host.

You must enable SNMP with the **snmp-server community** command.

To disable the sending of the MIB-II SNMP authentication trap, you must enter the command **no snmp-server enable traps snmp authentication**.

**Examples** The following example shows how to enable the WAAS device to send all traps to the host 172.31.2.160 using the community string public:

> WAE(config)# **snmp-server enable traps** WAE(config)# **snmp-server host 172.31.2.160 public**

The following example shows how to disable all traps:

WAE(config)# **no snmp-server enable traps**

**Related Commands [\(config\) snmp-server community](#page-178-0)**

**[\(config\) snmp-server contact](#page-180-0)**

 $\mathsf I$ 

- **[\(config\) snmp-server group](#page-184-0)**
- **[\(config\) snmp-server host](#page-186-0)**
- **[\(config\) snmp-server location](#page-188-0)**
- **[\(config\) snmp-server mib](#page-189-0)**
- **[\(config\) snmp-server notify inform](#page-191-0)**
- **[\(config\) snmp-server user](#page-194-0)**
- **[\(config\) snmp-server view](#page-196-0)**
- **snmp trigger**

 $\blacksquare$ 

a ka

#### <span id="page-184-0"></span>**(config) snmp-server group**

To define a user security model group for a WAAS device, use the **snmp-server group** global configuration command. To remove the specified group, use the **no** form of this command.

**snmp-server group** *name* {**v1** [**notify** *name*] [**read** *name*] [**write** *name*] | **v2c** [**notify** *name*] [**read** *name*] [**write** *name*] | **v3** {**auth** [**notify** *name*] [**read** *name*] [**write** *name*] | **noauth** [**notify** *name*] [**read** *name*] [**write** *name*] | **priv** [**notify** *name*] [**read** *name*] [**write** *name*]}}

**no snmp-server group** *name* {**v1** [**notify** *name*] [**read** *name*] [**write** *name*] | **v2c** [**notify** *name*] [**read** *name*] [**write** *name*] | **v3** {**auth** [**notify** *name*] [**read** *name*] [**write** *name*] | **noauth** [**notify** *name*] [**read** *name*] [**write** *name*] | **priv** [**notify** *name*] [**read** *name*] [**write** *name*]}}

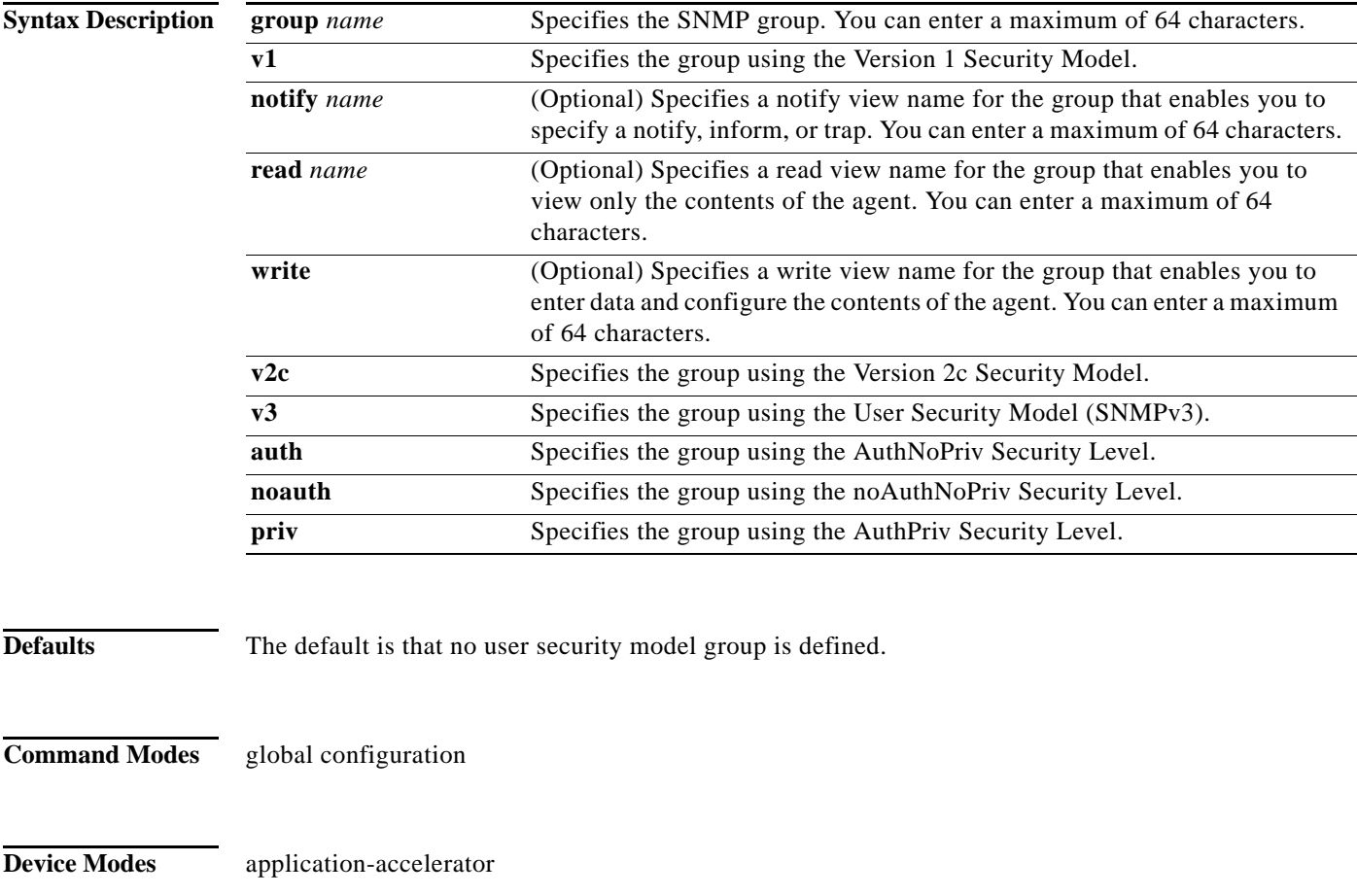

**Usage Guidelines** The maximum number of SNMP groups that can be created is 10.

central-manager

 $\Gamma$ 

 $\mathbf I$ 

Select one of three SNMP security model groups: Version 1 (**v1**) Security Model, Version 2c (**v2c**) Security Model, or the User Security Model (**v3** or SNMPv3). Optionally, you then specify a notify, read, or write view for the group for the particular security model chosen. The **v3** option allows you to specify the group using one of three security levels: **auth** (AuthNoPriv Security Level), **noauth** (noAuthNoPriv Security Level), or **priv** (AuthPriv Security Level).

#### **Examples** The following example shows how to define a user security model group named acme that uses the SNMP version 1 security model and a view name of mymib for notifications:

WAE(config)# **snmp-server group acme v1 notify mymib**

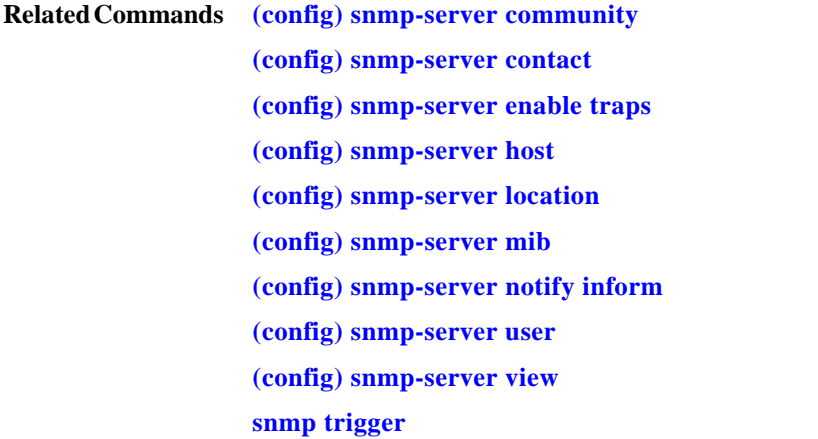

### <span id="page-186-0"></span>**(config) snmp-server host**

To specify the recipient of a host SNMP trap operation, use the **snmp-server host** global configuration command. To remove the specified host, use the **no** form of this command.

**snmp-server host** {*hostname* | *ip-address*} *communitystring*  [**v2c** [**retry** *number*] [**timeout** *seconds*] | [**v3** {**auth** [**retry** *number*] [**timeout** *seconds*] | **noauth** [**retry** *number*] [**timeout** *seconds*] | **priv** [**retry** *number*] [**timeout** *seconds*]}] **no snmp-server host** {*hostname* | *ip-address*} *communitystring*  [**v2c** [**retry** *number*] [**timeout** *seconds*] | [**v3** {**auth** [**retry** *number*] [**timeout** *seconds*] | **noauth** [**retry** *number*] [**timeout** *seconds*] |

**priv** [**retry** *number*] [**timeout** *seconds*]}]

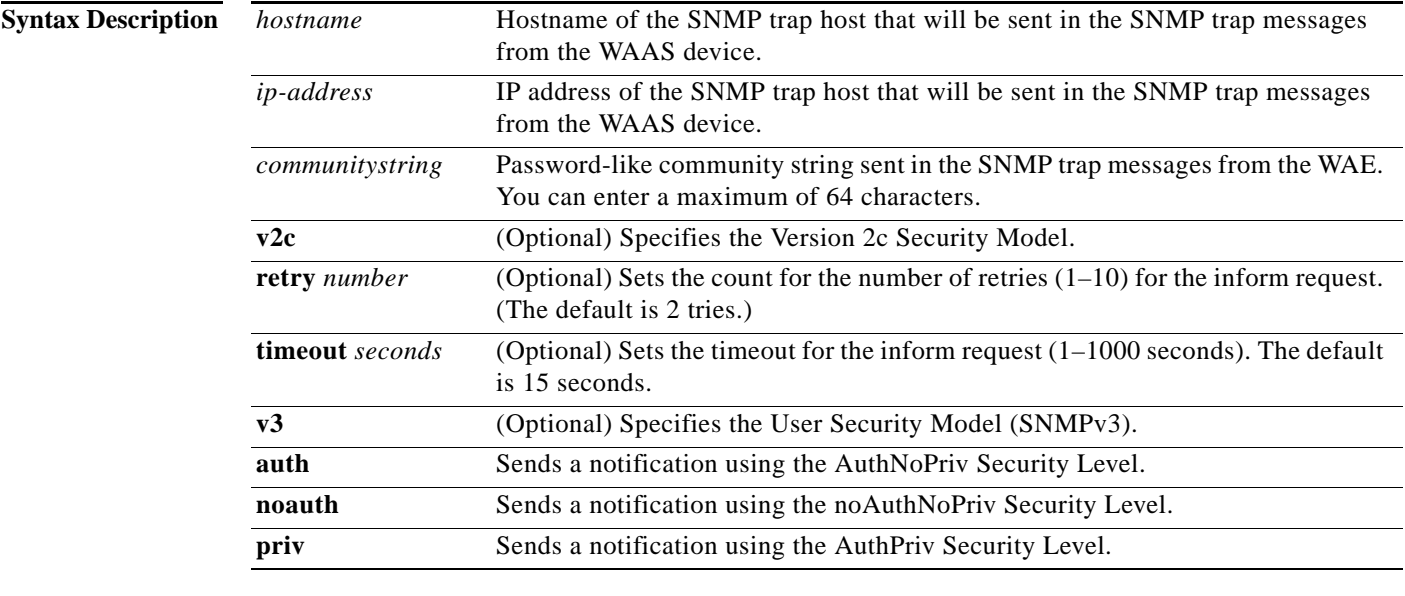

**Defaults** This command is disabled by default. No traps are sent. If enabled, the default version of the SNMP protocol used to send the traps is SNMP Version 1.

> **retry** *number*: 2 retries **timeout**: 15 seconds

#### **Command Modes** global configuration

#### **Device Modes** application-accelerator

 $\mathbf I$ 

central-manager

ו

#### **Usage Guidelines** If you do not enter an **snmp-server host** command, no traps are sent. To configure the WAAS device to send SNMP traps, you must enter at least one **snmp-server host** command. To enable multiple hosts, you must enter a separate **snmp-server host** command for each host. The maximum number of **snmp-server host** commands is four.

When multiple **snmp-server host** commands are given for the same host, the community string in the last command is used.

The **snmp-server host** command is used with the **snmp-server enable traps** command to enable SNMP traps.

You must enable SNMP with the **snmp-server community** command.

**Examples** The following example shows how to send the SNMP traps defined in RFC 1157 to the host specified by the IP address 172.16.2.160. The community string is comaccess:

> WAE(config)# **snmp-server enable traps** WAE(config)# **snmp-server host 172.16.2.160 comaccess**

The following example shows how to remove the host 172.16.2.160 from the SNMP trap recipient list: WAE(config)# **no snmp-server host 172.16.2.160**

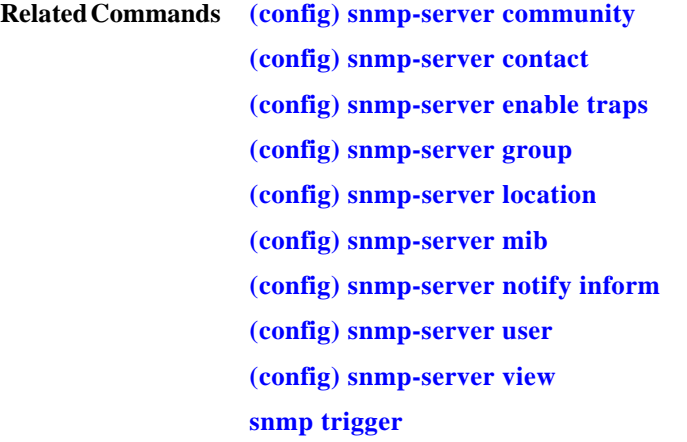

 $\overline{\phantom{a}}$ 

# <span id="page-188-0"></span>**(config) snmp-server location**

To set the SNMP system location string on a WAAS device, use the **snmp-server location** global configuration command. To remove the location string, use the **no** form of this command.

**snmp-server location** *line*

**no snmp-server location** *line*

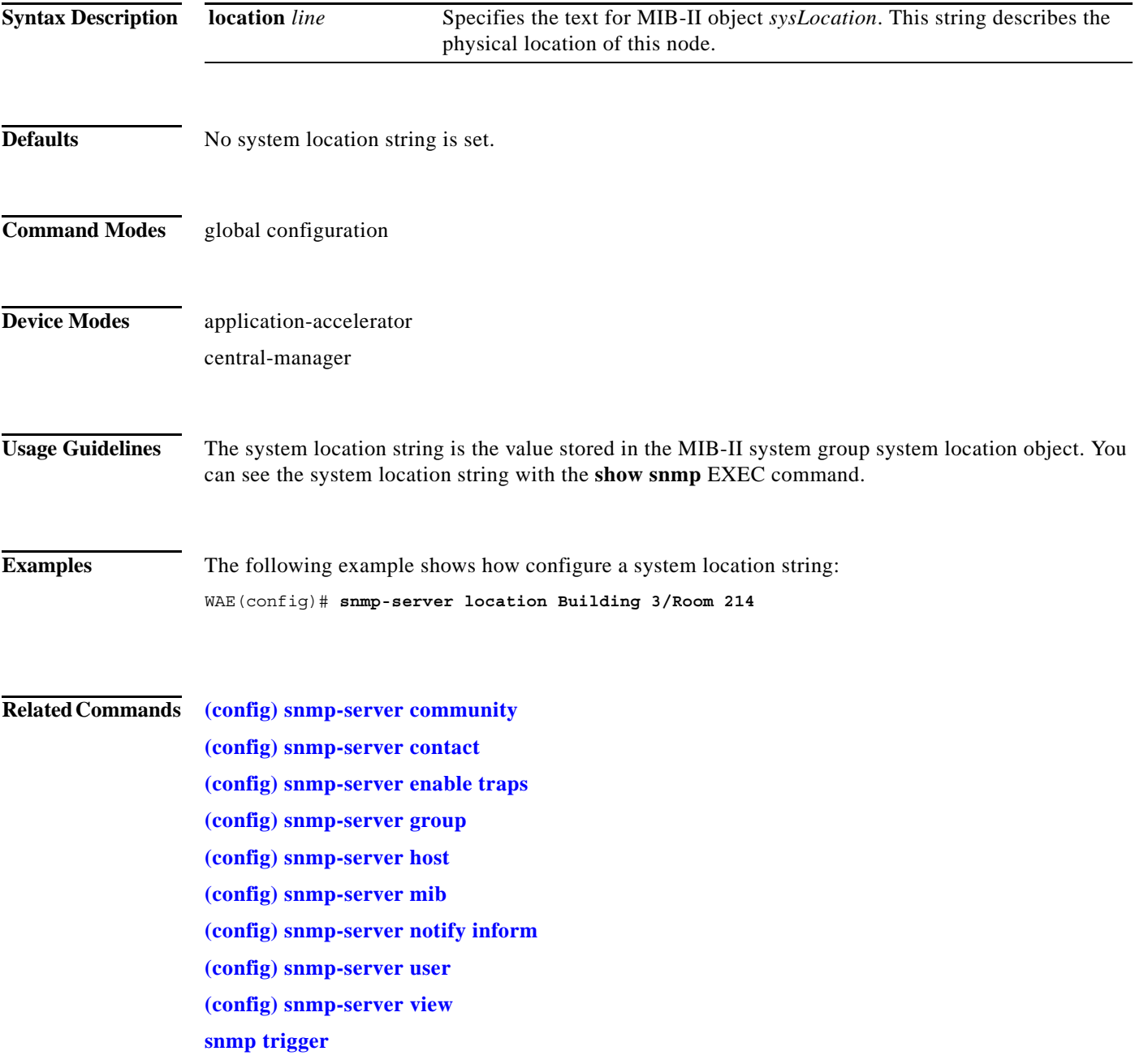

**The Contract of the Contract of the Contract of the Contract of the Contract of the Contract of the Contract o** 

 $\mathsf I$ 

# <span id="page-189-0"></span>**(config) snmp-server mib**

To configure persistence for the SNMP Event MIB, use the **snmp-server mib** global configuration command. To disable the Event MIB, use the **no** form of this command.

**snmp-server mib persist event**

**no snmp-server mib persist event**

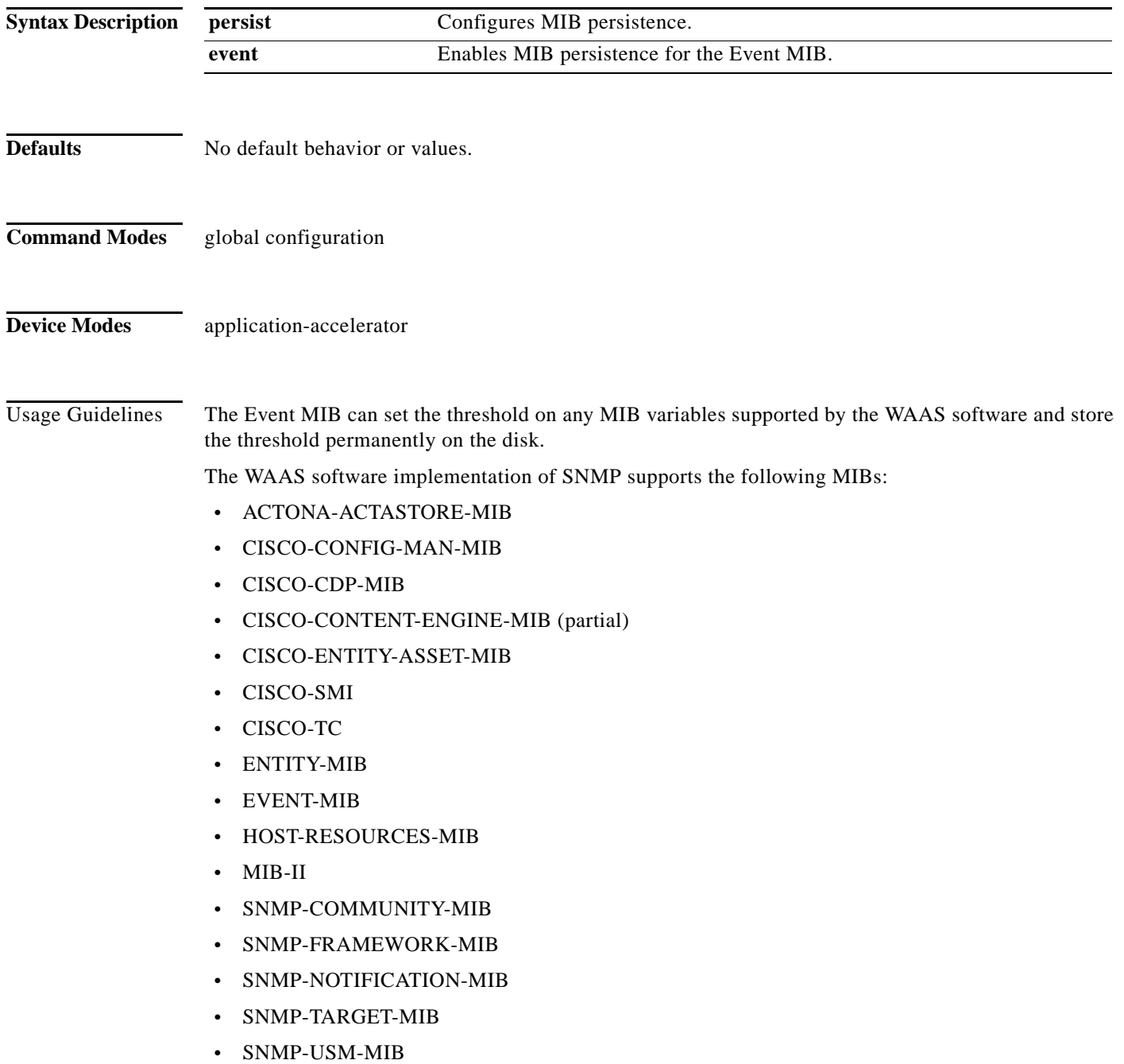

- **•** SNMPv2
- **•** SNMP-VACM-MIB

S.

**Note** The WAAS software supports six generic alarm traps in the CISCO-CONTENT-ENGINE-MIB for SNMP and Node Health Manager integration.

 $\Gamma$ 

**Examples** The following example shows how to set persistence for the Event MIB:

WAE(config)# **snmp-server mib persist event**

#### **Related Commands [\(config\) snmp-server community](#page-178-0)**

- **[\(config\) snmp-server contact](#page-180-0)**
- **[\(config\) snmp-server enable traps](#page-181-0)**
- **[\(config\) snmp-server group](#page-184-0)**
- **[\(config\) snmp-server host](#page-186-0)**
- **[\(config\) snmp-server location](#page-188-0)**
- **[\(config\) snmp-server notify inform](#page-191-0)**
- **[\(config\) snmp-server user](#page-194-0)**

**[\(config\) snmp-server view](#page-196-0)**

**snmp trigger**

1

### <span id="page-191-0"></span>**(config) snmp-server notify inform**

To configure the SNMP notify inform request on a WAAS device, use the **snmp-server notify inform**  global configuration command. To return the setting to the default value, use the **no** form of this command.

**snmp-server notify inform**

**no snmp-server notify inform**

**Syntax Description** This command has no arguments or keywords.

**Defaults** If you do not enter the **snmp-server notify inform** command, the default is an SNMP trap request.

**Command Modes** global configuration

**Device Modes** application-accelerator central-manager

**Examples** The following example shows how to configure an SNMP notify inform request versus the default SNMP trap:

WAE(config)# **snmp-server notify inform**

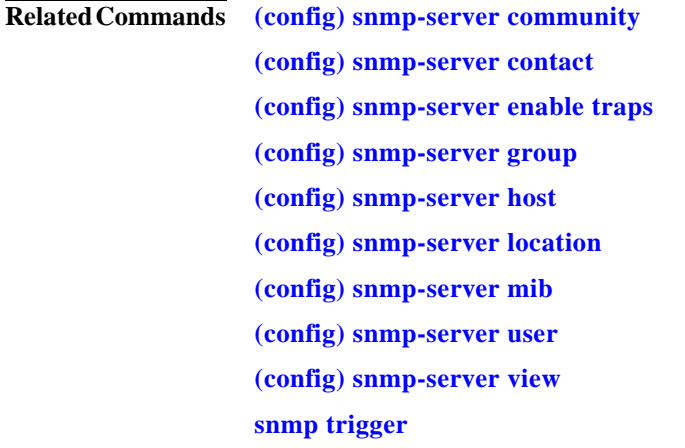

 $\sqrt{ }$ 

a ka

### **(config) snmp-server trap-source**

To set the source interface from which SNMP traps are sent on a WAAS device, use the **snmp-server trap-source** global configuration command. To remove the trap source configuration, use the **no** form of this command.

**snmp-server trap-source** {**GigabitEthernet** *slot***/***port* | **PortChannel** *index* | **Standby** *grpnumber* | **TenGigabitEthernet** *slot***/***port*}

**no snmp-server trap-source** {**GigabitEthernet** *slot***/***port* | **PortChannel** *index* | **Standby** *grpnumber* | **TenGigabitEthernet** *slot***/***port* | **bvi** *bridge-id*}

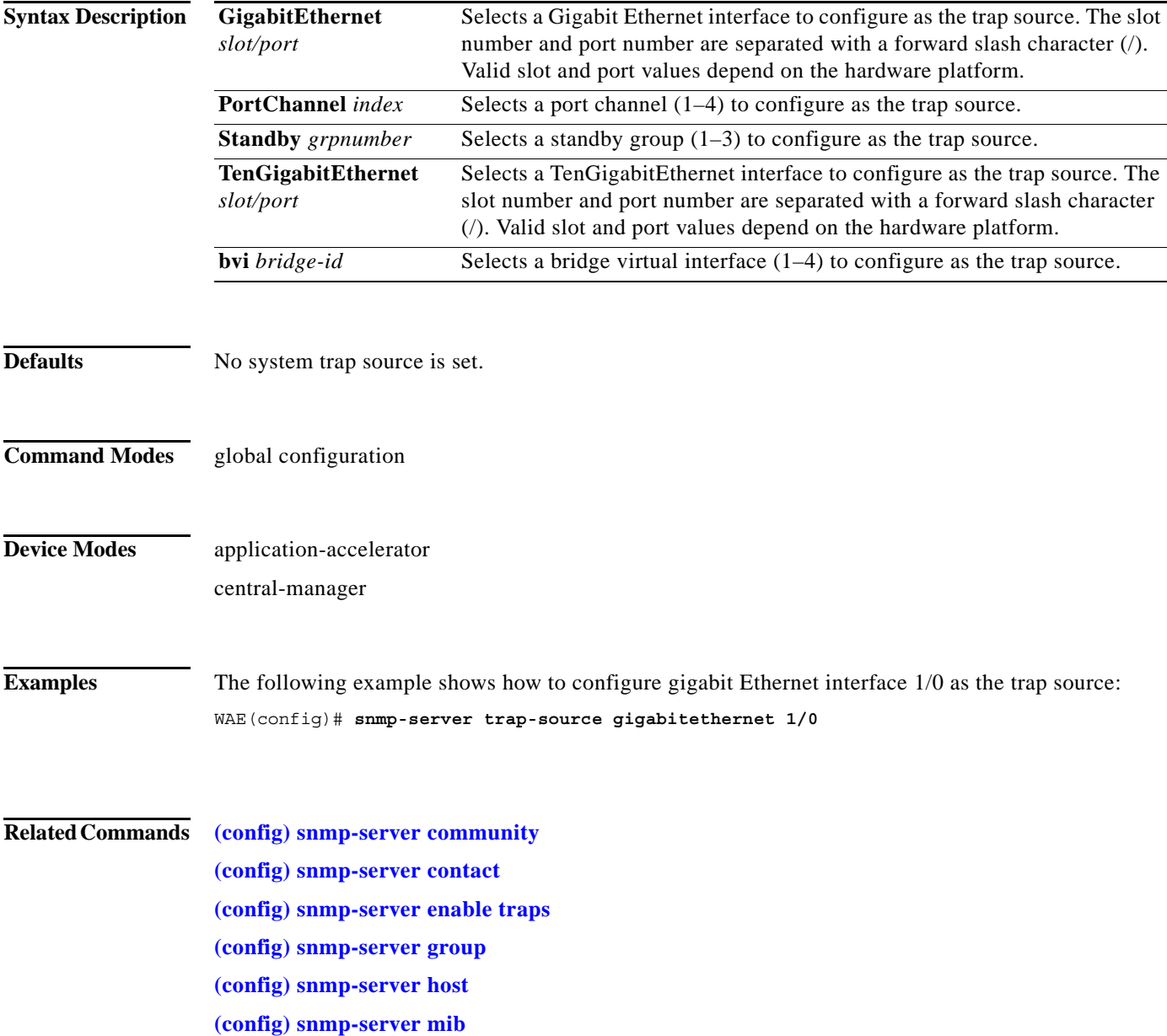

 $\mathsf I$ 

**[\(config\) snmp-server notify inform](#page-191-0) [\(config\) snmp-server user](#page-194-0) [\(config\) snmp-server view](#page-196-0) snmp trigger**

٦

### <span id="page-194-0"></span>**(config) snmp-server user**

To define a user who can access the SNMP server, use the **snmp-server user** global configuration command. To remove access, use the **no** form of this command.

**snmp-server user** *name group* [**auth** {**md5** *password* [**priv** *password*] | **sha** *password* [**priv** *password*]} | **remote** *octetstring* [**auth** {**md5** *password* [**priv** *password*] | **sha** *password* [**priv** *password*]}]]

**no nmp-server user** *name group* [**auth** {**md5** *password* [**priv** *password*] | **sha** *password* [**priv** *password*]} | **remote** *octetstring* [**auth** {**md5** *password* [**priv** *password*] | **sha** *password* [**priv** *password*]}]]

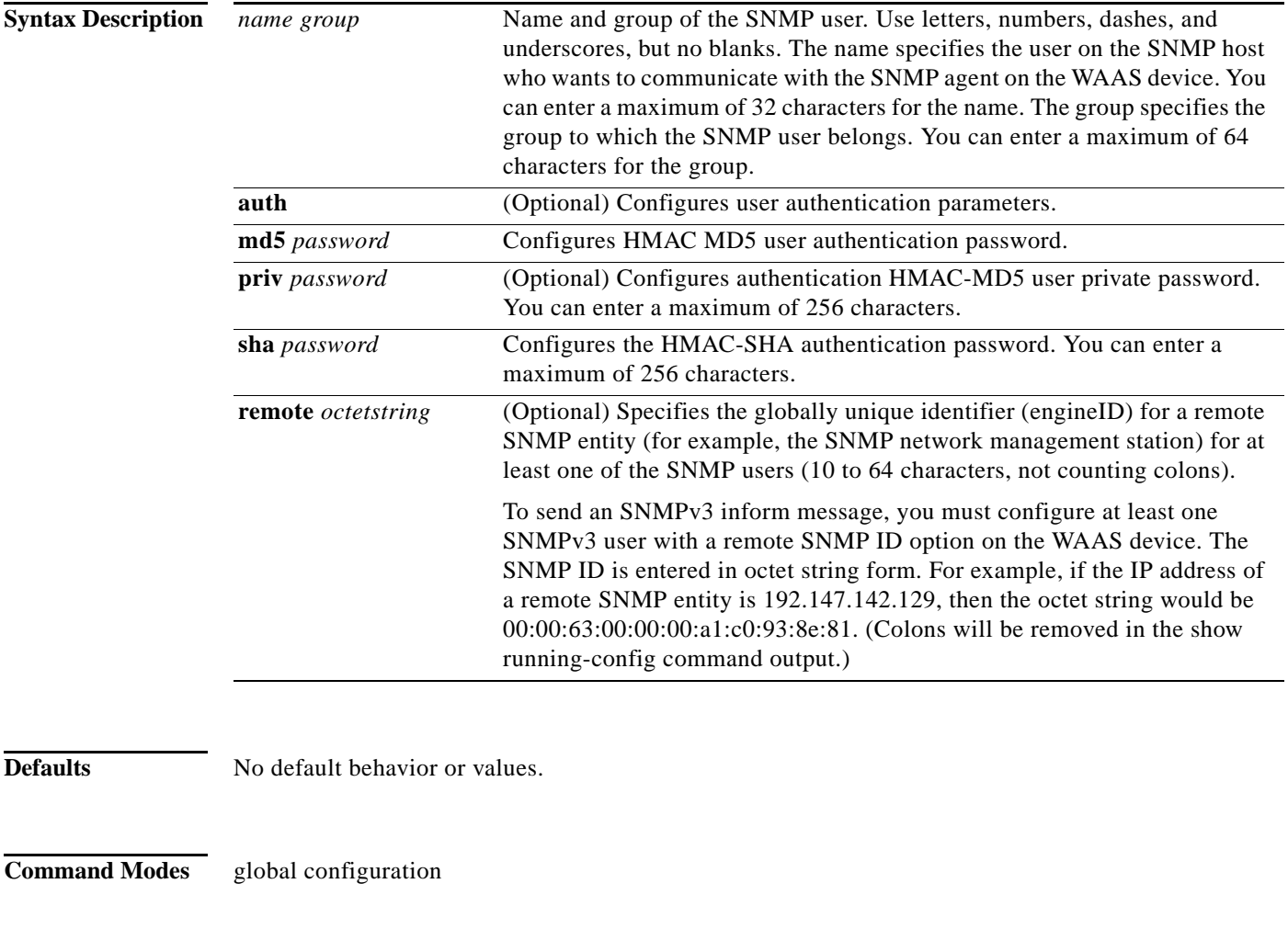

**Device Modes** application-accelerator

 $\Gamma$ 

ן

central-manager

**Examples** The following example shows how to create an SNMPv3 user account on the WAAS device. The SNMPv3 user is named acme and belongs to the group named admin. Because this SNMP user account has been set up with no authentication password, the SNMP agent on the WAAS device does not perform authentication on SNMP requests from this user.

WAE(config)# **snmp-server user acme admin**

#### **Related Commands [\(config\) snmp-server community](#page-178-0)**

**[\(config\) snmp-server contact](#page-180-0) [\(config\) snmp-server enable traps](#page-181-0) [\(config\) snmp-server group](#page-184-0) [\(config\) snmp-server host](#page-186-0) [\(config\) snmp-server location](#page-188-0) [\(config\) snmp-server mib](#page-189-0) [\(config\) snmp-server notify inform](#page-191-0) [\(config\) snmp-server view](#page-196-0) snmp trigger**

 $\overline{\phantom{a}}$ 

# <span id="page-196-0"></span>**(config) snmp-server view**

To define an SNMPv2 MIB view on a WAAS device, use the **snmp-server view** global configuration command. To remove the MIB view definition, use the **no** form of this command.

**snmp-server view** *viewname MIBfamily* {**excluded** | **included**}

**no snmp-server view** *viewname MIBfamily* {**excluded** | **included**}

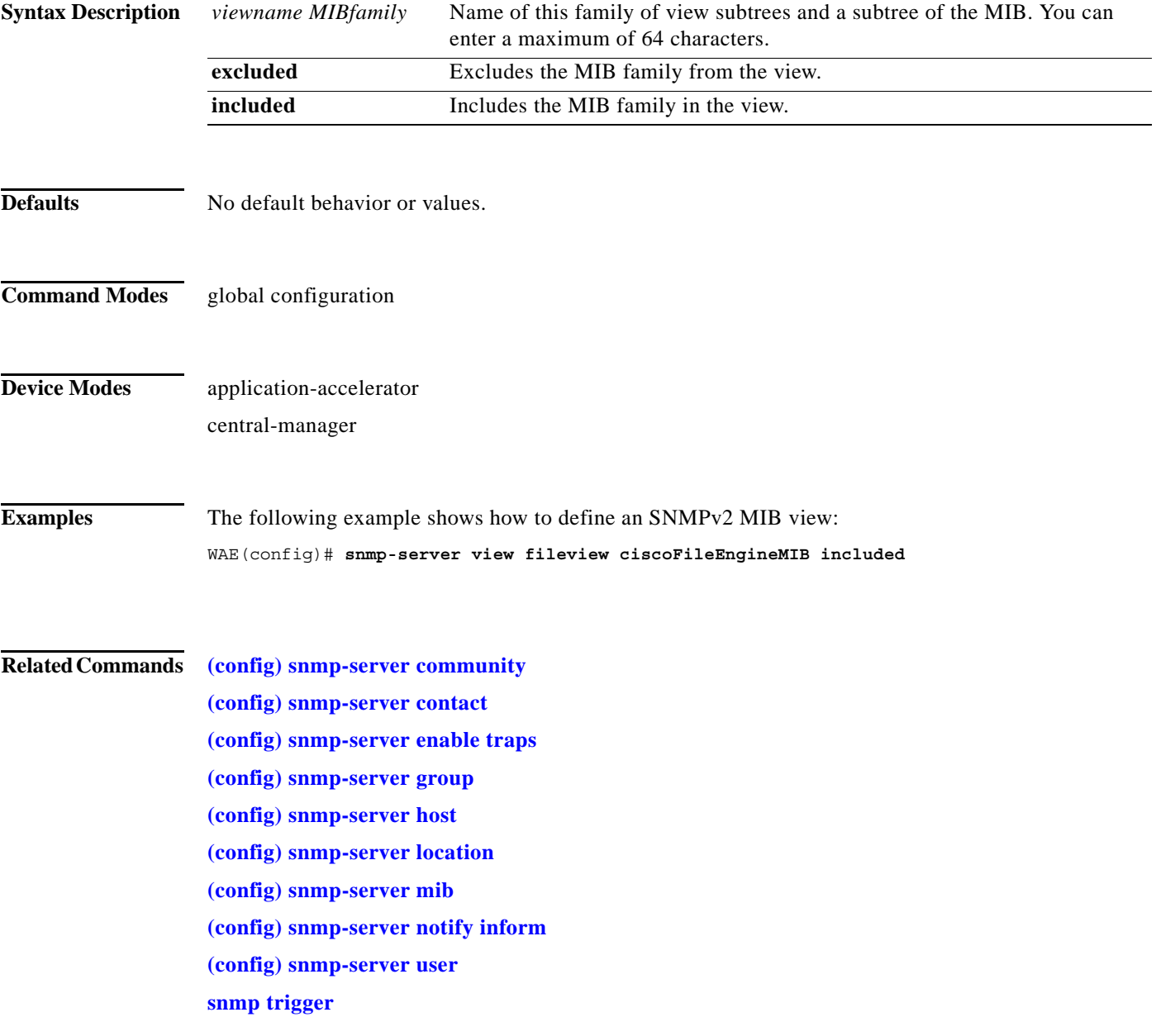

**The Contract of the Contract of the Contract of the Contract of the Contract of the Contract of the Contract o** 

 $\mathsf I$ 

## <span id="page-197-0"></span>**(config) sshd**

To enable the SSH daemon on a WAAS device, use the **sshd** global configuration command. To disable the SSH daemon on a WAAS device, use the **no** form of this command.

**sshd** {**allow-non-admin-users** | **enable** | **password-guesses** *number* | **timeout** *seconds* }

**no sshd** {**allow-non-admin-users** | **enable** | **password-guesses** *number* | **timeout** *seconds* }

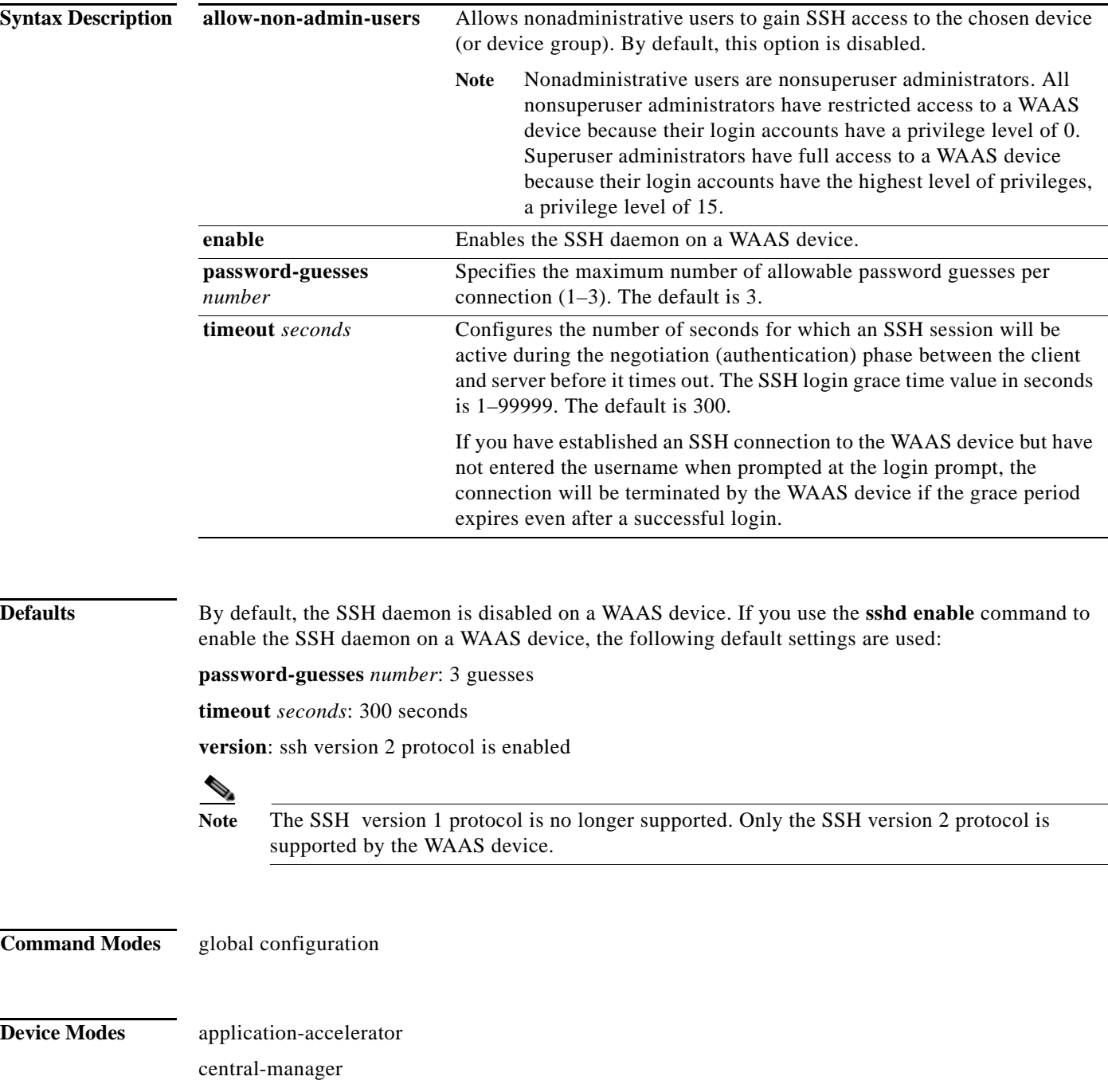

#### **Usage Guidelines** Before you enable the **sshd** command, use the **ssh-key-generate** command to generate a private and a public host key, which the client uses to verify the server identity.

Although the **sshd password-guesses** command specifies the number of allowable password guesses from the SSH server side, the actual number of password guesses for an SSH login session is determined by the combined number of allowable password guesses of the SSH server and the SSH client. Some SSH clients limit the maximum number of allowable password guesses to three (or to one in some cases), even though SSH server side allows more than this number of guesses.

When you enter the **sshd password-guesses** command and specify *n* allowable password guesses, certain SSH clients interpret this *number* as *n*+1. For example, when configuring the number of guesses to two by issuing the command **sshd password-guesses 2** for a particular device, SSH sessions from some SSH clients will allow three password guesses.

**Note** You can use the Telnet daemon with the WAAS device. SSH does not replace Telnet.

 $\mathbf I$ 

**Examples** The following example shows how to enable and configure a Secure Shell daemon on the WAAS device:

WAE(config)# **sshd enable** WAE(config)# **sshd timeout 20**

**Related Commands [\(config\) ssh-key-generate](#page-199-0)**

**The Contract of the Contract of the Contract of the Contract of the Contract of the Contract of the Contract o** 

 $\mathbf I$ 

# <span id="page-199-0"></span>**(config) ssh-key-generate**

To generate the SSH host key for a WAAS device, use the **ssh-key-generate** global configuration command. To remove the SSH key, use the **no** form of this command.

**ssh-key-generate** [**key-length** *length*]

**no ssh-key-generate** [**key-length** *length*]

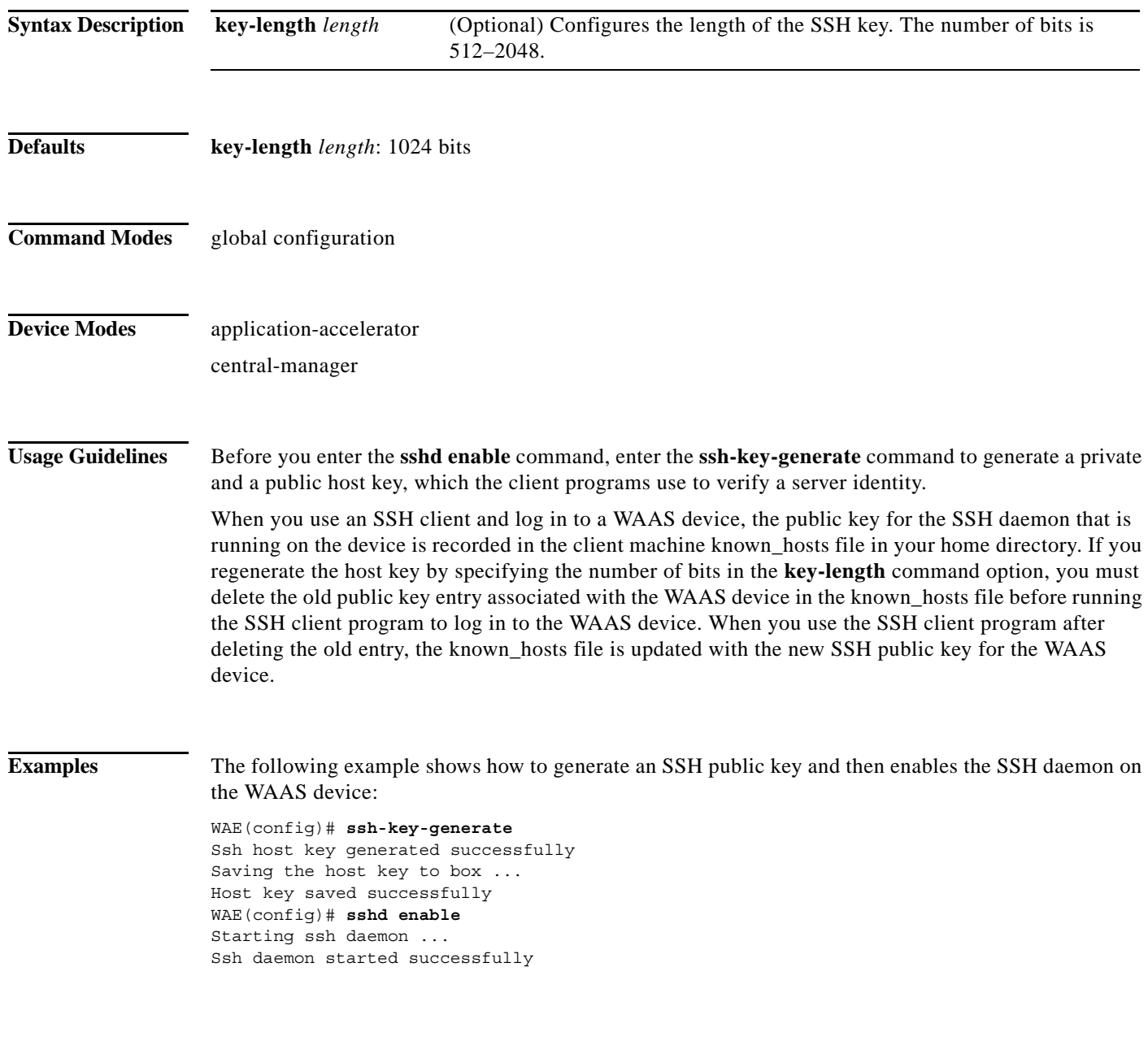

**Related Commands [\(config\) sshd](#page-197-0)**

# **(config) stats-collector logging**

To configure the statistics collector for the SMB accelerator, use the **stats-collector logging** global configuration command. To unconfigure the statistics collector, use the **no** form of this command.

**stats-collector logging** {**enable** | **rate** {**10** | **30**}}

**no stats-collector logging** {**enable** | **rate** {**10** | **30**}}

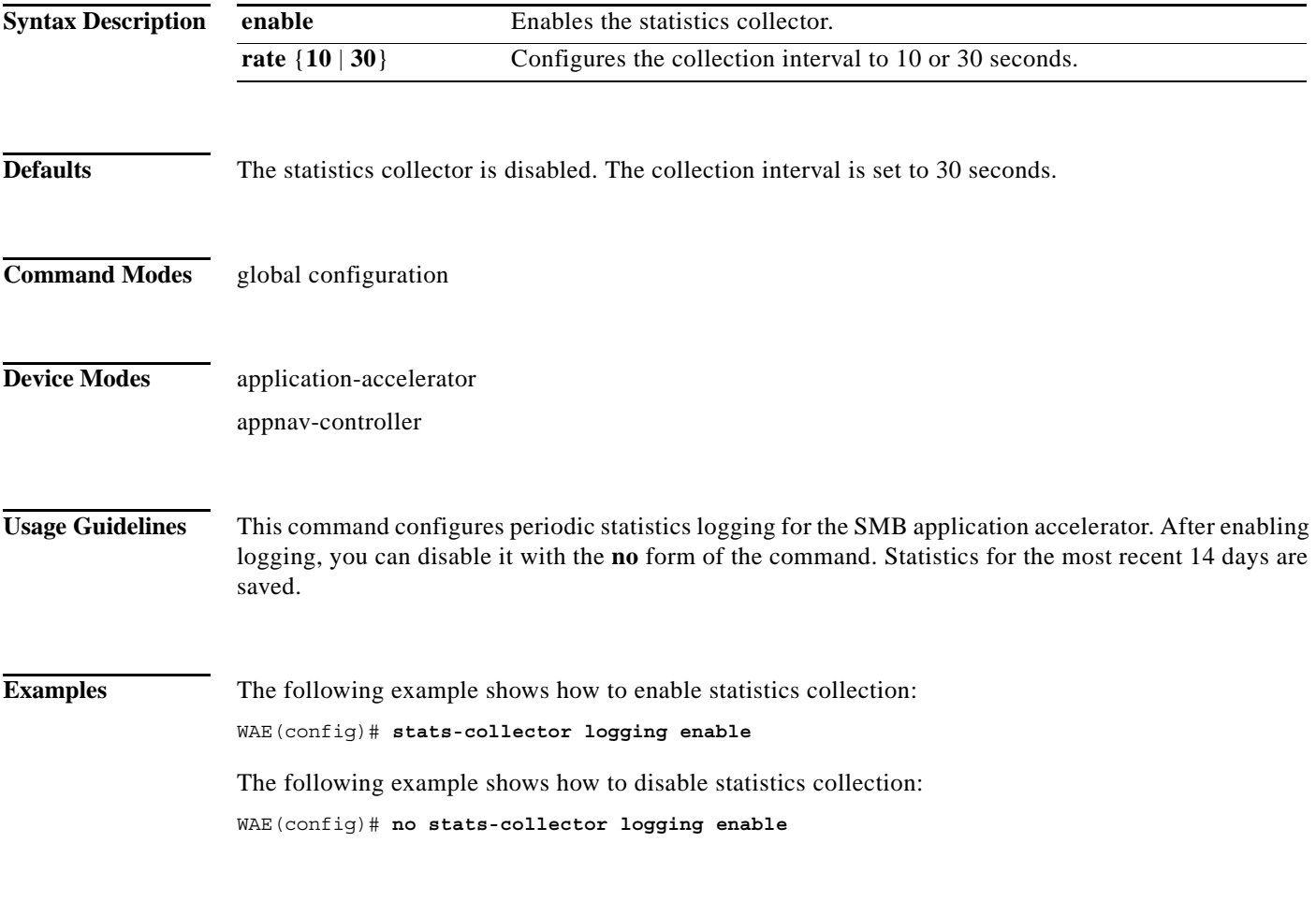

**Related Commands copy monitoring-log**

 $\overline{\phantom{a}}$ 

**The Contract of the Contract of the Contract of the Contract of the Contract of the Contract of the Contract o** 

 $\mathsf I$ 

# **(config) system jumbomtu**

To configure a jumbo MTU on all devices interfaces, use the **system jumbomtu** global configuration command. To remove the jumbo MTU, use the **no** form of this command.

**system jumbomtu** *size*

**no system jumbomtu** *size*

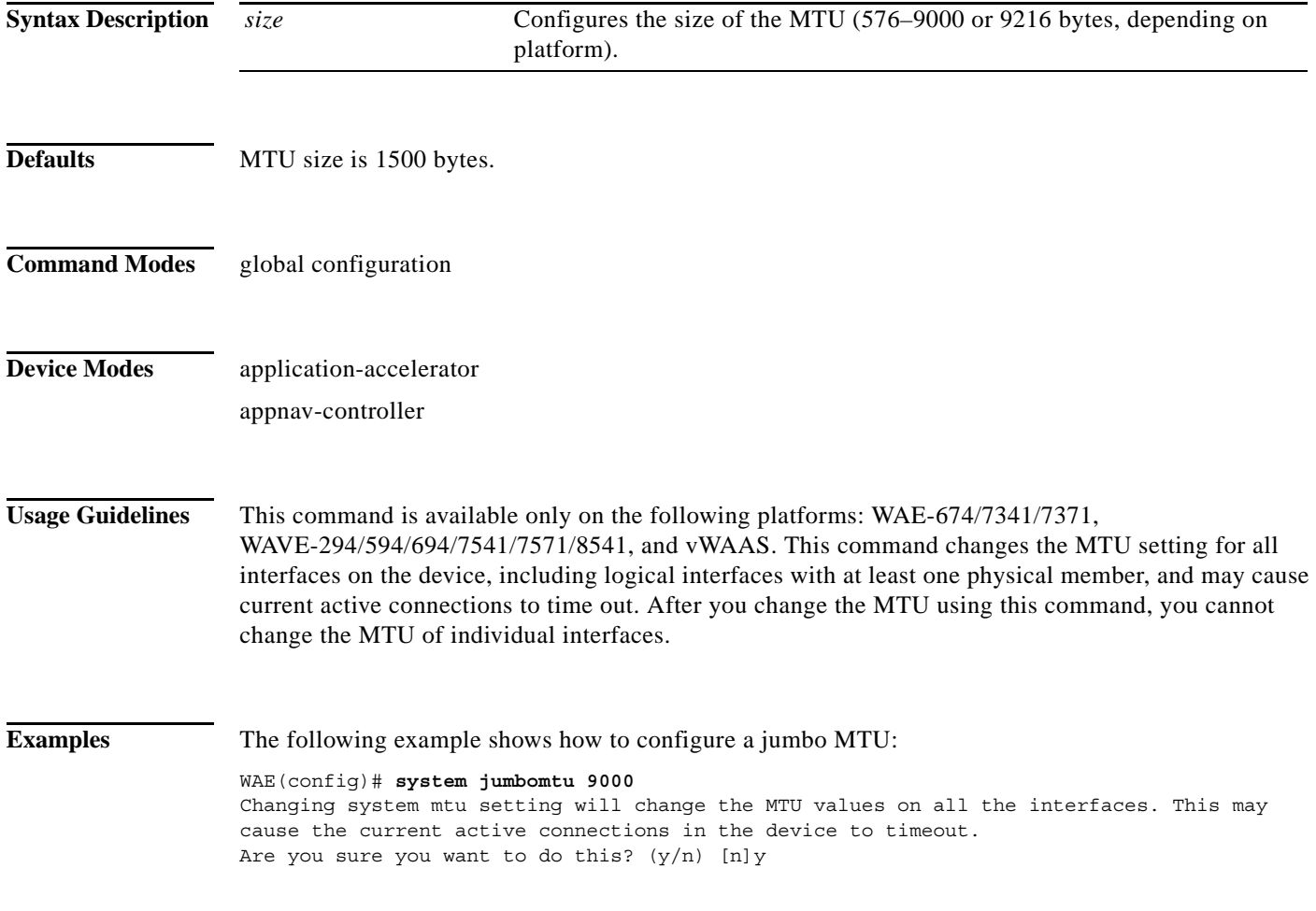

**Related Commands show interface**

a ka

### **(config) tacacs**

 $\overline{\phantom{a}}$ 

To configure TACACS+ server parameters on a WAAS device, use the **tacacs** global configuration command. To disable individual options, use the **no** form of this command.

**tacacs** {**host** {*hostname* | *ip-address*} [**primary** | **port** *number*] | **key** *keyword* | **password ascii** | **retransmit** *retries* | **timeout** *seconds*}

**no tacacs** {**host** {*hostname* | *ip-address*} | **key** *keyword* | **password ascii** | **retransmit** *retries* | **timeout** *seconds*}

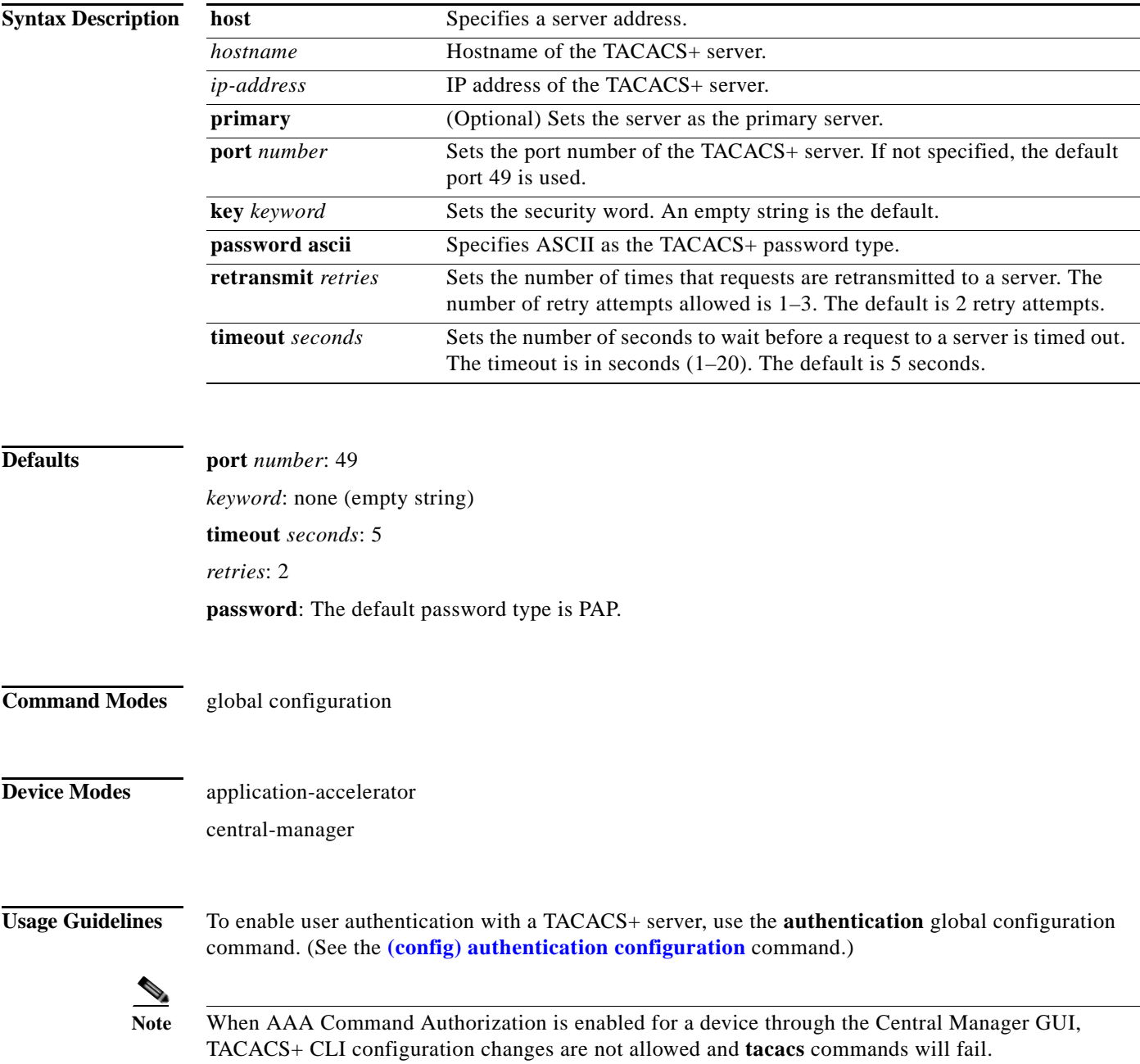

Ι

You can use the TACACS+ remote database to maintain login and configuration privileges for administrative users. The **tacacs host** command allows you to configure the network parameters required to access the remote database.

Use the **tacacs key** command to specify the TACACS+ key, used to encrypt the packets transmitted to the server. This key must be the same as the one specified on the server daemon. The maximum number of characters in the key must not exceed 32 printable ASCII characters. An empty key string is the default. All leading spaces are ignored; spaces within and at the end of the key string are not ignored. Double quotes are not required even if there are spaces in the key.

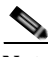

**Note** If you configure a TACACS+ key on the WAAS device (the TACACS+ client), make sure that you configure an identical key on the external TACACS+ server. Do not use the following characters: backwards single quote (`), double quote ("), pipe (|), closing bracket (]), number sign  $(\#)$ , or backslash  $(\cdot)$ .

The **tacacs timeout** is the number of seconds that the WAAS device waits before declaring a timeout on a request to a particular TACACS+ server. The range is from 1 to 20 seconds, with 5 seconds as the default. The number of times that the WAAS device repeats a retry-timeout cycle before trying the next TACACS+ server is specified by the **tacacs retransmit** command. The default is two retry attempts.

Three unsuccessful login attempts are permitted. TACACS+ logins may appear to take more time than local logins depending on the number of TACACS+ servers and the configured timeout and retry values.

Use the **tacacs password ascii** command to specify the TACACS+ password type as ASCII. The default password type is PAP (Password Authentication Protocol).When the **no tacacs password ascii**  command is used to disable the ASCII password type, the password type is once again reset to PAP.

If you do not use the **primary** keyword to specify the primary server, the primary server is the first one configured. If you remove the primary server by using the **no tacacs host** command, the first configured server (other than the removed server) becomes the primary server.

You can configure multiple TACACS+ servers; authentication is attempted on the primary server first. If the primary server is unreachable, then authentication is attempted on the other servers in the TACACS+, in the order in which they were configured. If authentication fails for any reason other than a server is unreachable, authentication is not attempted on the other servers in the farm. This process applies regardless of the setting of the **authentication fail-over server-unreachable** command.

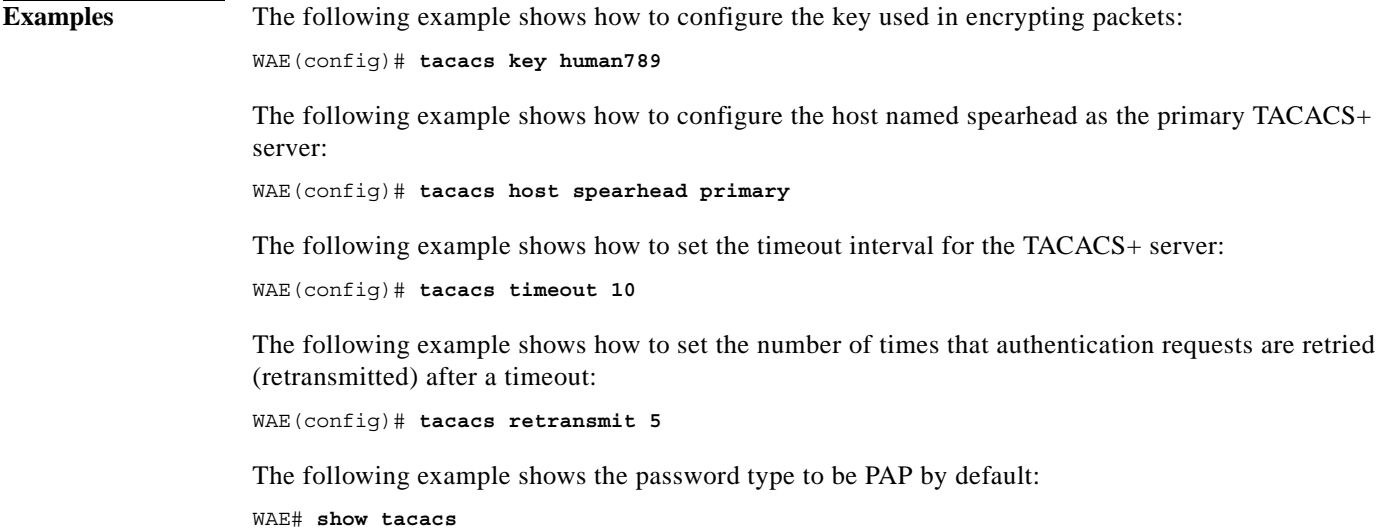

 Login Authentication for Console/Telnet Session: enabled (secondary) Configuration Authentication for Console/Telnet Session: enabled (secondary)

```
 TACACS+ Configuration:
 ---------------------
 TACACS+ Authentication is off
Key = *****
Timeout = 5 Retransmit = 2
 Password type: pap
Server Status
```

```
 ---------------------------- ------
 10.107.192.148 primary
 10.107.192.168 
 10.77.140.77
```
You can configure the password type to be ASCII using the **tacacs password ascii** command. You can then verify the changes using the **show tacacs** command.

```
WAE(config)# tacacs password ascii
WAE(config)# exit
WAE# show tacacs
    Login Authentication for Console/Telnet Session: enabled (secondary)
    Configuration Authentication for Console/Telnet Session: enabled (secondary)
    TACACS+ Configuration:
    ---------------------
    TACACS+ Authentication is off
   Key = *****Timeout = 5 Retransmit = 2
    Password type: ascii
   Server Status
     ---------------------------- ------
    10.107.192.148 primary
    10.107.192.168 
    10.77.140.77
```
**Related Commands [\(config\) authentication configuration](#page-45-0) show authentication show statistics authentication show statistics tacacs show tacacs**

 $\mathbf I$ 

ן

# **(config) tcp**

To configure TCP parameters on a WAAS device, use the **tcp** global configuration command. To disable TCP parameters, use the **no** form of this command.

- **tcp** {**cwnd-base** *segments |* **ecn enable** *|* **increase-xmit-timer-value** *value |*  **init-ss-threshold** *value |* **keepalive-probe-cnt** *count |* **keepalive-probe-interval** *seconds |*  **keepalive-timeout** *seconds*}
- **no tcp** {**cwnd-base** *segments |* **ecn enable** *|* **increase-xmit-timer-value** *value |*  **init-ss-threshold** *value |* **keepalive-probe-cnt** *count |* **keepalive-probe-interval** *seconds |*  **keepalive-timeout** *seconds*}

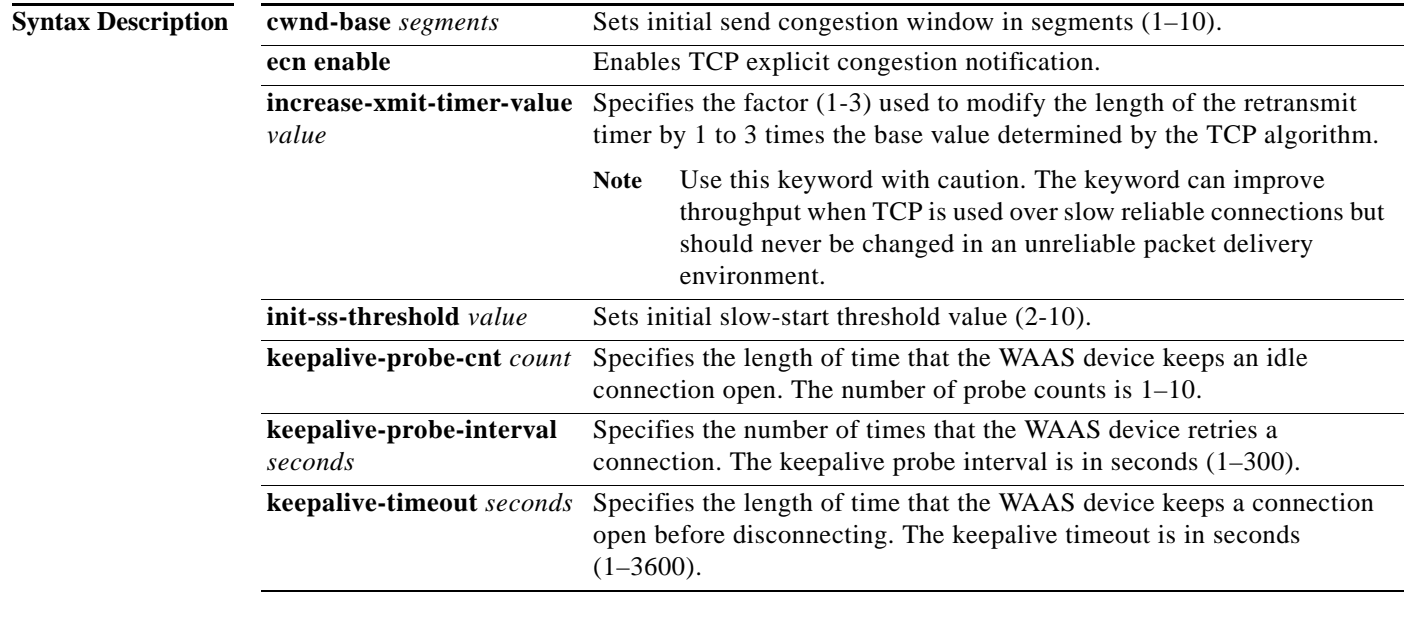

**Defaults tcp cwnd-base**: 2 **tcp increase-xmit-timer-value**: 1 **tcp init-ss-threshold**: 2 segments **tcp keepalive-probe-cnt**: 4 **tcp keepalive-probe-interval**: 75 seconds **tcp keepalive-timeout**: 90 seconds

#### **Command Modes** global configuration

**Device Modes** application-accelerator central-manager

 $\mathbf{I}$ 

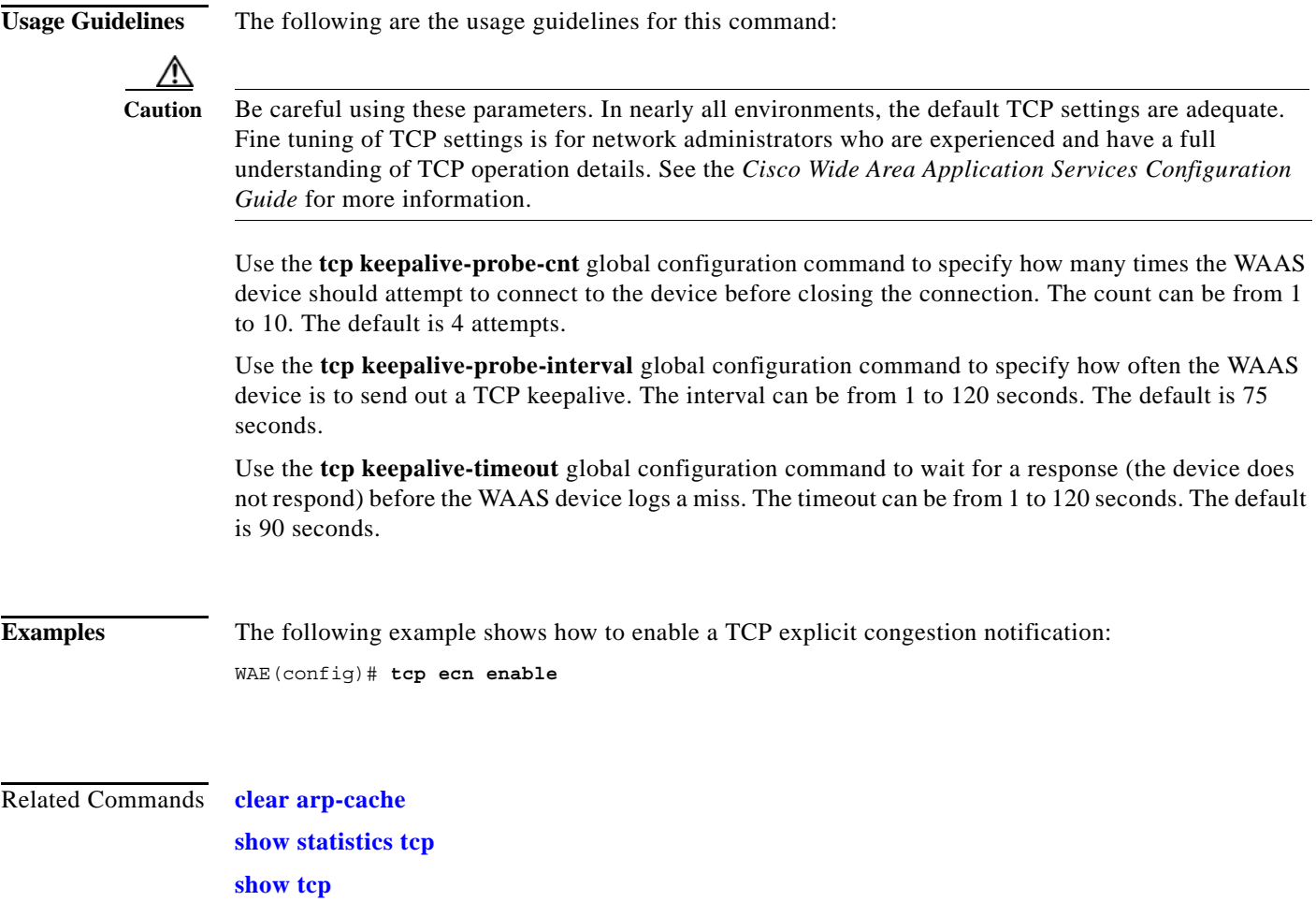

**The Contract of the Contract of the Contract of the Contract of the Contract of the Contract of the Contract o** 

 $\mathsf I$ 

# **(config) telnet enable**

To enable Telnet on a WAAS device, use the **telnet enable** global configuration command. To disable this feature, use the **no** form of this command.

**telnet enable**

**no telnet enable**

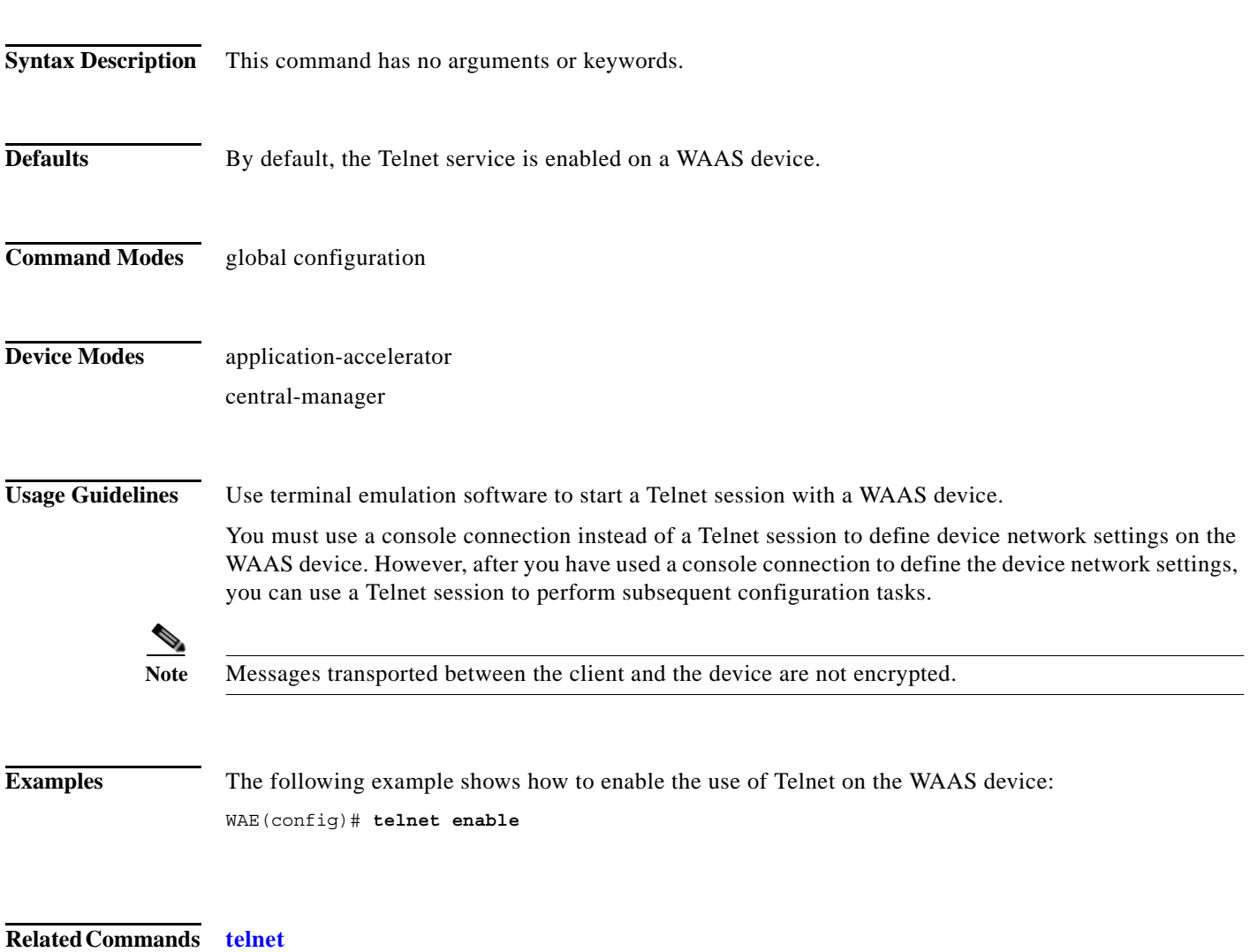

**show telnet**

 $\overline{\phantom{a}}$ 

# **(config) tfo exception**

To configure exception handling for Traffic Flow Optimization (TFO), use the **tfo exception** global configuration command. To disable TFO exception handling configuration, use the **no** form of this command.

**tfo exception** {**coredump** | **debug** | **no-coredump**}

**no tfo exception** {**coredump** | **debug** | **no-coredump**}

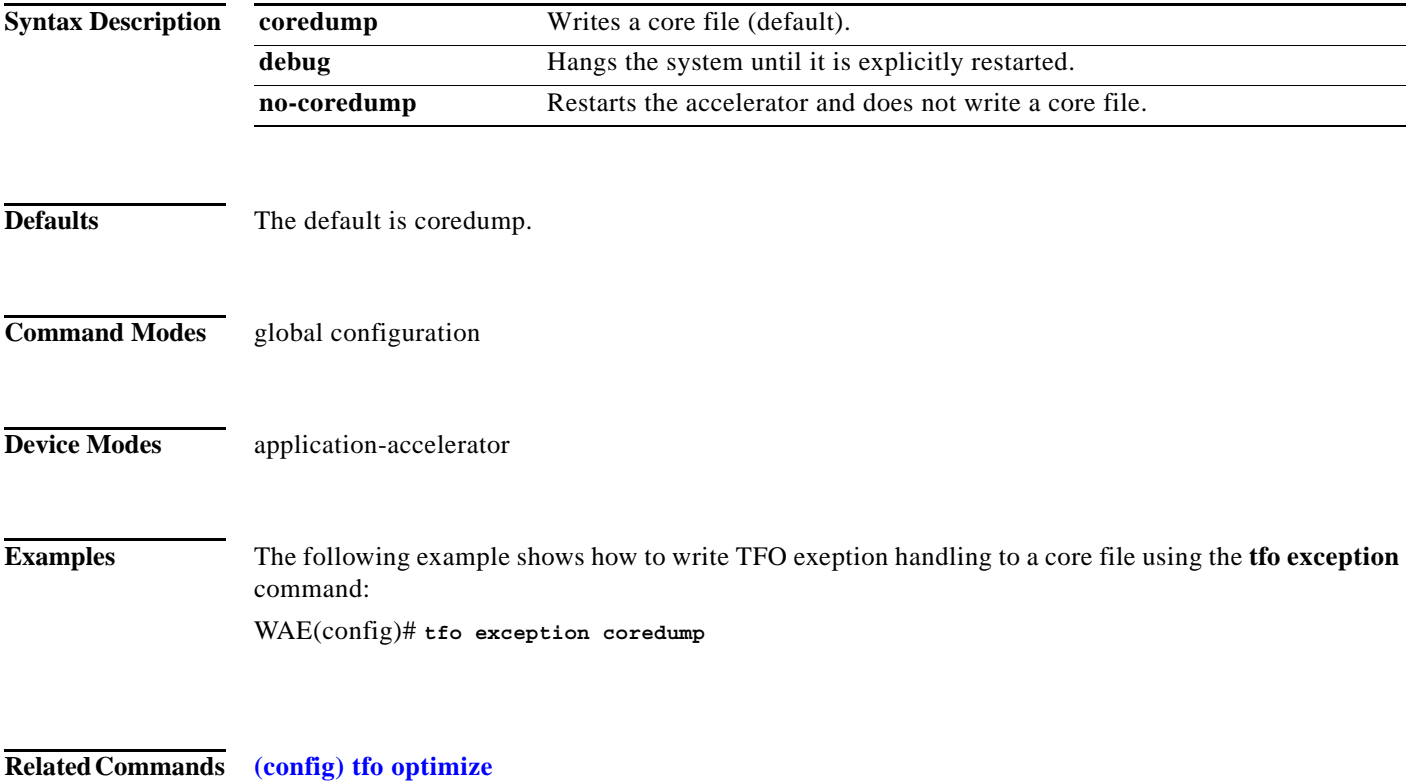

**The Co** 

 $\mathsf I$ 

# <span id="page-209-0"></span>**(config) tfo optimize**

To configure a WAE for Traffic Flow Optimization (TFO), use the **tfo optimize** global configuration command. To disable TFO optimization, use the **no** form of this command.

**tfo optimize** {**DRE** {**yes** | **no**} **compression** {**LZ** | **none**} | **full**}

**no tfo optimize** {**DRE** {**yes** | **no**} **compression** {**LZ** | **none**} | **full**}

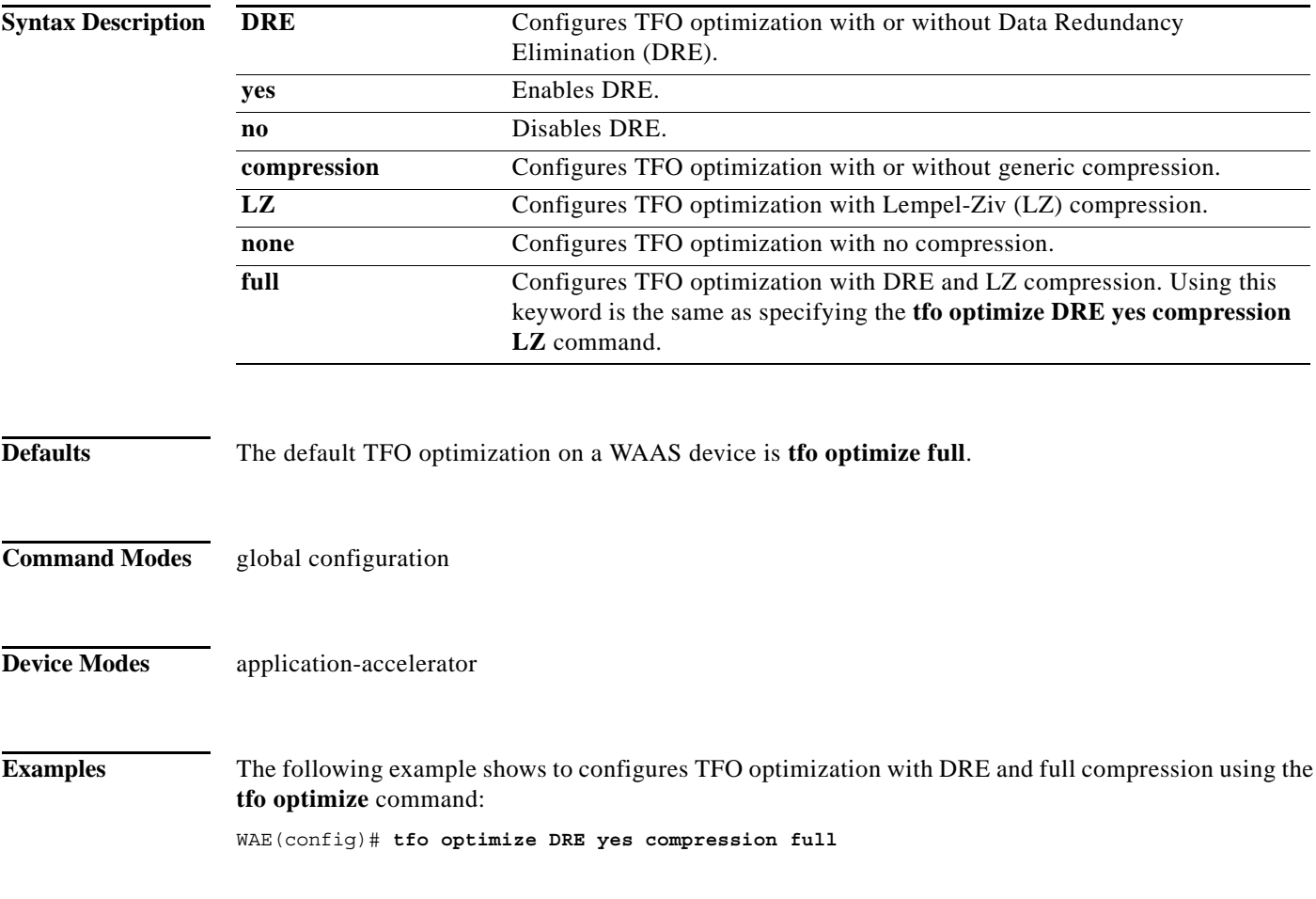

**Related Commands show statistics tfo**

 $\overline{\phantom{a}}$ 

### **(config) tfo tcp adaptive-buffer-sizing**

To configure a WAE for Traffic Flow Optimization (TFO) with TCP adaptive buffering, use the **tfo tcp adaptive-buffer-sizing** global configuration command. To disable adaptive buffer sizing or to unconfigure the buffer size, use the **no** form of this command.

**tfo tcp adaptive-buffer-sizing {enable** | **receive-buffer-max** *size* | **send-buffer-max** *size*}

**no tfo tcp adaptive-buffer-sizing {enable** | **receive-buffer-max** *size* | **send-buffer-max** *size*}

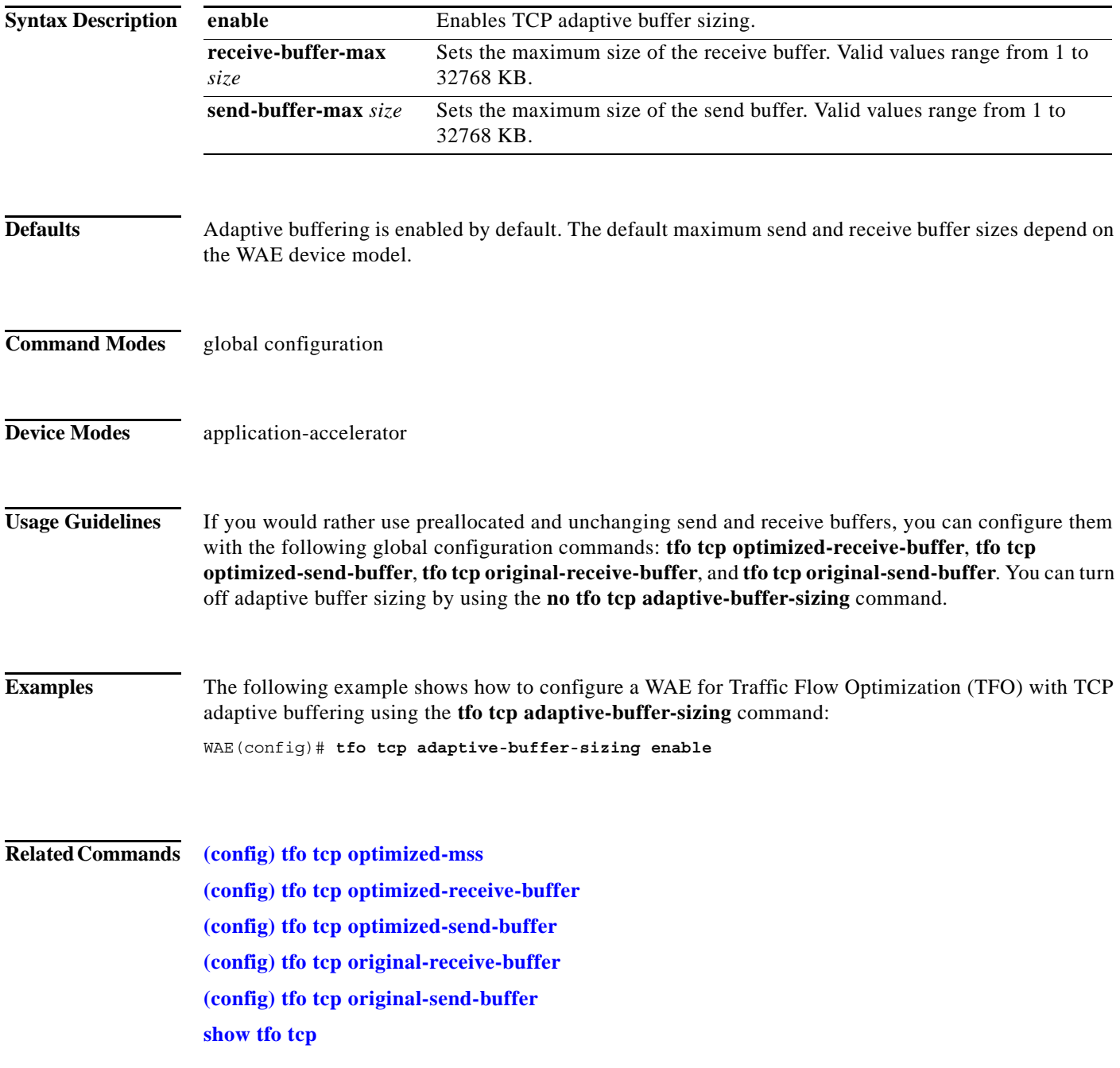

ш

 $\mathsf I$ 

# <span id="page-211-0"></span>**(config) tfo tcp keepalive**

To configure a WAE for Traffic Flow Optimization (TFO) with TCP keepalives, use the **tfo tcp keepalive** global configuration command. To disable TFO TCP keepalives, use the **no** form of this command.

**tfo tcp keepalive**

**no tfo tcp keepalive**

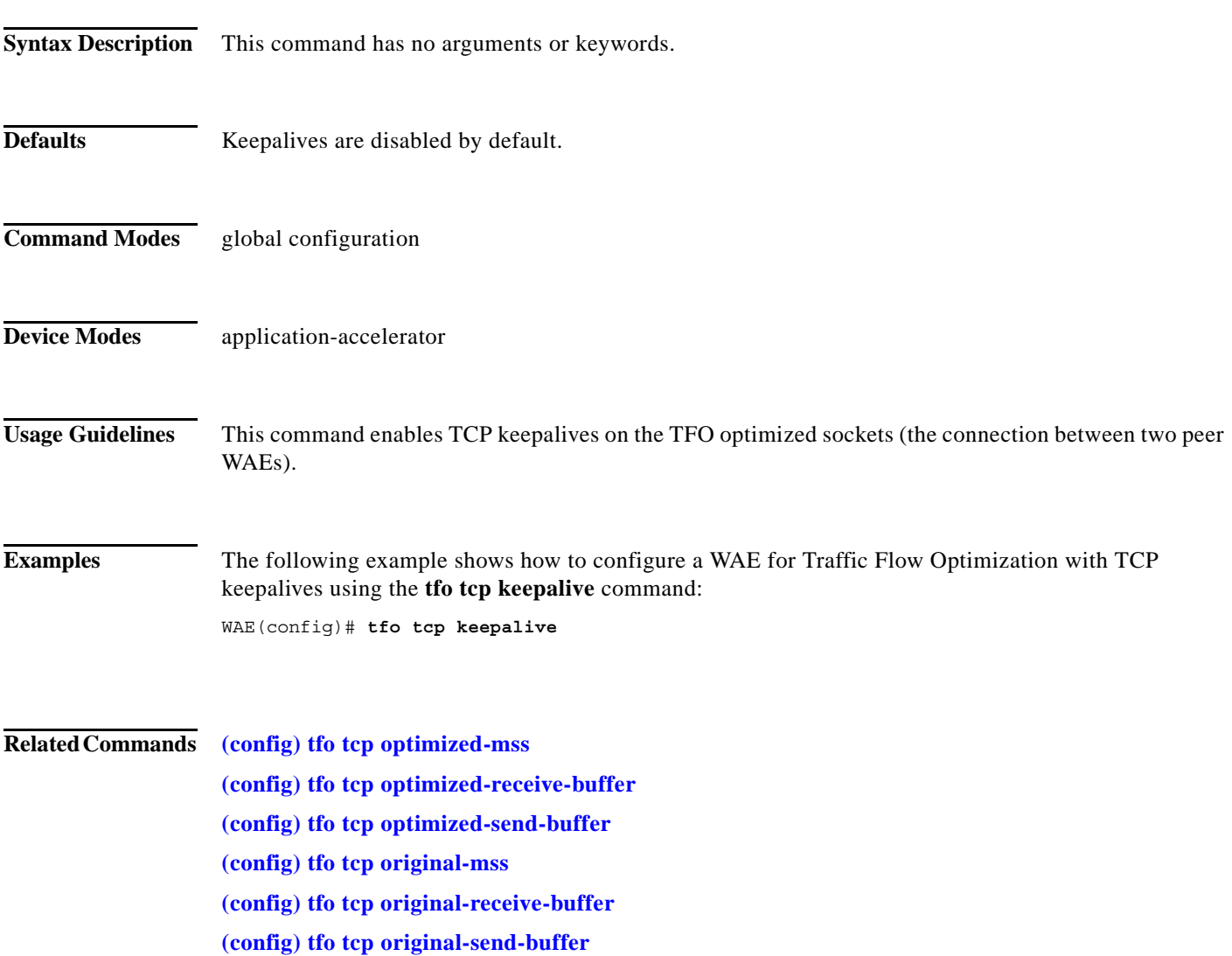

a ka

 $\overline{\phantom{a}}$ 

## <span id="page-212-0"></span>**(config) tfo tcp optimized-mss**

To configure a WAE for Traffic Flow Optimization (TFO) with an optimized-side TCP maximum segment size, use the **tfo tcp optimized-mss** global configuration command. To disable this function, use the **no** form of this command.

**tfo tcp optimized-mss** *segment-size*

**no tfo tcp optimized-mss** *segment-size*

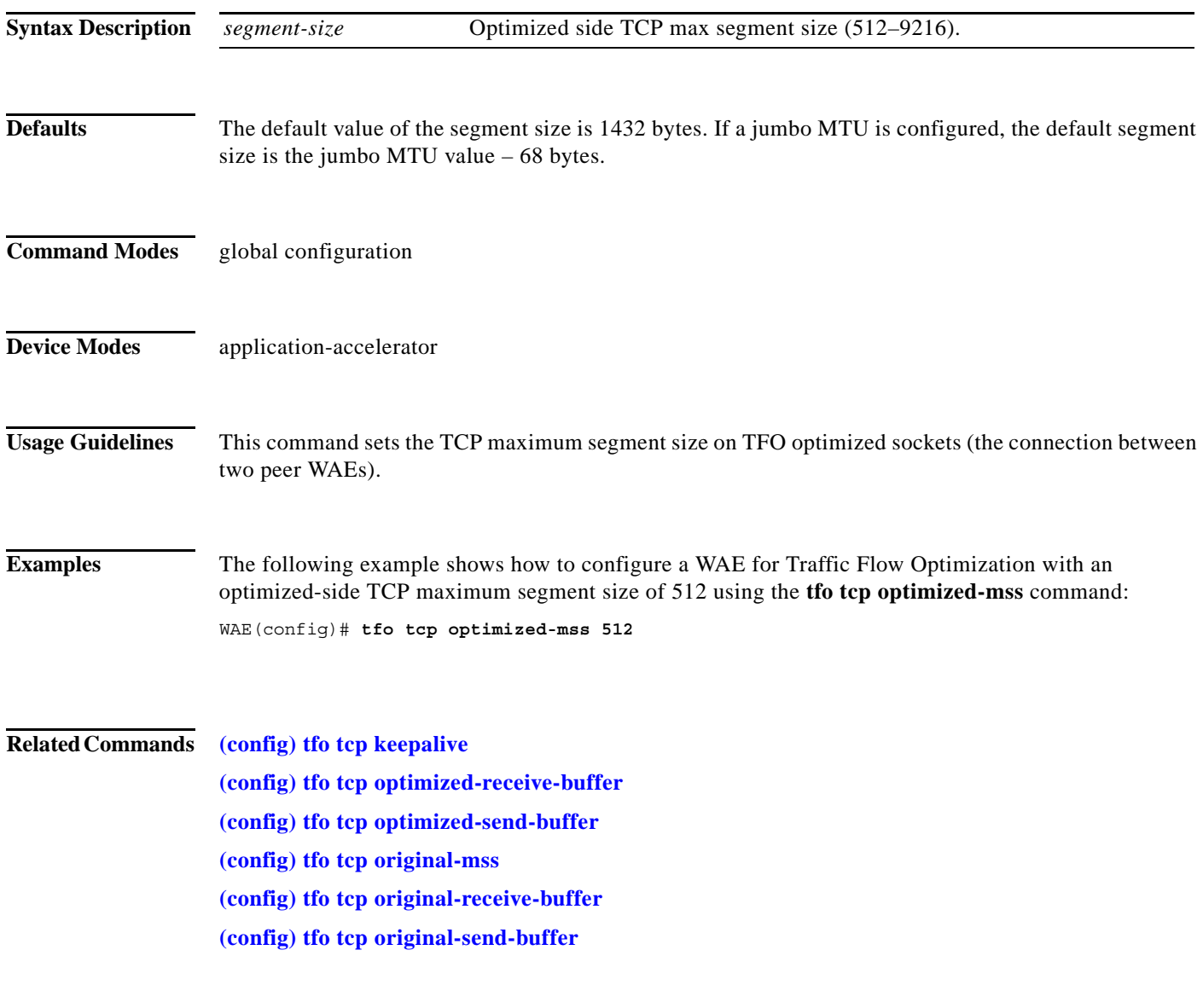

 $\mathbf I$ 

## <span id="page-213-0"></span>**(config) tfo tcp optimized-receive-buffer**

To configure a WAE for Traffic Flow Optimization (TFO) with an optimized-side receive buffer, use the **tfo tcp optimized-receive-buffer** global configuration command. To disable this function, use the **no** form of this command.

**tfo tcp optimized-receive-buffer** *buffer-size*

**no tfo tcp optimized-receive-buffer** *buffer-size*

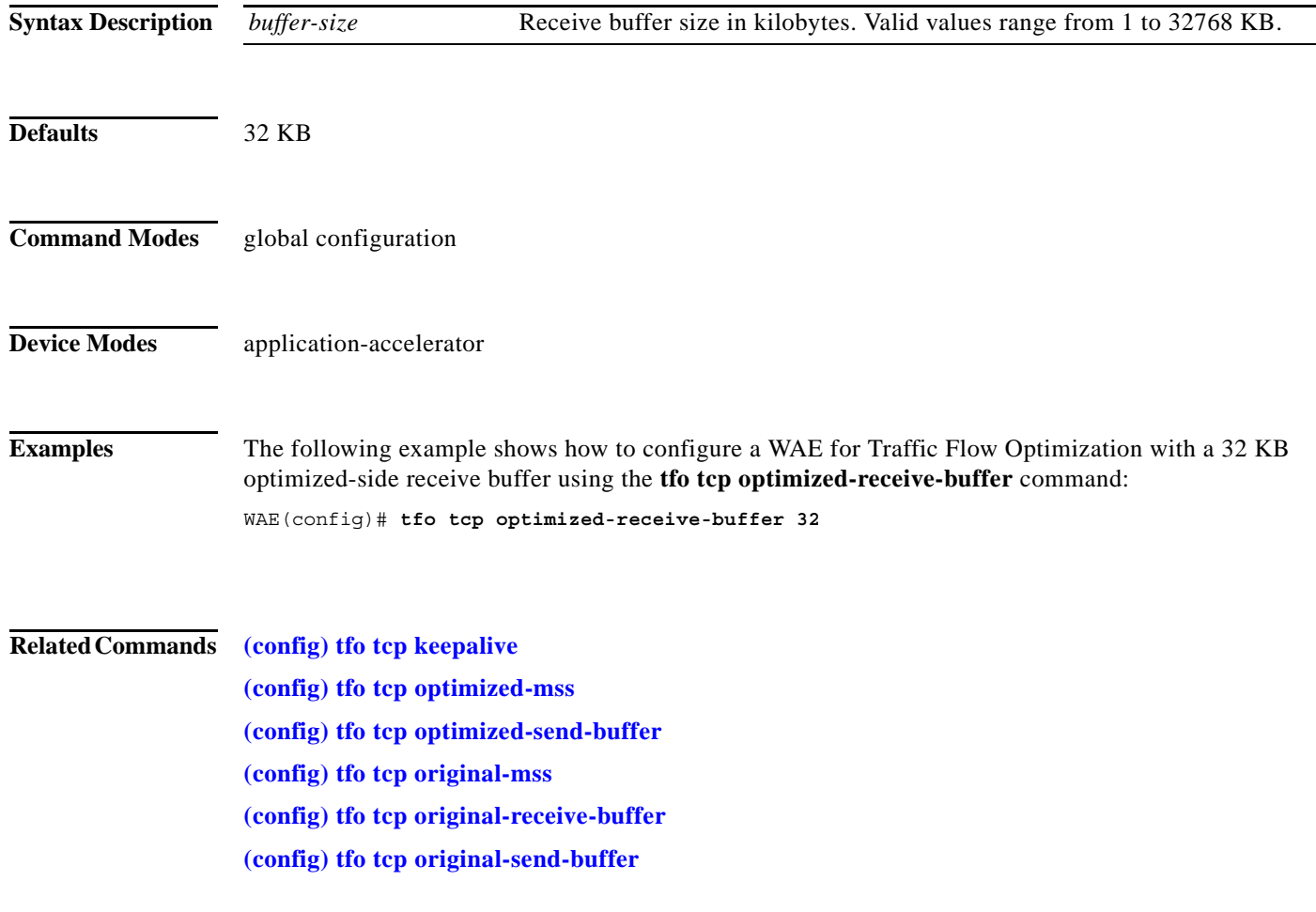

 $\overline{\phantom{a}}$ 

a ka

## <span id="page-214-0"></span>**(config) tfo tcp optimized-send-buffer**

To configure a WAE for Traffic Flow Optimization (TFO) with an optimized-side send buffer, use the **tfo tcp optimized-send-buffer** global configuration command. To disable this function, use the **no** form of this command.

**tfo tcp optimized-send-buffer** *buffer-size*

**no tfo tcp optimized-send-buffer** *buffer-size*

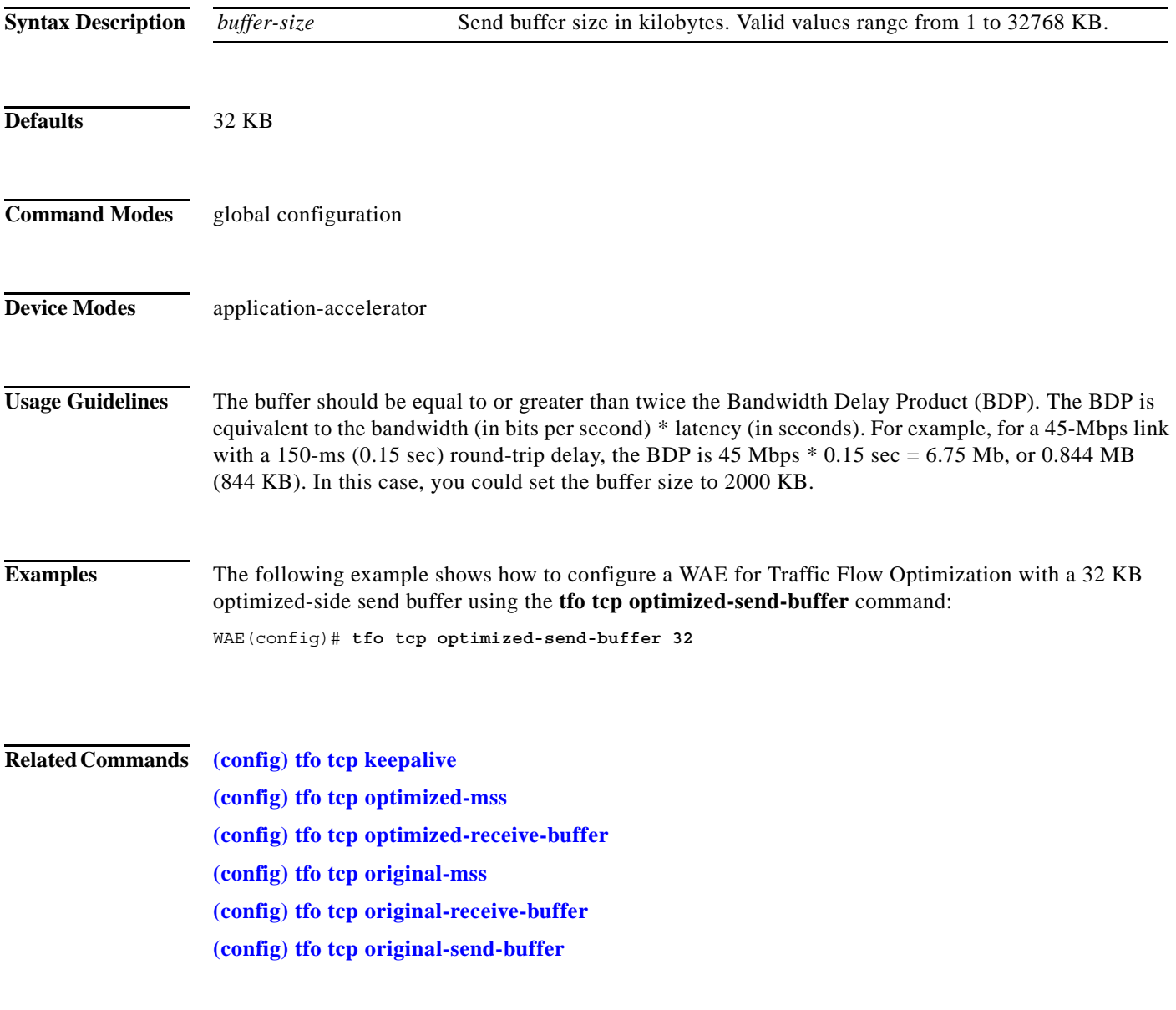

 $\mathsf I$ 

# <span id="page-215-0"></span>**(config) tfo tcp original-mss**

To configure a WAE for Traffic Flow Optimization (TFO) with an unoptimized-side TCP maximum segment size, use the **tfo tcp original-mss** global configuration command. To disable this function, use the **no** form of this command.

**tfo tcp original-mss** *segment-size*

**no tfo tcp original-mss** *segment-size*

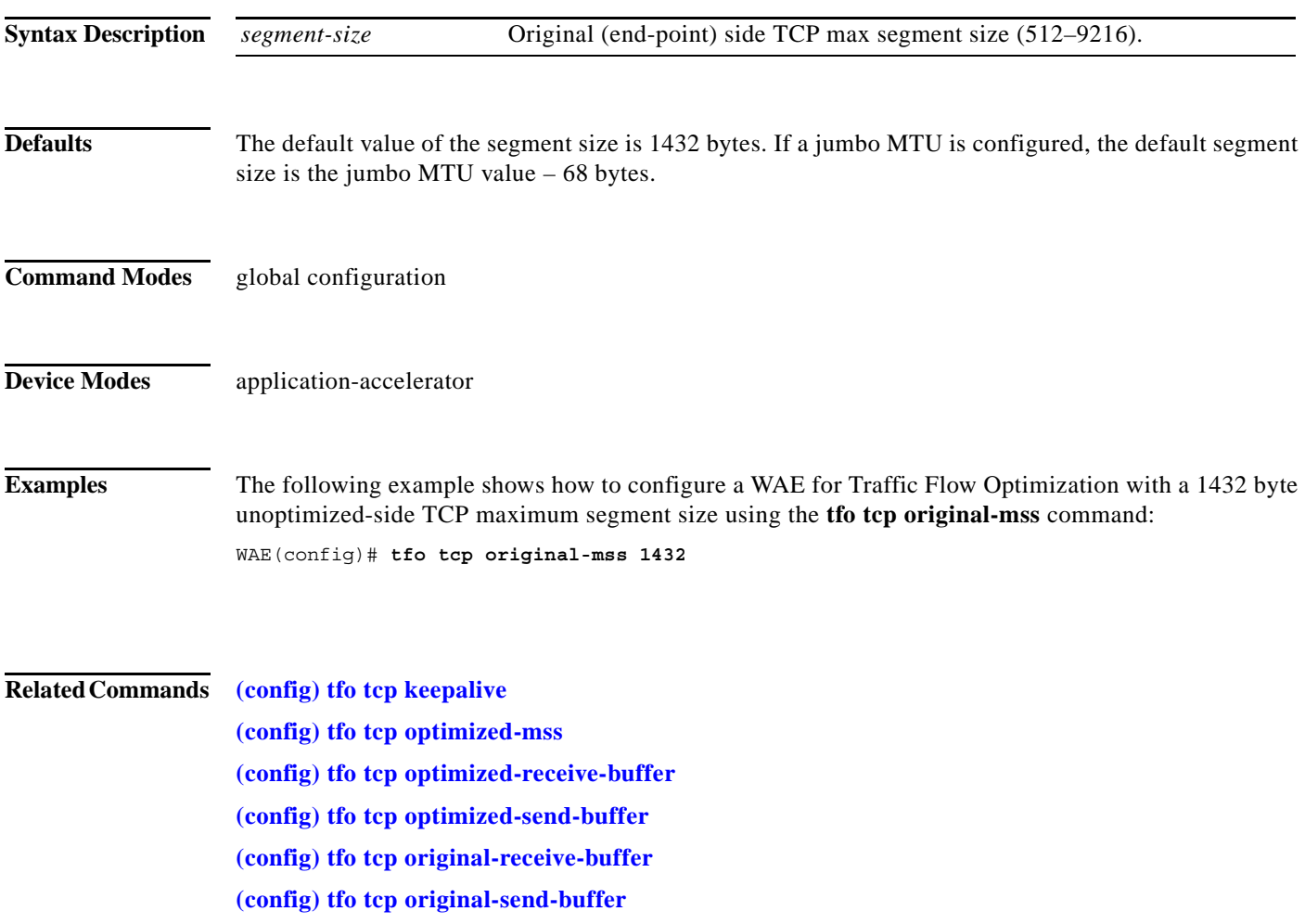
# <span id="page-216-0"></span>**(config) tfo tcp original-receive-buffer**

To configure a WAE for Traffic Flow Optimization (TFO) with an unoptimized-side receive buffer, use the **tfo tcp original-receive-buffer** global configuration command. To disable this function, use the **no** form of this command.

**tfo tcp original-receive-buffer** *buffer-size*

**no tfo tcp original-receive-buffer** *buffer-size*

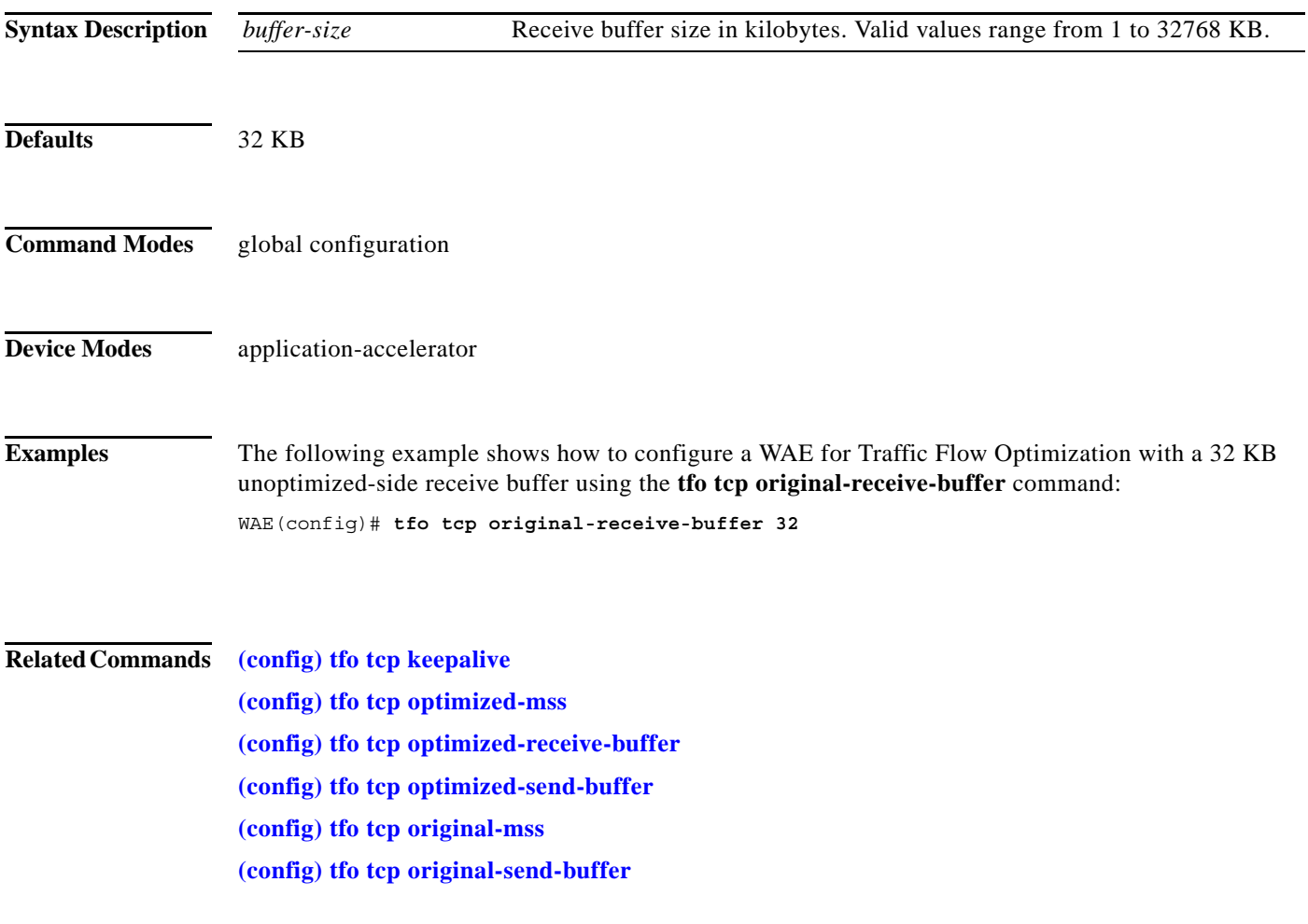

 $\mathbf I$ 

**The Contract of the Contract of the Contract of the Contract of the Contract of the Contract of the Contract o** 

### <span id="page-217-0"></span>**(config) tfo tcp original-send-buffer**

To configure a WAE for Traffic Flow Optimization (TFO) with an unoptimized-side send buffer, use the **tfo tcp original-send-buffer** global configuration command. To disable this function, use the **no** form of this command.

**tfo tcp original-send-buffer** *buffer-size*

**no tfo tcp original-send-buffer** *buffer-size*

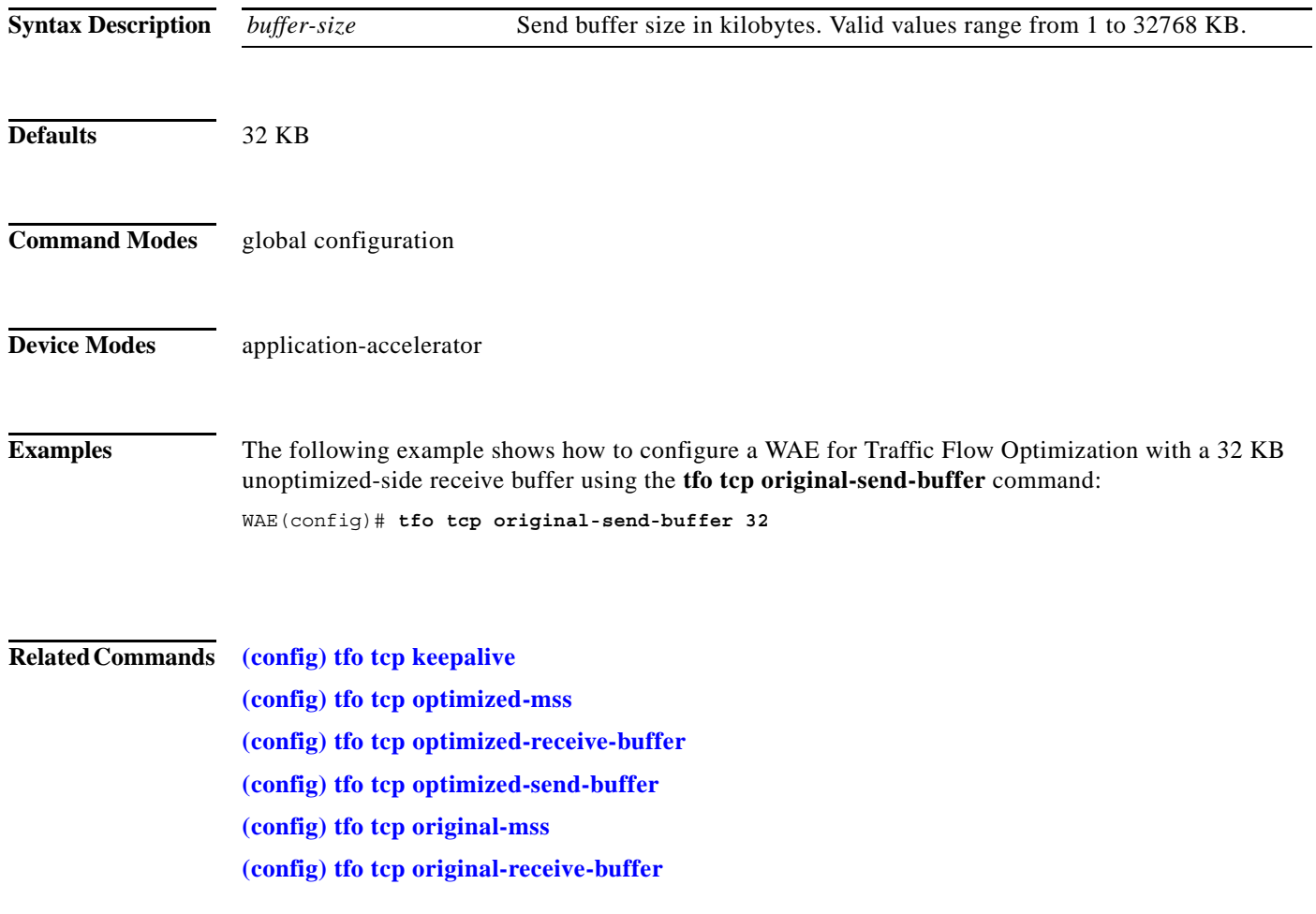

### **(config) threshold-monitor**

To configure monitoring thresholds, use the **threshold-monitor** global configuration command. To restore default settings, use the **no** form of this command.

- **threshold-monitor** {**appnav-controller asymmetric-flow-query-failure value** *number* | **accelerator cifs** {**directory resources** *no\_of \_resources* **| ff-average-local-response-time**  *milliseconds* **| ff-average-remote-response-time** *milliseconds* **| open-files** *number*} | **system load** *percent |* **cpu {***percent* **| enable } | softirq enable**}
- **no threshold-monitor** {**appnav-controller asymmetric-flow-query-failure value** *number* | **accelerator cifs** {**directory resources** *no\_of \_resources* **| ff-average-local-response-time**  *milliseconds* **| ff-average-remote-response-time** *milliseconds* **| open-files** *number*} | **system load** *percent* | **cpu {***percent* **| enable } | softirq enable**}

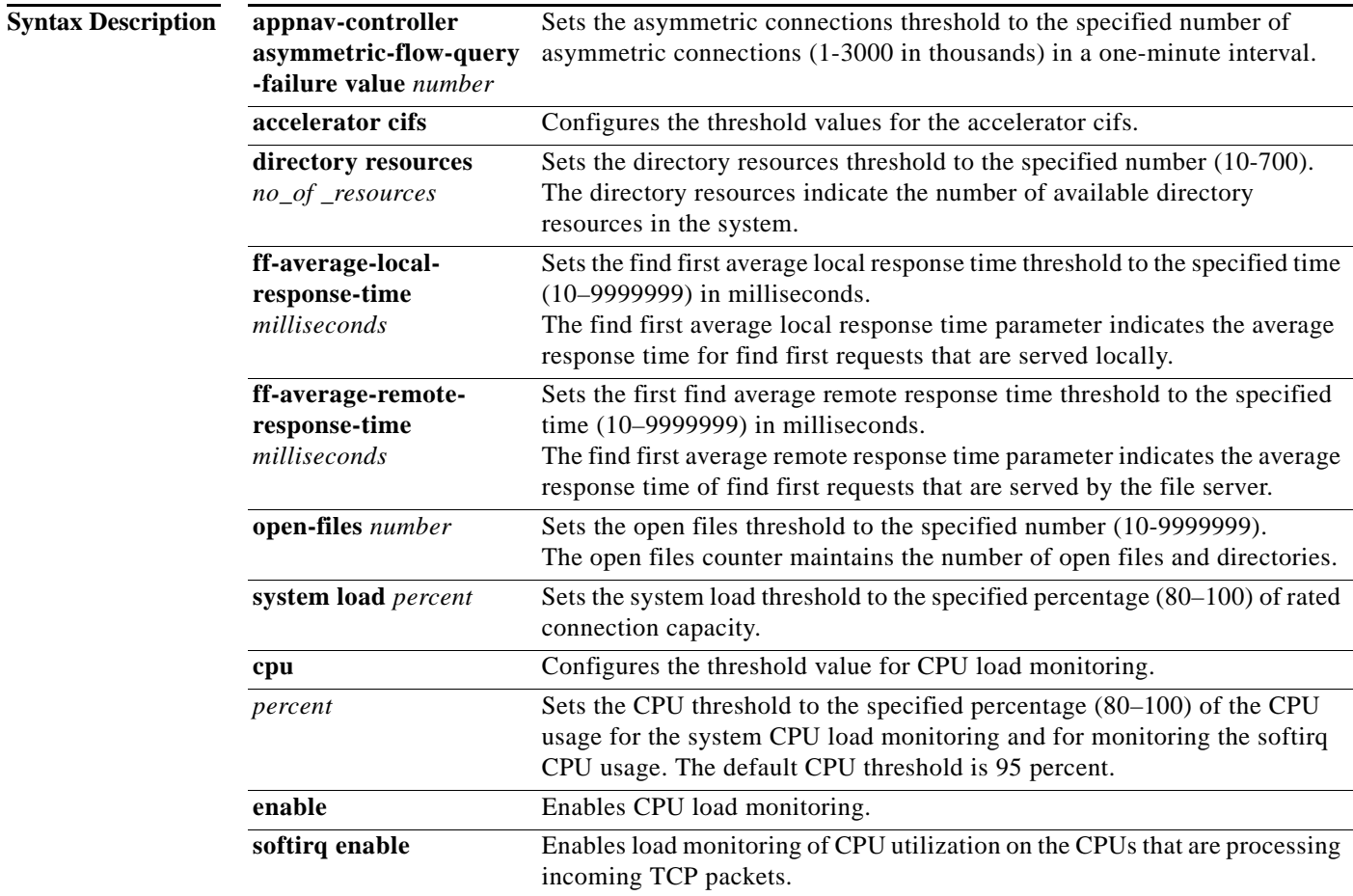

 $\mathbf I$ 

**Defaults** The asymmetric connections threshold is 600,000.

The system load percentage is 95 percent of rated connection capacity for the device.

The CPU load percentage is 95 percent of the the total CPU usage.

### **Command Modes** global configuration **Device Modes** application-accelerator appnav-controller **Usage Guidelines** An asymmetric connection occurs if an ANC receives a SYN-ACK packet for which it does not have a flow state and for which no other ANC in the cluster has a flow state. This indicates a problem where the ANC is not intercepting both directions of the connection. If the asymmetric connections threshold is exceeded during a one-minute interval, a "Total failed asymmetric flow queries has crossed threshold limit" alarm is raised. This alarm is cleared after the number of asymmetric flow learning failures drops below half of the configured threshold for five consecutive minutes. This threshold applies only to ANCs in an AppNav deployment. The CIFS accelerator performs below the optimum level when certain resources are running low, if the find first requests are too many, or if there are too many open files. These parameters can be monitored by setting thresholds. If the configured threshold for any CIFS application accelerator is exceeded on a WAE, the relevant threshold alarm is raised. The alarm is cleared when the relevant count falls to less than the configured threshold. The alarms are CIFS 'Find First' Local Operation Above Threshold, CIFS 'Find First' Remote Operation Above Threshold, CIFS Directory Resources Low, and CIFS 'Open Files' Above Threshold. The maximum value of the open-file count is platform dependent. For WAE 294, the maximum number of open files can be preconfigured to 500; for WAE 574, the maximum number is 1500; for WAE 674, the maximum number is 12000 and for WAE 7571, the maximum number of open files is 64000. The system load percentage threshold refers to the percentage of connection capacity used for application accelerators and TFO connections on a WAE. If the configured load threshold for any application accelerator or TFO connections is exceeded on a WAE, the connection threshold exceeded alarm is raised. This alarm is cleared when the connection count falls to 10 percent less than the configured threshold (85 percent by default). The CPU load threshold refers to the CPU load utilization on a WAE. When the average CPU utilization on the device exceeds the set threshold for 2 minutes, the device stops accepting new connections and passes any new connections through. When the average CPU utilization falls below the threshold for 2 minutes, the device resumes accepting optimized connections. You can disable CPU load monitoring by using the no form of the CPU enable command. **Examples** The following example shows how to configure an asymmetric connection threshold of 100,000: WAE(config)# **threshold-monitor appnav-controller asymmetric-flow-query-failure value 100** The following example shows how to configure an open files threshold of 500: WAE-231-03(config)# **threshold-monitor accelerator cifs open-files 500** The following example shows how to configure a system load threshold of 90 percent: WAE(config)# **threshold-monitor system load 90**

 $\mathbf{I}$ 

**Related Commands show statistics accelerator show statistics connection show statistics tfo**

Ι

### **(config) transaction-logs**

To configure and enable transaction logging on a WAE, use the **transaction-logs** global configuration command. To disable a transaction logging option, use the **no** form of this command.

**transaction-logs** {**accelerator video windows-media** | **flow**} **enable**

**transaction-logs flow access-list** *acl-name*

- **transaction-logs** {**accelerator video windows-media** | **flow**} **archive interval** *seconds*
- **transaction-logs** {**accelerator video windows-media** | **flow**} **archive interval every-day** {**at** *hour:minute* | **every** *hours*}
- **transaction-logs** {**accelerator video windows-media** | **flow**} **archive interval every-hour** {**at** *minute* | **every** *minutes*}
- **transaction-logs** {**accelerator video windows-media** | **flow**} **archive interval every-week**  [**on** *weekdays* **at** *hour:minute*]
- **transaction-logs** {**accelerator video windows-media** | **flow**} **archive max-file-size** *filesize*
- **transaction-logs** {**accelerator video windows-media** | **flow**} **export compress**
- **transaction-logs** {**accelerator video windows-media** | **flow**} **export enable**
- **transaction-logs** {**accelerator video windows-media** | **flow**} **export ftp-server** {*hostname* | *servipaddrs*} [**management**] *login passw directory*
- **transaction-logs** {**accelerator video windows-media** | **flow**} **export interval** *minutes*
- **transaction-logs** {**accelerator video windows-media** | **flow**} **export interval every-day**  {**at** *hour:minute* | **every** *hours*}
- **transaction-logs** {**accelerator video windows-media** | **flow**} **export interval every-hour**  {**at** *minute* | **every** *minutes*}
- **transaction-logs** {**accelerator video windows-media** | **flow**} **export interval every-week**  [**on** *weekdays* **at** *hour:minute*]

**transaction-logs** {**accelerator video windows-media** | **flow**} **export sftp-server** {*hostname* | *servipaddrs*} [**management**] *login passw directory*

| <b>Syntax Description</b> | accelerator video       | Specifies the video accelerator transaction log feature for Windows                                                       |
|---------------------------|-------------------------|----------------------------------------------------------------------------------------------------|
|                           | windows-media           | Media transactions.                                                                                                    |
|                           | flow                    | Specifies the TFO flow transaction log feature.                                                                           |
|                           | enable                  | Enables the transaction log feature.                                                                                      |
|                           | access-list acl-name    | Configures an access list name to restrict logged traffic. Only traffic that<br>is included in the access list is logged. |
|                           | archive                 | Configures archive parameters.                                                                                            |
|                           | <b>interval</b> seconds | Determines how frequently the archive file is to be saved. Value is in<br>seconds (120–604800).                           |

 $\mathbf{I}$ 

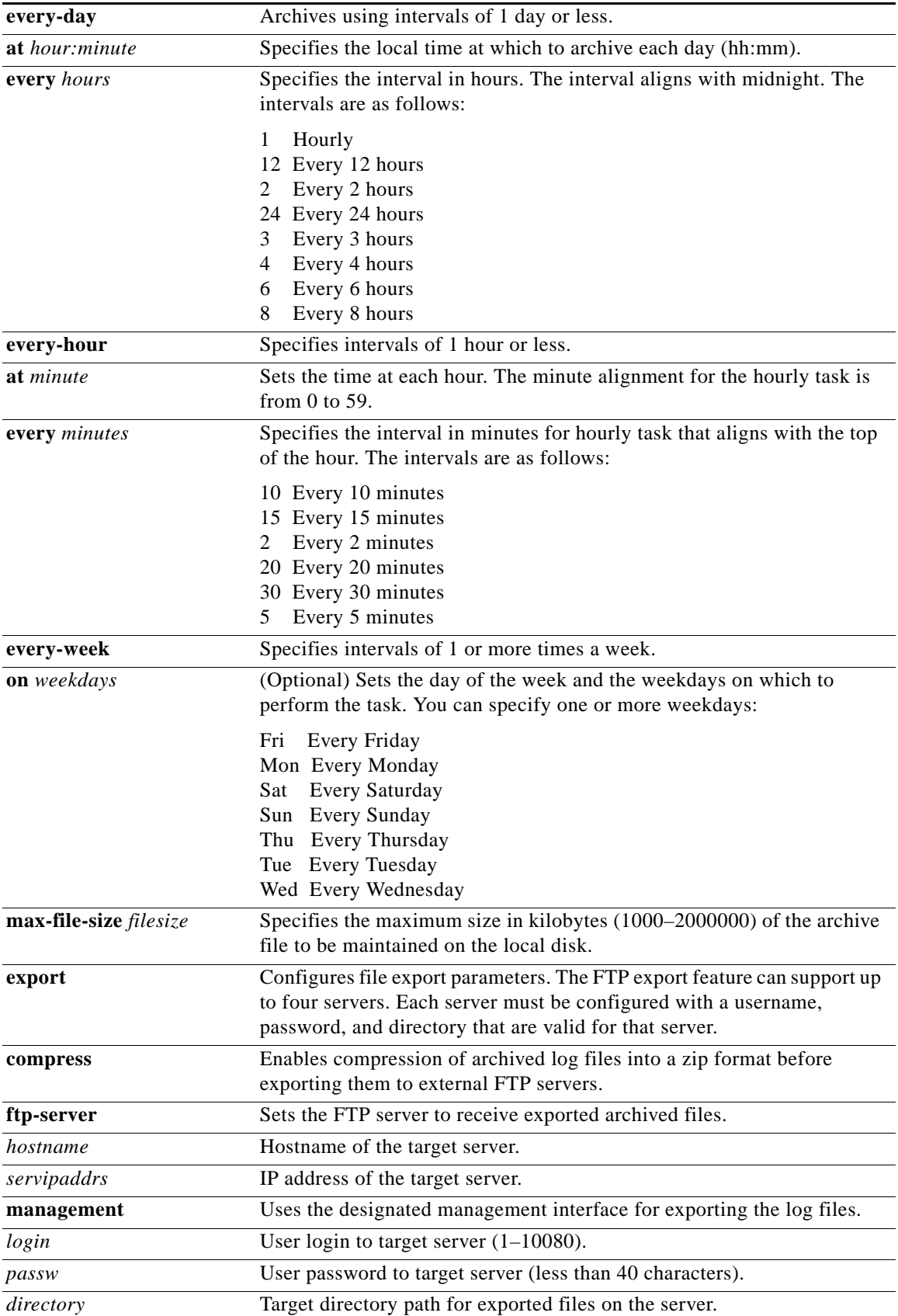

**Cisco Wide Area Application Services Command Reference**

 $\mathcal{L}_{\rm{max}}$ 

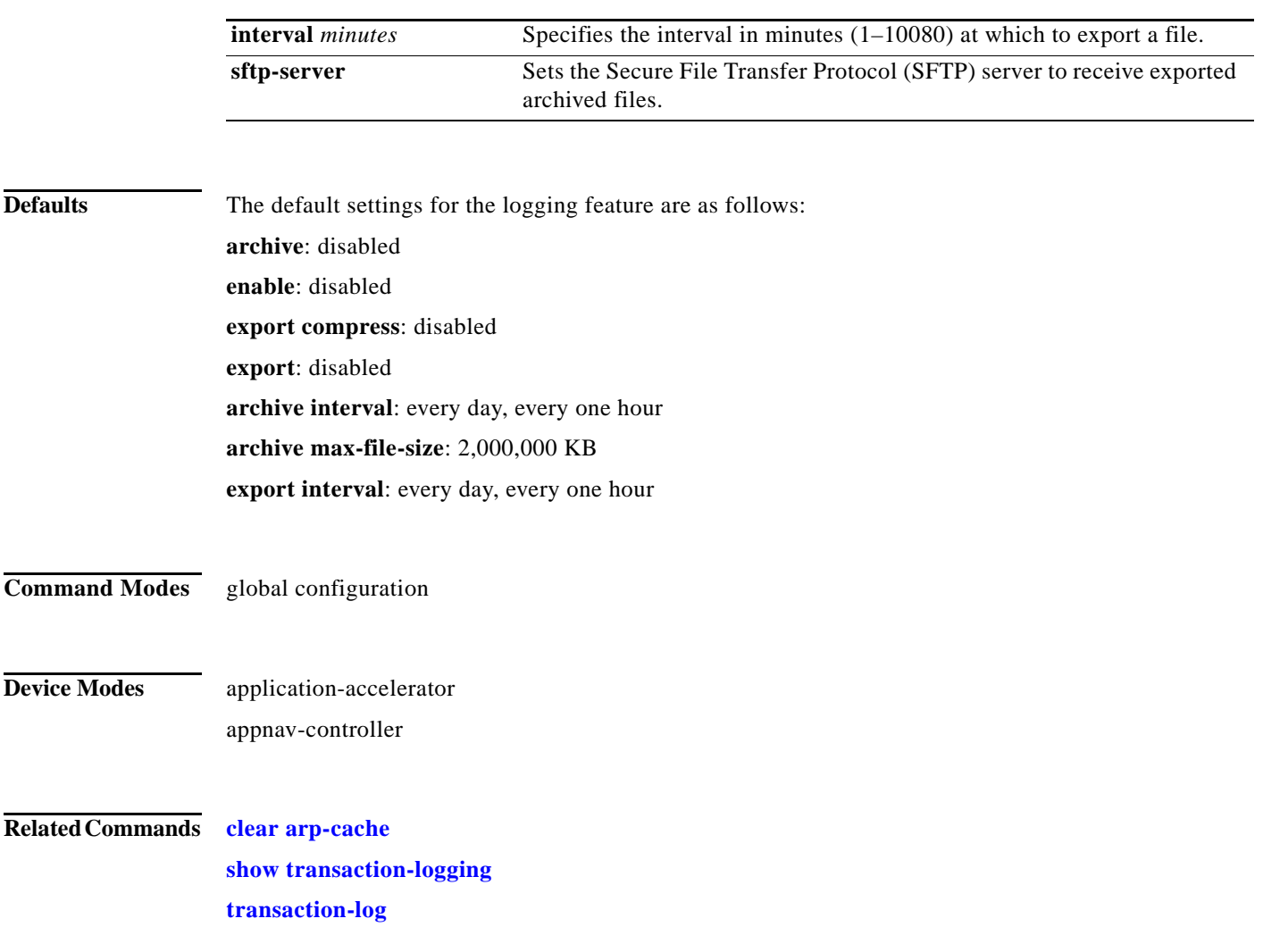

a ka

# **(config) username**

To establish username authentication on a WAAS device, use the **username** global configuration command. To disable this feature, use the **no** form of this command.

**username** *name* {**passwd** | **privilege** {**0** | **15**}}

**no username** *name* {**passwd** | **privilege** {**0** | **15**}}

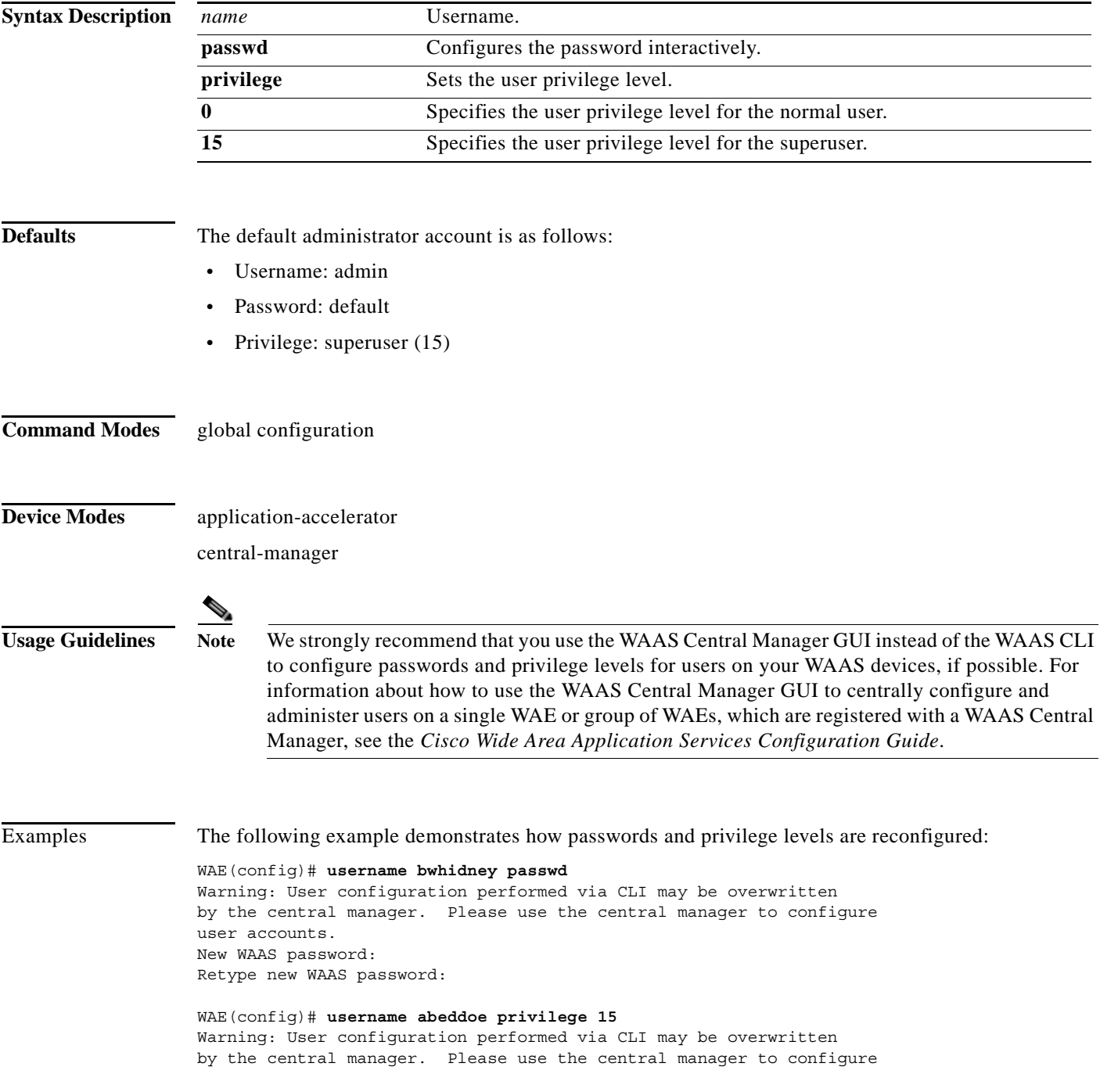

user accounts.

**Related Commands show user**

a ka

### **(config) virtual-blade**

To configure virtual blades on your WAAS device, use the **virtual-blade** global configuration command. To negate these actions, use the **no** form of this command.

**virtual-blade** {*virtual-blade-number* | **enable**}

**no virtual-blade** {*virtual-blade-number* | **enable**}

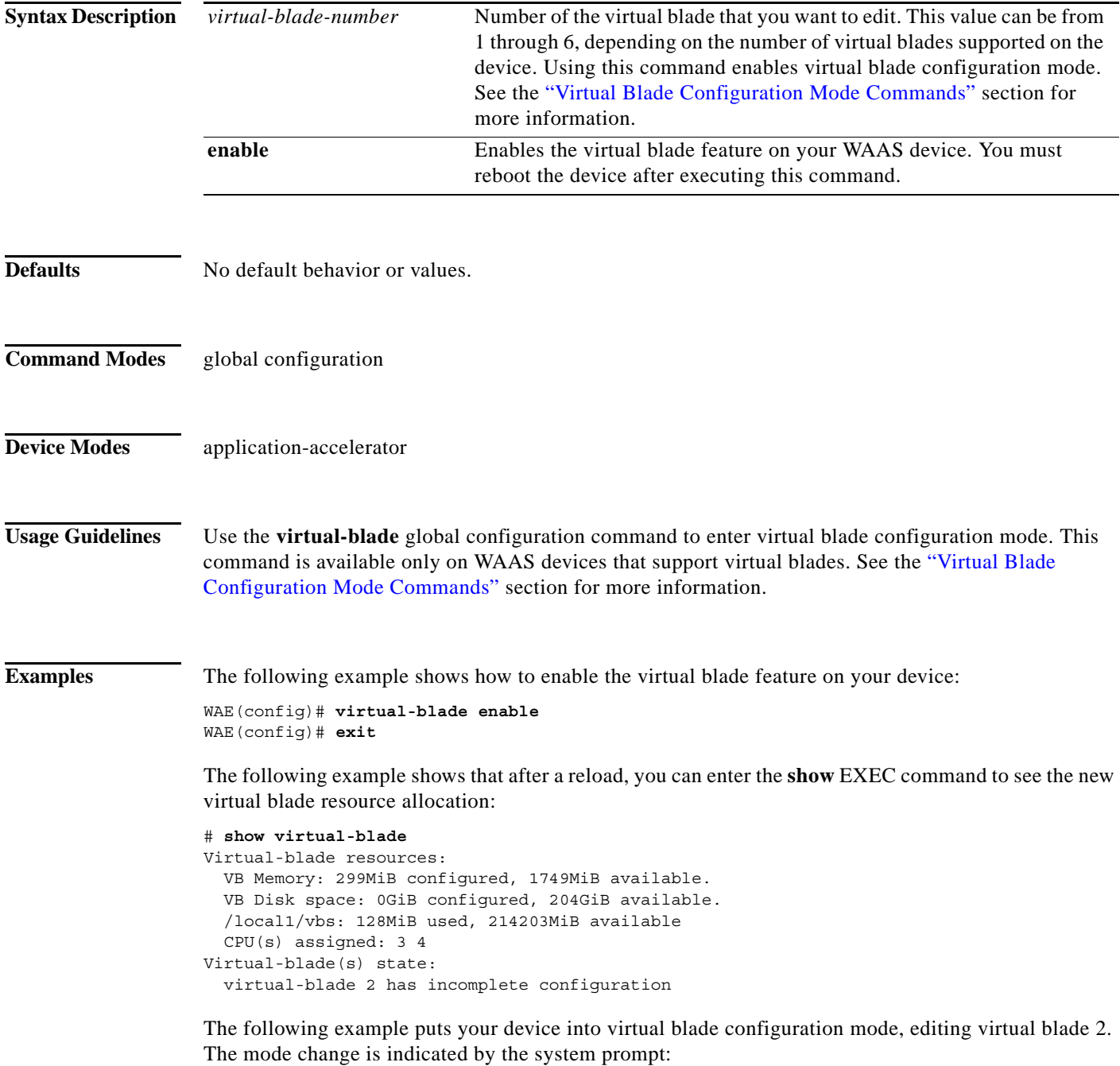

WAE(config)# **virtual-blade 2** WAE(config-vb)#

### **Related Commands show virtual-blade**

**(config-vb) autostart (config-vb) boot (config-vb) cpu-list (config-vb) description (config-vb) device (config-vb) disk (config-vb) interface (config-vb) memory (config-vb) vnc**

## **(config) vn-service vpath**

To enable VPATH interception on your vWAAS device, use the **vn-service vpath** global configuration command. To disable this feature, use the **no** form of this command.

**vn-service vpath**

**no vn-service vpath**

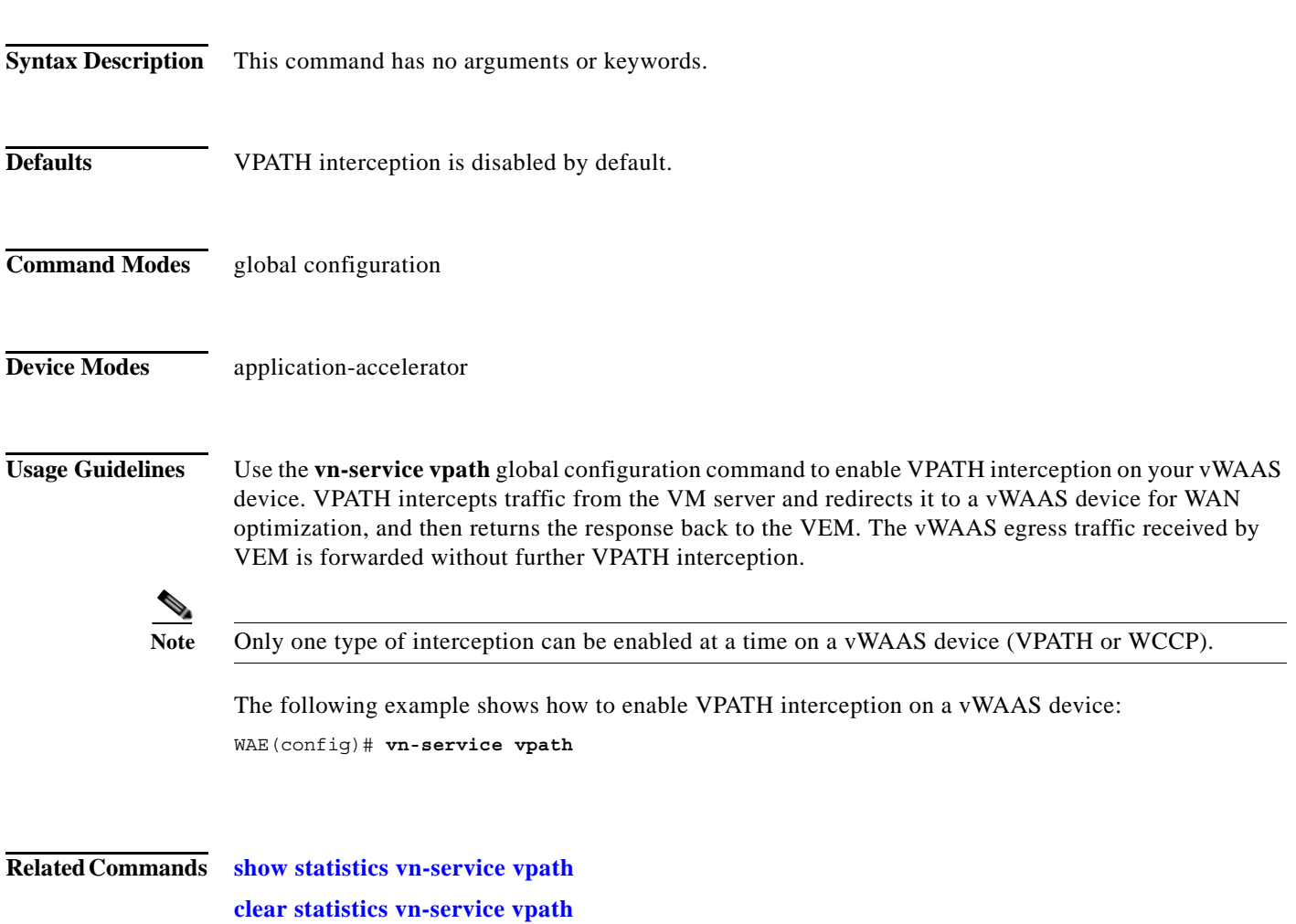

# **(config) wccp access-list**

To configure an IP access list on a WAE for inbound WCCP GRE encapsulated traffic, use the **wccp access-list** global configuration command. To disable this feature, use the **no** form of this command.

**wccp access-list** {*acl-number* | *ext-acl-number* | *acl-name*}

**no wccp access-list** {*acl-number* | *ext-acl-number* | *acl-name*}

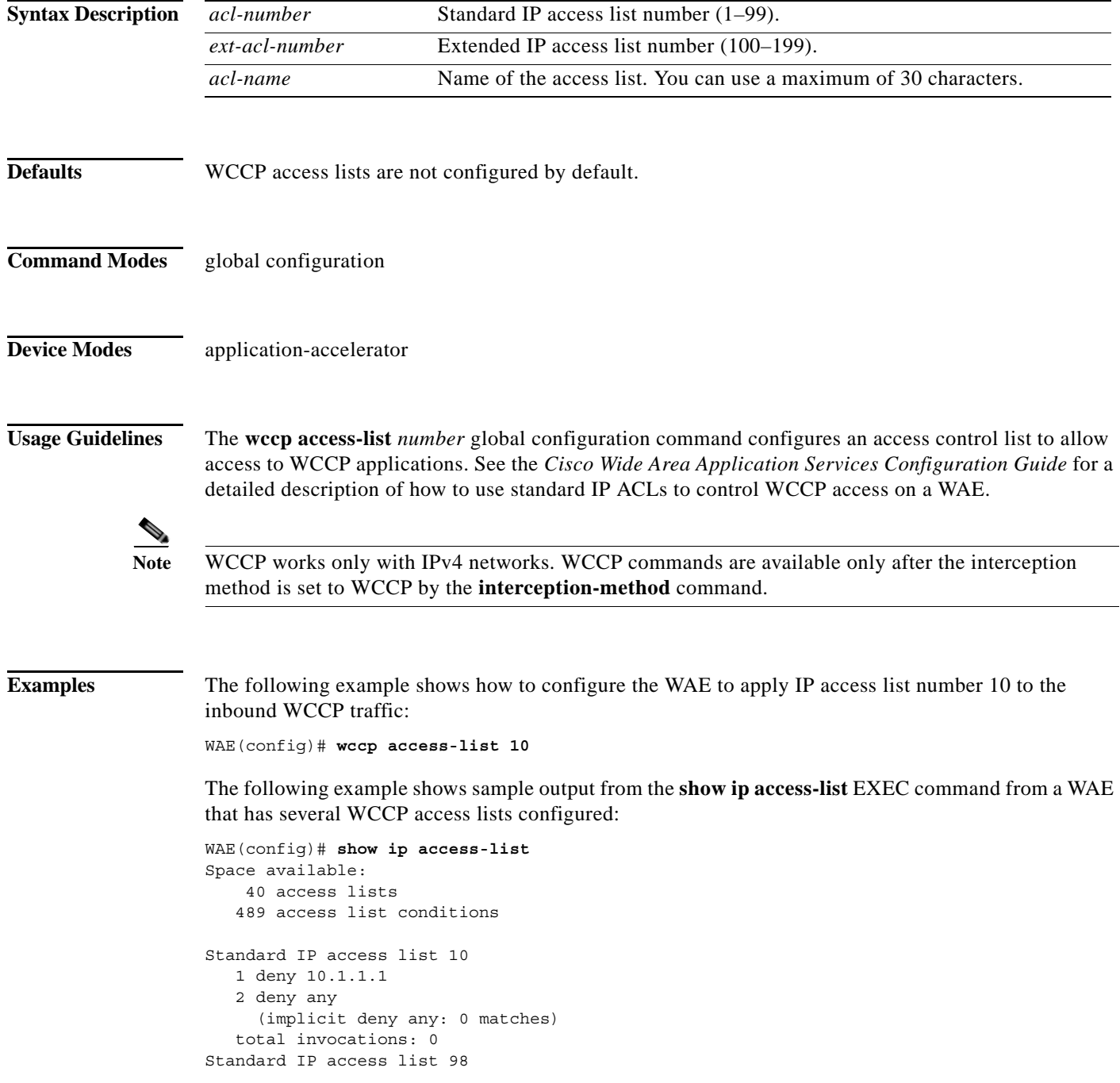

```
 1 permit any
      (implicit deny any: 0 matches)
   total invocations: 0
Extended IP access list 100
   1 permit icmp any any
      (implicit fragment permit: 0 matches)
      (implicit deny ip any any: 0 matches)
    total invocations: 0
Extended IP access list 101
    1 permit ip any any
      (implicit fragment permit: 0 matches)
      (implicit deny ip any any: 0 matches)
    total invocations: 0
Extended IP access list 102
   1 permit icmp 0.0.1.1 255.255.0.0 any
      (implicit fragment permit: 0 matches)
      (implicit deny ip any any: 0 matches)
    total invocations: 0
Extended IP access list 111
    1 permit gre 0.1.1.1 255.0.0.0 any
      (implicit fragment permit: 0 matches)
      (implicit deny ip any any: 0 matches)
    total invocations: 0
Extended IP access list 112
   1 permit ip any any
      (implicit fragment permit: 0 matches)
      (implicit deny ip any any: 0 matches)
    total invocations: 0
Extended IP access list 113
    1 permit gre 0.1.1.1 255.0.0.0 any
      (implicit fragment permit: 0 matches)
      (implicit deny ip any any: 0 matches)
   total invocations: 0
Extended IP access list ext_acl_2
   1 permit gre any any
      (implicit fragment permit: 0 matches)
      (implicit deny ip any any: 0 matches)
    total invocations: 0
Extended IP access list extended_ip_acl
   1 permit tcp any eq 2 any eq exec
      (implicit fragment permit: 0 matches)
      (implicit deny ip any any: 0 matches)
    total invocations: 0
Interface access list references:
   PortChannel 2 inbound extended_ip_acl
   PortChannel 2 outbound 101
Application access list references:
  snmp-server standard 2
    UDP ports: none (List Not Defined)
  WCCP either 10
    Any IP Protocol
```
**Related Commands show ip access-list**

 $\mathbf I$ 

**show wccp**

### **(config) wccp flow-redirect**

To enable WCCP flow redirection on a WAE, use the **wccp flow-redirect** global configuration command. To disable flow redirection, use the **no** form of this command.

**wccp flow-redirect enable** [**timeout** *seconds*]

**no wccp flow-redirect enable**

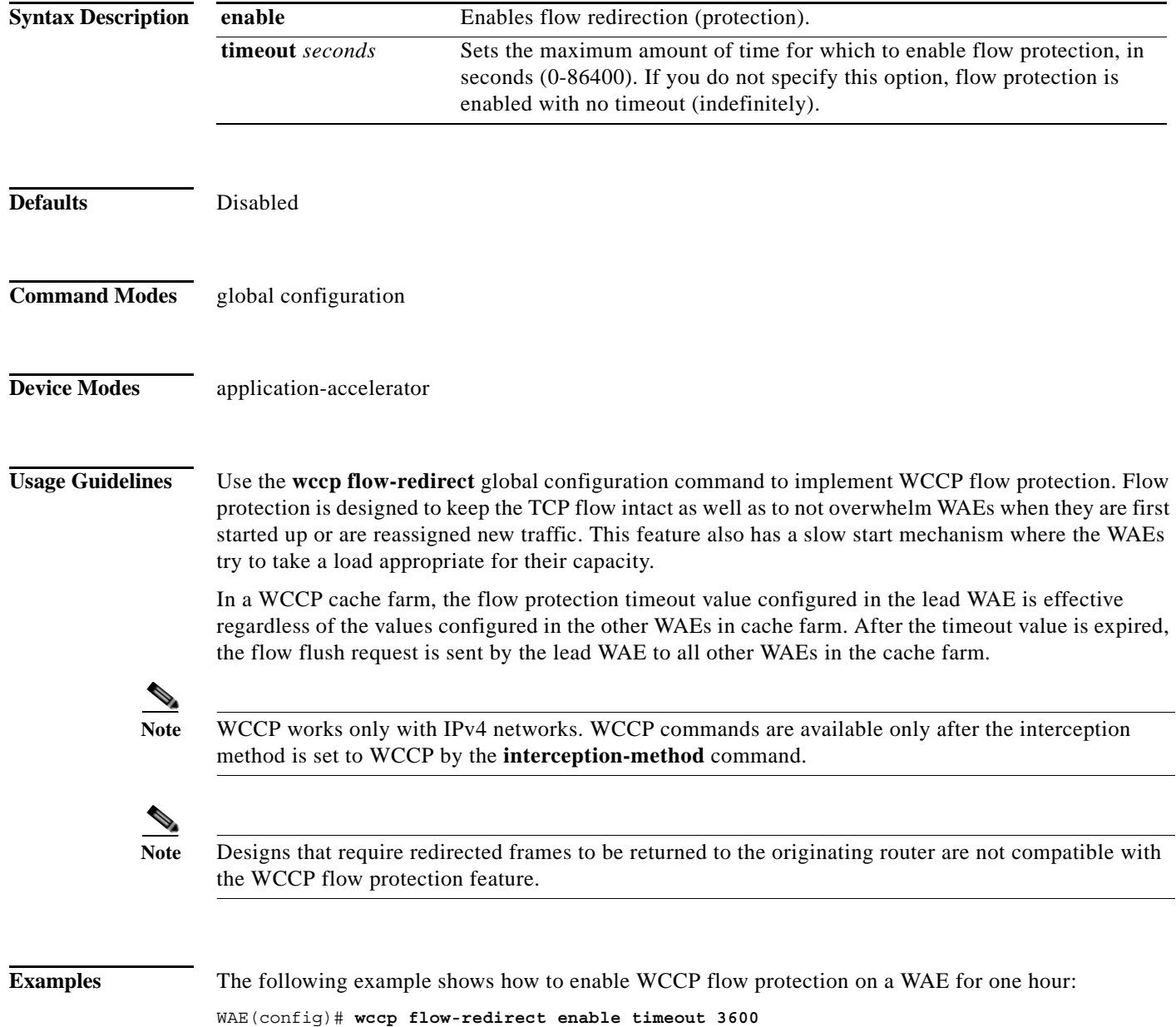

**Related Commands show wccp**

 $\mathbf{I}$ 

## <span id="page-233-0"></span>**(config) wccp router-list**

To configure a router list for WCCP Version 2, use the **wccp router-list** global configuration command. To disable this function, use the **no** form of this command.

**wccp router-list** *number ip-address*

**no wccp router-list** *number ip-address*

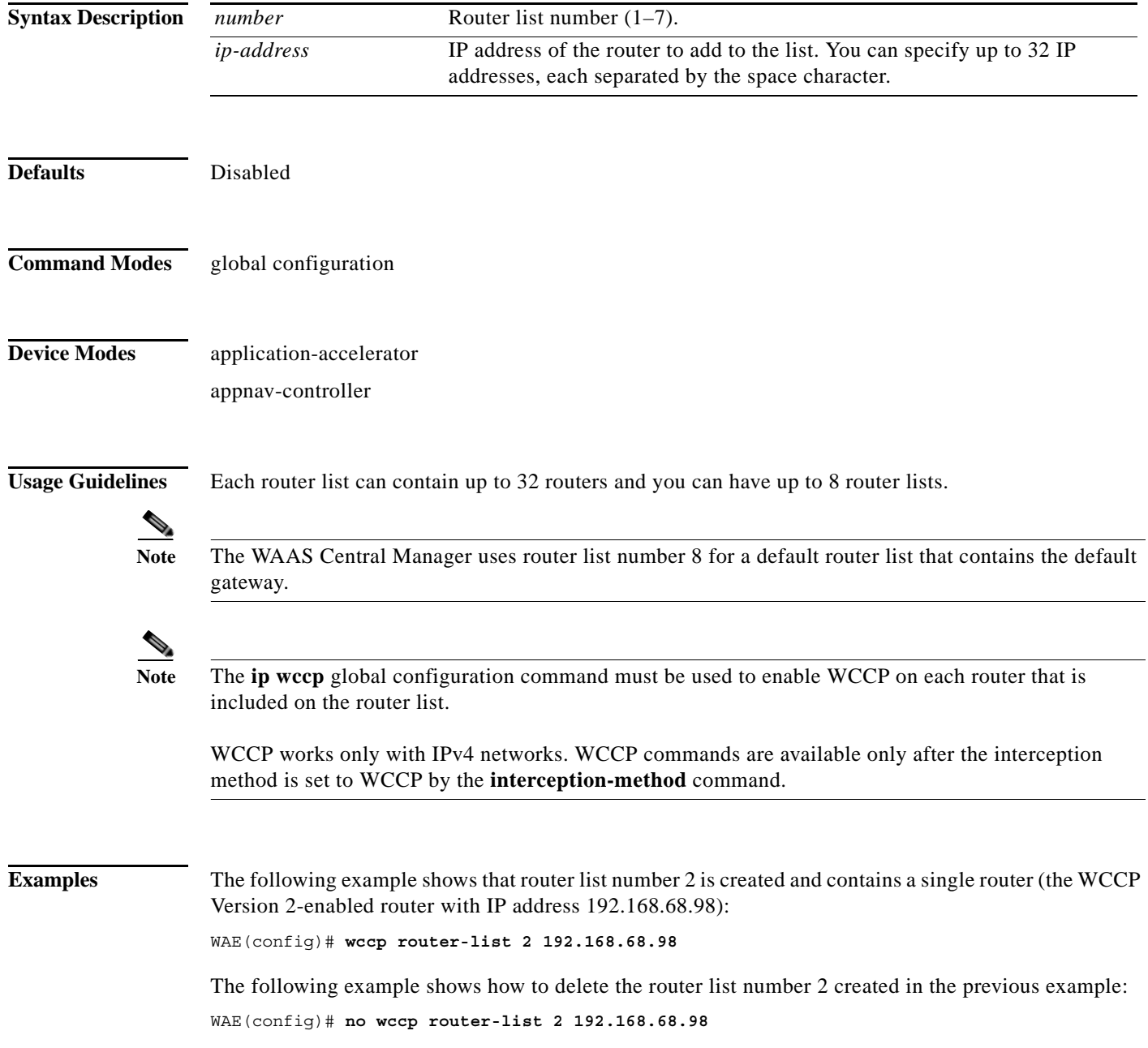

The following example shows how to create a router list (router list 1) with two routers and then configure the WAE to accept redirected TCP traffic from the WCCP Version 2-enabled router on router list 1:

```
WAE(config)# wccp router-list 1 10.10.10.2 10.10.10.3
WAE(config)# wccp tcp-promiscuous service-pair 61 62
WAE(config-wccp-service)# router-list-num 1
WAE(config-wccp-service)# enable
```
**Related Commands [\(config\) wccp tcp-promiscuous service-pair](#page-237-0)**

### <span id="page-235-0"></span>**(config) wccp shutdown**

To set the maximum time interval after which the WAE will perform a clean shutdown of the WCCP, use the **wccp shutdown** global configuration command. To disable the clean shutdown, use the **no** form of this command.

**wccp shutdown max-wait** *seconds*

**no wccp shutdown max-wait** *seconds*

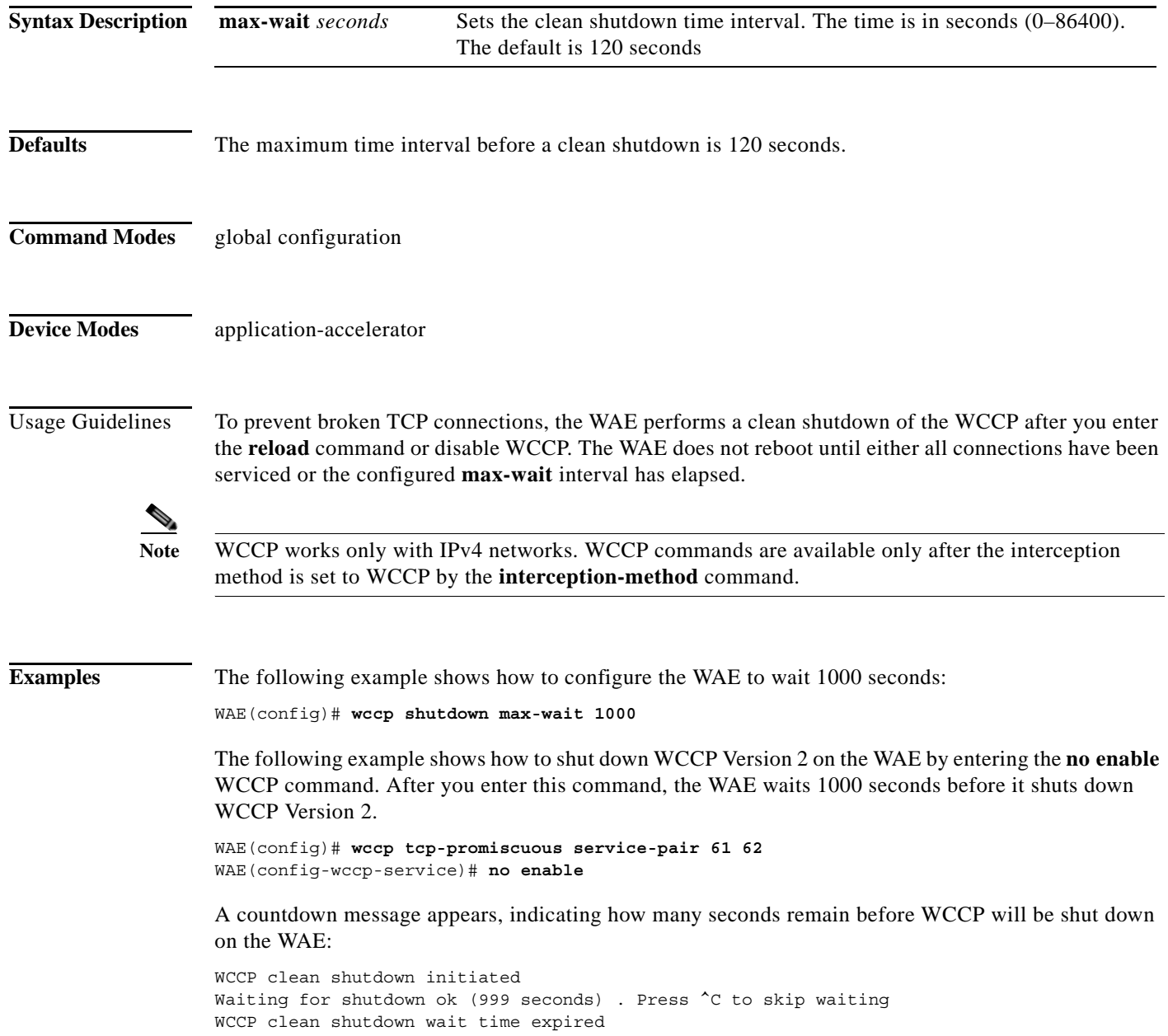

 $\mathbf{I}$ 

**Related Commands [\(config\) wccp tcp-promiscuous service-pair](#page-237-0)**

**The Contract of the Contract of the Contract of the Contract of the Contract of the Contract of the Contract o** 

 $\mathbf I$ 

### <span id="page-237-0"></span>**(config) wccp tcp-promiscuous service-pair**

To configure the Web Cache Coordination Protocol (WCCP) Version 2 TCP promiscuous mode service, use the **wccp tcp-promiscuous service-pair** global configuration command. To negate these actions, use the **no** form of this command.

**wccp tcp-promiscuous** {**service-pair** *serviceID serviceID+1* | *serviceID*}

**no wccp tcp-promiscuous** {**service-pair** *serviceID serviceID+1* | *serviceID*}

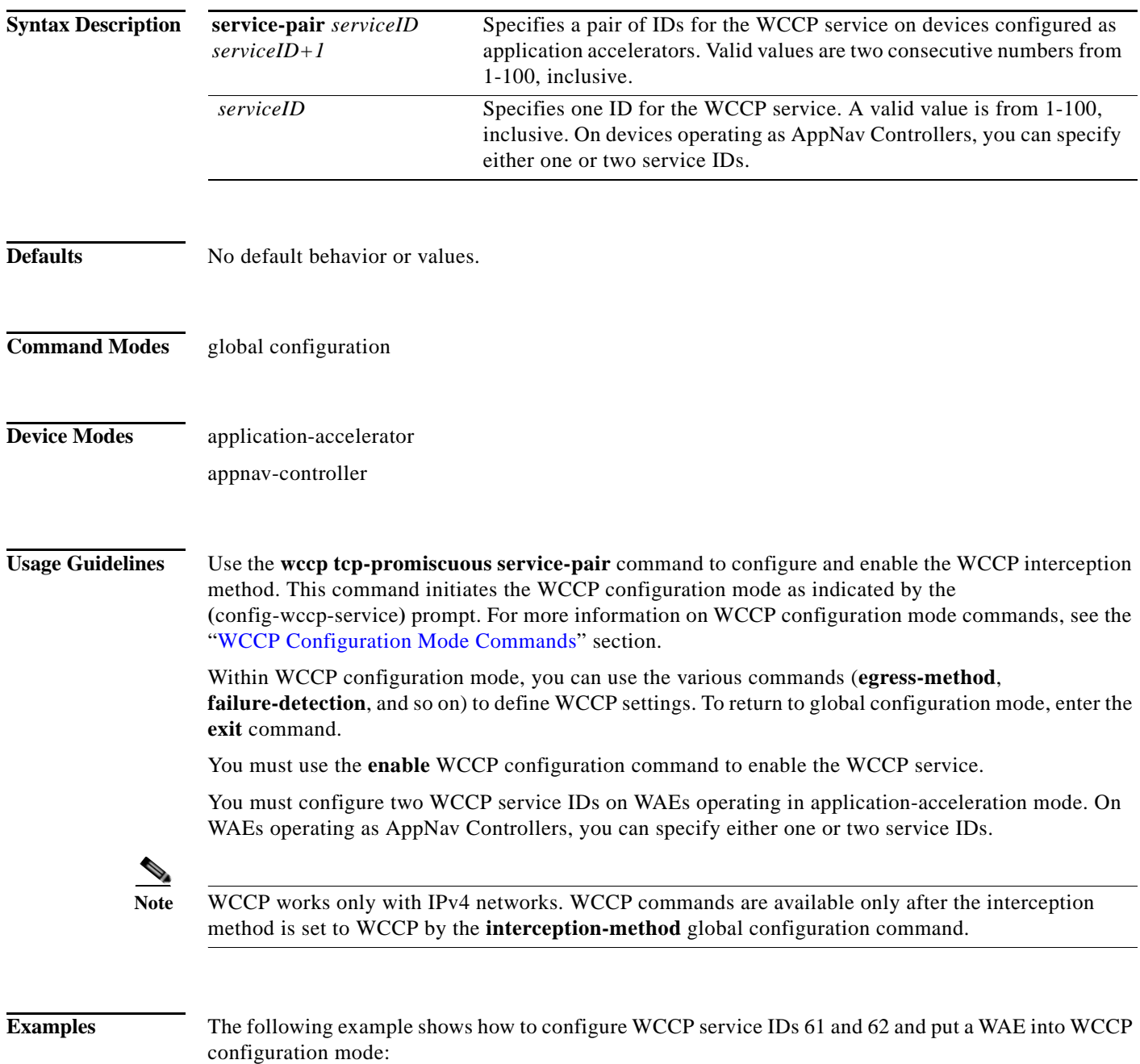

WAE(config)# **wccp tcp-promiscuous service-pair 61 62** WAE(config-wccp-service)#

The following example shows how to configure WCCP service ID 61 and put an AppNav Controller into WCCP configuration mode:

```
WAE(config)# wccp tcp-promiscuous 61
WAE(config-wccp-service)#
```
**Related Commands [\(config\) wccp router-list](#page-233-0) [\(config\) wccp shutdown](#page-235-0) show wccp**

ן

### **(config) windows-domain**

To configure Windows domain server options on a WAAS device, use the **windows-domain** global configuration command. To disable this feature, use the **no** form of this command.

- **windows-domain** {**administrative group** {**normal-user** | **super-user**} *groupname* | **comment** *string* | **encryption-service** {**enable** | **identity** *name* [**default** | **enable** | **machine-account** | **match** | **password** | **user-account**]} | **ldap-sign-and-seal enable** | **machine-account-password lifespan** *duration |* **netbios-name** *name* | **password-server** {*hostname* | *ipaddress*} | **realm** *kerberos-realm* | **wins-server** {*hostname* | *ipaddress*} | **workgroup** *name* | **security ADS**}
- **no windows-domain** {**administrative group** {**normal-user** | **super-user**} *groupname* | **comment** *string* | **encryption-service** {**enable** | **identity** *name*} | **ldap-sign-and-seal enable** | **machine-account-password lifespan** *duration |* **netbios-name** | **password-server** {*hostname* | *ipaddress*} | **realm** *kerberos-realm* | **wins-server**

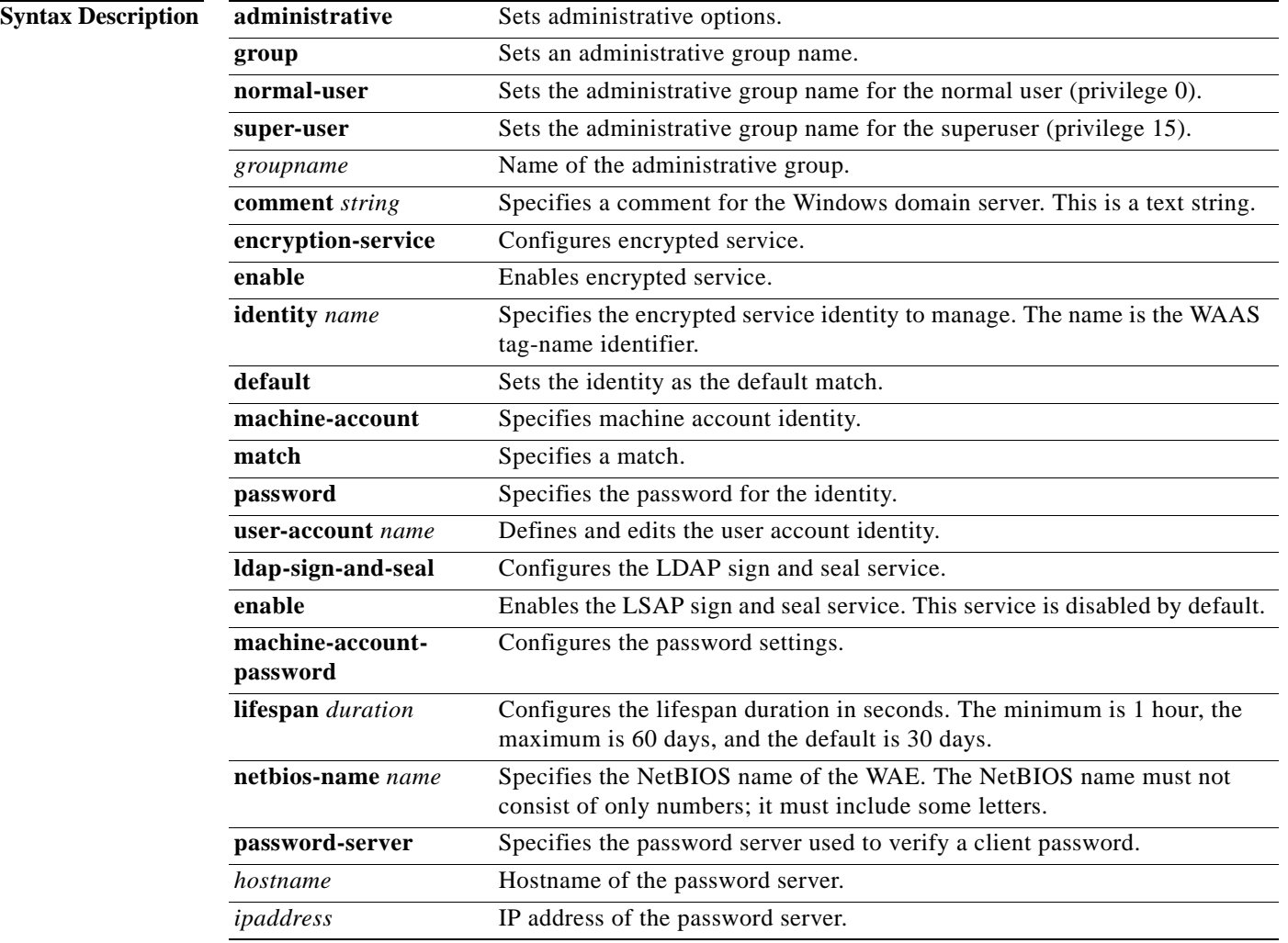

{*hostname* | *ipaddress*} | **workgroup** *name* | **security ADS**}

 $\overline{\mathsf{I}}$ 

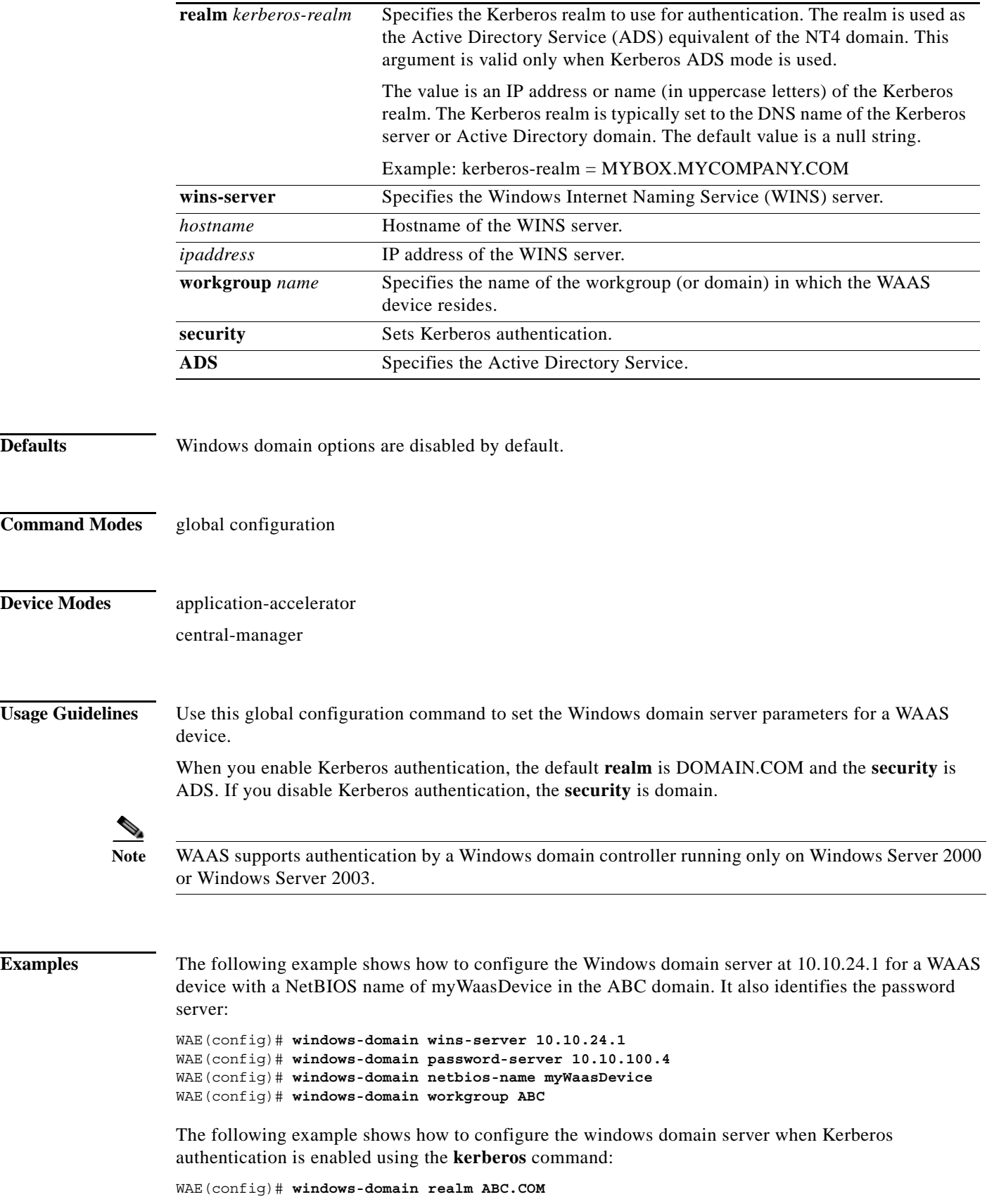

1

WAE(config)# **windows-domain security ADS** =============== checking new config using testparm =================== Load smb config files from /state/actona/conf/smb.conf Processing section "[print\$]" Processing section "[printers]" Loaded services file OK. WAE(config)# **exit** WAE# **show windows-domain** Login Authentication for Console/Telnet Session: enabled

```
 Windows domain Configuration:
 -----------------------------
  Workgroup:
  Comment: Comment:
  Net BIOS: MYWAASDEVICE
   Realm: ABC
   WINS Server: 10.10.10.1
   Password Server: 10.10.10.10
   Security: ADS
```
**Related Commands [\(config\) kerberos](#page-146-0)**

**show windows-domain**

**windows-domain**

```
Cisco Wide Area Application Services Command Reference
```